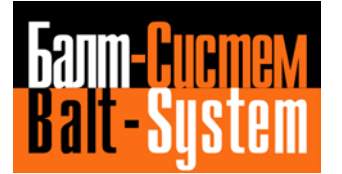

**УСТРОЙСТВО ЧИСЛОВОГО ПРОГРАММНОГО УПРАВЛЕНИЯ NC-302**

# **Руководство по эксплуатации**

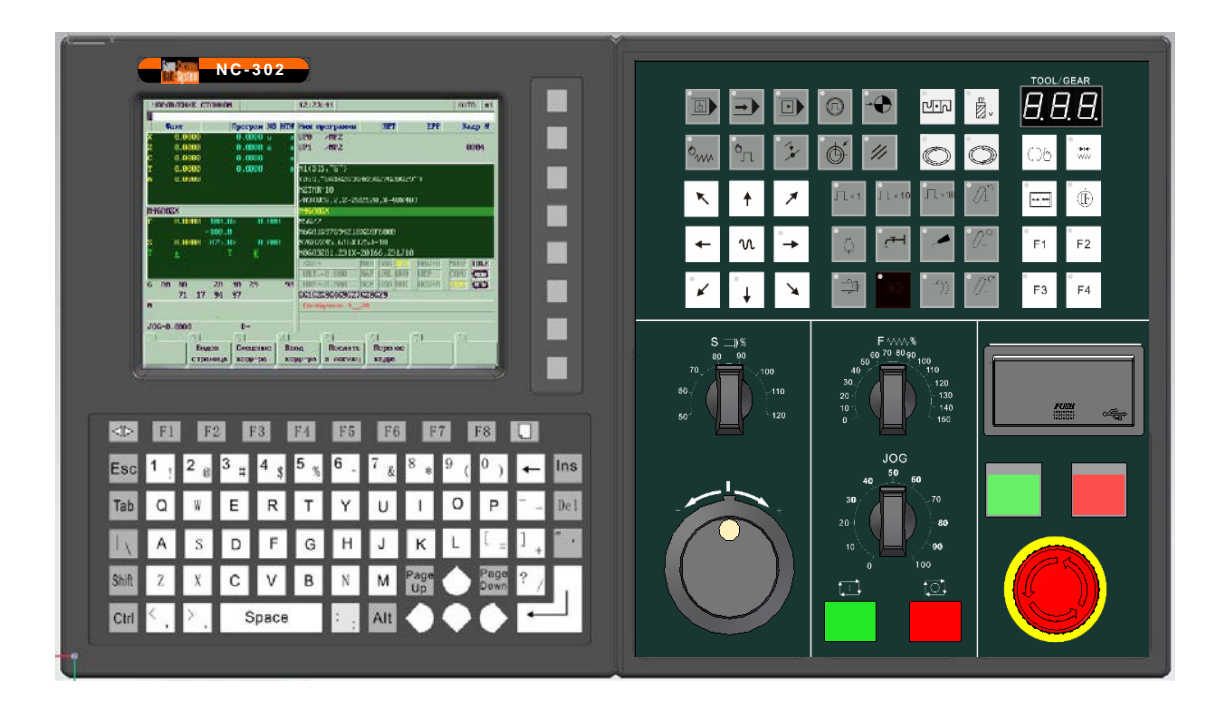

**Санкт-Петербург 2019г**

# СОДЕРЖАНИЕ

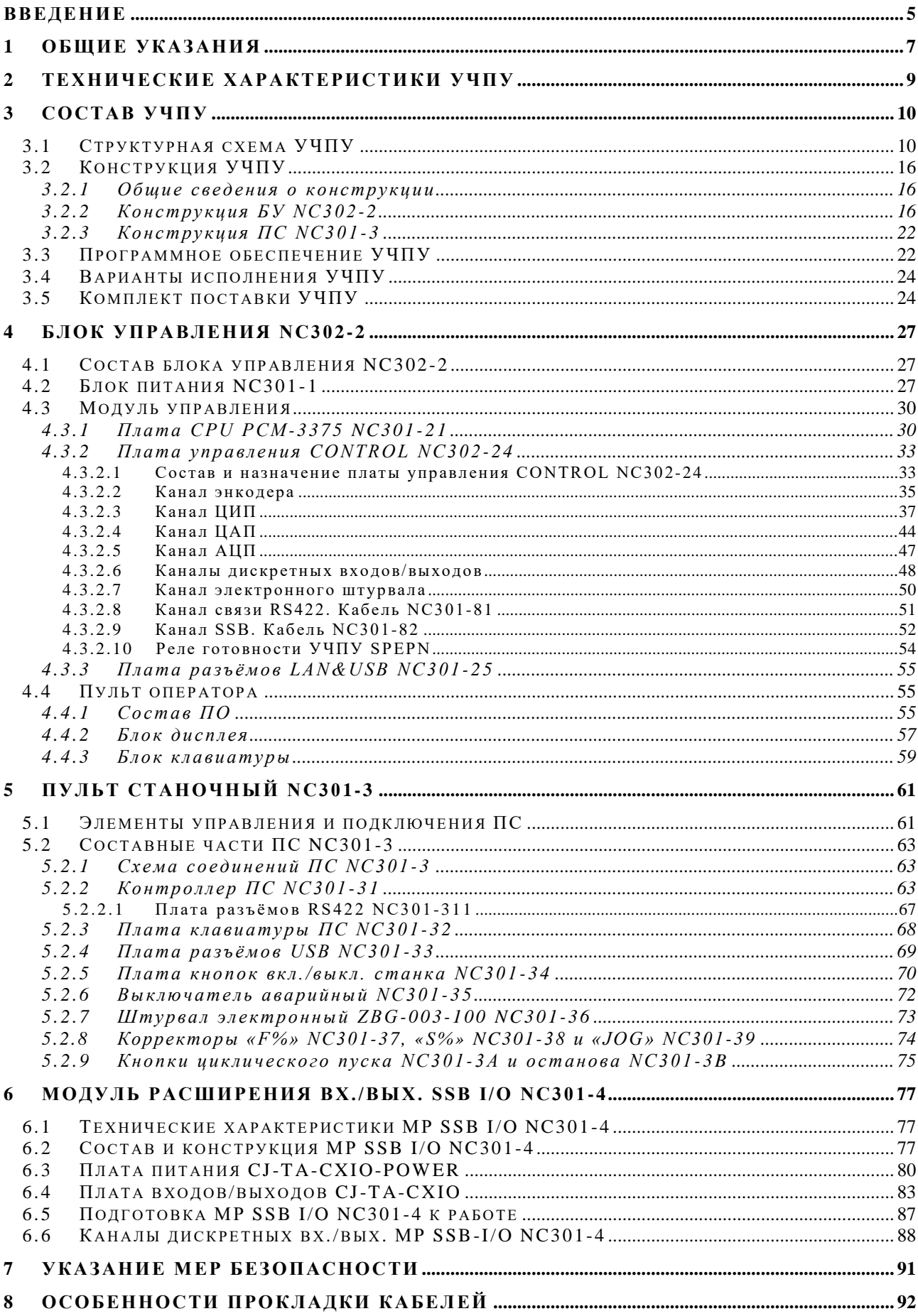

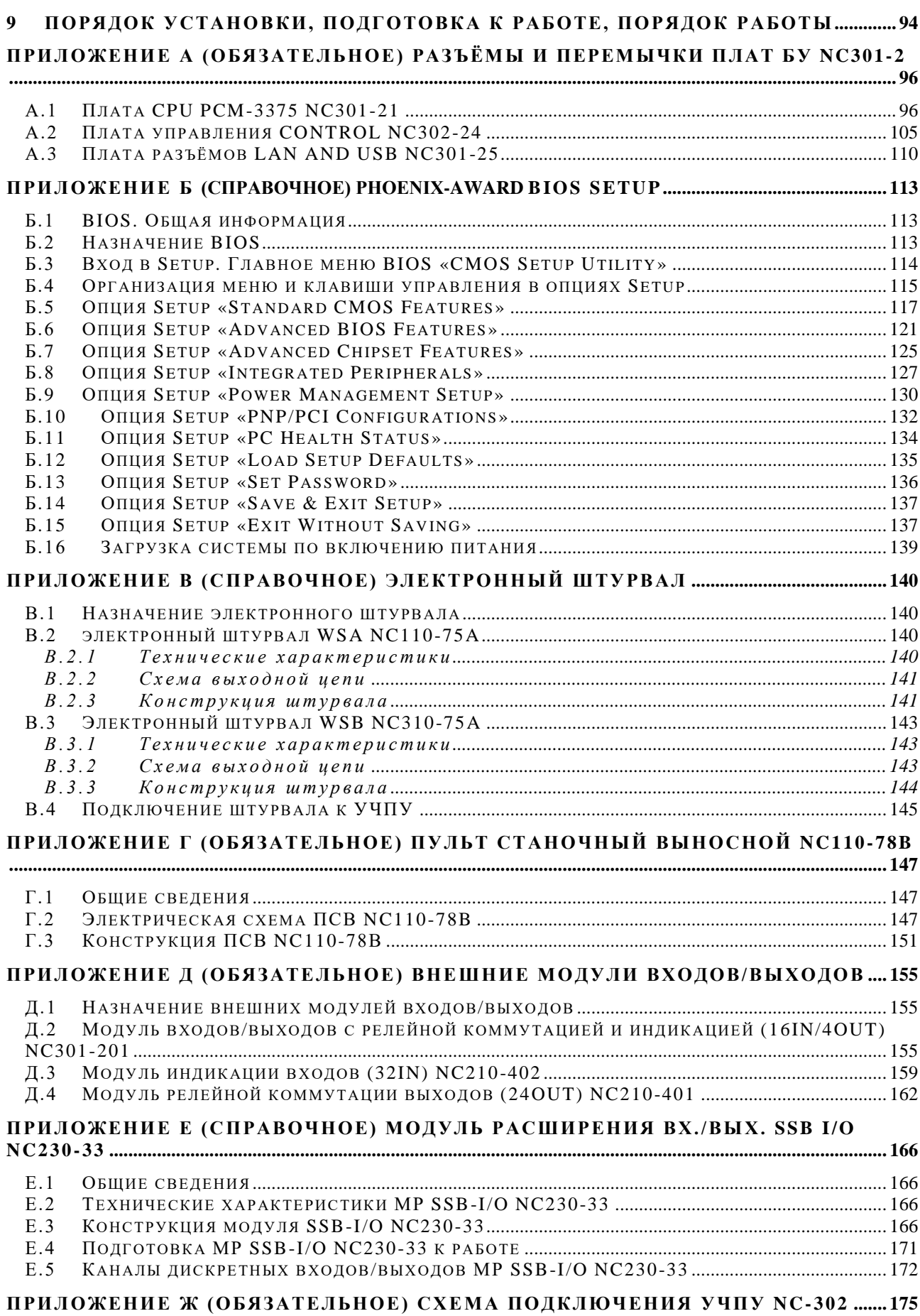

#### **ВВЕДЕНИЕ**

<span id="page-4-0"></span>Настоящее руководство по эксплуатации (РЭ NC-302 В1.0.1) содержит сведения о конструкции, составе и технических характеристиках УЧПУ NC-302 и его составных частей. РЭ предназначено обслуживающему персоналу для изучения состава и функционирования УЧПУ, а также для его правильной и безопасной эксплуатации в течение всего срока службы.

Кроме РЭ, обслуживающему персоналу необходимо ознакомиться с документами, входящими в комплект эксплуатационной документации, поставляемой с устройством, которые указаны в разделе 3.

В РЭ приняты следующие обозначения и сокращения:

- АЦП аналого-цифровой преобразователь;
- БП блок питания;
- БУ блок управления;
- Вх./вых. входы/выходы;
- ДОС датчик обратной связи;
- ЖК жидкокристаллический (дисплей);
- ЗУ запоминающее устройство;
- МР модуль расширения входов/выходов;
- НЗК нормально-замкнутый контакт;
- НРК нормально-разомкнутый контакт;
- ОЗУ оперативное запоминающее устройство;
- ПК персональный компьютер;
- ПЛ программа логики станка;
- ПО пульт оператора;
- ПС пульт станочный;
- ПрО программное обеспечение;
- УП управляющая программа;
- УЧПУ устройство числового программного управления;
- ЦАП цифро-аналоговый преобразователь;
- ЦИП цифро-импульсный преобразователь;
- AC переменный ток;
- COM последовательный канал передачи данных;
- CPU центральный процессор;
- DC постоянный ток;
- DOM Disk-On-Module ЗУ типа Flash Disk;
- DOS дисковая операционная система;
- DRAM динамическое ОЗУ;
- Flash disk твёрдотельный диск;
- FPGA Field Programmable Gate Array программируемая пользователем вентильная матрица с эксплуатационным программированием;
- LCD жидкокристаллический дисплей;
- LVDS Low-Voltage Differential Signaling дифференциальный метод передачи с использованием сигналов низкого уровня;
- NC no connect нет связи;
- NMI немаскируемое прерывание аппаратная ошибка, блокирующая работу УЧПУ;
- Panel display дисплей с плоским экраном;
- PC персональный компьютер;
- PLC программируемый логический контроллер;
- SPEPN сигнал/реле готовности УЧПУ;
- SSB Synchronized Serial Bus синхронизируемый последовательный канал;
- SWE ошибка, блокирующая работу УЧПУ, которая выявляется программой;
- TFT LCD Thin Film Transistor Liquid Crystal Display жидкокристаллический дисплей на основе тонкоплёночных транзисторов;
- ТО **TIME OUT** (ТАЙМ-АУТ);
- USB **УНИВ**ерсальный последовательный канал;
- WD WATCH DOG (ОШИБКА ОЖИДАНИЯ).

## **1 ОБЩИЕ УКАЗАНИЯ**

<span id="page-6-0"></span>1.1 Устройство числового программного управления NC-302 (далее УЧПУ) применяется в машиностроении, станкостроении, металлообрабатывающей, деревообрабатывающей и в других отраслях промышленности.

1.1.1 УЧПУ используют как комплектующее изделие при создании комплексов «устройство – объект управления», например, технологических комплексов, установок, высокоавтоматизированных станков и обрабатывающих центров таких групп, как фрезерно–сверлильно– расточные, токарно–карусельно–револьверные, газоплазменные, лазерные, деревообрабатывающие и т. д.

1.1.2 По уровню излучаемых индустриальных радиопомех УЧПУ относится к оборудованию класса А по ГОСТ 30805.22-2013 (CISPR 22:2006) «Совместимость технических средств электромагнитная. Оборудование информационных технологий. Радиопомехи индустриальные. Нормы и методы измерений».

1.1.3 Обозначение УЧПУ при заказе потребителем или запись его в документации другой продукции, в которой оно может быть применено, должно иметь вид:

числового программного управления NC-302 ТУ 4061-011-47985865-2012»,

где

**NC** - буквенное обозначение УЧПУ, принятое на предпри ятии-изготовителе;

**302** - модель УЧПУ.

1.2 УЧПУ должно эксплуатироваться в закрытых помещениях с соблюдением следующих требований к условиям эксплуатации:

а) режим работы:

- температура окружающей среды от 5 до 40°С**\***;
- относительная влажность воздуха от 40 до 80%**\*\*** при 25°С;
- -

б) режим хранения:

- температура окружающей среды от 5 до 40°С;
- относительная влажность воздуха не более 80% при 25°С.

#### **Примечания**

1. **\***Верхнее значение температуры окружающего воздуха в рабочем режиме указано с учётом перегрева для УЧПУ, встраиваемых в другое оборудование, содержащее источники тепла. При этом температура воздуха внутри УЧПУ не должна более чем на 20˚С превышать температуру окружающего воздуха, подаваемого для его охлаждения, а температура внутри УЧПУ не должна быть выше 60˚С.

2. **\*\***Для УЧПУ, предназначенных для эксплуатации в неотапливаемых помещениях, значения повышенной относительной влажности окружающего воздуха не должно превышать 98% при 25˚С.

1.3 Нормальные климатические условия эксплуатации:

- температура окружающего воздуха (20+5)°С;
- относительная влажность воздуха (60+15)%;
- атмосферное давление от 84 до 107 кПа (630-800 мм рт. ст.).

1.4 В зоне эксплуатации УЧПУ должны быть приняты меры, исключающие попадание на внешние поверхности и внутрь УЧПУ пыли, влаги, масла, стружки, охлаждающей жидкости, паров и газов в концентрациях, повреждающих металл и изоляцию, в том числе, во время технического обслуживания.

1.5 Вибрация в рабочей зоне производственного помещения, действующая на УЧПУ вдоль его вертикальной оси, не должна иметь частоту выше 25 Гц и амплитуду перемещения более 0,1мм.

1.6 Питание УЧПУ должно осуществляться однофазным напряжением переменного тока (220 +22/-33)В, частотой 50/60 Гц.

1.7 Подключение УЧПУ к промышленной сети должно производиться только через развязывающий трансформатор мощностью не менее 300ВА.

1.8 Подводка питающей сети к УЧПУ должна быть проведена с соблюдением требований по защите её от электромагнитных помех, прерываний и провалов напряжения в соответствии с ГОСТ 26642 «Устройства числового программного управления для металлообрабатывающего оборудования. Внешние связи со станками».

Не следует подключать к этой сети энергетические системы, работа которых может вызвать нарушения в работе данной сети по допустимым уровням значений питающего напряжения, уровню и спектру помех, длительности прерываний и провалов питающего напряжения.

1.9 **ВНИМАНИЕ! УЧПУ NC-302 НЕ ИМЕЕТ СЕТЕВОГО ВЫКЛЮЧАТЕЛЯ. РАЗ-РАБОТЧИКУ СИСТЕМЫ НЕОБХОДИМО ПРЕДУСМОТРЕТЬ СЕТЕВОЙ ВЫКЛЮЧАТЕЛЬ ДЛЯ УЧПУ NC-301 В СОСТАВЕ ЭЛЕКТРО-ОБОРУДОВАНИЯ СИСТЕМЫ.**

1.10 **ВНИМАНИЕ! УЧПУ NC-302 ИМЕЕТ НА СТАНОЧНОМ ПУЛЬТЕ ДВЕ БОЛЬШИЕ ПРЯМОУГОЛЬНЫЕ КНОПКИ «1» (ЗЕЛЁНАЯ) И «0» (КРАСНАЯ) ДЛЯ ВКЛ./ВЫКЛ. СТАНКА. КОНТАКТЫ КНОПОК (НЗК, НРК) ВЫВЕДЕНЫ НА РАЗЪЁМ ЗАДНЕЙ СТЕНКИ СТАНОЧНОГО ПУЛЬТА. РАЗРАБОТЧИКУ СИСТЕМЫ НЕОБХОДИМО УЧЕСТЬ НАЛИЧИЕ УКАЗАННЫХ КНОПОК ПРИ ПРОЕКТИРОВАНИИ СХЕМЫ ВКЛЮЧЕНИЯ СИСТЕМЫ.**

# **2 ТЕХНИЧЕСКИЕ ХАРАКТЕРИСТИКИ УЧПУ**

<span id="page-8-0"></span>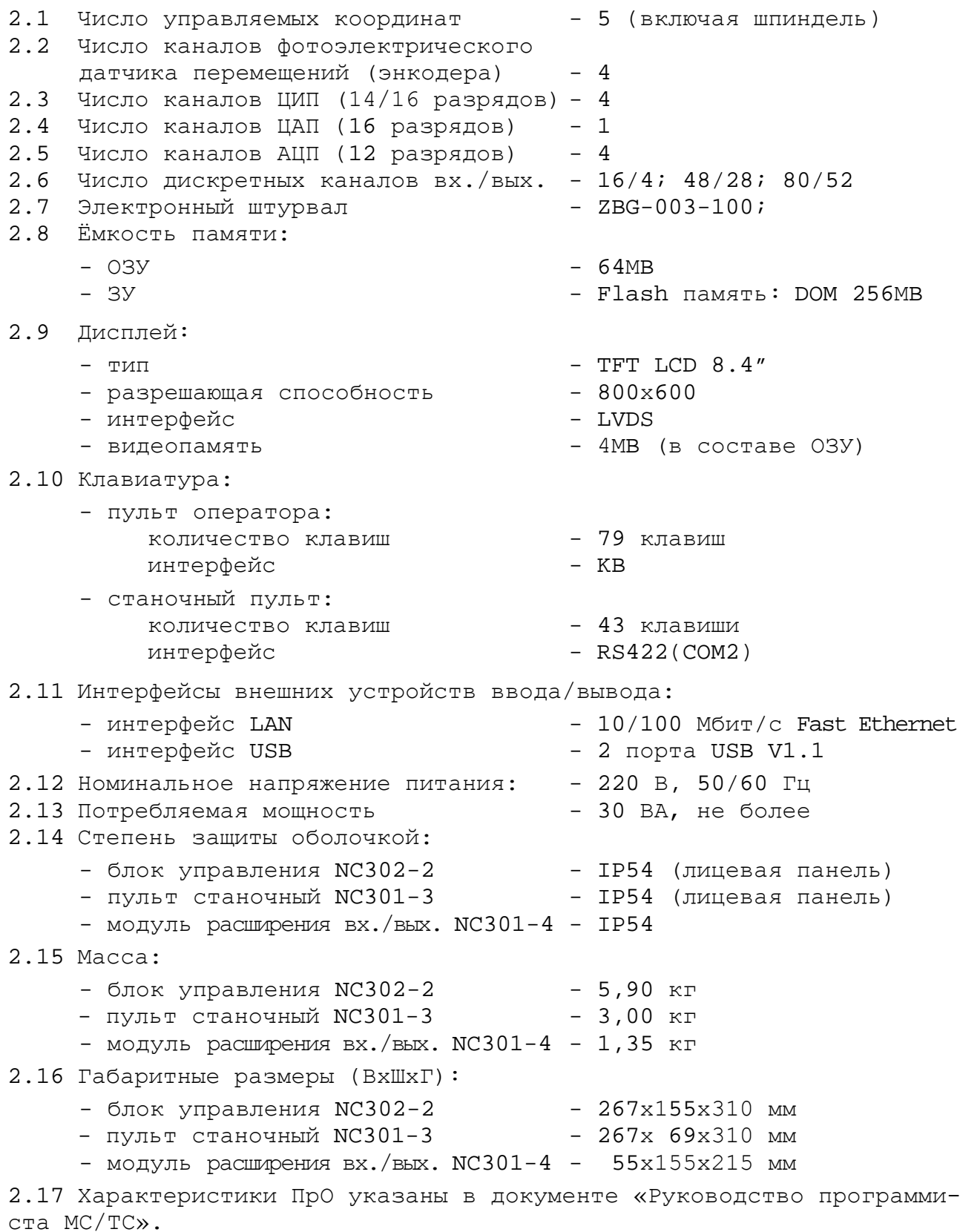

9

# **3 СОСТАВ УЧПУ**

# <span id="page-9-1"></span><span id="page-9-0"></span>**3.1 Структурная схема УЧПУ**

3.1.1 УЧПУ является программно управляемым устройством, имеет аппаратную и программную части. В состав УЧПУ входят блок управления (БУ) NC302-2, станочный пульт (ПС) NC301-3 и модули расширения входов/выходов (МР) **SSB I/O** NC301-4. Структурная схема УЧПУ показана на рисунке 3.1. Состав УЧПУ представлен в таблице 3.1.

Для соединения составных частей УЧПУ используются кабели связи NC301-81, NC301-82 и два стандартных кабеля **USB**. Схема соединений УЧПУ NC-301 показана на рисунке 3.2.

Связь УЧПУ с объектом управления и внешними устройствами ввода/вывода производится через внешние разъёмы. Перечень внешних разъёмов УЧПУ, их обозначение и назначение указаны в таблице 3.2.

3.1.2 БУ NC301-2 управляет работой УЧПУ и внешнего подключаемого оборудования. Структура БУ включает модуль управления, пульт оператора и блок питания.

3.1.2.1 Модуль управления состоит из платы **CPU** NC301-21, модуля ОЗУ NC301-22, модуля ЗУ NC301-23, платы управления периферией **CONTROL** NC302-24, платы разъёмов **LAN&USB** NC301-25 и вентилятора NC301-26.

В УЧПУ NC-302 установлена малогабаритная процессорная плата **PCM-3375** с низким энергопотреблением. Модуль памяти ОЗУ NC301-22 и модуль памяти ЗУ NC301-23 устанавливаются непосредственно в плату **CPU PCM-3375** NC301-21 в предназначенные для них разъёмы. Плата **CPU PCM-3375** является ядром модуля управления. Она осуществляет общее управление работой УЧПУ и внешними устройствами ввода/вывода. Управление периферией производится контроллером периферии, расположенным в плате управления **CONTROL** NC302-24.

Взаимодействие платы **CPU** NC301-21 и платы управления периферией **CONTROL** NC302-24 обеспечивают сигналы интерфейса расширения **ISA** через разъём стандарта **PC/104**.

Контроллер периферии платы управления **CONTROL** NC302-24 организует работу всех каналов связи с объектом управления, расположенных в плате. Плата управления **CONTROL** NC302-24 имеет каналы ЦИП, канал ЦАП, каналы энкодера (ДОС), канал электронного штурвала, каналы входов, каналы выходов. По этим каналам осуществляется связь УЧПУ с периферийным оборудованием объекта управления:

- двигателями с импульсным входом без обратной связи или цифровыми сервоприводами с импульсным входом и обратной связью;
- преобразователями угловых перемещений фотоэлектрического типа (энкодерами) в качестве ДОС (напряжение питания плюс 5В, выходной сигнал - прямоугольные импульсы);
- следящим электроприводом главного движения с аналоговым входом управления +10В;
- устройствами с выходным аналоговым сигналом +10В;
- электронным штурвалом фотоэлектрического типа (напряжение питания плюс 5В, выходной сигнал - прямоугольные импульсы).

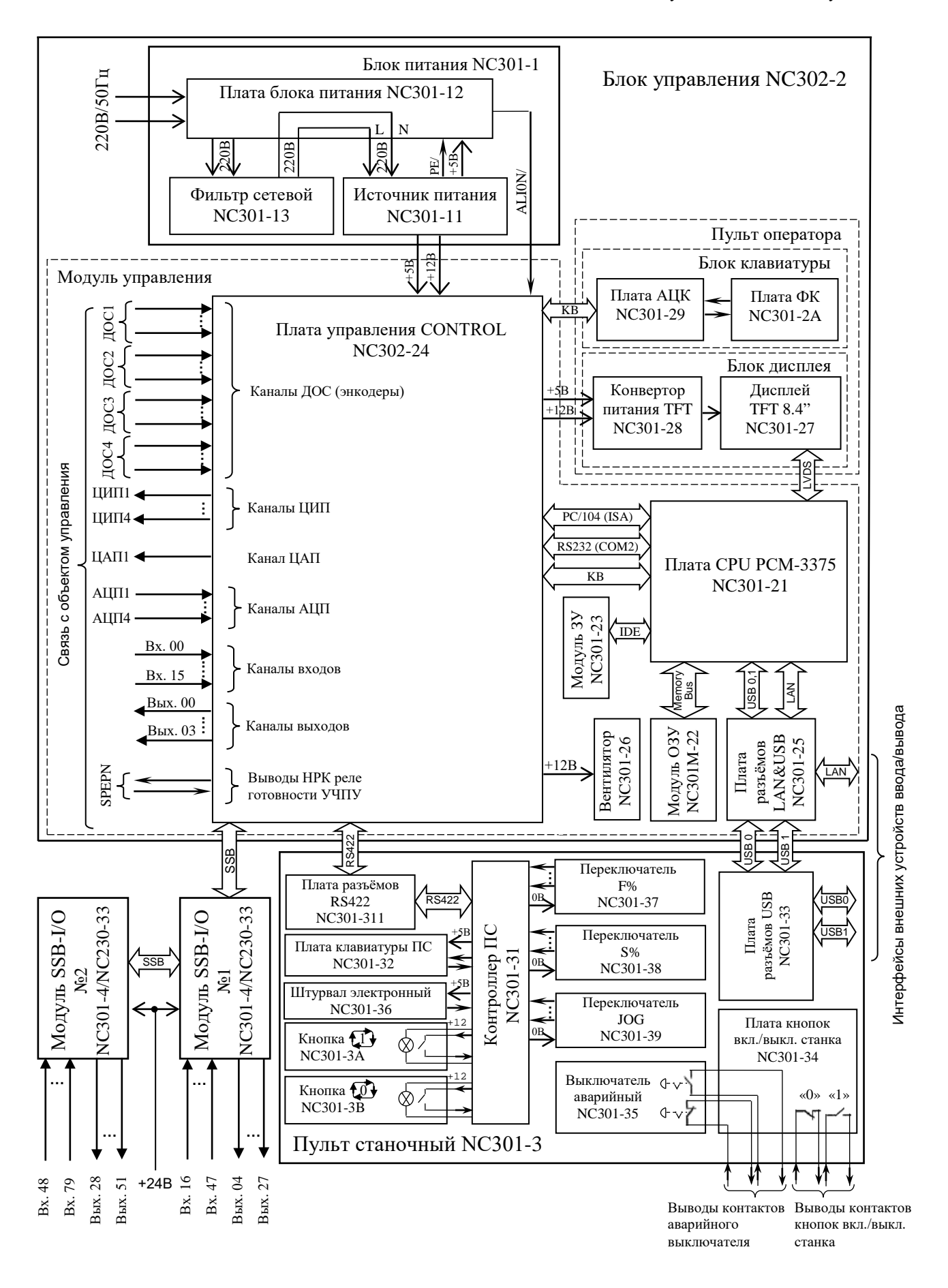

Рисунок 3.1 – Структура УЧПУ NC-302

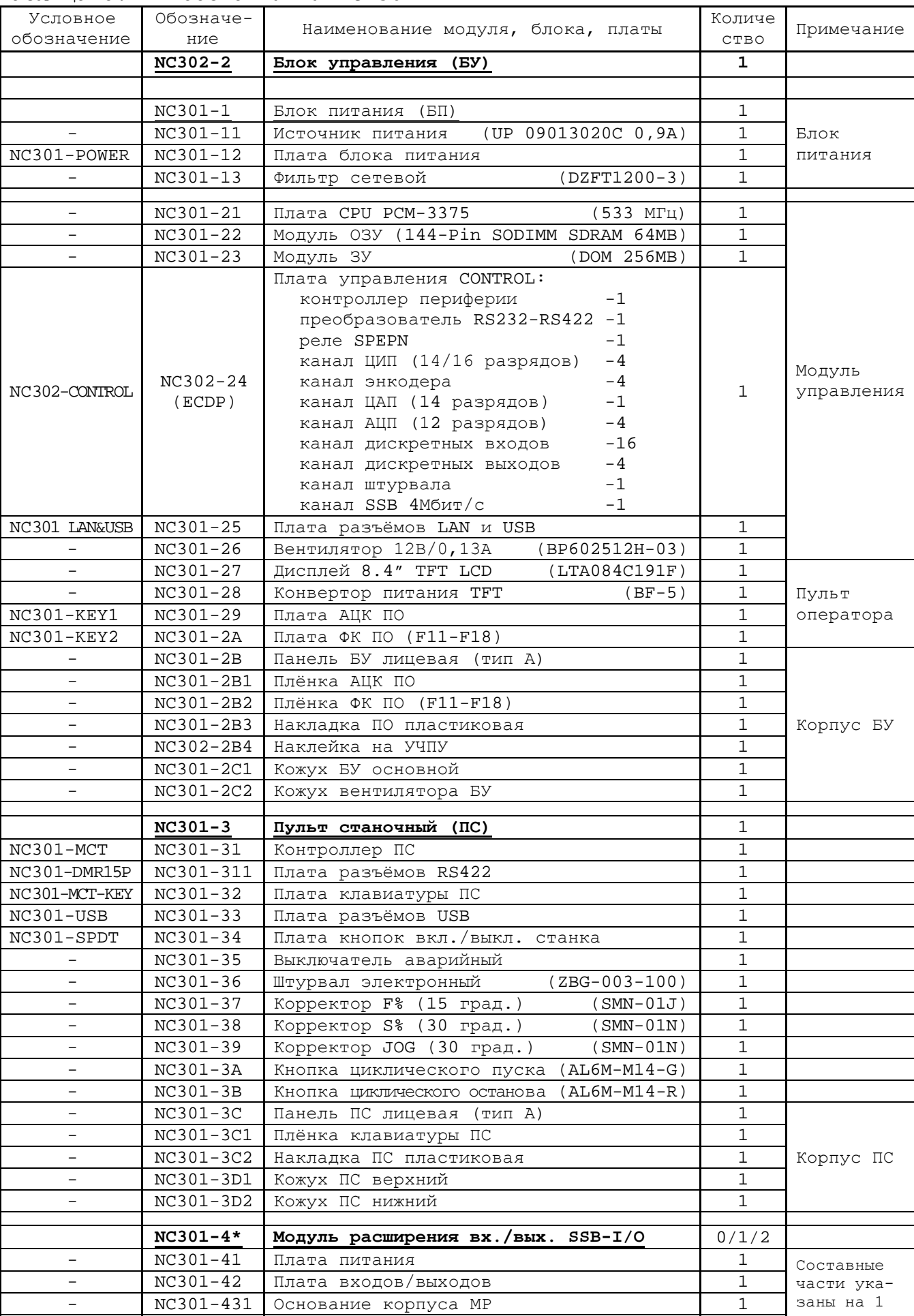

- NC301-432 Крышка корпуса МР 1

модуль

Таблица 3.1 – Состав УЧПУ NC-302

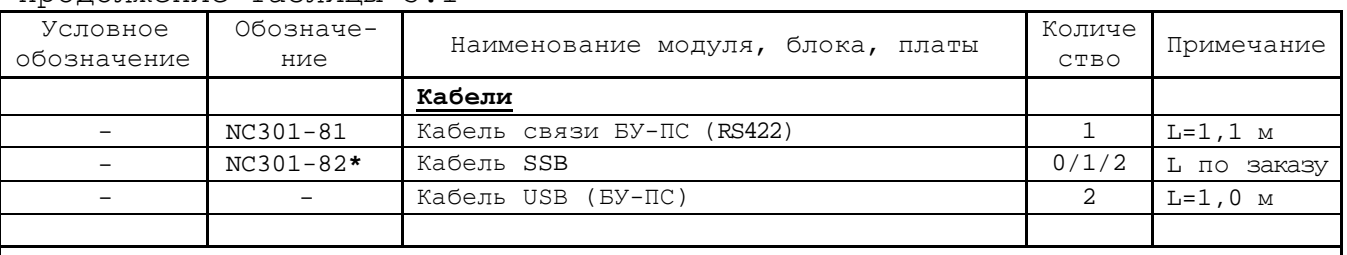

#### Продолжение таблицы 3.1

#### **Примечания**

- 1. Наличие составной части, отмеченной (**\***), определяется вариантом исполнения УЧПУ или заказчиком.
- 2. Возможна замена модуля расширения вх./вых. SSB-I/O NC301-4 на модуль расширения вх./вых. SSB-I/O NC230-33.

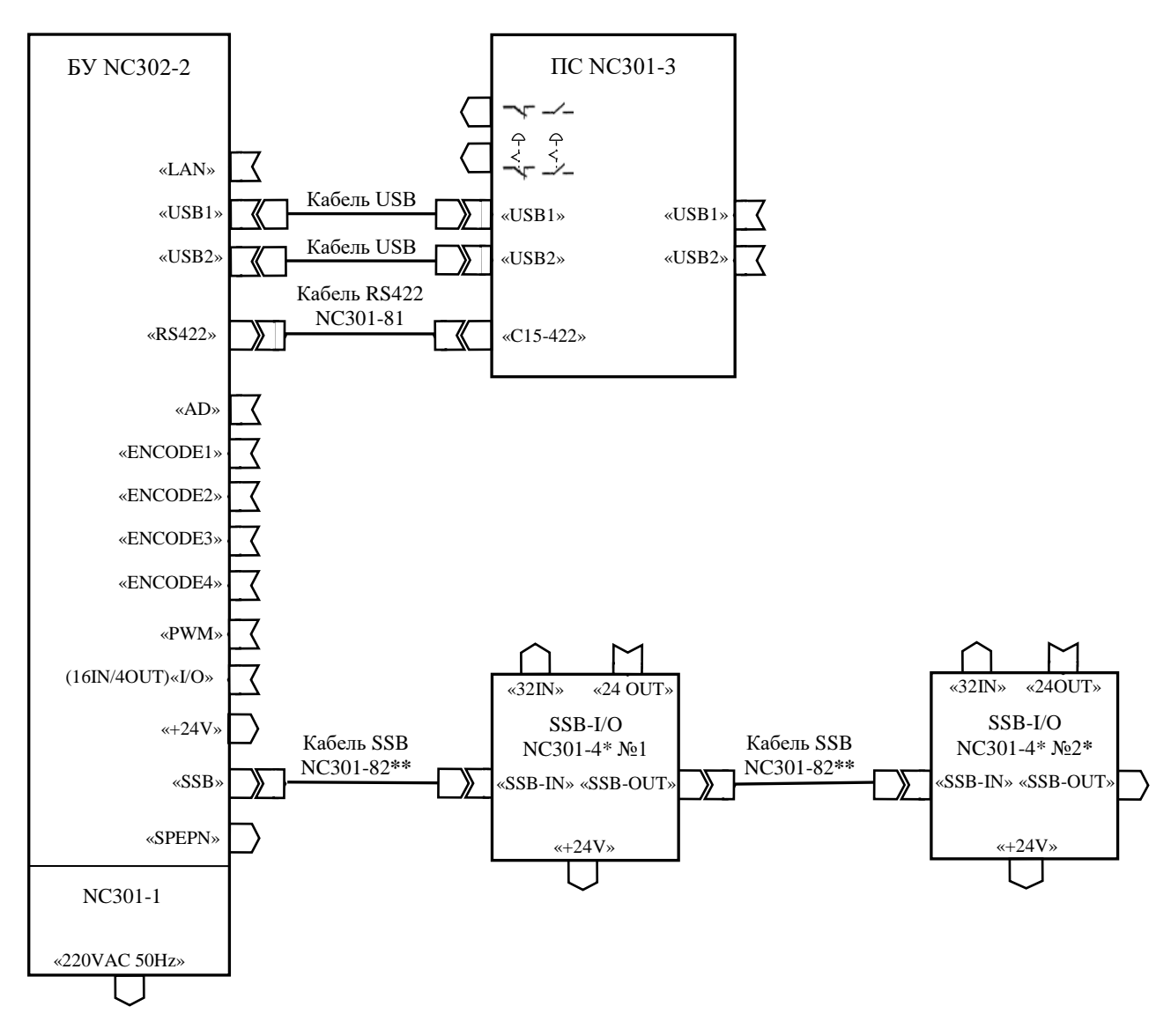

#### **Примечания**

- 1. Допускается замена МР SSB I/O NC301-4**\*** на МР SSB I/O NC230-33.
- 2. Наличие и количество МР SSB I/O NC301-4/NC230-33 и кабелей NC301-82**\*\*** определяется вариантом исполнения УЧПУ.

Рисунок 3.2 – Схема соединений УЧПУ NC-302

## УЧПУ NC-302. Руководство по эксплуатации

Таблица 3.2 - Внешние разъёмы УЧПУ NC-302

|                            | Разъём                                                                                          |                      |              |                                 | Кабель           |               |
|----------------------------|-------------------------------------------------------------------------------------------------|----------------------|--------------|---------------------------------|------------------|---------------|
| Обозна–<br>чение<br>модуля |                                                                                                 |                      |              |                                 |                  | длина,        |
|                            | обозначение и тип                                                                               | кол.<br>KOHT.        | $K$ ОЛ.,     | назначение и                    | обознач          | $M1$ (ce-     |
|                            |                                                                                                 |                      | ШT.          | соединение                      | ение             | чение)        |
|                            |                                                                                                 | Блок управления      |              |                                 |                  |               |
|                            | ENCODE1, ENCODE2,                                                                               |                      |              | Каналы энкоде-                  |                  |               |
|                            | ENCODE3, ENCODE4,                                                                               | 9                    | 4            | POB                             |                  |               |
|                            | розетка DPS<br>9 – F                                                                            |                      |              |                                 |                  |               |
|                            | розетка DBH 26-F<br>PWM                                                                         | 26                   | $\mathbf{1}$ | Каналы ЦИП                      |                  |               |
|                            | вилка DBH 26-M<br>AD                                                                            | 26                   | 1            | Каналы АЦП и                    |                  |               |
|                            |                                                                                                 |                      |              | ЦАП                             |                  |               |
|                            | I/O розетка DPS 25-F                                                                            | 25                   | 1            | Каналы вх. (16)<br>и вых. $(4)$ | NC301-89         | L no          |
|                            | вилка DPS 15-М<br>RS422                                                                         | 15                   | $\mathbf{1}$ | Связь БУ с ПС                   | NC301-81         | заказу<br>1,1 |
|                            |                                                                                                 |                      |              | Связь БУ с мо-                  |                  | L no          |
|                            | SSB<br>вилка DPS 9-М                                                                            | 9                    | 1            | дулем SSB-I/O                   | NC301-82         | заказу        |
|                            | $+24V$<br>GND<br>вилка                                                                          |                      |              |                                 |                  |               |
| $NC302 - 2$                | MSTBV 2,5/2-G-5,08                                                                              | $\overline{2}$       | 1            | Питание +24В                    |                  | $-$           |
|                            | LAN<br>розетка RJ-45                                                                            | 8                    | $\mathbf{1}$ | Локальная сеть                  | $\sim$           | $\equiv$      |
|                            | USB1, USB2                                                                                      |                      |              |                                 | Кабель           |               |
|                            | розетка USBA-4G                                                                                 | 4                    | 2            | Связь БУ с ПС                   | $USB$ $(2HT)$    | 1,0           |
|                            | <b>SPEPN</b>                                                                                    |                      |              | Выводы НРК ре-                  |                  |               |
|                            | Phoenix Contact вилка                                                                           | 2                    | 1            | ле готовности                   |                  |               |
|                            | MSTBV 2,5/2-GF-5,08                                                                             |                      |              | УЧПУ                            |                  |               |
|                            | VCC GND +12V PE BMJKA                                                                           |                      |              | Подключение                     | Внутренний ка-   |               |
|                            | MSTBV 2,5/6-GF-5,08                                                                             | 6                    | 1            | кабеля питания                  | бель источника   |               |
|                            |                                                                                                 |                      |              | OT BII NC301-1                  | питания NC301-11 |               |
|                            |                                                                                                 | Блок питания NC301-1 |              |                                 |                  |               |
|                            | 220VAC 50Hz<br>вилка                                                                            | 3                    | 1            | Сеть 220 В,                     |                  |               |
|                            | MSTBV 2,5/3-GF-5,08                                                                             |                      |              | $50/60$ $\Gamma$ <sub>H</sub>   |                  |               |
|                            |                                                                                                 | Пульт станочный      |              |                                 |                  |               |
|                            | С15-422 вилка DBR 15-М                                                                          | 15                   | 1            | Связь ПС с БУ                   | $NC301 - 81$     | 1,1           |
|                            | USB1, USB2                                                                                      | 4                    | 2            | Связь ПС с БУ                   | Кабель           | 1,0           |
|                            | розетка USBA-4G                                                                                 |                      |              |                                 | $USB$ $(2IIIT)$  |               |
|                            | Ниша лицевой панели:<br>розетка USBA-4G (правая)                                                | 4                    | 2            | 2 канала USB:<br>- порт USB0,   |                  |               |
|                            | розетка USBA-4G (левая)                                                                         |                      |              | - порт USB1                     |                  |               |
| NC301-3                    | $\alpha$ $\rightarrow$ $\rightarrow$                                                            |                      | 1            | Контакты кно-                   |                  |               |
|                            |                                                                                                 | 4                    |              | пок вкл./выкл.                  |                  |               |
|                            | клеммная колодка                                                                                |                      |              | станка                          |                  |               |
|                            | $\begin{array}{c}\n\ast & \rightarrow \\ \leftarrow & \searrow \\ \ast & \searrow\n\end{array}$ |                      |              | Контакты ава-                   |                  |               |
|                            |                                                                                                 | 4                    | 1            | рийного выклю-                  |                  |               |
|                            | клеммная колодка                                                                                |                      |              | чателя                          |                  |               |
|                            | 与                                                                                               | $\mathbf 1$          | 1            | Связь с конту-                  |                  |               |
|                            | винт заземления                                                                                 |                      |              | ром заземления                  |                  |               |
|                            | Модуль расширения входов выходов SSB-I/O                                                        |                      |              |                                 |                  |               |
|                            | $SSB-IN$                                                                                        | 9                    | 1            | Связь модуля                    | $NC301 - 82$     | Πo            |
|                            | розетка DBR 9-F                                                                                 |                      |              | $SSB-I/O \subset BY$            |                  | заказу        |
|                            | SSB-OUT                                                                                         | 9                    | 1            | Связь модулей                   | $NC301 - 82$     | Πo            |
| $NC301 - 4$                | вилка DBR<br>9 – M                                                                              |                      |              | SSB-I/O $N:1$ $M:2$             |                  | заказу        |
|                            | 32IN<br>вилка DBR 37-М                                                                          | 37                   | 1            | Каналы входов<br>(32)           | Кабель           | Пo.           |
|                            | <b>240UT</b>                                                                                    |                      |              | Каналы выходов                  | входов<br>Кабель | заказу<br>Πo  |
|                            | розетка DBR 25-F                                                                                | 25                   | 1            | (24)                            | выходов          | заказу        |
|                            | +24V<br>GND<br>вилка                                                                            |                      |              | Источник пита-                  |                  |               |
|                            | MSTBA 2,5/2-GF-5,08                                                                             | 2                    | 1            | ния +24В                        |                  |               |
|                            |                                                                                                 |                      |              | Связь с винтом                  |                  |               |
|                            | 一<br>винт заземления                                                                            | 1                    | 1            | заземления БУ                   |                  |               |

По каналам входа/выхода обеспечивается двунаправленная связь (опрос/управляющее воздействие) между УЧПУ и электрооборудованием управляемого объекта.

Контроллер периферии позволяет интегрировать схемы управления интерфейсов **ISA BUS** и синхронизируемого последовательного канала **SSB**, по которому осуществляется связь БУ NC302-2 с МР **SSB I/O**  $NC301-4.$ 

Канал связи **RS422** обеспечивает связь БУ NC302-2 с ПС NC301-3. Канал связи **RS422** является многофункциональным и включает в себя сигналы последовательного интерфейса **RS422** (**COM2**), сигналы электронного штурвала и питание +12В. Сигналы последовательного интерфейса **RS422** (**COM2**) формируются в плате управления **CONTROL** NC302-24 путём преобразования сигналов интерфейса **RS232** (**COM2**). Интерфейс **RS422** (**COM2**) обеспечивает связь процессора платы **CPU** NC301-21 с контроллером ПС NC301-3.

Связь с внешними дополнительными устройствами ввода/вывода<br>водится платой **CPU** NC301-21 через интерфейсы внешних производится платой **CPU** устройств: **USB1, USB2, Ethernet** (**LAN**), которые выводятся на внешние разъёмы УЧПУ через промежуточные платы разъёмов NC301-25 и NC301-33.

3.1.2.2 Структура ПО включает блок дисплея и блок клавиатуры. Управление дисплеем **TFT 8.4"** осуществляется платой **CPU** NC301-21 через интерфейс **18-bit LVDS**.

Связь блока клавиатуры с платой **CPU** NC301-21 осуществляется через интерфейс клавиатуры **KB**.

Клавиатура и дисплей ПО БУ позволяют оператору общаться с программным обеспечением (ПрО) УЧПУ. Правила эксплуатации ПрО УЧПУ, обеспечивающего управление объектом, изложены в документе «Руководство оператора».

3.1.2.3 БП NC301-1 обеспечивает УЧПУ необходимым набором питающих напряжений: +5В, +12В и -12В. Питание от БП поступает в плату управления **CONTROL** NC302-24, а из платы через промежуточные разъёмы подаётся на составные части УЧПУ.

3.1.3 Станочный пульт NC301-3 предназначен для управления конкретным объектом в ручном режиме. В качестве элементов управления используются клавиши, кнопки, переключатели, электронный штурвал, а в качестве элементов контроля – светодиоды и трёхразрядный цифровой индикатор.

В ПС УЧПУ NC-302 установлены кнопки включения и выключения станка, которые необходимо соединить с блоком включения станка в составе электрооборудования системы.

ПС NC301-3 совместно с ПО БУ NC302-2 обеспечивают выполнение оператором функций управления и контроля в системе «ОПЕРАТОР-УЧПУ-ОБЪЕКТ УПРАВЛЕНИЯ» как в автоматическом, так и в ручном режиме. Они позволяют оператору управлять работой системы, вести с ней активный диалог, получать необходимую информацию о ходе управления объектом.

3.1.4 Базовый вариант исполнения УЧПУ NC-302 (БУ NC302-2 и ПС NC301-3) имеет 16 дискретных входов и 4 дискретных выхода (**16I/4O**). При необходимости увеличить базовое число дискретных входов/выходов УЧПУ используют МР **SSB I/O** NC301-4. МР **SSB I/O** NC301-4 по характеристикам, функциональным возможностям, программному управлению и интерфейсу подключения совместим с МР **SSB I/O** NC230-33. МР **SSB I/O** NC301-4/NC230-33 имеет 32 входа и 24 выхода (**32I/24O**).

Канал **SSB** позволяет подключать к БУ последовательно от одного до двух МР **SSB I/O**, что позволит увеличить число входов/выходов УЧПУ NC-302 с 16 вх./4 вых. в базовом варианте до 48 вх./28 вых. или 80 вх./52 вых. в соответствующих вариантах расширения.

# <span id="page-15-0"></span>**3.2 Конструкция УЧПУ**

#### <span id="page-15-1"></span>**3.2.1 Общие сведения о конструкции**

3.2.1.1 Базовый вариант исполнения УЧПУ NC-302 включает два отдельных блока БУ NC302-2 и ПС NC301-3, соединённых между собой кабелем NC301-81 (L=1,1 м) и двумя стандартными кабелями **USB** (L=1,0 м). При наличии расширения по входам/выходам к этим блокам добавляется один или два МР NC301-4 и соответственно один или два кабеля **SSB** NC301-82 (L по заказу).

3.2.1.2 Состав блоков УЧПУ NC-302 указан в таблице 3.1. Схема соединения УЧПУ NC-302 приведена на рисунке 3.2. Лицевая панель, габаритные и установочные размеры БУ NC302-2 представлены на рисунках 3.3-3.4. Лицевая панель, габаритные и установочные размеры ПС NC301-3 представлены на рисунках 3.5-3.6. Габаритные и установочные размеры МР **SSB I/O** NC301-4 представлены в п.[6.2.](#page-76-2) Перечень внешних разъёмов УЧПУ, их обозначение и назначение указаны в таблице 3.2.

3.2.1.3 БУ NC302-2 и ПС NC301-3 представляют собой конструктивно законченные блоки встраиваемого исполнения и имеют одинаковый принцип построения.

Каждый блок имеет корпус, который состоит из лицевой панели и кожуха. В верхней и нижней части лицевой панели предусмотрено по два отверстия для крепления блока в оборудование объекта управления. Лицевые панели БУ NC302-2 и ПС NC301-3 обеспечивают степень защиты **IP54** по ГОСТ 14255-69 (МЭК 144-63) «Аппараты электрические на напряжение до 1000 В. Оболочки. Степени защиты».

Блок может встраиваться непосредственно в фартук станка, шкаф электроавтоматики, крепиться на дверь шкафа устройства или в специальную оболочку автономного исполнения. Разъёмы для подключения внешних кабелей и элемент заземления выведены на заднюю стенку каждого блока.

#### <span id="page-15-2"></span>**3.2.2 Конструкция БУ NC302-2**

3.2.2.1 Внутри БУ NC302-2 все составные части расположены на двух уровнях. Основанием первого уровня является внутренняя поверхность лицевой панели. На первом уровне располагаются составные части ПО: дисплей NC301-27, плата алфавитно-цифровой клавиатуры (АЦК) NC301-29 и плата функциональной клавиатуры **F11-F18** (ФК) NC301-2A. С внутренней стороны дисплей экранируется металлической пластиной, на поверхность которой устанавливают конвертор питания **TFT** NC301-28.

Основанием второго уровня является металлическая пластина, которая устанавливается на горизонтальные бортики лицевой панели. В верхней части металлической пластины установлена металлическая

скоба. Скоба имеет втулку с нарезкой под винт заземления (М5,5) и четыре отверстия под винт для подключения проводов защитного соединения внутри БУ.

На втором уровне располагается плата управления **CONTROL** NC302-24. Плата процессора NC301-21 стыкуется с платой управления **CONTROL** NC302-24 через разъём **PC/104**. Модуль ОЗУ NC301-22 и модуль ЗУ NC301-23 установлены в предназначенные для них разъёмы платы процессора NC301-21. В нижней части платы управления **CONTROL** NC302- 24 установлены разъёмы для связи с управляемым оборудованием, которые образуют панель разъёмов БУ, как показано на рисунке 3.4.

Электрическая связь между составными частями БУ обеспечивается внутренними кабелями.

3.2.2.2 Лицевая панель БУ представляет собой пульт оператора (ПО). Экран дисплея и кнопки клавиатуры через прорези лицевой панели выводятся на её внешнюю поверхность. Для герметизации клавиатуры на лицевую панель в районе расположения АЦК и ФК **F11-F18** наклеивается плёночное покрытие NC301-2B1 и NC301-2B2 соответственно. На каждой из плёнок нанесена маркировка соответствующей клавиатуры. Сверху лицевая панель декорируется пластиковой накладкой NC301-2B3, которая делит её на три секции: секцию дисплея, секцию АЦК и секцию ФК **F11-F18**, как показано на рисунке 3.3. В левой части ПО над дисплеем наклеена этикетка с обозначением модели УЧПУ NC-302 и логотипом фирмы-изготовителя ООО «Балт-Систем».

3.2.2.3 Кожух БУ состоит из двух частей: основного кожуха БУ NC301-2C1 и кожуха вентилятора БУ NC301-2C2. Основной кожух БУ NC301-2C1 имеет сложную форму, что объясняется разным уровнем расположения составных частей модуля управления и необходимостью вывода внешних разъёмов на заднюю стенку БУ.

Основной кожух БУ NC301-2C1 крепится винтами к горизонтальным бортикам лицевой панели. С правой стороны основного кожуха над местом расположения платы процессора NC301-21 имеется прямоугольный вырез размером 115х150 мм.

Кожух вентилятора БУ NC301-2C2 устанавливается на основной кожух над прямоугольным вырезом и крепится к основному кожуху винтами. Таким образом, составной кожух закрывает всю конструкцию блока, кроме лицевой панели.

В кожухе вентилятора БУ NC301-2C2 установлен вентилятор NC301-26 и плата разъёмов **LAN** и **USB** NC301-25. Питание +12В на вентилятор подаётся по кабелю с платы управления **CONTROL** NC302-24. Плата разъёмов NC301-25 двумя кабелями соединяется непосредственно с платой **CPU** NC301-21. Кожух вентилятора NC301-2C2 конструктивно обеспечивает вывод разъёмов «**LAN**», «**USB1**» и «**USB2**» на заднюю стенку БУ, как показано на рисунке 3.4.

Для снятия кожуха БУ нужно отсоединить кабель питания от разъёма БУ, снять винт заземления и по 2 винта на верхней и нижней поверхности кожуха, снять 2 крепёжных винта с разъёма «**ENCODE4**» на панели разъёмов БУ. Затем немного приподнять кожух, и отсоединить разъём питания вентилятора на плате **CONTROL** NC302-24, а также снять разъёмы кабелей **LAN** и **USB** с платы **CPU** NC301-21.

3.2.2.5 БП NC301-1 в БУ имеет свой корпус и является конструктивно законченным. БП NC301-1 устанавливается снаружи БУ на левую сторону основного кожуха БУ NC301-2C1 и крепится к нему винтами. Связь БП NC301-1 с платой управления **CONTROL** NC302-24 осуществляется по кабелю через внешний разъём питания БУ.

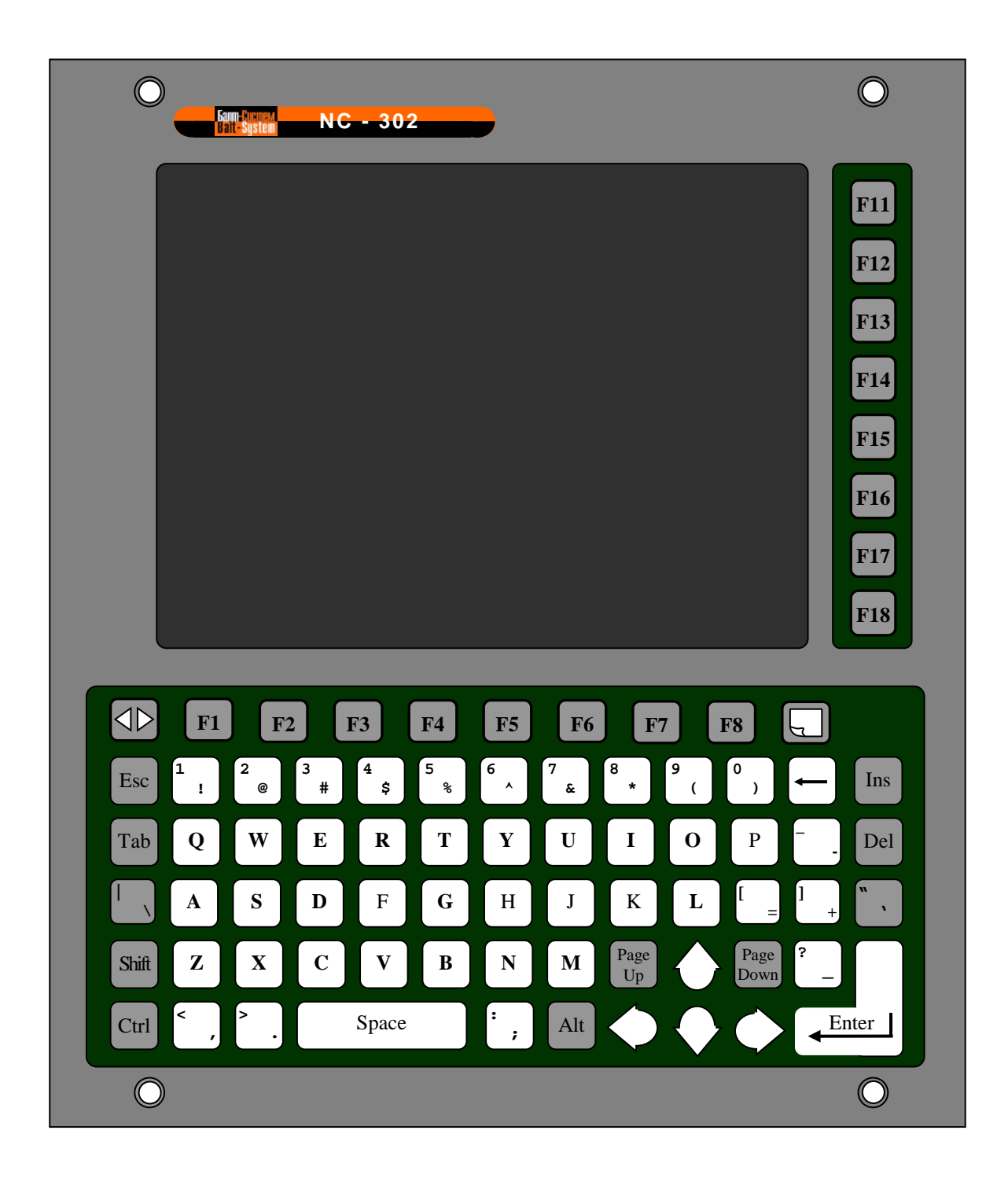

Рисунок 3.3 - Лицевая панель БУ NC302-2 (Пульт оператора)

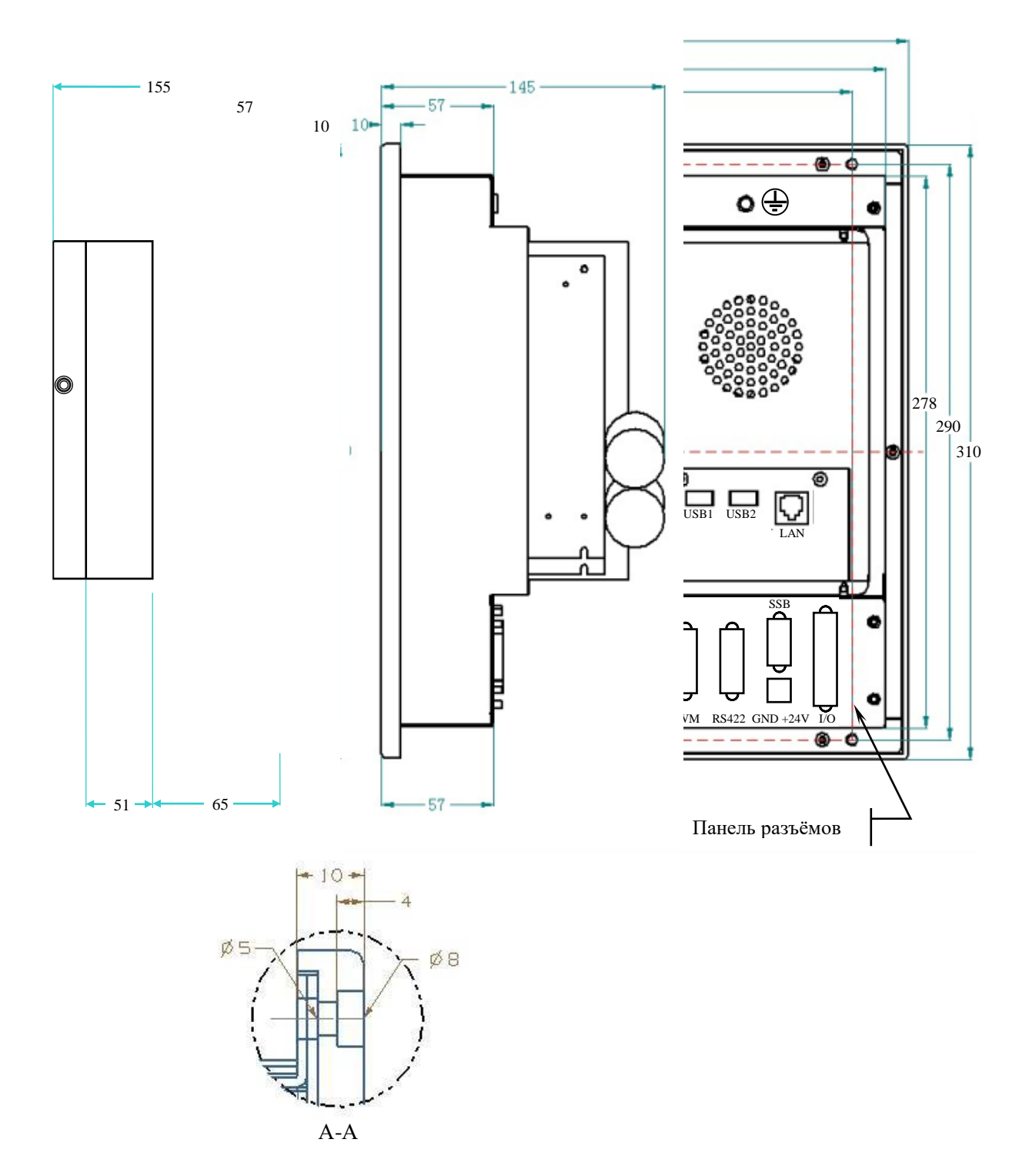

Рисунок 3.4 – Габаритные и установочные размеры БУ NC302-2

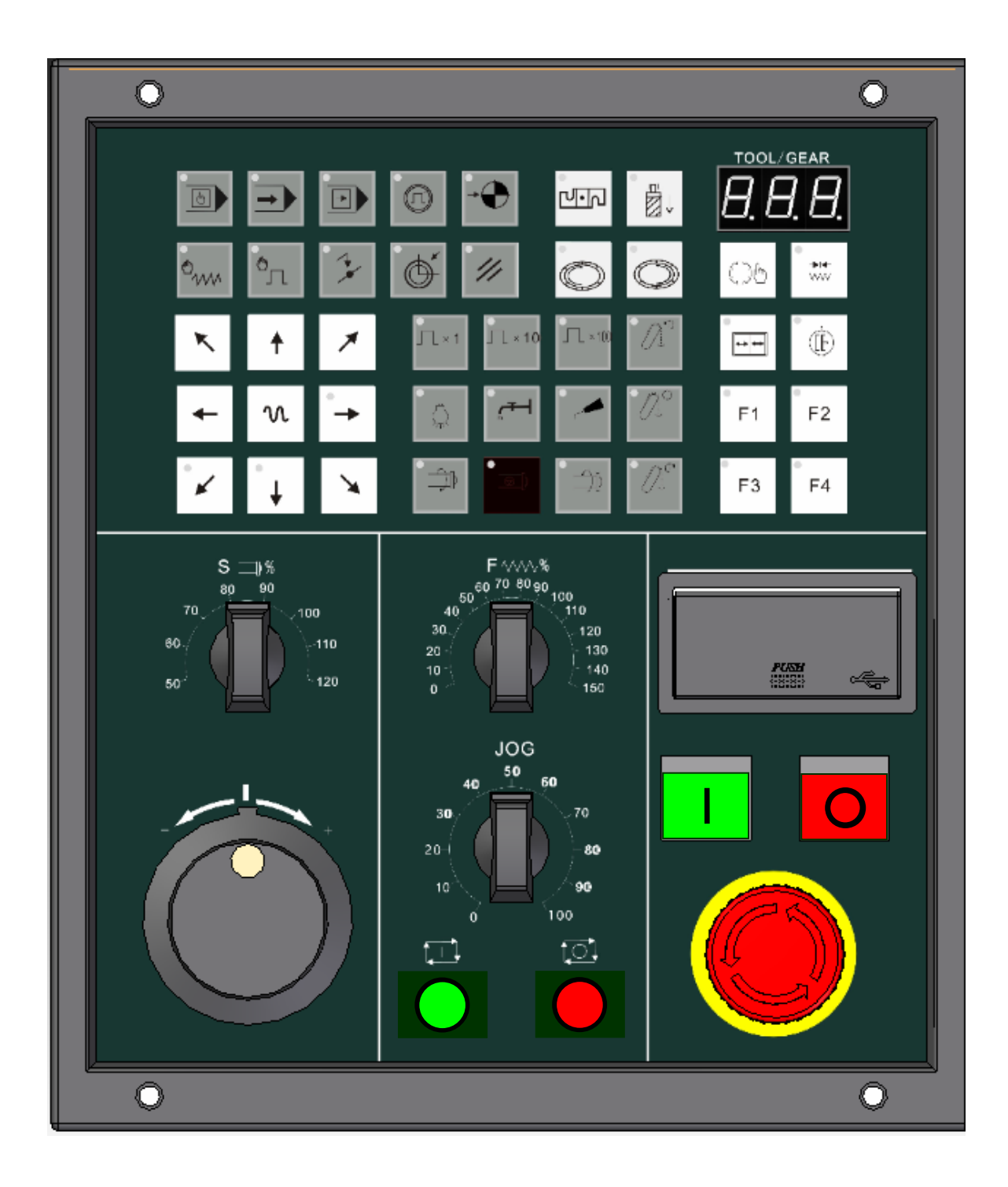

Рисунок 3.5 - Лицевая панель станочного пульта NC301-3

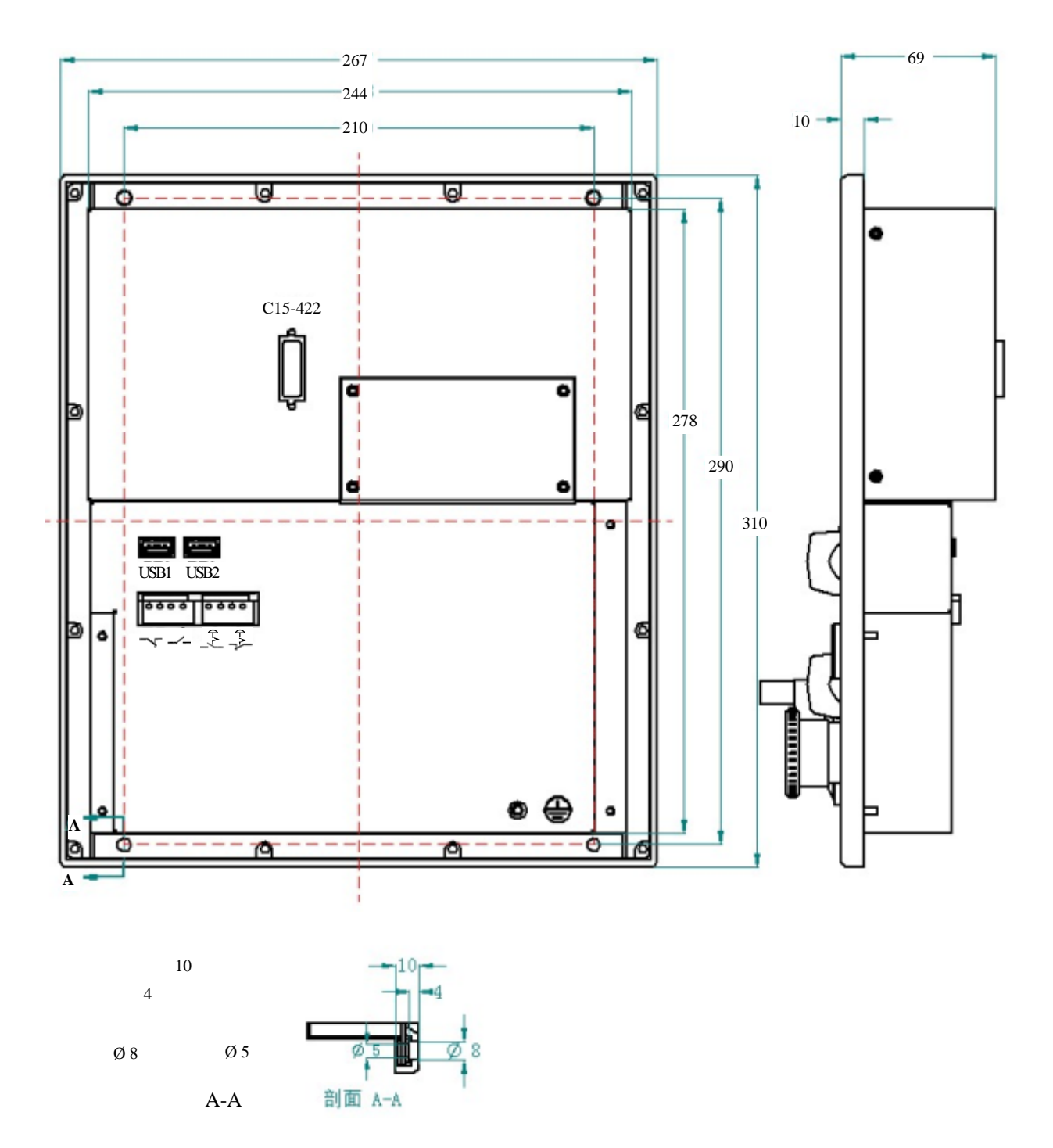

Рисунок 3.6 - Габаритные и установочные размеры ПС NC301-3

#### <span id="page-21-0"></span>**3.2.3 Конструкция ПС NC301-3**

3.2.3.1 Внутри блока ПС NC301-3 составные части устанавливаются на внутреннюю поверхность лицевой панели. В верхней части блока ПС в два этажа друг над другом расположена плата клавиатуры NC301- 32 и плата контроллера ПС NC301-31. В нижней части блока ПС установлены плата разъёмов **USB** NC301-33, плата кнопок вкл./выкл. станка NC301-34, аварийный выключатель NC301-35, штурвал NC301-36, поворотные переключатели **F%** NC301-37, **S%** NC301-38, **JOG** NC301-39, кнопки циклического пуска (1) NC301-3A и останова (0) NC301-3B.

В правом нижнем углу лицевой панели установлена металлическая скоба. Скоба имеет втулку с нарезкой под винт заземления (М5) и два отверстия под винт для подключения проводов защитного соединения от штурвала NC301-36 (любой установочный винт штурвала) и от платы контроллера ПС NC301-31 (контакт «**G2**»).

3.2.3.2 Клавиатура, элементы управления и индикации ПС через отверстия лицевой панели выведены на её наружную поверхность. Снаружи на лицевую панель ПС наклеено плёночное покрытие NC301-3C1, которое служит для герметизации клавиатуры и нанесения маркировки клавиатуры, элементов управления и индикации ПС. По периметру лицевую панель ПС обрамляет пластиковая накладка NC301-3C2.

Плёночное покрытие NC301-3C1 линиями разделено на секции, в которых расположены клавиатура, элементы управления и индикации ПС, как показано на рисунке 3.3. Горизонтальная линия на плёнке делит лицевую панель на верхнюю и нижнюю часть. Верхняя часть образует секцию клавиатуры. Нижняя часть двумя вертикальными линиями разделена на три секции:

- секция штурвала (нижняя левая секция);
- секция переключателей (нижняя центральная секция);
- секция аварийного выключателя (нижняя правая секция).

3.2.3.3 Кожух ПС состоит из двух частей: верхнего кожуха ПС NC301-3D1 и нижнего кожуха ПС NC301-3D2.

Верхний кожух ПС NC301-3D1 закрывает сзади верхнюю часть ПС, где установлены плата клавиатуры NC301-32 и плата контроллера ПС NC301-31. Нижний кожух ПС NC301-3D2 закрывает сзади нижнюю часть блока, где расположены все остальные элементы ПС.

# <span id="page-21-1"></span>**3.3 Программное обеспечение УЧПУ**

3.3.1 Управление оборудованием системы обеспечивает УП, которая составляется программистом-технологом. Правила и методы составления УП изложены либо в документе «Руководство программиста TC» для токарного варианта оборудования, либо в документе «Руководство программиста MC» для фрезерного варианта. Вариант документа «Руководство программиста» подлежит согласованию с изготовителем при оформлении заказа.

3.3.2 Настройка УЧПУ на конкретное оборудование системы происходит в результате характеризации системы. Характеризация заключается в создании и записи файлов, содержащих параметры и характеристики аппаратных и программных модулей, которые полностью опре-

деляют конфигурацию УЧПУ конкретного пользователя. Эти файлы содержат информацию, необходимую для функционирования ПрО, управляющего работой оборудования. Создание файлов характеризации приведено в документе «Руководство по характеризации».

3.3.3 Завершающим этапом подготовки УЧПУ к работе является создание ПЛ, которая представляет собой программу управления вспомогательными механизмами конкретного оборудования.

Составление ПЛ требует знания базового программного интерфейса РІС и его языка. Язык РІС является частью базового ПрО УЧПУ. Базовый интерфейс РLC является программным интерфейсом и обеспечивает выполнение протокола связи базового ПрО УЧПУ с ПЛ, причём ПЛ является персональной для каждого объекта управления.

Назначение программного интерфейса РLC:

- 1) инициализация сигналов включения/выключения управляемого оборудования;
- 2) выполнение протоколов обмена:

#### EASOBOE  $\text{Ipo} \Leftrightarrow \text{III} \Leftrightarrow \text{VIPABJIAEMOE OBOPYJ/OBAHME}$

- 3) обработка сигналов протокола, который определяет выполнение различных режимов работы УЧПУ;
- 4) обеспечение работы устройств безопасности управляемого оборудования;
- 5) выполнение вспомогательных функций.

ПЛ разрабатывается с помощью языка РLC. Описание интерфейса PLC, его языка, методы составления, отладки, компилирования и активизации ПЛ приведены в документе «Программирование интерфейса PLC».

Создание ПЛ не входит в обязанность разработчика УЧПУ. Пользователю УЧПУ предоставляется возможность самостоятельно разрабатывать ПЛ в соответствии с указанным документом.

3.3.4 ПрО УЧПУ имеет варианты исполнения. Кодирование версии ПрО для УЧПУ приведено в документе «Руководство по характеризации». Версия ПрО подлежит согласованию с изготовителем при оформлении заказа.

Базовое программное обеспечение УЧПУ имеет 32 разрядную операционную систему реального времени RTOS-32, что позволяет применять визуальное программирование для создания и редактирования УП, а также применить трёхмерную графику при выводе изображений на экран дисплея. Необходимое требование для использования трёхмерной графики в УЧПУ: ёмкость ОЗУ должна быть не менее 32MB.

При установке базового ПрО в УЧПУ производится его программная регистрация. Надёжная совместная работа аппаратных и программных средств УЧПУ возможна только с версией ПрО, согласованной потребителем при заказе и поставляемой с ним.

#### ЗАПРЕЩАЕТСЯ УСТАНАВЛИВАТЬ НЕЛИЦЕНЗИОННОЕ ПРОГРАММНОЕ ОБЕСПЕ-ЧЕНИЕ, А ТАКЖЕ ПРОГРАММНОЕ ОБЕСПЕЧЕНИЕ, НЕ ОТНОСЯЩЕЕСЯ К УЧПУ.

3.3.5 В состав ПрО УЧПУ входят два редактора: основной редактор и редактор визуального программирования. Правила эксплуатации ПрО УЧПУ изложены в документе «Руководство оператора». Документ

состоит из двух частей, каждая часть печатается отдельной книгой. В первой части документа изложены правила работы с основным редактором ПрО УЧПУ, а во второй части документа приведены правила работы с редактором визуального программирования, который используется для создания и редактирования УП УЧПУ.

## <span id="page-23-0"></span>**3.4 Варианты исполнения УЧПУ**

3.4.1 Варианты исполнения УЧПУ NC-302 указаны в таблице 3.3.

| Обозначение | Количество<br>BX./BHX | MP SSB-I/O<br>NC301-4/NC230-33 | Кабель SSB<br>NC301-82 | Примечание      |  |
|-------------|-----------------------|--------------------------------|------------------------|-----------------|--|
| $NC-302$    | $16BX.$ / $4BMX.$     | -                              |                        | Базовый вариант |  |
| NC-302/1    | $48BX$ . $/28BBLX$ .  |                                |                        | Варианты расши- |  |
| $NC-302/2$  | 80вх./52вых           |                                |                        | рения           |  |

Таблица 3.3 – Варианты исполнения УЧПУ NC-302

#### <span id="page-23-1"></span>**3.5 Комплект поставки УЧПУ**

3.5.1 Комплект поставки УЧПУ соответствует разделу 4 Формуляра. Обязательный комплект поставки включает УЧПУ с соединительными кабелями, установленную версию ПрО, комплект эксплуатационной документации, **USB FlashDisk 128M** с копией поставляемой версии ПрО, комплект монтажных деталей.

3.5.2 Состав УЧПУ:

- блок управления NC302-2;
- пульт станочный NC301-3;
- модуль расширения вх./вых. **SSB I/O** NC301-4 (наличие и количество определяется вариантом исполнения УЧПУ);
- кабель **RS422** NC301-81 (L = 1,1 м);
- кабель **SSB** NC301-82 (наличие и количество определяется вариантом исполнения УЧПУ, длина кабеля определяется заказчиком);
- кабель **USB** 2 шт. (L = 1,0 м).

3.5.3 Комплект эксплуатационной документации включает:

- Руководство по эксплуатации;
- Формуляр;
- Руководство оператора;
- Руководство оператора. Часть 2. Визуальное программирование;
- Руководство программиста МС/ТС;
- Руководство по характеризации;
- Программирование интерфейса PLC;

3.5.4 Резервная копия ПрО на **USB FlashDisk** содержит загрузочный файл и архивные файлы ПрО. Она служит для восстановления ПрО в случае потери системных файлов. Процедура восстановления ПрО приведена в документе «Руководство по характеризации».

3.5.5 Комплект монтажных деталей содержит ответные части выходных разъёмов УЧПУ. Разъёмы используют для изготовления кабелей связи с объектом управления. Перечень поставляемых разъёмов для базового варианта исполнения УЧПУ указан в таблице 3.4.

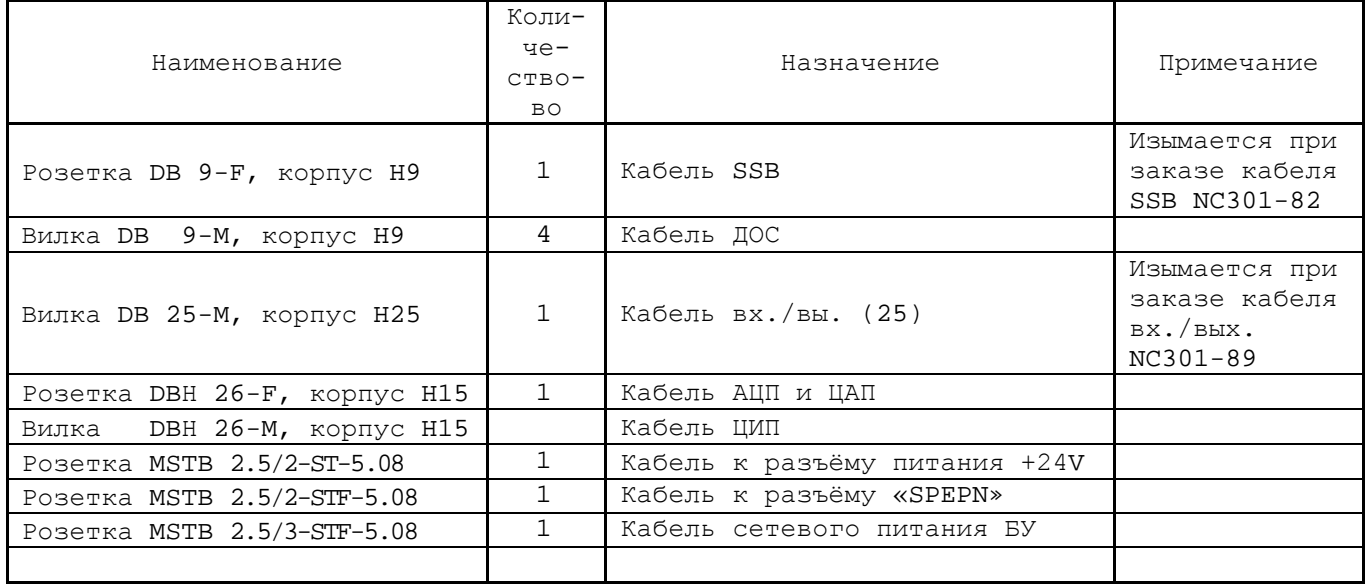

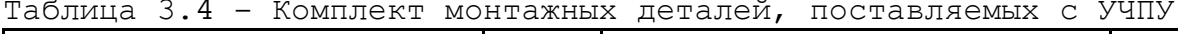

При заказе кабелей связи в фирме-изготовителе УЧПУ разъёмы изымаются из комплекта монтажных деталей и распаиваются на кабели. Модуль расширения вх./вых. **SSB I/O** NC301-4 имеет свой комплект монтажных деталей, перечень которых указан в таблице 3.5.

| Обозначе-<br>ние | Наименование                                                                               | Коли–<br>чество | Примечание                                                                      |
|------------------|--------------------------------------------------------------------------------------------|-----------------|---------------------------------------------------------------------------------|
| $NC301-4$        | Модуль расширения вх./вых. SSB I/O:<br>$-32$<br>входные каналы<br>$-24$<br>выходные каналы |                 | Металлический корпус,<br>крепление - 4 винта<br>М4. Габариты:<br>215x55x155 MM. |
|                  | SSB-IN)<br>DB 9-M,<br>корпус Н9<br>Вилка                                                   | 0/1/2           | При заказе кабелей                                                              |
|                  | Розетка DB 9-F, корпус H9<br>(SSB-OUT)                                                     |                 | SSB, входов и выходов                                                           |
|                  | DB 25-M, корпус H25 (240UT)<br>Вилка                                                       |                 | соответствующие разъ-                                                           |
|                  | Розетка DB 37-F, корпус H37 (32IN)                                                         |                 | ёмы устанавливаются на                                                          |
|                  | Розетка MSTB 2.5/2-STF-5.08 (24V)                                                          |                 | кабели.                                                                         |
|                  |                                                                                            |                 |                                                                                 |

Таблица 3.5 – Комплект поставки МР SSB I/o NC301-4

**Примечание** – Возможна замена МР **SSB I/O** NC301-4 на МР **SSB I/O** NC230-33, при этом комплект разъёмов, поставляемых с МР **SSB I/O** NC230-33, остаётся прежним.

3.5.6 По требованию заказчика УЧПУ NC-302 может комплектоваться дополнительным оборудованием, подключаемым к нему. Перечень дополнительного оборудования указан в таблице 3.6.

|                  | таблица 3.6 – дополнительное оборудование <b>,</b>                         |                 | поставляемое по заказу                                                     |  |
|------------------|----------------------------------------------------------------------------|-----------------|----------------------------------------------------------------------------|--|
| Обозначе-<br>ние | Наименование                                                               | Коли-<br>чество | Примечание                                                                 |  |
|                  | Внешние модули входов/выходов                                              |                 |                                                                            |  |
|                  |                                                                            |                 |                                                                            |  |
| NC301-201        | Модуль входов/выходов с релейной ком-<br>мутацией и индикацией (16IN/40UT) |                 | Крепление на DIN рейку                                                     |  |
|                  | Вилка DB 25-М, корпус H25                                                  |                 |                                                                            |  |
|                  |                                                                            |                 |                                                                            |  |
| NC210-401        | Модуль коммутации выходов (240UT)                                          | 0/1/2           | Крепление на DIN рейку                                                     |  |
|                  | Розетка DB 25-F, корпус H25                                                |                 |                                                                            |  |
|                  |                                                                            |                 |                                                                            |  |
| $NC210-402$      | Модуль индикации входов (32IN)                                             | 0/1/2           | Крепление на DIN рейку                                                     |  |
|                  | Вилка DB 37-М, корпус Н37                                                  |                 |                                                                            |  |
|                  |                                                                            |                 |                                                                            |  |
|                  | Дополнительные блоки                                                       |                 |                                                                            |  |
|                  |                                                                            |                 |                                                                            |  |
| NC110-75A        | Штурвал электронный WSA                                                    | $\mathbf{1}$    | 100 имп./об.; ∅ 80мм                                                       |  |
| NC310-75A        | Штурвал электронный WSB                                                    | $\mathbf{1}$    | 100 имп./об.; ∅ 60мм                                                       |  |
| NC110-78B        | Пульт станочный выносной                                                   | $\mathbf{1}$    | Корпус пластиковый, 2<br>селектора на 5 положе-<br>ний, 3 клавиши, штурвал |  |
|                  |                                                                            |                 |                                                                            |  |
|                  |                                                                            |                 |                                                                            |  |

Таблица 3.6 – Дополнительное оборудование, поставляемое по заказу

# **4 БЛОК УПРАВЛЕНИЯ NC302-2**

#### <span id="page-26-1"></span><span id="page-26-0"></span>**4.1 Состав блока управления NC302-2**

4.1.1 Блок управления NC302-2 является конструктивно законченным блоком. Лицевая панель БУ показана на рисунке 3.3. Габаритные и установочные размеры БУ приведены на рисунке 3.4. Состав БУ представлен в таблице 3.1. Деление БУ на составные части по выполняемым функциям показано на рисунке 3.1 (структурные блоки выделены на рисунке пунктиром). В состав БУ входят:

- 1. блок питания NC301-1;
- 2. модуль управления в составе:
	- плата **CPU PCM-3375** NC301-21;
	- модуль ОЗУ (64MB) NC301-22;
	- модуль ЗУ (DOM 64MB) NC301-23;
	- плата управления **CONTROL**
	- плата разъёмов **LAN AND USB** NC301-25;
	- вентилятор **BP602512H-03**
- 3. пульт оператора в составе:
	- блок дисплея:

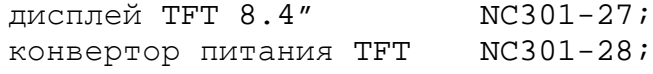

- блок клавиатуры:

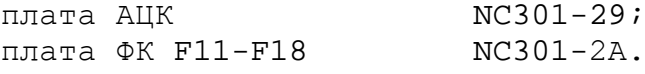

4.1.2 Выходные разъёмы БУ NC302-2 выведены на заднюю стенку. Тип и назначение разъёмов указаны в таблице 3.2.

# <span id="page-26-2"></span>**4.2 Блок питания NC301-1**

4.2.1 Технические характеристики БП NC301-1:

- диапазон входного напряжения: (176-264)В
- частота входного напряжения: (47-63)Гц
- ток потребления: 0,9А; не более
- выходное напряжение:

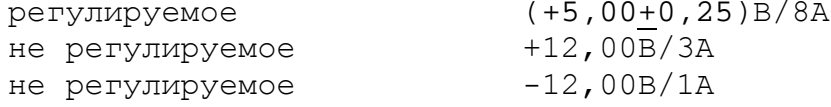

4.2.2 БП NC301-1 обеспечивает УЧПУ NC-301 набором питающих напряжений +5В, +12В. В состав блока питания входят:

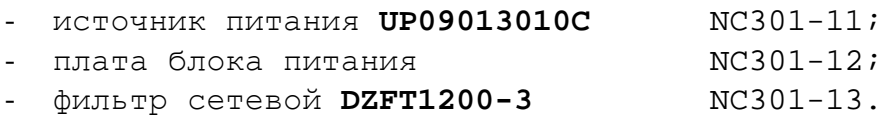

Схема соединений блока питания NC301-1 БУ представлена на рисунке 4.1.

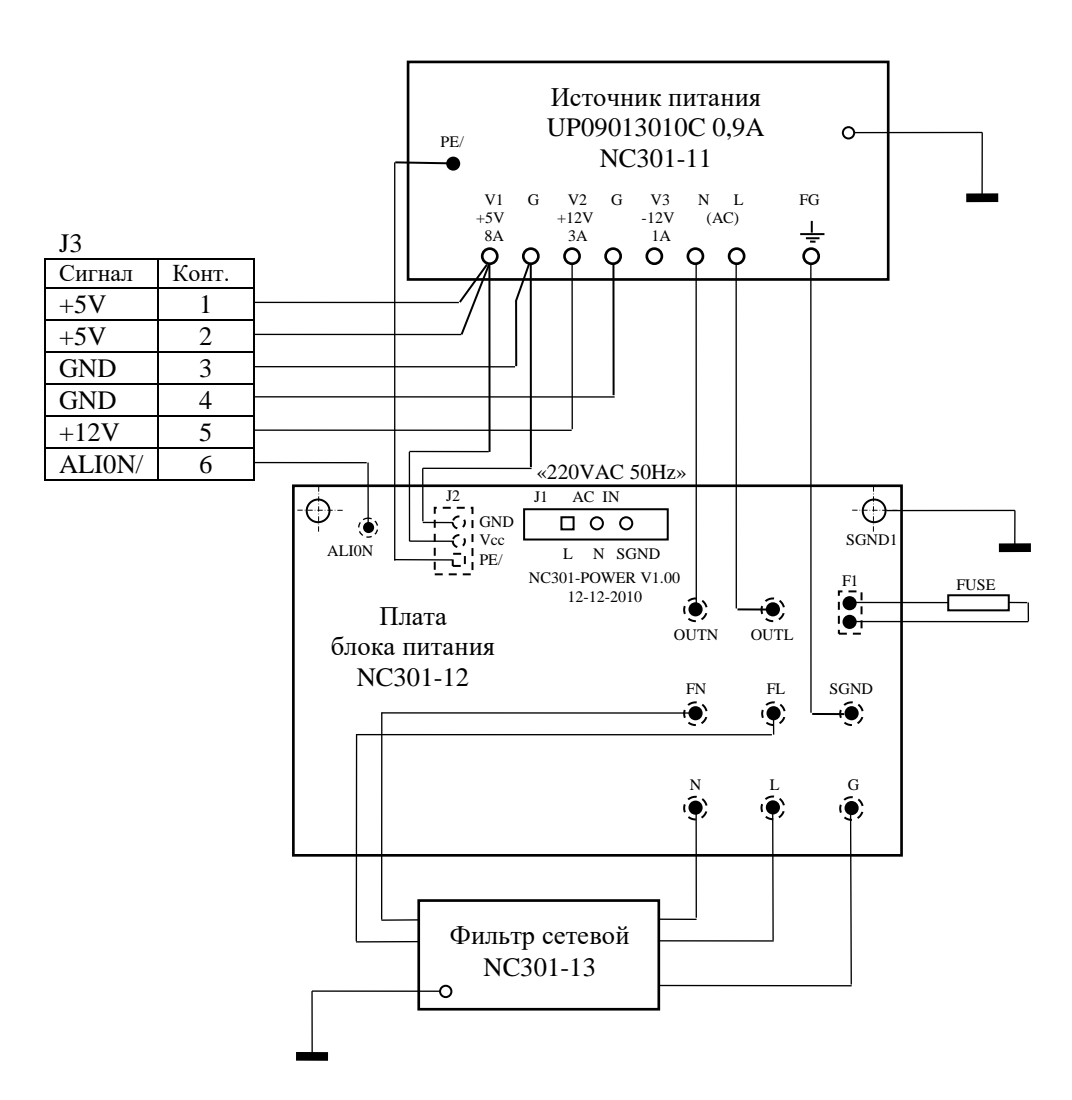

Элементы, изображённые пунктиром, установлены с обратной стороны платы

Рисунок 4.1 - Схема соединений блока питания NC301-1

4.2.3 Плата блока питания NC301-12 предназначена для приёма сетевого напряжения 220В 50/60Гц, защиты первичной цепи питания от помех, токов перегрузки и короткого замыкания, а также для контроля напряжений источника питания NC301-11.

Назначение разъёмов платы блока питания NC301-12:

• **J1** - разъём сетевого питания УЧПУ (вилка **MSTBV 2,5/3- GF-5,08**); имеет маркировку «**220VAC 50Hz**» на крышке корпуса БП;

- **J2** разъём связи с источником питания NC301-11 (вилка **PWC 10-3-M**); через разъём в плату блока питания NC301-12 поступает напряжение +5В и модулированный сигнал **PE/** для схемы контроля питания;
- **J3** разъём связи с платой управления **CONTROL** NC302-24 (**J15**) (кабельная розетка **MVSTBR 2,5/6-STF-5,08**); через разъём в плату управления поступает напряжение питания +5В, +12В и сигнал аварии источника питания **ALI0N/** от схемы контроля питания.

Первичная цепь питания УЧПУ защищена от токов перегрузки и короткого замыкания предохранителем **F1** (3А/250V). Предохранитель **F1** установлен на плате блока питания в цепи фазного провода **L** первичной цепи перед фильтром NC301-13.

Фильтр NC301-13 **DZFT1200-3** (250В/3A, 50/60Гц) в первичной цепи питания служит для подавления сетевых помех на входе УЧПУ. Подключение фильтра к плате блока питания NC301-12 производится через контактные площадки платы: «**N**», «**L**», «**G**» (вход) и «**FN**», «**FL**» (выход).

Источник питания NC301-11 **UP09013010C** подключается к сети через контакты «**OUTN**» и «**OUTL**» на плате блока питания NC301-12. Характеристики источника питания **UP09013010C** NC301-11 соответствуют характеристикам, указанным в п.4.2.1. Вторичное напряжение +5В и +12В от источника питания NC301-11 по кабелю питания через разъём **J3** (розетка **MVSTBR 2,5/6-STF 5,08**) поступает в плату управления **CONTROL** NC302-24 на разъём питания **J15**.

4.2.4 Плата блока питания NC301-12 имеет схему контроля питания, которая производит контроль входных и выходных напряжений источника питания NC301-11. Модулированный импульсный сигнал **PE/** (амплитуда 5В) и напряжение +5В от источника питания NC301-11 используются для формирования сигнала аварии источника питания **ALI0N/**, который через разъём **J3** поступает для контроля в модуль управления на плату управления **CONTROL** NC302-24 (**J15**).

Исправный источник питания после включения имеет высокий уровень сигнала **ALI0N/,** который показывает, что параметры питания находятся в допустимых пределах. При неисправности питания сигнал **ALI0N/** переходит на низкий уровень**,** что приводит к снятию сигнала готовности УЧПУ **SPEPN** и формированию сигнала прерывания **IOCHCK/** для процессора **CPU**, который остановит работу УЧПУ. На экране дисплея появится информация: «**Сбой питания**».

**ВНИМАНИЕ! УЧПУ NC-302 НЕ ИМЕЕТ СЕТЕВОГО ВЫКЛЮЧАТЕЛЯ. ВКЛЮЧЕНИЕ/ВЫКЛЮЧЕНИЕ УЧПУ ДОЛЖНО ПРОИЗВОДИТЬСЯ ЛЕГКОДО-СТУПНЫМ ВЫКЛЮЧАТЕЛЕМ, ВХОДЯЩИМ В СОСТАВ ЭЛЕКТРООБРУДОВА-НИЯ СИСТЕМЫ.**

#### <span id="page-29-0"></span>4.3 Модуль управления

#### <span id="page-29-1"></span>4.3.1 Плата СРU РСМ-3375 NC301-21

 $4.3.1.2$  Плата СРU РСМ-3375 NC301-21 - малогабаритная процессорная плата с низким энергопотреблением, имеет разъём РС/104 с интерфейсом расширения ISA. Благодаря разъёму PC/104 процессорная плата РСМ-3375 легко встраивается в любое техническое оборудование, имеющее аналогичный разъём. Полный перечень технических характеристик, расположение разъёмов и перемычек платы CPU PCM-3375 с указанием их обозначения и назначения, а также сигналы интерфейсов указаны в приложении А.

Технические характеристики платы CPU PCM-3375, которые используются в УЧПУ NC-302, приведены ниже:

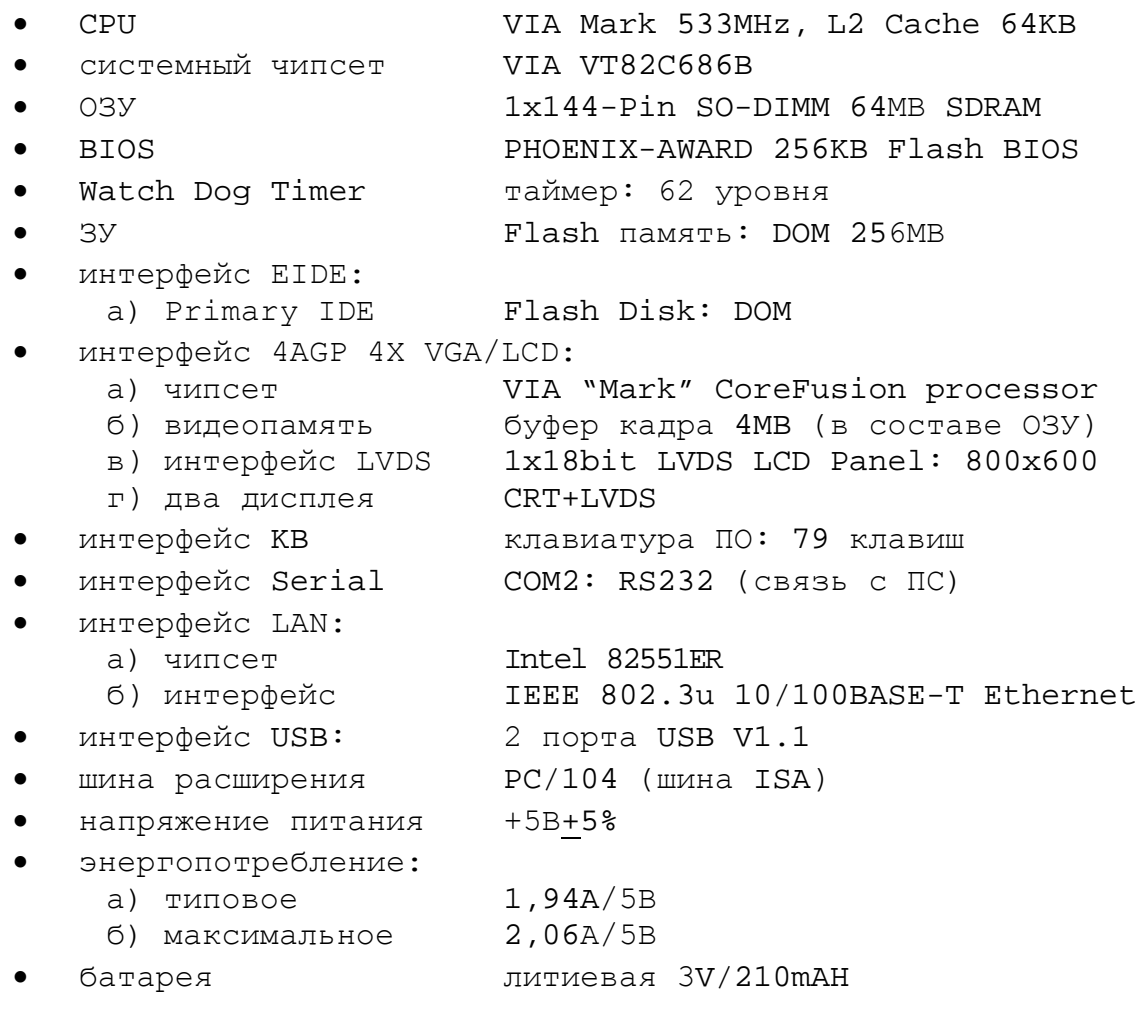

4.3.1.2 Плата СРU РСМ-3375 NC301-21 построена на базе маломощного процессора (CPU) VIA Mark 533MHz и чипсета VIA VT82C686B. Плата CPU PCM-3375 имеет встроенную видеокарту VIA "Mark" CoreFusion processor, память для которой (32MB max) резервируется пользователем в системной памяти (ОЗУ).

В плату CPU PCM-3375 встроен контроллер Ethernet на базе мик-POCXEMEI Intel 82551ER.

В плату CPU NC301-21 на базе чипсета VIA VT82C686B встроены контроллер EIDE-устройств, контроллер 2xUSB V1.1, контроллер клавиатуры **KB** и контроллер последовательных портов ввода/вывода **COM1, COM2**.

Все функции управления в УЧПУ производятся платой **CPU PCM-3375** NC301-21 через её интерфейсы.

4.3.1.3 Разъём **PC/104** (**CN9**) позволяет легко состыковать плату **CPU PCM-3375** с платой управления **CONTROL** NC302-24, которая также имеет разъём **PC/104** (**J6**), и обеспечить надёжное электрическое соединение по шине расширения **ISA**. Питание +5В на плату **CPU PCM-3375** поступает по шине **ISA** от платы управления **CONTROL** NC302-24.

4.3.1.4 **CPU** (процессор) поддерживает системную память типа **SO-DIMM SDRAM**, ёмкостью до 512MB. Модуль ОЗУ NC301-22 устанавливается в специально предназначенный для него на плате **CPU PCM-3375** разъём **144-Pin SO-DIMM** (**CN19**). Стандартный объём ОЗУ, устанавливаемый в УЧПУ NC-302 – 64MB. Из этого объёма памяти 4MB резервируется под видеопамять, а остальной объём используется как системная память.

4.3.1.5 В качестве ЗУ используется **Flash** память – **DiskOnModule** (**DOM**). **Flash Disk** обеспечивает 100% совместимость c шиной **IDE**. Время хранения информации во **Flash Disk** практически не ограничено. **DOM** NC301-23 устанавливают в разъём «**IDE**» (**CN7**) платы **CPU PCM-3375**, питание **DOM** +5В производится от этого же разъёма. Стандартно в УЧПУ объём ЗУ – 256MB.

4.3.1.6 Начальная конфигурация компьютерных средств и установка ПрО УЧПУ производится фирмой-изготовителем УЧПУ. В плате **CPU PCM-3375** установлен **BIOS** фирмы **PHOENIX-AWARD** (**256KB Flash BIOS**). Возможности **PHOENIX-AWARD BIOS** и перечень параметров **BIOS SETUP**, устанавливаемых фирмой-изготовителем УЧПУ, приведены в приложении **Б**. Для сохранения параметров **BIOS SETUP**, которые записываются в микросхему памяти **CMOS**, в плате **CPU PCM-3375** есть разъём **CN20** для подключения литиевой батареи 3V/210mAH. Срок службы литиевой батареи – не менее 10 лет.

В состав **BIOS** входит диагностическая программа **POST** (Power On-Self-Test), которая обеспечивает самодиагностику платы **CPU** каждый раз, когда включается питание УЧПУ или производится его перезагрузка.

Базовое ПрО УЧПУ устанавливают на **Flash** память. Работа ПрО УЧПУ находится под контролем схемы **WATCH DOG**, которая встроена в контроллер периферии, расположенный в плате управления **CONTROL** NC302-24. При обнаружении ошибки схемой **WATCH DOG** происходит снятие сигнала готовности УЧПУ «**SPEPN**» и прекращение работы УЧПУ, сообщение об ошибке при этом выводится на дисплей. Возможные причины, вызывающие снятие сигнала готовности УЧПУ «**SPEPN»,** приведены в таблице 4.1.

Таблица 4.1 - Причины отсутствия сигнала готовности УЧПУ «**SPEPN»**

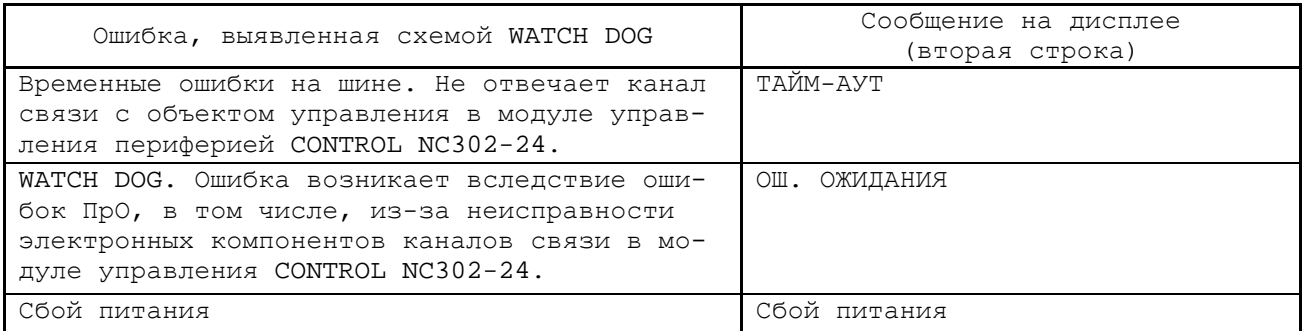

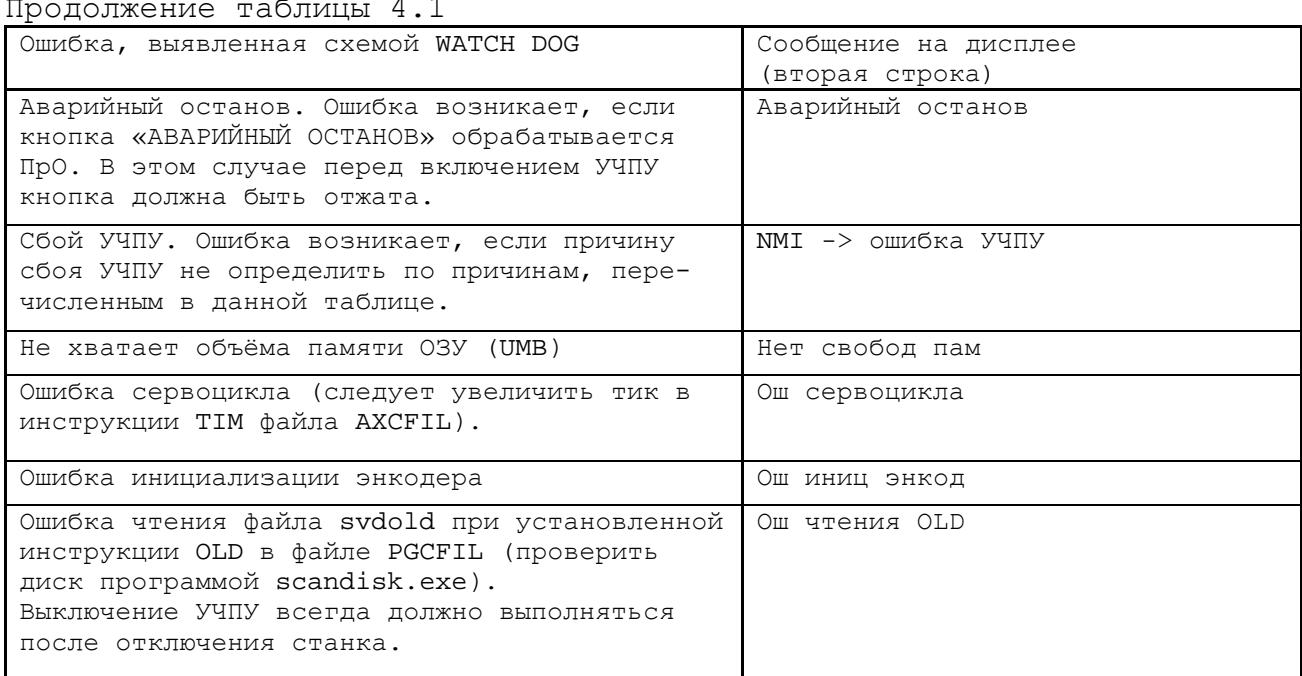

4.3.1.7 Для управления дисплеем **TFT LCD 8.4" LTA084C191F** NC301-27 используются низковольтные (3,3 В) дифференциальные сигналы интерфейса **18-bit LVDS** (**CN6**). Кабель **LVDS** соединяет разъём **CN6** платы **CPU PCM-3375** непосредственно с разъёмом **CN1** платы управления дисплея. В системной памяти (ОЗУ) для работы видеоконтроллера необходимо через **BIOS SETUP** зарезервировать объём видеопамяти 4MB. При необходимости объём видеопамяти можно увеличить до 8/16MB. Объём видеопамяти устанавливается в параметре «**Frame Buffer Size**» опции «**ADVANCED CHIPSET FEATURES**» **BIOS SETUP**.

4.3.1.8 Интерфейс **KB** (**CN20**) обеспечивает связь с клавиатурой ПО БУ NC302-2. Связь платы **CPU PCM-3375** с блоком клавиатуры ПО осуществляется через плату управления **CONTROL** NC302-24. Сигналы интерфейса клавиатуры с разъёма **CN20** платы **CPU** по кабелю поступают в плату управления **CONTROL** NC302-24 (**J3**)**,** откуда транзитом через разъём **J1** по кабелю попадают в плату АЦК NC301-26 (**J2**).

4.3.1.9 Интерфейс **RS232** порта **COM2** (**CN16**) используется для связи с контроллером ПС NC301-3. Связь платы **CPU PCM-3375** с ПС NC301-3 осуществляется через плату управления **CONTROL** NC302-24 (**J11**). В плате управления NC302-24 сигналы интерфейса **RS232** (**COM2**) преобразуются в сигналы интерфейса **RS422** (**COM2**), а затем выводятся на внешний разъём БУ «**RS422**» (**J7**), к которому подключается кабель NC301-81, соединяющий БУ NC302-2 с ПС NC301-3.

Адреса и прерывания портов **СОМ1**, **СОМ2**, а также режим работы порта **СОМ2** и тип его интерфейса для работы контроллера последовательного интерфейса должны быть установлены в следующих пунктах опции «**INTEGRATED PERIPHERALS**» **BIOS SETUP**:

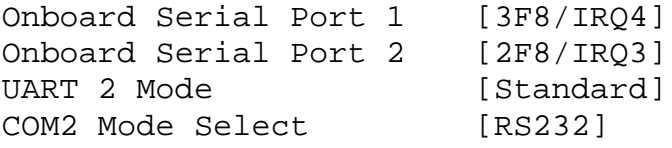

4.3.1.10 Плата **CPU PCM-3375** NC301-21 имеет 2 порта интерфейса **USB**: **USB0**, **USB1**. Интерфейс **USB** соответствует спецификации 1.1.

Интерфейсы **USB0, USB1** (**CN2**) и **Ethernet** (**CN1**) от платы **CPU PCM-3375** выведены через плату разъёмов **LAN AND USB** NC301-25 на внешние разъёмы БУ NC302-2 «**USB1**», «**USB2**» и «**LAN**» соответственно. Описание платы **LAN AND USB** NC301-25 приведено в п[.4.3.3.](#page-54-0)

#### <span id="page-32-0"></span>**4.3.2 Плата управления CONTROL NC302-24**

#### <span id="page-32-1"></span>**4.3.2.1 Состав и назначение платы управления CONTROL NC302-24**

Плата управления **CONTROL** NC302-24 в своём составе имеет:

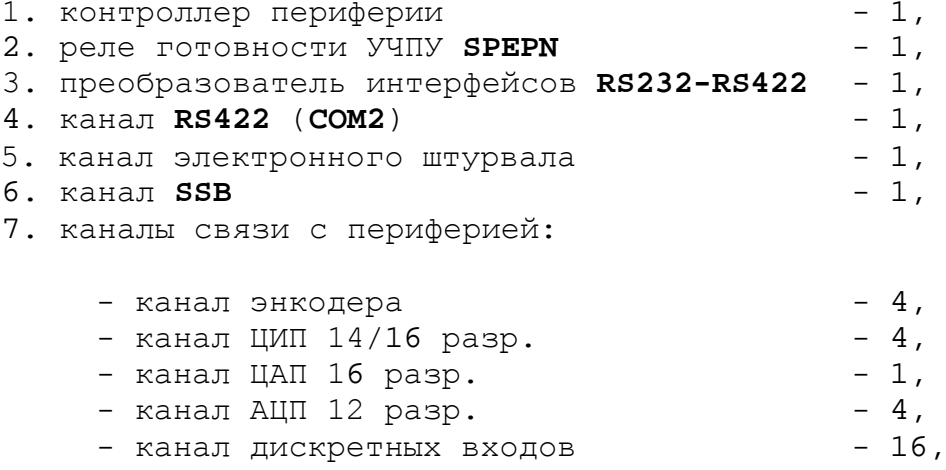

- канал дискретных выходов - 4.

Плата управления **CONTROL** NC302-24 выполняет следующие функции:

- 1. взаимодействует с платой **CPU PCM-3375** NC301-21 через интерфейс расширения **ISA** (разъём **PC/104**);
- 2. обеспечивает взаимное преобразование интерфейсов **RS232- RS422** (**COM2**);
- 3. обеспечивает связь БУ NC302-2 со станочным пультом NC301-3 по каналу **RS422**;
- 4. управляет работой канала электронного штурвала;
- 5. управляет работой канала **SSB**, обеспечивающего связь БУ NC302-2 с модулями расширения вх./вых. NC301-4/NC230-33;
- 6. управляет работой реле готовности УЧПУ **SPEPN**;
- 7. управляет работой всех каналов связи с периферией.

Расположение разъёмов и коммутационных перемычек платы управления **CONTROL** NC302-24, их обозначение и назначение приведено в приложении **А**. Внешние разъёмы платы управления **CONTROL** NC302-24 выведены на заднюю стенку БУ NC302-2, как показано на рисунке 3.4.

Общее управление УЧПУ производится платой **CPU** NC301-21. Связь платы **CPU PCM-3375** (**CN9**) с платой управления **CONTROL** NC302-24 (**J6**) осуществляется через шину расширения **ISA** (разъём **PC/104**).

Все функции управления периферийным оборудованием УЧПУ выполняет микросхема **EPС1K30/50** (**U20**), установленная в плате управления **CONTROL** NC302-24**.** Микросхема **EPС1K30/50** представляет собой программируемую логическую матрицу с эксплуатационным программированием (**FPGA**). **FPGA** выполняет функции контроллера каналов энкодера,

ЦИП, ЦАП, электронного штурвала, входов/выходов, управляет работой реле готовности УЧПУ **SPEPN**.

Микросхема **FPGA** позволяет также интегрировать схемы управления шин **ISA BUS** и **SSB**, т.е. выполняет функции контроллера последовательного синхронизируемого канала **SSB**. Контроллер периферии по каналу **SSB** обеспечивает управление одним или двумя внешними МР **SSB-I/O** NC301-4/NC230-33. Он обеспечивает установку связи с адресуемым внешним модулем **SSB-I/O**, передачу данных и контроль передачи данных в шине **SSB**. Описание канала **SSB** представлено в п.[4.3.2.9.](#page-51-0)

Кроме указанных функций, микросхема **FPGA** обеспечивает в УЧПУ контроль сигнала **ALI0N/** от блока питания, контроль работы ПрО схемой **WATCH DOG**, контроль обрыва связей в каналах энкодера, контроль передачи данных в шине **SSB** (сигнал **IOERR0**). При переходе любого сигнала контроля в состояние лог. «0» микросхема **FPGA** формирует для **CPU** сигнал немаскированного прерывания (**NMI**) **IOCHCK**, снимает сигнал готовности УЧПУ **SPEPN** и прекращает работу УЧПУ.

Канал ЦИП может работать либо с цифровым приводом, имеющим ДОС (например, цифровой сервопривод), либо с цифровым приводом без обратной связи по положению (например, привод ШД). В качестве ДОС должны использоваться преобразователи угловых или линейных перемещений фотоэлектрического типа с прямоугольным импульсным выходным сигналом. Каждому каналу ЦИП, соединённому с приводом, имеющим обратную связь, должен соответствовать канал энкодера, соединённый с ДОС, который включён в цепь обратной связи привода. Эта связь устанавливается инструкцией **NTC** в файле **AXCFIL** в соответствии с документом «Руководство по характеризации». Описание канала энко-дера приведено в п.[4.3.2.2,](#page-34-0) описание канала ЦИП - в п.[4.3.2.3.](#page-36-0)

Один канал ЦАП используется для управления приводом главного движения. Привод главного движения управляет шпинделем. При работе шпинделя с ДОС, датчик можно подключить к любому свободному каналу энкодера, установив соответствующей перемычкой режим работы привода. Параметры управления шпинделем задаются в соответствии с документом «Руководство по характеризации». Описание канала ЦАП приведено в п.[4.3.2.4.](#page-43-0)

Каналы АЦП используются для подключения к УЧПУ оборудования, которое имеет выходной аналоговый сигнал +10В, например, аналоговых датчиков. Работа с аналоговыми каналами УЧПУ требует их характеризации для определения номеров доступных каналов АЦП в инструкции **ADC** файла **IOCFIL** секции 1. Определение параметров модуля АЦП при характеризации логики управляемого оборудования приведено в документе «Руководство по характеризации». Описание канала АЦП приведено в п.[4.3.2.5.](#page-46-0)

Каналы дискретных входов/выходов платы управления **CONTROL** обеспечивают двунаправленную связь (опрос/управляющее воздействие) между УЧПУ и аппаратной частью логики управляемого объекта. Работа с дискретными каналами входов/выходов требует их характеризации в инструкциях **INn** и **OUn** секции 1 файла **IOCFIL** в соответствии с документом «Руководство по характеризации». Описание каналов входов/выходов приведено в п.[4.3.2.6.](#page-47-0)

УЧПУ в составе станочного пульта NC301-3 имеет электронный штурвал NC301-36, который подключён к штатному каналу штурвала платы управления **CONTROL** NC302-24. Описание канала электронного штурвала приведено в п.[4.3.2.7.](#page-49-0) Подключение штурвала к УЧПУ через штатный канал штурвала не требует характеризации.

ПрО УЧПУ позволяет работать с двумя электронными штурвалами. Второй штурвал можно подключить к УЧПУ через любой канал энкодера. Информация о поставляемых штурвалах приведена в приложении **В**.

К УЧПУ NC-302 через каналы связи можно подключать другое дополнительное оборудование, например, выносной станочный пульт NC110-78B. Информация о нём представлена в приложении **Г**. УЧПУ комплектуется дополнительным электронным оборудованием по заказу.

Канал связи **RS422** обеспечивает связь БУ NC302-2 с ПС NC301-3. В состав канала **RS422** входит преобразованный интерфейс **RS-422** (**COM2**), сигналы электронного штурвала и питание +12В. Описание канала связи **RS422** приведено в п.[4.3.2.8.](#page-50-0)

Питание +5В и +12В на плату управления NC302-24 (**J15**) поступает по кабелю от источника питания NC301-11. С платы управления NC302-24 питание по внутренним кабелям связи поступает на составные части БУ и в ПС.

НРК реле готовности УЧПУ **SPEPN** выведены на внешний разъём **J19** платы управления NC302-24, который на задней стенке БУ имеет обозначение «**SPEPN**». Информация по реле готовности УЧПУ **SPEPN** представлена в п.[4.3.2.10.](#page-53-0)

В нижней части платы управления **CONTROL** NC302-24 расположен ряд разъёмов, которые образуют панель разъёмов на задней стенке БУ. На панель разъёмов БУ выведены следующие разъёмы:

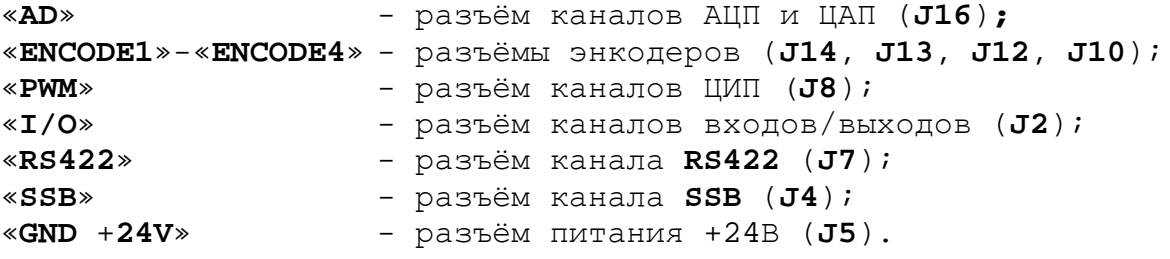

#### <span id="page-34-0"></span>**4.3.2.2 Канал энкодера**

Плата управления периферией **CONTROL** NC302-24 имеет четыре канала энкодера. Каждый канал энкодера может работать с преобразователем угловых или линейных перемещений фотоэлектрического типа с прямоугольным импульсным выходным сигналом (**TTL**) - энкодерами. При необходимости питание энкодера +5В может производиться от УЧПУ через канал подключения.

Преобразователь угловых/линейных перемещений фотоэлектрического типа преобразует измеряемое перемещение в последовательность электрических сигналов, которая несёт в себе информацию о величине и направлении перемещения. Временная диаграмма сигналов энкодера с дифференциальными выходными сигналами приведена на рисунке 4.2.

Два выходных канала преобразователя **А** и **В** выдают периодические импульсные последовательности, сдвинутые относительно друг друга по фазе на (90+3)°. Каждый выходной канал выдаёт дифференциальные сигналы **А+, А-** и **В+, В-**. Кроме этого, преобразователь формирует дифференциальный сигнал **Z** («ноль-метка») или сигнал начала отсчёта. Сигнал «ноль-метка» при правильной фазировке сигналов **А** и **В** должен появляться 1 раз за полный оборот вала, на котором преобразователь установлен.

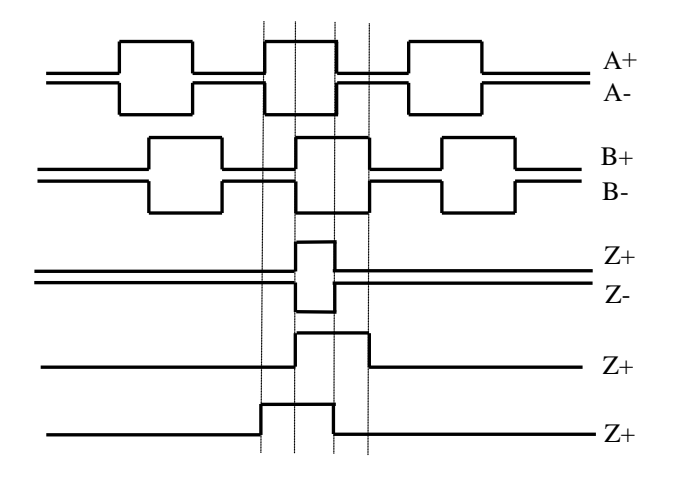

Сигнал В отстаёт по фазе от сигнала А на 90° при вращении по часовой стрелке, если смотреть со стороны вала.

Рисунок 4.2 - Временная диаграмма работы энкодера

Канал энкодера работает с датчиками, которые имеют только дифференциальные выходные сигналы **А+, А-, В+, В-, Z+, Z-**. Канал энкодера имеет следующие характеристики:

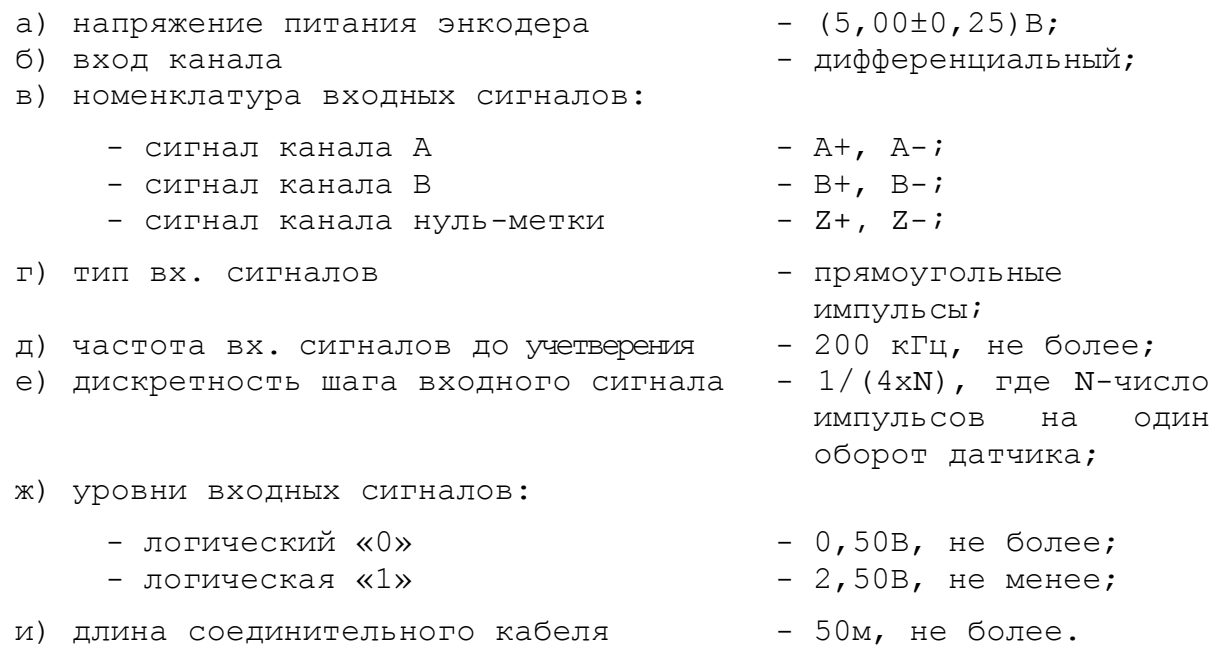

На плате управления **CONTROL** NC302-24 предусмотрен аппаратный контроль обрыва сигналов и питания в каждом канале энкодера. Режим контроля устанавливается перемычкой 3-х контактного джампера **S19** в соответствии с рисунком 4.3. По умолчанию устанавливают режим разрешения аппаратного контроля обрыва сигналов энкодера.

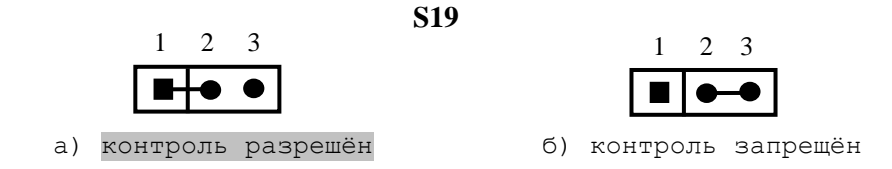

Рисунок 4.3 – Контроль обрыва сигналов энкодера
Каналы энкодеров выведены на разъёмы **J14**-**J12** и **J10** (4 розетки **DPS 9-F**) платы управления **CONTROL** NC301-24, которые на панели разъёмов БУ имеют обозначение «**ENCODE1**»-«**ENCODE4**» соответственно. Номер разъёма соответствует номеру подключаемого энкодера. Сигналы канала энкодера приведены в таблице 4.2. Расположение контактов разъёма энкодера показано на рисунке 4.4.

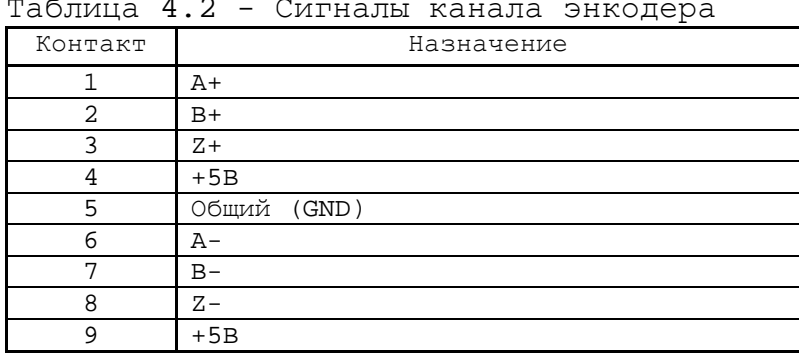

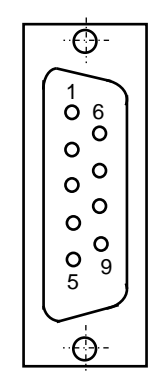

Рисунок 4.4

Подключение энкодеров к УЧПУ производится по схеме, представленной на рисунке 4.5. Для связи энкодеров с УЧПУ должен применяться кабель с волновым сопротивлением 120 Ом.

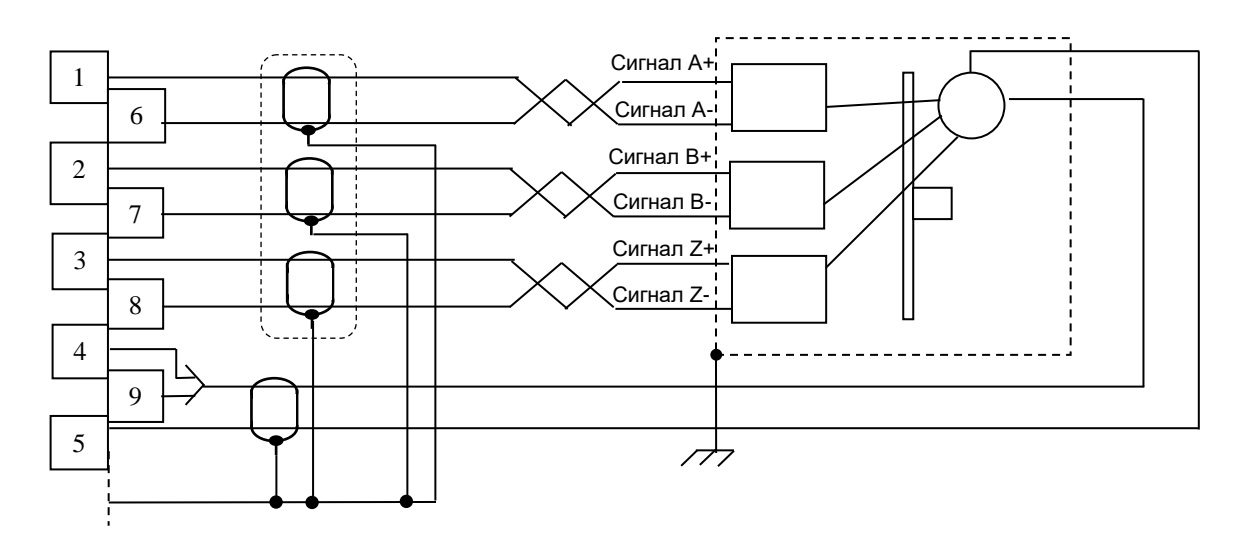

Рисунок 4.5 – Схема подключения энкодера к УЧПУ

#### **4.3.2.3 Канал ЦИП**

Плата управления периферией **CONTROL** NC302-24 имеет четыре канала ЦИП, что позволяет УЧПУ управлять 4 приводами подач, имеющими импульсный вход управления.

Технические характеристики канала ЦИП:

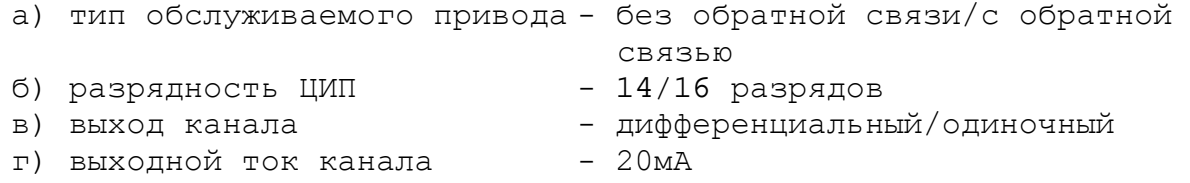

#### УЧПУ NC-302. Руководство по эксплуатации

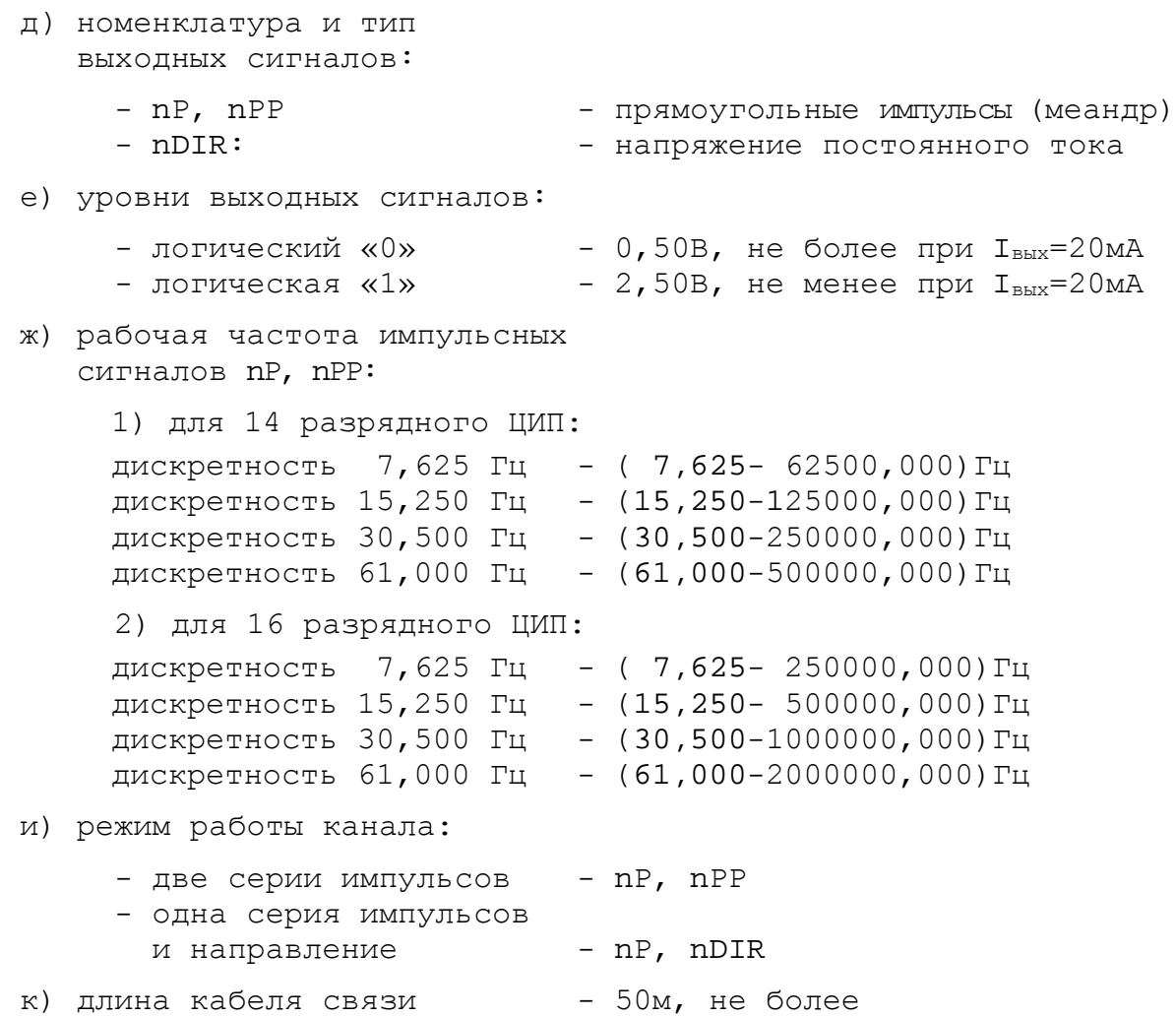

Установка типа обслуживаемого привода производится джамперами **S8**, **S10, S11, S12** в соответствии с таблицей 4.3 и рисунком 4.6. По умолчанию выбирается привод с обратной связью.

| № канала | Джампер     |                       | Тип привода        |
|----------|-------------|-----------------------|--------------------|
|          | обозначение | установлена перемычка |                    |
|          | S8          | $1 - 2$               | с обратной связью  |
|          |             | $2 - 3$               | без обратной связи |
| 2        | S10         | $1 - 2$               | с обратной связью  |
|          |             | $2 - 3$               | без обратной связи |
|          | S11         | $1 - 2$               | с обратной связью  |
|          |             | $2 - 3$               | без обратной связи |
|          | S12         | $1 - 2$               | с обратной связью  |
|          |             | $2 - 3$               | без обратной связи |

Таблица 4.3 - Установка типа обслуживаемого привода

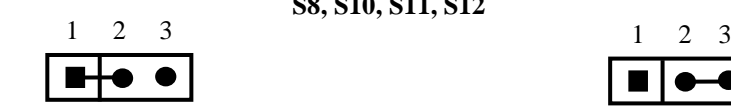

а) привод с обратной связью б) привод без обратной связи

Рисунок 4.6 – Установка типа обслуживаемого привода

**S8, S10, S11, S12**

### **ВНИМАНИЕ! В РЕЖИМЕ РАБОТЫ С ПРИВОДОМ БЕЗ ОБРАТНОЙ СВЯЗИ РАБОТА КАНАЛОВ ЭНКОДЕРА БЛОКИРУЕТСЯ, В ТОМ ЧИСЛЕ, И В ПРОГРАММЕ DEBUG.**

ЦИП имеет четыре канала. Каждый канал ЦИП выдаёт два сигнала: **nP** (Серия1) и **nPP**/**nDIR** (Серия2/Направление). Структура выходов канала ЦИП представлена на рисунке 4.7. Канал ЦИП может выдавать либо дифференциальные сигналы (**nP+, nP-**) и (**nPP+, nPP-**)/(**nDIR+, nDIR-**), либо одиночные сигналы (**nP-**) и (**nPP-**/**nDIR-**).

Установка выхода канала ЦИП производится джамперами **S18, S21**, **S23**, **S25** для сигналов **nP** и джамперами **S17, S20**, **S22**, **S24** для сигналов **nPP/nDIR** в соответствии с таблицей 4.4 и рисунком 4.8. По умолчанию устанавливается дифференциальный выход ЦИП (прямой и инверсный сигналы).

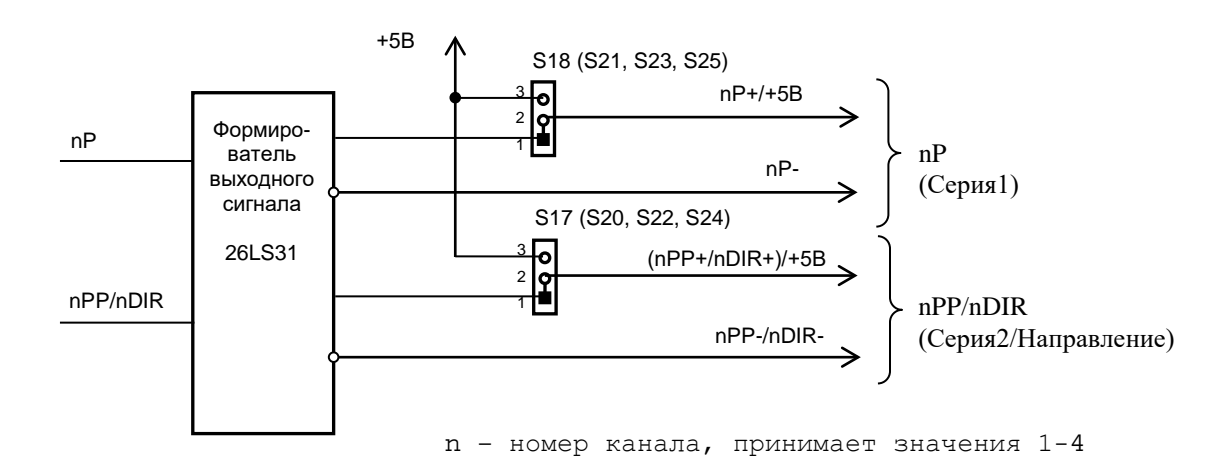

Рисунок 4.7 – Выходные сигналы канала ЦИП

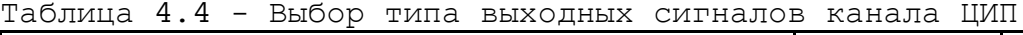

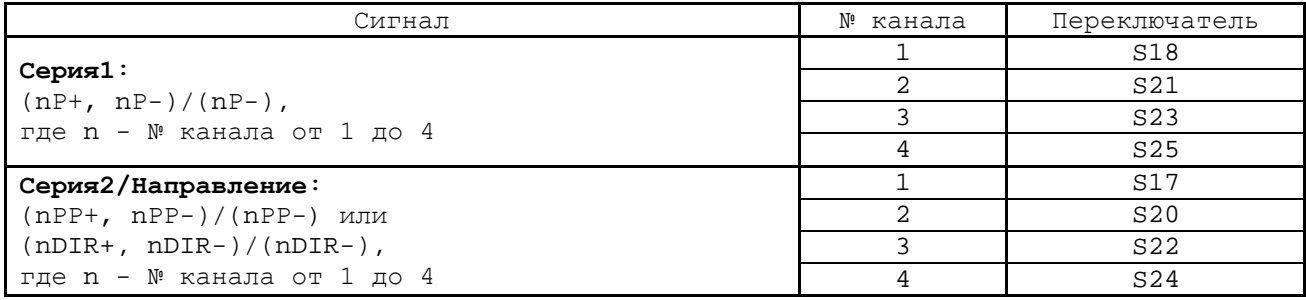

#### **S17, S18, S20-S25**

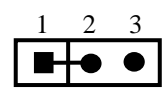

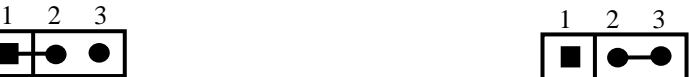

б) дифференциальные сигналы в) одиночный сигнал<br>(прямой и инверсный) (инверсный) (прямой и инверсный)

Рисунок 4.8 – Установка типа выходных сигналов канала ЦИП

Каждый ЦИП обеспечивает два режима импульсного задания движения управляемого привода:

УЧПУ NC-302. Руководство по эксплуатации

- 1. две серии импульсов: **nP** (Серия1) и **nPP** (Серия2),
- 2. одна серия импульсов и направление: **nP** (Серия1) и **nDIR** (Направление).

Иллюстрация режимов работы ЦИП показана в таблице 4.5.

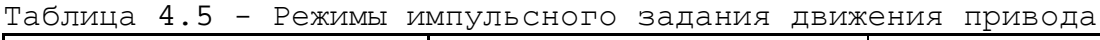

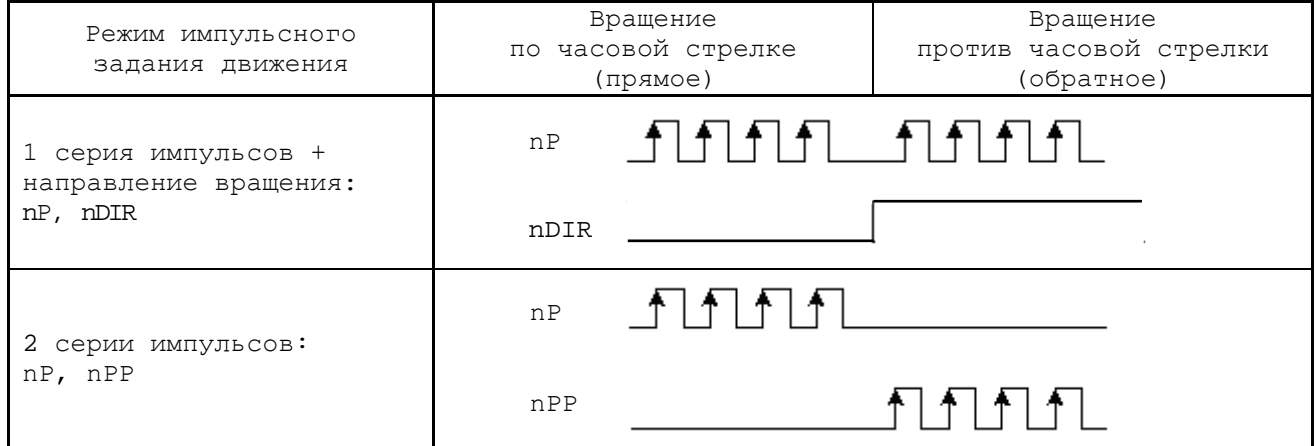

Установка режима работы ЦИП производится джампером **S16**, как показано на рисунке 4.9. По умолчанию выбирается 2 серии импульсов: **nР**, **nРР**.

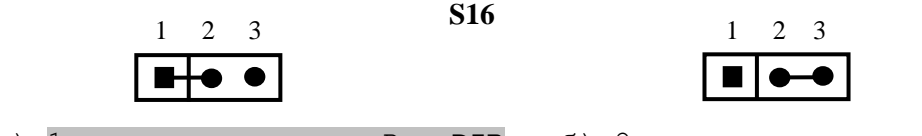

а) 1 серия импульсов nР и DIR б) 2 серии импульсов nР, nРР

Рисунок 4.9 –Установка режима работы ЦИП

Масштаб преобразования ЦИП (дискретность) имеет четыре значения: 1 бит может соответствовать 7,625/15,250/30,500/61,000Гц. Масштаб преобразования задаётся джамперами **S13**, **S14**.

Величина максимальной рабочей частоты ЦИП для каждого из четырёх значений масштаба преобразования зависит от разрядности ЦИП: 14/16 разрядов. Разрядность ЦИП задаётся джампером **S15**. В старший разряд ЦИП записывается знак (0/1), который определяет направление перемещения.

14 разрядный ЦИП позволяет задать (с учётом знакового разряда) от **1**(**20**)/(**0001H**) до **8191**(**212**)/(**1FFFH**) бит, что при масштабе 1 бит = 7,625 Гц соответствует диапазону частот 7,625-62500,000 Гц (7,625 Гц х 8191 = 62456,375 Гц = 62,5 кГц). Аналогично рассчитывается диапазон частот 14 разрядного ЦИП при других масштабах преобразования. Точность преобразования 14 разрядного ЦИП – 1/8191.

16 разрядный ЦИП позволяет задать (с учётом знакового разряда) от **1**(**20**)/(**0001H**) до 32767(**214**)/(**7FFFH**) бит, что при масштабе 1 бит = 7,625Гц соответствует диапазону частот 7,625-250000,000 Гц (7,625 Гц х 32767 = 249848,375 Гц = 250,0 кГц). Аналогично рассчитывается диапазон частот 16 разрядного ЦИП при других масштабах преобразования. Точность преобразования 16 разрядного ЦИП – 1/32767.

Генерируемые ЦИП импульсы представляют собой меандр, как показано на рисунке 4.10. Длительность импульса равна половине периода **tимп. = T/2**. Погрешность формирования импульса +62,5нс.

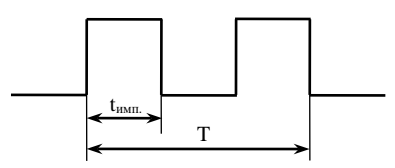

Рисунок 4.10 – Генерируемые ЦИП импульсы

Установка рабочей частоты сигналов канала ЦИП производится джамперами **S13-S15** в соответствии с таблицей 4.6 и рисунками 4.11 и 4.12.

1) Установить перемычками джамперов **S13**, **S14** дискретность преобразователя (масштаб преобразования) в соответствие с таблицей 4.6 и рисунком 4.11. По умолчанию устанавливают дискретность 15,250 Гц.

Таблица 4.6 - Выбор рабочей частоты ЦИП

|                 | Джампер | Дискрет-               | 14 разр. ЦИП |                                      | 16 разр ЦИП  |                                   |
|-----------------|---------|------------------------|--------------|--------------------------------------|--------------|-----------------------------------|
| S <sub>13</sub> | S14     | HOCTЬ                  | число<br>бит | рабочая частота                      | число<br>бит | рабочая частота                   |
|                 |         | $7,625$ $\Gamma$ $\mu$ |              | $7,625$ $I$ $I$ $- 62,5$ $K$ $I$ $I$ |              | 7,625 Pu - 250,0 KPu              |
|                 |         | 15,250 Tu              | $1 - 8191$   | 15, 250Гц-125, 0кГц                  | $1 - 32767$  | 15,250 Гц - 500,0 кГц             |
|                 |         | 30,500 Гц              |              | 30,500Гц-250,0кГц                    |              | 30,500Гц-1000,0кГц                |
|                 |         | $61,000$ $\Gamma$ H    |              | 61,000TH-500,0KTH                    |              | $61,000$ $T_{H}$ -2000,0 $kT_{H}$ |

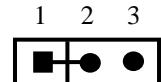

**S13, S14**

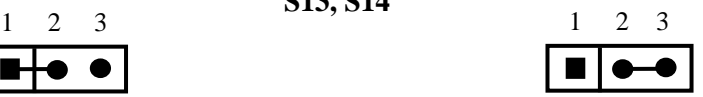

а) состояние «1» б) состояние «0»

Рисунок 4.11 – Выбор дискретности ЦИП

2) Установить джампером **S15** разрядность ЦИП в соответствии с рисунком 4.12. По умолчанию устанавливают 14 разрядов ЦИП.

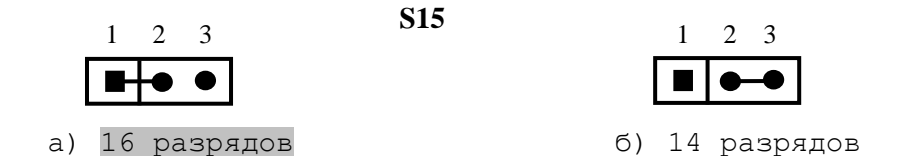

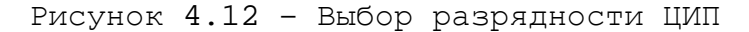

Сигналы каналов ЦИП выведены на разъём **J7** (розетка **DBH 26-F**) платы управления **CONTROL** NC302-24, который на панели разъёмов БУ имеет маркировку «**PWM**». Сигналы каналов ЦИП разъёма «**PWM**» приведены в таблице 4.7. Расположение контактов разъёма «**PWM**» показано на рисунке 4.13.

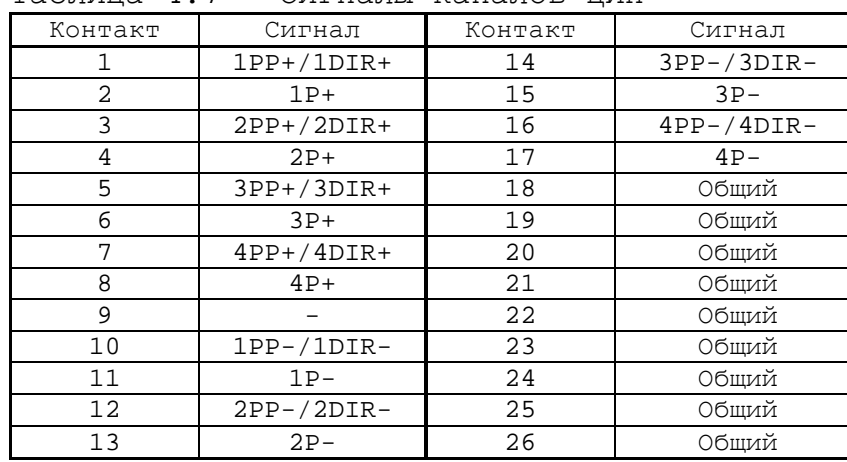

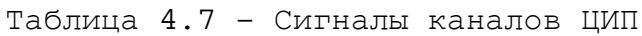

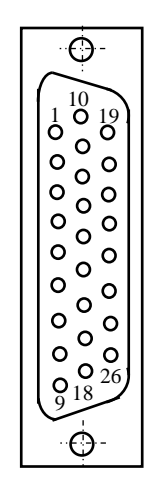

Рисунок 4.13

Подключение выходов канала ЦИП к электроприводу зависит от типа выходного сигнала (дифференциальный сигнал/одиночный сигнал), который устанавливается перемычками **S17**-**S25** в соответствии с рисунками 4.7 и 4.8. Подключение к приводу канала ЦИП с дифференциальными выходными сигналами показано на рисунке 4.14.

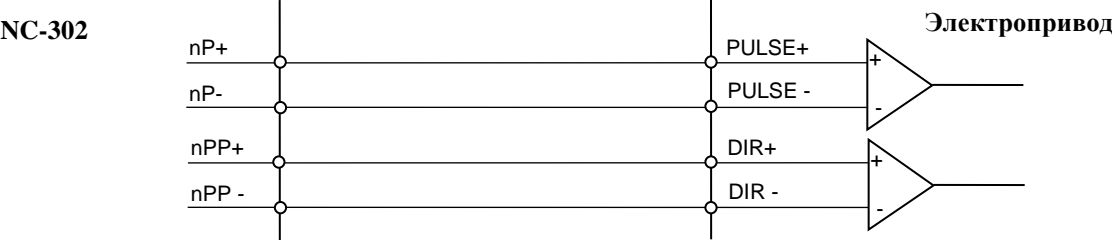

Рисунок 4.14 – Подключение к приводу дифференциальных сигналов ЦИП

При выборе одиночных сигналов перемычками **S17**-**S25** на контакты сигналов **nP+** и **nPP+** разъёма «**PWM**» панели разъёмов БУ коммутируется напряжение +5В, для обеспечения передачи одиночных сигналов на электропривод через оптронную развязку. Подключение к приводу канала ЦИП с одиночными сигналами показано на рисунке 5.15.

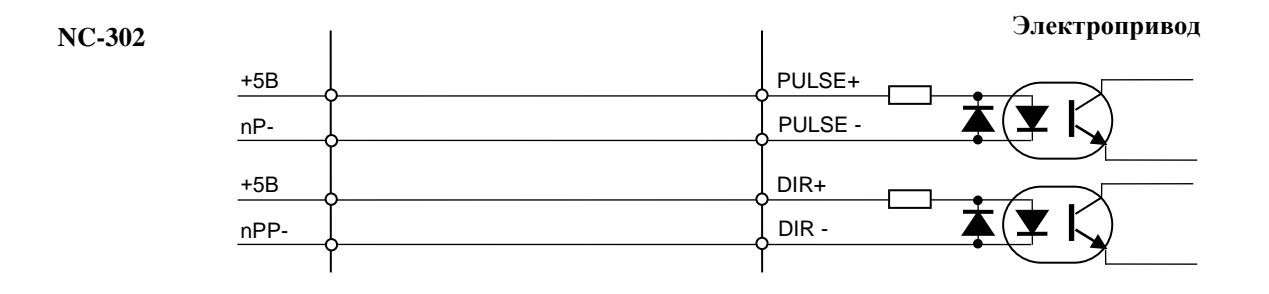

Рисунок 5.15 – Подключение к приводу одиночных сигналов ЦИП

#### Примеры подключения приводов с импульсным входом управления к УЧПУ

1. Пример подключения к УЧПУ цифрового сервопривода, имеющего энкодер в цепи обратной связи, приведён на рисунке 4.16.

- а) Режим работы ЦИП:
	- 2 серии импульсов;
	- сигналы дифференциальные.

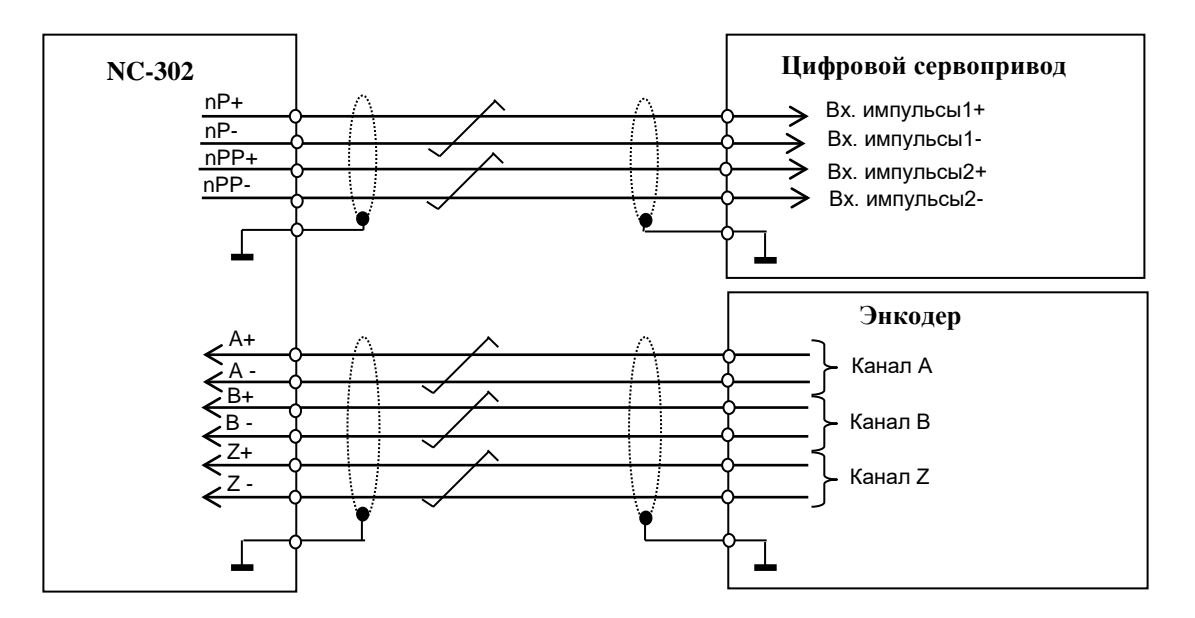

Рисунок 4.16

- 2. Подключение к УЧПУ привода шагового двигателя без ДОС.
	- а) Режим работы ЦИП:
		- 2 серии импульсов;
		- сигналы дифференциальные.

Пример подключения приведён на рисунке 4.17.

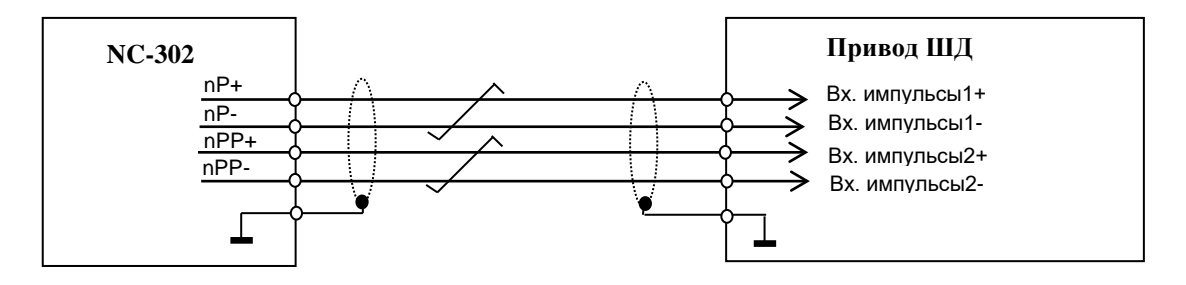

Рисунок 4.17

- б) Режим работы ЦИП:
	- 2 серии импульсов;
	- импульсы одиночные (инверсные).

Пример подключения приведён на рисунке 4.18.

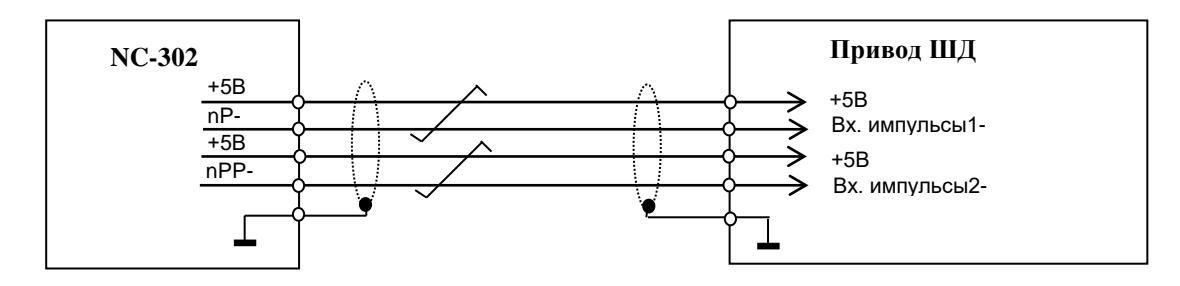

Рисунок 4.18

- в) Режим работы ЦИП:
	- 1 серия импульсов и сигнал направления **DIR**; - сигналы дифференциальные.

Пример подключения приведён на рисунке 4.19.

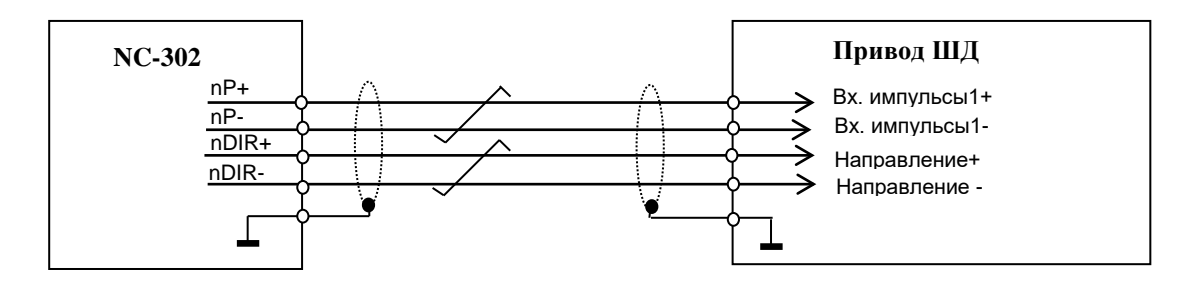

Рисунок 4.19

- г) Режим работы ЦИП:
	- 1 серия импульсов и сигнал направления **DIR**;
	- сигналы одиночные (инверсные).

Пример подключения приведён на рисунке 4.20.

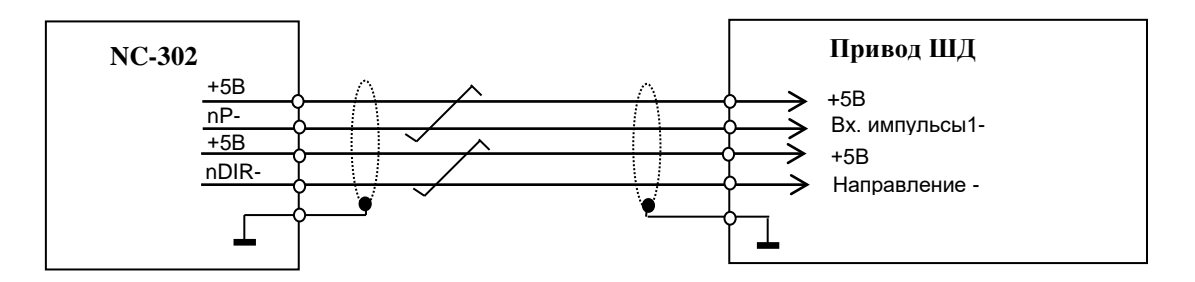

Рисунок 4.20

### **4.3.2.4 Канал ЦАП**

Плата управления периферией **CONTROL** NC302-24 имеет 1 канал ЦАП (16 разрядов), что позволяет УЧПУ управлять одним приводом, имеющим аналоговый вход управления. Каждый канал ЦАП построен на базе 14 разрядной м/схемы ЦАП **AD5453** с последовательным входным интерфейсом.

Канал ЦАП имеет следующие характеристики:

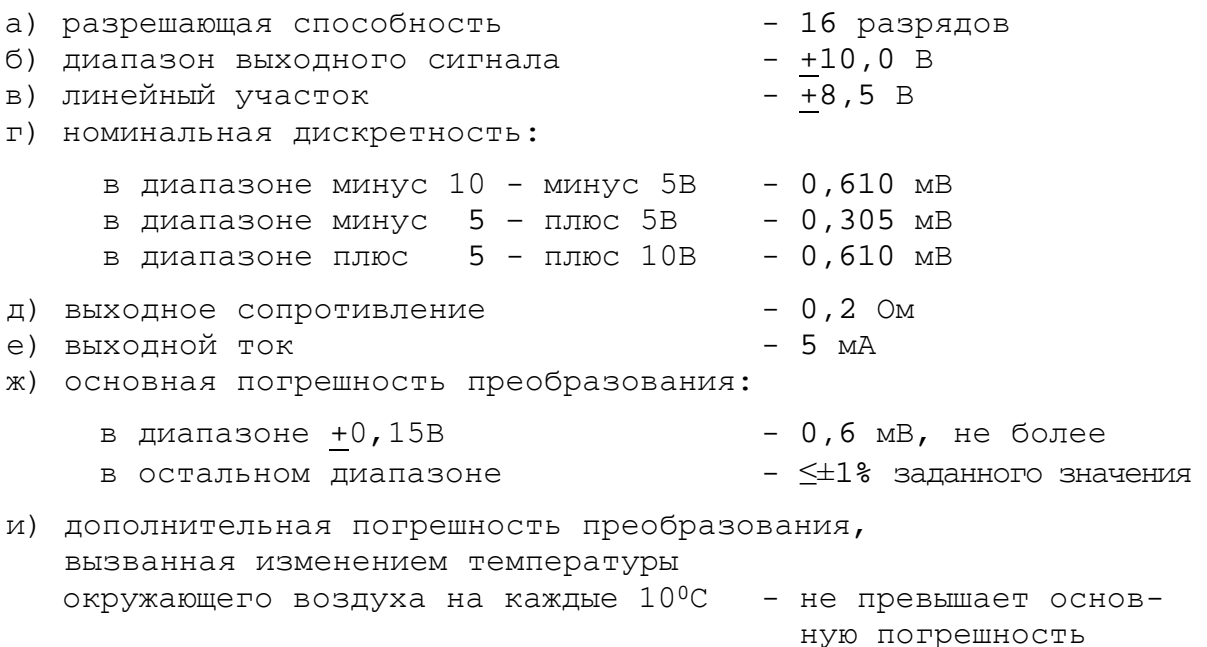

Для питания элементов канала ЦАП используется напряжение +15В, которое получают в плате управления из напряжения +12В с помощью преобразователя напряжения **NR12D15/250** (**U47**).

ЦАП преобразует корректирующее воздействие, выдаваемое **CPU**, в аналоговое напряжение. Напряжение по каналу ЦАП поступает на привод управляемого оборудования. Соответствие цифровых кодов выходным сигналам ЦАП приведено в таблице 4.8.

График выходного сигнала ЦАП представлен на рисунке 4.21.

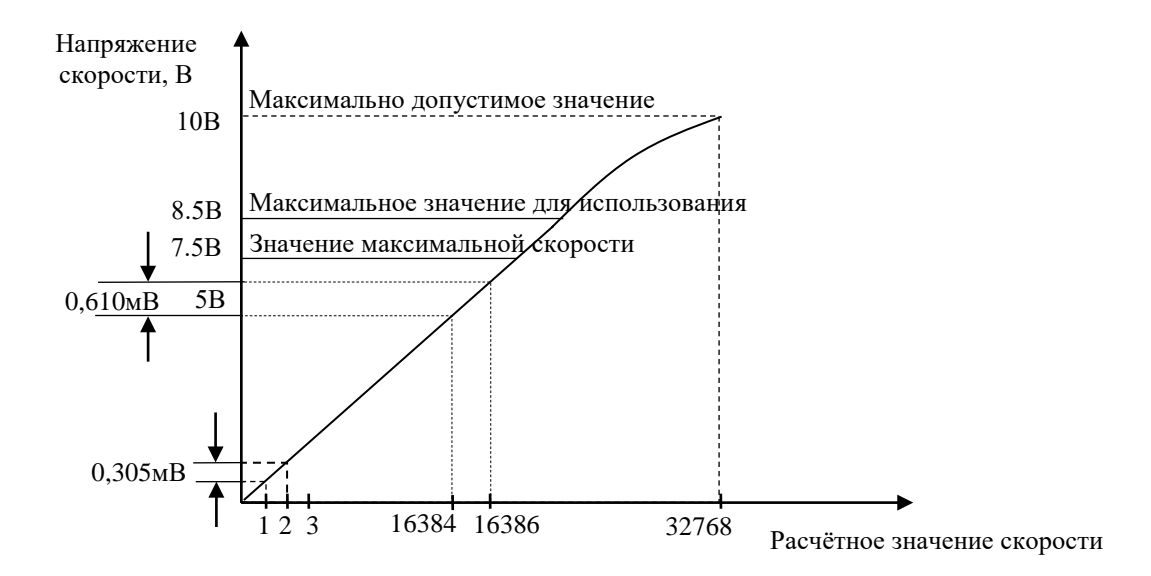

Рисунок 4.21 - График выходного напряжения 16 разрядного ЦАП

Информация для ЦАП обрабатывается процессором в 16 разрядном коде **D00-D15**. Старший разряд **D15** определяет знак напряжения. Затем 16 разрядный код передаётся в плату управления **CONTROL** NC301-24 на контроллер периферии (**U20**). Контроллер анализирует знаковый разряд **D15** и число, записанное в разрядах **D0-D14**. По результатам контроля выбирается одно из опорных напряжений (-10В, -5В, +5В, +10В), а также формируется 14 разрядный код для подачи на ЦАП.

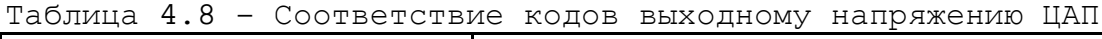

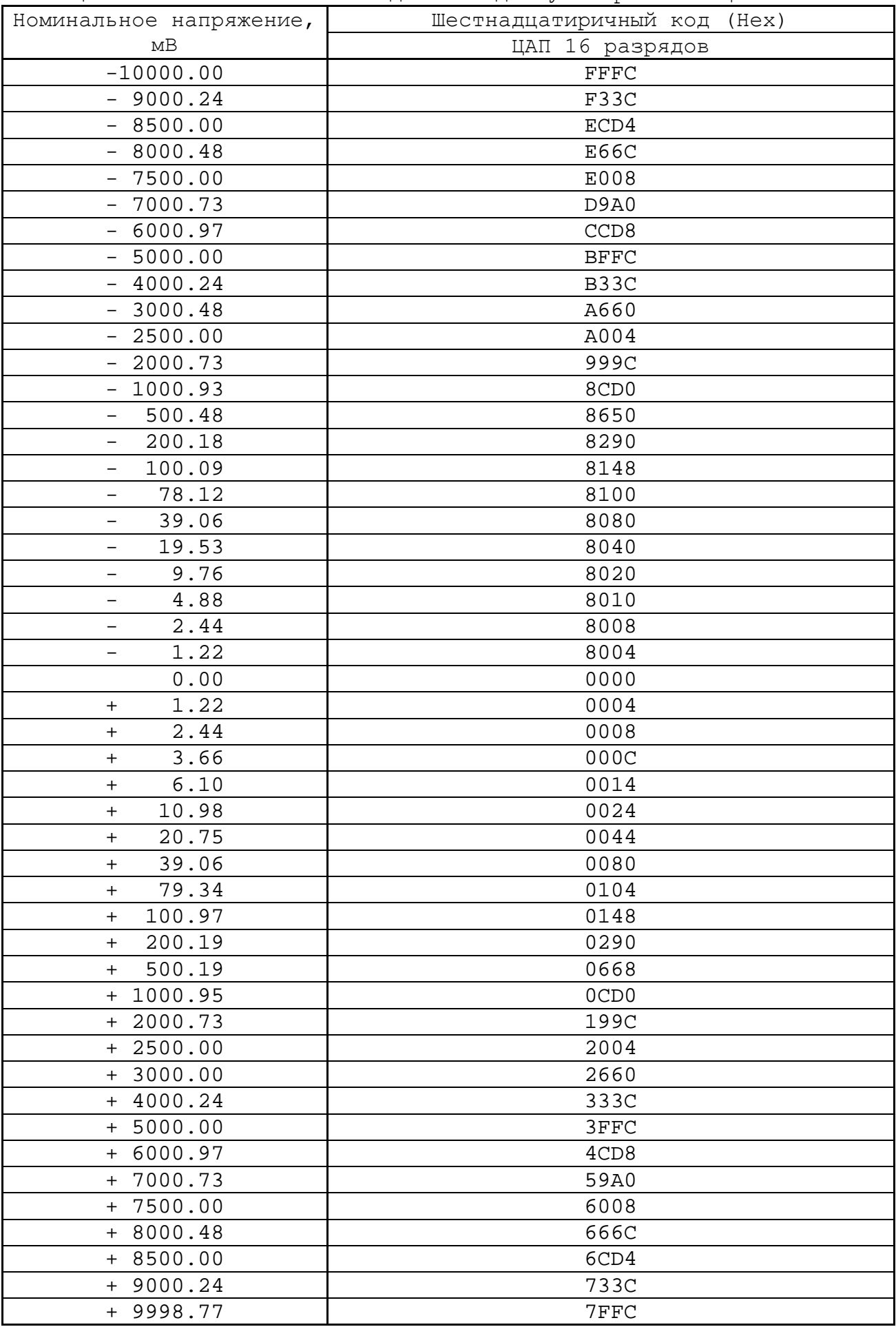

Если код соответствует напряжению в диапазоне 0-5 В, в ЦАП передаются 14 разрядов данных **D00-D13**, что соответствует дискретности ЦАП – 0,305 мВ/bit.

Если код соответствует напряжению, превышающему 5В, но соответствует диапазону 5-10 В, в ЦАП передаются 14 разрядов **D01-D14**, что соответствует дискретности ЦАП – 0,610 мВ/bit.

Канал ЦАП выведен на разъём **J16** (вилка **DBH 26-M**) платы управления **CONTROL** NC301-24, который на панели разъёмов БУ имеет обозначение **«AD»**. Сигналы канала ЦАП (**ЦАП1+**, **Общ.А ЦАП1**) указаны в таблице 4.9. Расположение контактов разъёма **«AD»** показано на рисунке 4.22.

#### **4.3.2.5 Канал АЦП**

Канал аналого-цифрового преобразователя (АЦП) предназначен для связи УЧПУ с электрическими элементами управляемого оборудования, имеющими аналоговый выходной сигнал +10 В. УЧПУ NC-302 имеет 4 канала АЦП. Информация аналоговых каналов анализируется и обрабатывается **CPU**. По результатам обработки аналоговой информации формируются управляющие воздействия, доступные УП и ПЛ.

Технические характеристики канала АЦП:

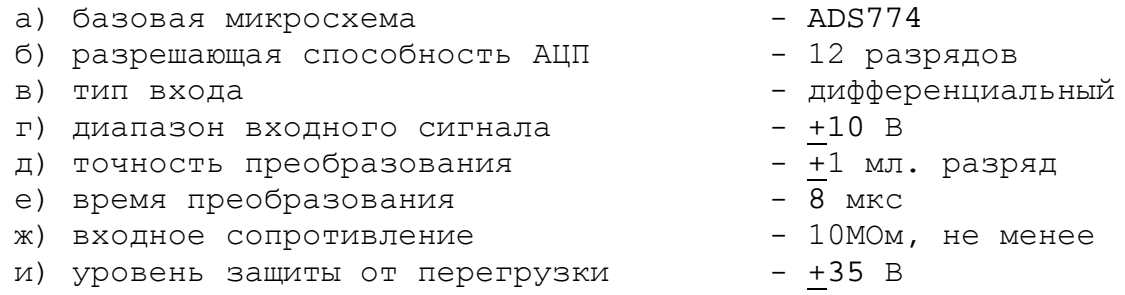

Сигналы 4 каналов АЦП (**АЦП1+**, **АЦП1-**,**…, АЦП4+**, **АЦП4-**) выведены на разъём **J16** (вилка **DBH 26-M**) платы управления **CONTROL** NC302-24, который на панели разъёмов БУ имеет маркировку «**AD**»**.** Распределение сигналов АЦП по контактам разъёма «**AD**» приведено в таблице 4.9. Расположение контаков разъёма «**AD**» показано на рисунке 4.22.

Таблица 4.9 – Сигналы АЦП и ЦАП

| TUUJINIYU I.J  | $C_{\text{ML}}$ Hallo $L_{\text{L}}$ |         |              |
|----------------|--------------------------------------|---------|--------------|
| Контакт        | Сигнал                               | Контакт | Сигнал       |
| $\mathbf{1}$   |                                      | 14      | АЦПЗ-        |
| $\overline{a}$ |                                      | 15      | АЦП2-        |
| 3              |                                      | 16      | $AU\Pi1 -$   |
| 4              | АЦП4+                                | 17      |              |
| 5              | АЦПЗ+                                | 18      | Общий А ЦАП1 |
| 6              | $AII 12 +$                           | 19      | Общий        |
| 7              | $AII11 +$                            | 20      | $+5B$        |
| 8              |                                      | 21      |              |
| 9              | $\text{HAT1+}$                       | 22      | Общий А      |
| 10             |                                      | 23      | Общий А      |
| 11             |                                      | 24      | Общий А      |
| 12             |                                      | 25      | Общий А      |
| 13             | $AII 14 -$                           | 26      |              |

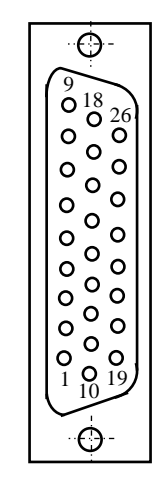

Рисунок 4.22

Подключение аналоговых устройств к каналу АЦП УЧПУ показано на рисунке 4.23.

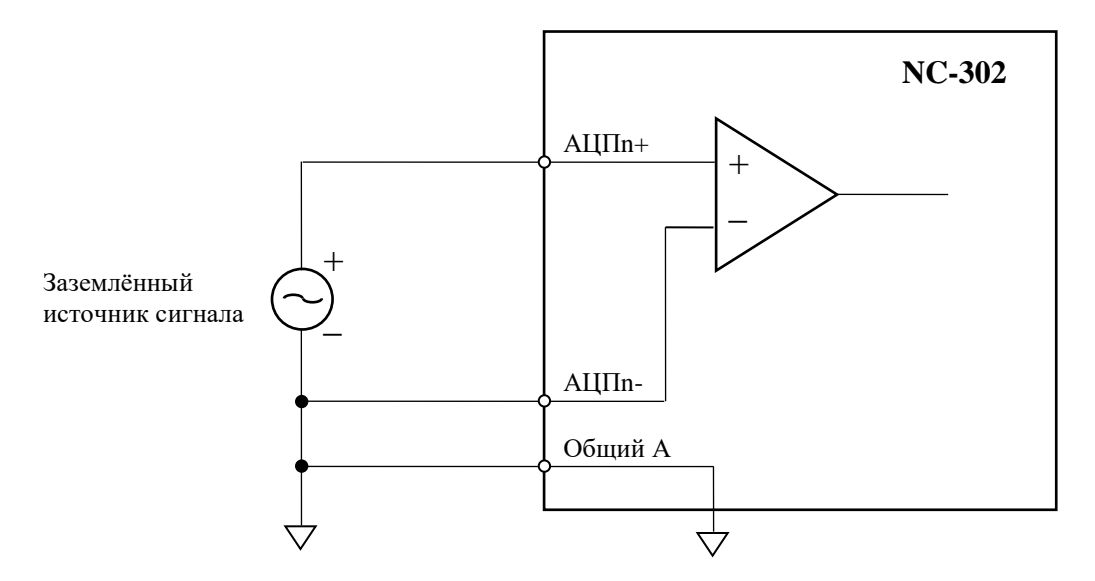

n – номер канала АЦП, может принимать значения от 1 до 4.

Рисунок 4.23 – Подключение аналоговых устройств к УЧПУ

#### **4.3.2.6 Каналы дискретных входов/выходов**

Плата управления периферией **CONTROL** NC302-24 имеет 16 каналов дискретных входов и 4 канала дискретных выходов. Каналы дискретных вх./вых. устанавливают двунаправленную связь (опрос/управляющее воздействие) между УЧПУ и аппаратной частью логики управляемого объекта. Сигналы каналов вх./вых. являются дискретными сигналами и могут принимать значения лог. «1»/лог. «0». Входные сигналы информируют УЧПУ о состоянии опрашиваемого элемента в цепях управления. Выходные сигналы по каналам выхода поступают из УЧПУ в управляемое оборудование для ВКЛ./ВЫКЛ. элементов в цепях управления.

Обмен информацией между УЧПУ и электрооборудованием управляемого объекта происходит под управлением ПрО. Для реализации взаимодействия между УЧПУ и объектом управления в каждом конкретном случае составляют ПЛ. УП обеспечивает передачу информации как от управляемого оборудования к ПЛ, так и в обратном направлении через интерфейс **PLC**. Сигналы каналов вх./вых. являются сигналами физического пакета «**А**» программного интерфейса **PLC**. Информация о структуре сигналов пакета «**А**» приведена в документах «Программирование интерфейса PLC» и «Руководство программиста».

Характеристики дискретных входов:

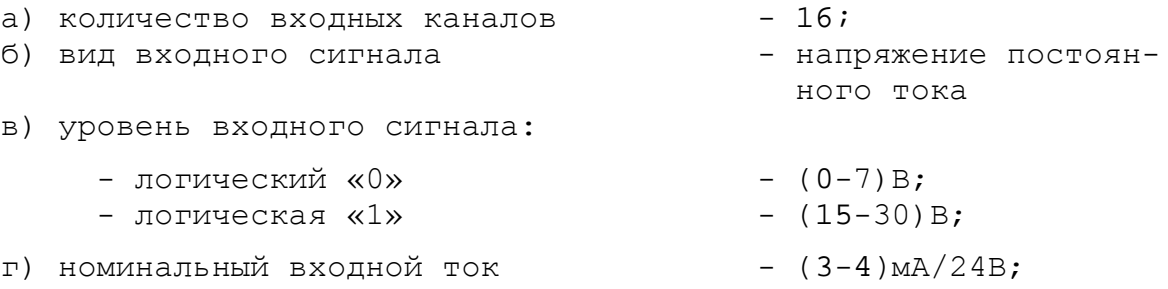

д) постоянная времени вх. фильтра - 5 мс;

48

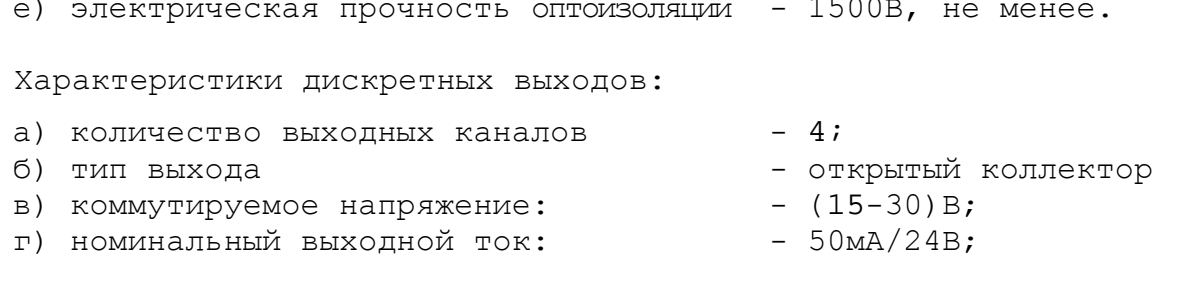

Сигналы каналов вх./вых. в плате управления **CONTROL** NC302-24 выведены на разъёмы **J2** (розетка **DPS 25-F**): 16 входов и 4 выхода. Разъём **J2** на панели разъёмов БУ имеет обозначение «**I/O**». Расположение контактов розетки **DP 25-F** показано на рисунке 4.24.

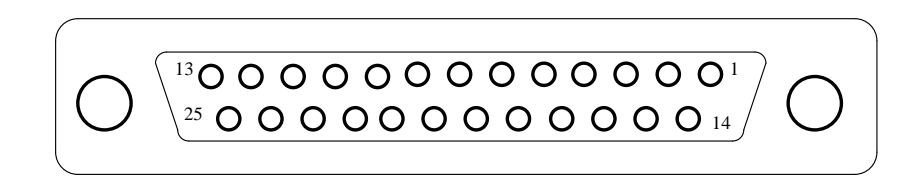

Рисунок 4.24 - Расположение контактов разъёма «I/O»

Программным обеспечением УЧПУ NC-302 за входными сигналами пакета «**А**» интерфейса **PLC** закреплён разъём **00**, а за выходными сигналами – разъём **04**. Распределение вх./вых. сигналов пакета «**А**» интерфейса **PLC** в УЧПУ NC-302 в обобщённом виде показано в таблице 4.10. Сигналы вх./вых. разъёма «**I/O**» УЧПУ NC-302 приведены в таблице 4.11.

Таблица 4.10 – Распределение сигналов пакета «**А**» в УЧПУ NC-302

| $N^{\circ}$ MO- | Сигналы PLC (пакет «А») |               |  |
|-----------------|-------------------------|---------------|--|
| дуля            | разъём УЧПУ «I/O»       |               |  |
|                 | I00A00-I00A15           | U04A00-U04A03 |  |

#### Таблица 4.11 – Cигналы входов/выходов УЧПУ NC-302

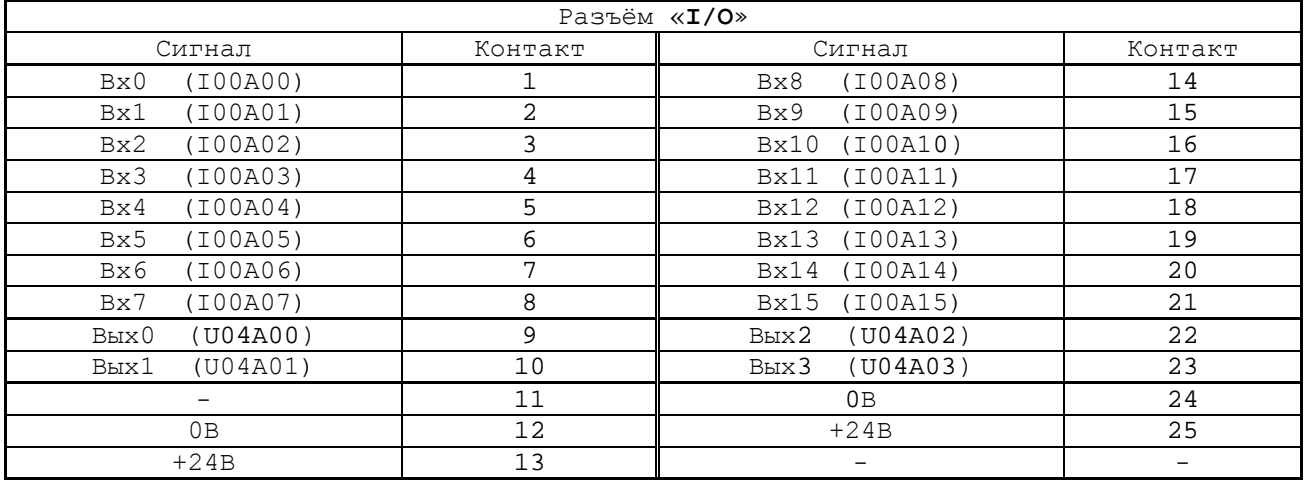

Для обеспечения помехозащищённости УЧПУ каждый канал вх./вых. имеет оптронную развязку, позволяющую исключить влияние цепей питания УЧПУ и объекта управления друг на друга. Для обеспечения работы оптронных цепей на плату управления **CONTROL** NC302-24 через

49

УЧПУ NC-302. Руководство по эксплуатации

разъём вх./вых. «**I/O**» необходимо подать напряжение +24В от внешнего источника питания.

Подключать каналы дискретных вх./вых. УЧПУ NC-302 к объекту управления, и подавать внешнее питание +24В на элементы оптронной развязки каналов вх./вых. следует через внешний модуль вх./вых. NC301-201. Описание внешнего модуля вх./вых. NC301-201, его характеристики, схема подключения к УЧПУ и таблица распайки кабеля связи приведены в приложении **Д**.

**ВНИМАНИЕ! ПИТАНИЕ НА ВНЕШНИЕ МОДУЛИ ВХОДОВ/ВЫХОДОВ СО СТОРОНЫ ОБЪЕКТА УПРАВЛЕНИЯ ДОЛЖНО ПОДАВАТЬСЯ ЧЕРЕЗ КОНТАК-ТЫ РЕЛЕ «SPEPN», ТАК КАК МОМЕНТ ПОДАЧИ/СНЯТИЯ ПИТАНИЯ ЯВ-ЛЯЕТСЯ ПРОГРАММНОУПРАВЛЯЕМЫМ.**

#### **4.3.2.7 Канал электронного штурвала**

УЧПУ имеет один штатный канал электронного штурвала. Характеристики канала электронного штурвала:

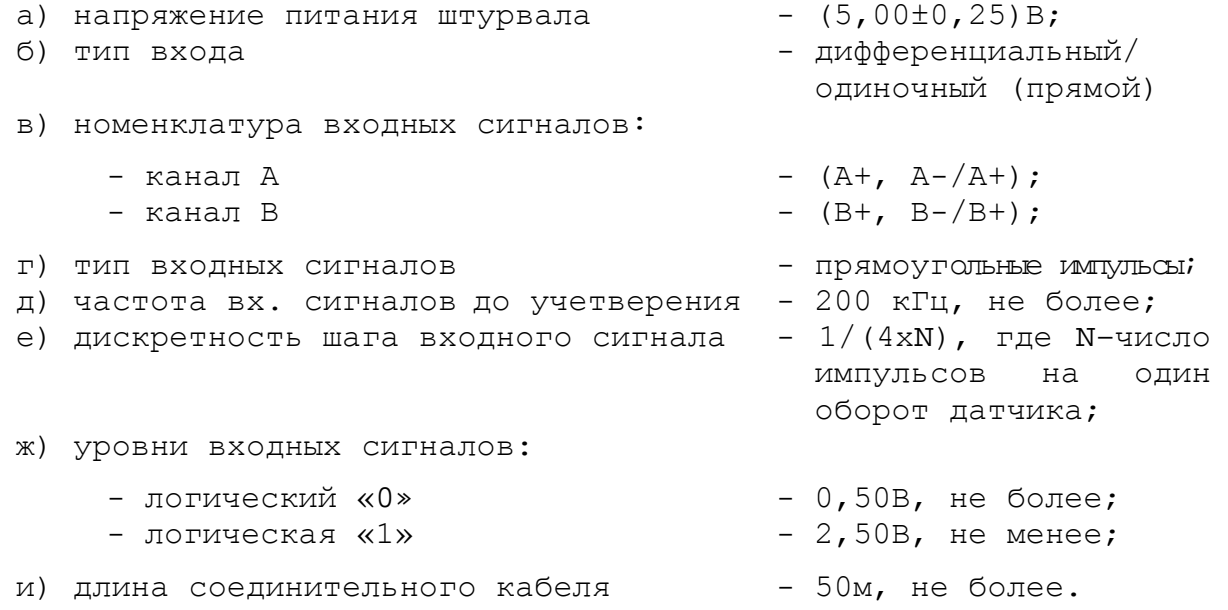

Канал штурвала позволяет работать как со штурвалами, имеющими дифференциальные сигналы **А+, А-** и **В+, В-**, так и со штурвалами, имеющими только одиночные прямые сигналы **А** и **В**. Выбор типа входа канала штурвала производится перемычками **S6** (канал **А**) и **S7** (канал **В**) на плате NC302-24 в соответствие с рисунком 4.25.

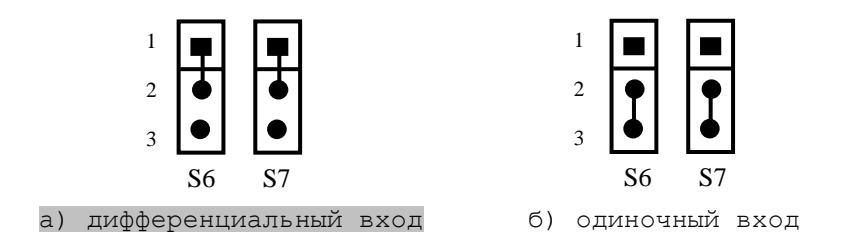

Рисунок 4.25 - Выбор входа канала штурвала

Канал штурвала подключается к электронному штурвалу **ZBG-003- 100**, установленному в станочном пульте NC301-3. Характеристики штурвала **ZBG-003-100** приведены в п.[5.2.7](#page-72-0). Штурвал **ZBG-003-100** имеет дифференциальные выходные сигналы, поэтому перемычками **S6, S7** канал установлен в режим дифференциального входа.

Сигналы штатного канала штурвала выведены на разъём **J7** (вилка **DPS 15-M**) платы управления **CONTROL** NC302-24, который на панели разъёмов БУ имеет обозначение **«RS422»**. Сигналы штурвала приведены в таблице 4.12. Расположение контактов разъёма **«RS422»** показано на рисунке 4.26.

#### **4.3.2.8 Канал связи RS422. Кабель NC301-81**

Канал **RS422** обеспечивает связь БУ NC302-2 со станочным пультом NC301-3 по кабелю NC301-81. Канал связи **RS422** объединяет сигналы интерфейса **RS-422** (**COM2**), сигналы канала электронного штурвала и питание +12В. Канал **RS422** имеет на плате управления **CONTROL** NC302-24 выходной разъём **J7** (вилка **DPS 15-M**), который на панели разъёмов БУ имеет маркировку «**RS422**». Cигналы разъёма «**RS422**» приведены в таблице 4.12. Расположение контактов разъёма «**RS422**» показано на рисунке 4.26.

| Контакт | Сигнал    |                         | Назначение                                       |
|---------|-----------|-------------------------|--------------------------------------------------|
|         | $+12V$    |                         |                                                  |
| 2       | $+12V$    |                         |                                                  |
| 9       | $+12V$    | Питание +12В            |                                                  |
| 3       | GND       |                         |                                                  |
| 10      | GND       |                         |                                                  |
| 11      | GND       |                         |                                                  |
| 4       | NC        | Контакт не используется |                                                  |
| 5       | $A+$      |                         | Сигналы штурвала                                 |
| 6       | $A -$     | Сигнал А                |                                                  |
| 12      | $B+$      | Сигнал В                |                                                  |
| 13      | $B -$     |                         |                                                  |
| 7       | $RXD422+$ |                         |                                                  |
| 14      | $RXD422-$ | Приём данных (вход)     | Канал RS422: полнодуп-<br>лексный канал с диффе- |
| 8       | $TXD422+$ |                         | ренциальными сигналами                           |
| 15      | TXD422-   | Передача данных (выход) |                                                  |

Таблица 4.12 - Cигналы разъёма «RS422»

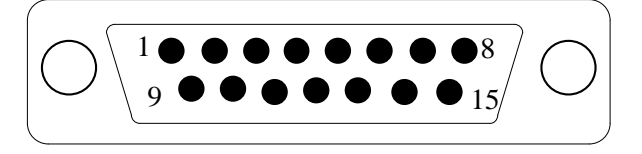

Рисунок 4.26 – Расположение контактов разъёма «RS422»

Связь процессора БУ с контроллером ПС осуществляется через интерфейс **RS-422** (**COM2**). Реально для этой цели используется интерфейс **RS-232** порта **COM2** (**CN8**), который поступает в плату управления **CONTROL** NC302-24 (**J11**) на преобразователь интерфейсов **RS232-RS422**. Преобразователь интерфейсов **RS232-RS422** построен на базе м/схем **U30** (**MAX232**), **U32** (**ADM485**), **U28** (**ADM485**). Он служит для взаимного преобразования сигналов интерфейса **RS-232** и **RS-422**. Сигналы интерфейса **RS-422** выведены на разъём **«RS422»** в соответствии с таблицей 4.12.

По каналу УЧПУ **RS422** обеспечивается связь штатного канала электронного штурвала, расположенного в плате управления **CONTROL** NC302-24, со штурвалом NC301-36, расположенным на лицевой панели ПС. Сигналы штатного канала электронного штурвала, выведены на разъём «**RS422**» в соответствии с таблицей 4.12.

По каналу УЧПУ **RS422** из БУ NC302-2 в ПС NC301-3 подаётся напряжение питания +12В, которое конвертор питания в ПС преобразует в напряжение +5В для питания электронного штурвала и плат, входящих в состав ПС. Напряжение питания +12В выведено на разъём «**RS422**» в соответствии с таблицей 4.12.

К разъёму «**RS422**» подключается кабель канала **RS422** NC301-81, обеспечивающего связь БУ NC302-2 с ПС NC301-3. Стандартная длина кабеля NC310-81 – 1,1 м. Схема соединения УЧПУ NC-302 представлена на рисунке 3.2. Электрическая схема кабеля канала **RS422** NC310-81 приведена на рисунке 4.27.

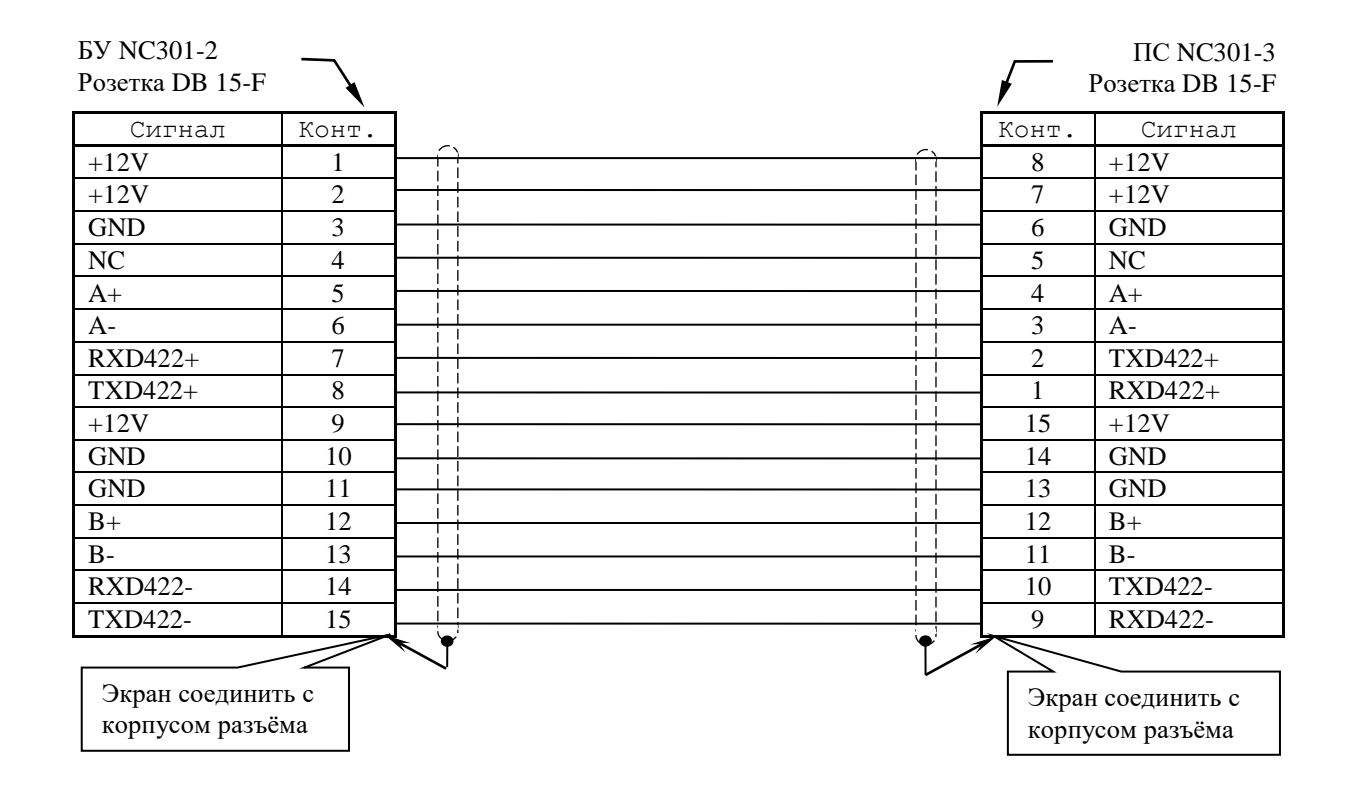

Рисунок 4.27 - Cхема кабеля NC301-81

#### **4.3.2.9 Канал SSB. Кабель NC301-82**

Канал **SSB** представляет собой последовательный синхронизируемый канал. Скорость обмена информацией в канале - 4 Мбит/с. Канал поддерживает полнодуплексный протокол обмена. Для приёма и передачи информации используются две отдельные 4-х проводные линии (2 витые пары). Каждая линия использует два сбалансированных (дифференциальных) сигнала:

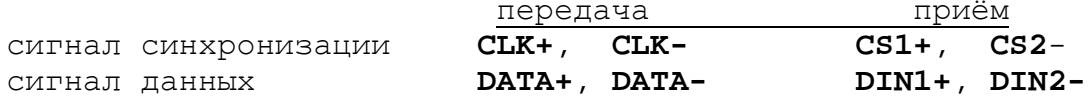

Каждая витая пара согласована на концах канала для исключения помех от отражённого сигнала. Для согласования используют резисторы сопротивлением 121 Ом, которые устанавливают между контактами витой пары.

Канал **SSB** обеспечивает связь БУ NC302-2 с модулями расширения вх./вых. (МР) **SSB I/O** NC301-4/NC230-33. Канал **SSB** позволяет подключить к БУ NC302-2 последовательно один или два МР **SSB I/O**. Управление каналом **SSB** производится контроллером периферии **U20** (**EPC1K30/50**), расположенным на плате управления **CONTROL** NC302-24. Связь контроллера периферии с модулями расширения вх./вых. **SSB I/O** (вариант расширения) устанавливается перемычками джамперов **S1, S2** на плате управления NC302-24 в соответствии с рисунком 4.28.

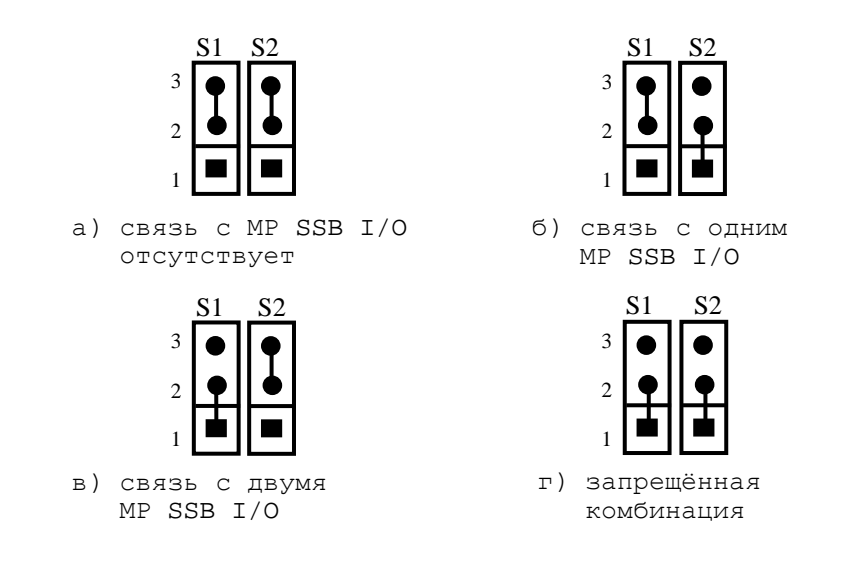

Рисунок 4.28 – Варианты расширения вх./вых. УЧПУ NC-302

Канал **SSB** имеет на плате управления **CONTROL** NC302-24 внешний разъём **J14** (вилка **DPS 9-M**), который на панели разъёмов БУ имеет маркировку «**SSB**». Сигналы канала **SSB** приведены в таблице 4.13. Расположение контактов разъёма «**SSB**» показано на рисунке 4.29.

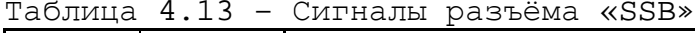

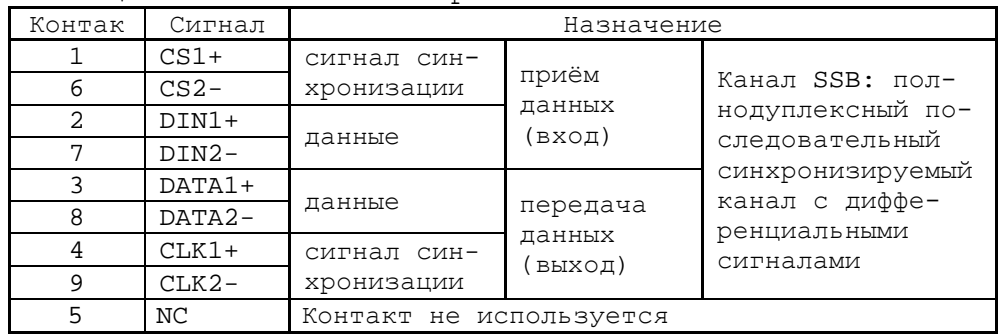

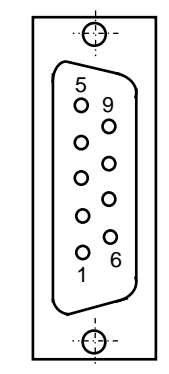

Рисунок 4.29

К разъёму «**SSB**» подключается кабель канала **SSB** NC301-82, обеспечивающий связь БУ NC302-2 с МР **SSB I/O** NC301-4/NC230-33, а также связь между МР **SSB I/O** №1 и №2. Длину кабеля NC301-82 определяет заказчик. Схема соединений УЧПУ NC-302 представлена на рисунке 3.2. Электрическая схема кабеля канала **SSB** NC301-82 приведена на рисунке 4.30.

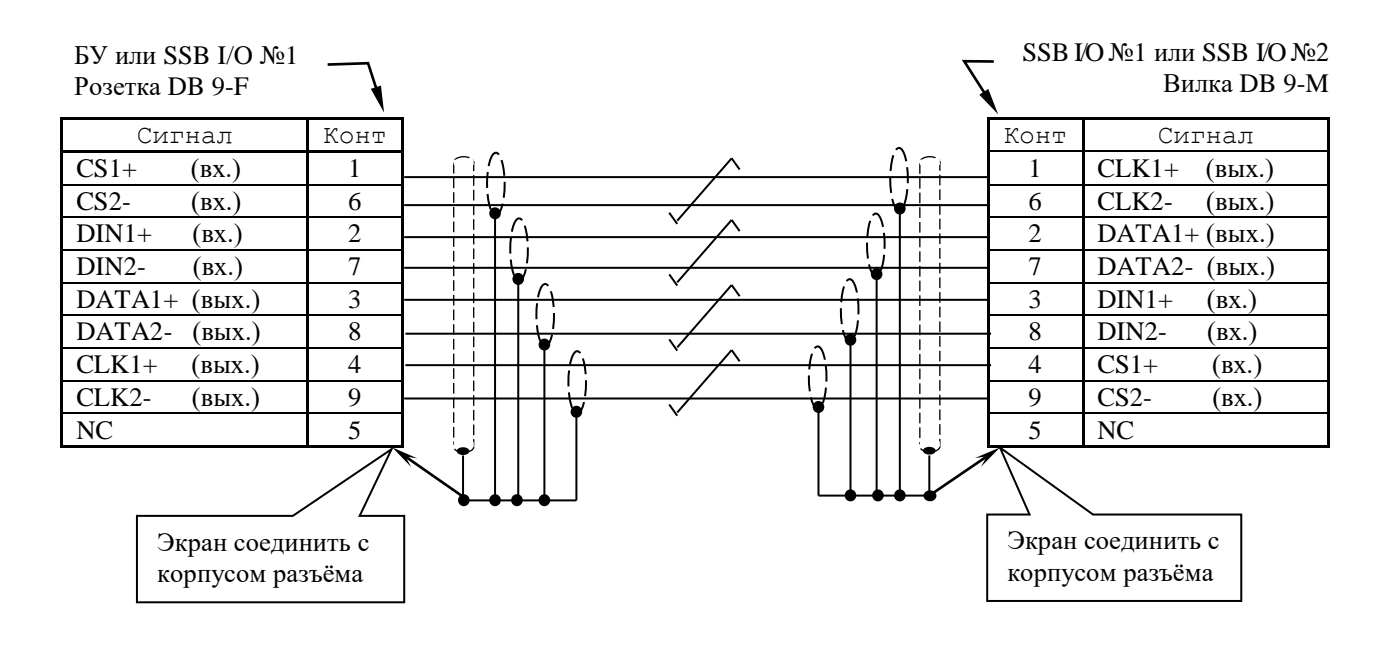

Рисунок 4.30 – Схема кабеля SSB NC301-82

Общая (суммарная) длина кабелей **SSB** NC301-82, используемых для подключения МР **SSB I/O**, зависит от типа применяемого кабеля:

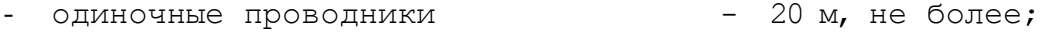

- 
- витые пары в экране 100 м, не более.
- витые пары 10 м, не более;

#### **4.3.2.10 Реле готовности УЧПУ SPEPN**

В плате управления **CONTROL** NC302-24 установлено реле готовности УЧПУ **SPEPN NT73-2C-10** (**U104**). Реле **NT73-2C-10** имеет один НРК, питание обмотки реле – 12VDC. Коммутируемый ток – 10А/125VAC и 28VDC, или 6А/250VAC и 28VDC. Выводы НРК реле выведены на разъём **J34** (вилка **MSTBV 2,5/2-GF-5,08**), который на задней стенке БУ NC302-2 имеет обозначение «**SPEPN**», как показано на рисунке 3.4.

НРК реле **SPEPN** фиксируют готовность УЧПУ к включению управляющего напряжения станка. Разомкнутые контакты реле означают отсутствие готовности УЧПУ. Контакты реле замкнуты - УЧПУ готово. НРК реле должны быть задействованы в цепи вкл./выкл. управляющего напряжения станка. Вкл./выкл. управляющего напряжения станка может быть как стандартным, так и аварийным.

Реле **SPEPN** управляется программно сигналом **SPEPN**, который формируется контроллером периферийного оборудования **U20.** В процедуре вкл./выкл. реле **SPEPN** участвуют сигналы интерфейса **PLC**. Переключение контактов реле производится программно:

- сигналом **U10K20** (**ASPEPN**) из ПЛ;
- при авариях осей, указанных в слове **W06K3**;

- при блокирующих ошибках **SWE** или **NMI**.

Причины отсутствия сигнала готовности УЧПУ **SPEPN** указаны в таблице 4.1. Алгоритм процедуры вкл./выкл. реле **SPEPN** и сигналы интерфейса **PLC** указаны в документе «Программирование интерфейса PLC».

**ВНИМАНИЕ! КОНТАКТЫ РЕЛЕ «SPEPN» СЛЕДУЕТ ИСПОЛЬЗОВАТЬ В СХЕМЕ ПОДАЧИ ПИТАНИЯ +24В ОТ УПРАВЛЯЕМОГО ОБОРУДОВАНИЯ В УЧПУ ДЛЯ ИСКЛЮЧЕНИЯ САМОПРОИЗВОЛЬНОГО ВКЛЮЧЕНИЯ РЕЛЕ НА ВНЕШНИХ РЕЛЕЙНЫХ МОДУЛЯХ.**

#### **4.3.3 Плата разъёмов LAN&USB NC301-25**

4.3.4.1 Расположение, назначение и сигналы разъёмов платы **LAN AND USB** NC301-25 представлены в приложении **А**.

Плата разъёмов **LAN AND USB** NC301-25 предназначена для вывода сигналов интерфейсов **USB0, USB1** (**CN2**) и **Ethernet** (**CN1**) с платы **CPU PCM-3375** NC301-21 на внешние разъёмы БУ NC302-2 «**USB1**», «**USB2**» и «**LAN**» соответственно. Передача сигналов производится по двум плоским внутренним кабелям **USB** и **LAN**.

4.3.4.2 Разъёмы БУ «**USB1**», «**USB2**» являются транзитными. Два внешних кабеля **USB**, входящих в комплект поставки УЧПУ, соединяют разъёмы БУ «**USB1**» и «**USB2**» с одноимёнными разъёмами ПС NC301-3. В ПС сигналы разъёмов «**USB1**», «**USB2**» выводятся в нишу лицевой панели, где используются для подключения к УЧПУ внешних устройств ввда/вывода, имеющих канал **USB**.

Разъём «**LAN**» используется для подключения УЧПУ к локальной сети.

### **4.4 Пульт оператора**

#### **4.4.1 Состав ПО**

4.4.1.1 Лицевая панель БУ NC302-2 конструктивно представляет собой пульт оператора (ПО) УЧПУ NC-302, как показано на рисунке 3.3. Функции ПО в составе БУ выполняют следующие составные части:

- блок дисплея:

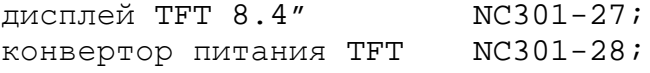

- блок клавиатуры:

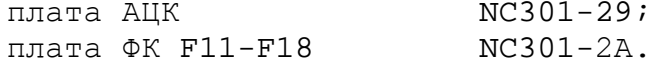

4.4.1.2 Пластиковая накладка NC301-2B3 делит ПО на три секции. Расположение секций ПО показано на рисунке 4.31.

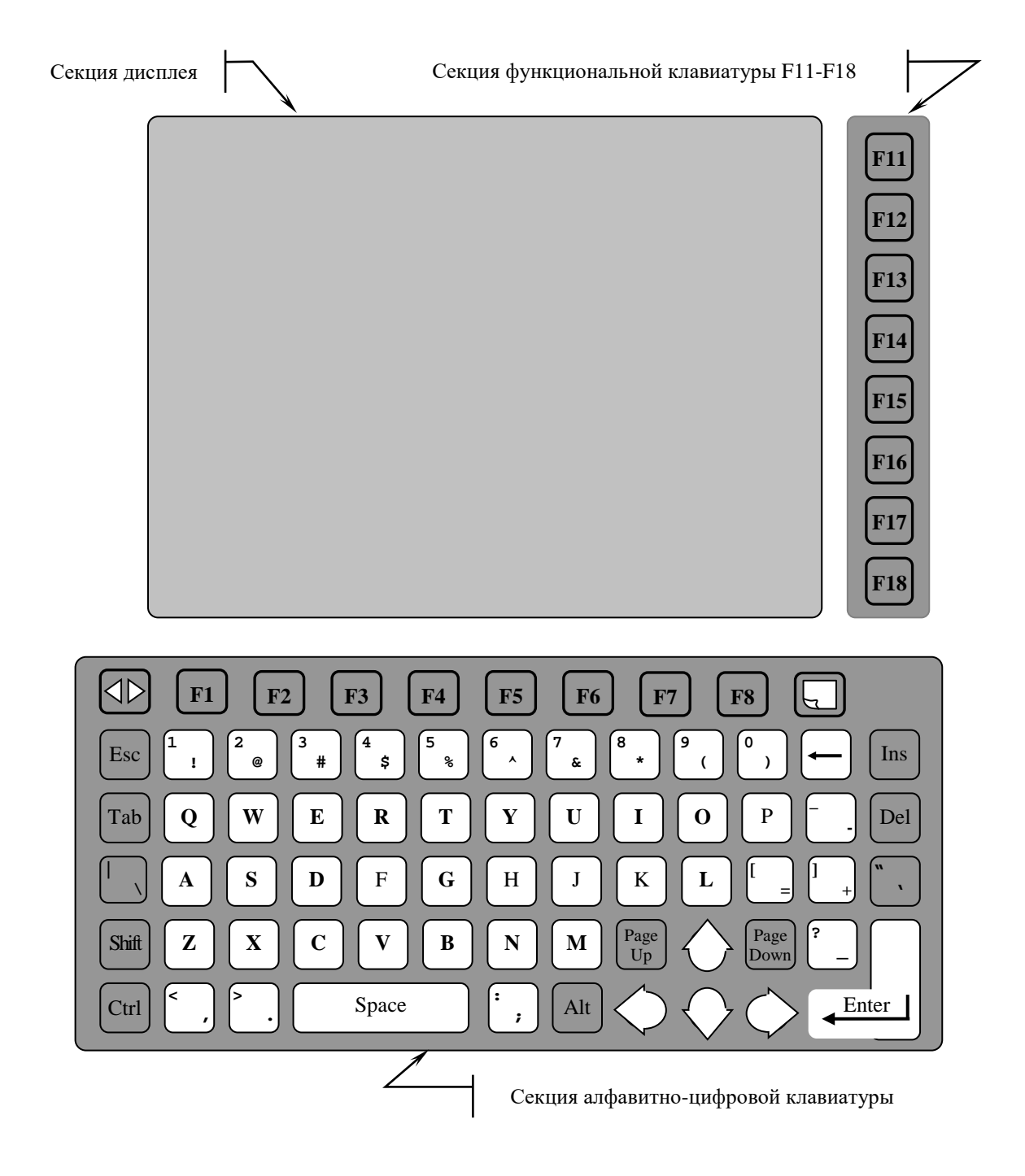

Рисунок 4.31 – Расположение секций ПО

Элементы ПО расположены в секциях следующим образом:

- секция дисплея:
	- дисплей **TFT LCD 8.4" LTA084C191F**;
- секция функциональной клавиатуры (ФК) «**F11»-«F18»**:
	- 8 функциональных клавиш «**F11»-«F18»**;
- секция алфавитно-цифровой клавиатуры (АЦК) 71 клавиша:
	- 26 клавиш латинского алфавита «**A**» «**Z**»;
	- 10 цифровых клавиш «**0**» «**9**», совмещённых со знаками;
	- 9 знаковых клавиш;
- 12 клавиш со служебными символами;
- 4 клавиши перемещения курсора;
- 8 функциональных клавиш «**F1»-«F8»** и 2 специальные клавиши: («**ПРОКРУТКА**») и («**ПЕРЕХОД**»).

4.4.1.3 Пульт оператора позволяет оператору работать с ПрО УЧПУ: программами **CNC.RTB** и **DEBUG.EXE**. Правила эксплуатации ПрО УЧПУ, назначение алфавитно-цифровой, функциональной и специальной клавиатуры представлены в документе «Руководство оператора».

#### **4.4.2 Блок дисплея**

4.4.2.1 Блок дисплея БУ NC302-2 состоит из дисплея NC301-27 и платы конвертора питания TFT NC301-28.

4.4.2.2 В качестве дисплея NC301-27 используется цветная жидкокристаллическая панель **TFT LCD 8.4" LTA084C191F**, изготовленная по технологии **p-Si TFT LCD** (poly-Silicon Thin Film Transistor LCD). Для подсветки экрана используется одна электролюминесцентная лампа с холодным катодом (**1CCFL**).

Технические характеристики панели **TFT LCD 8.4" LTA084C191F**:

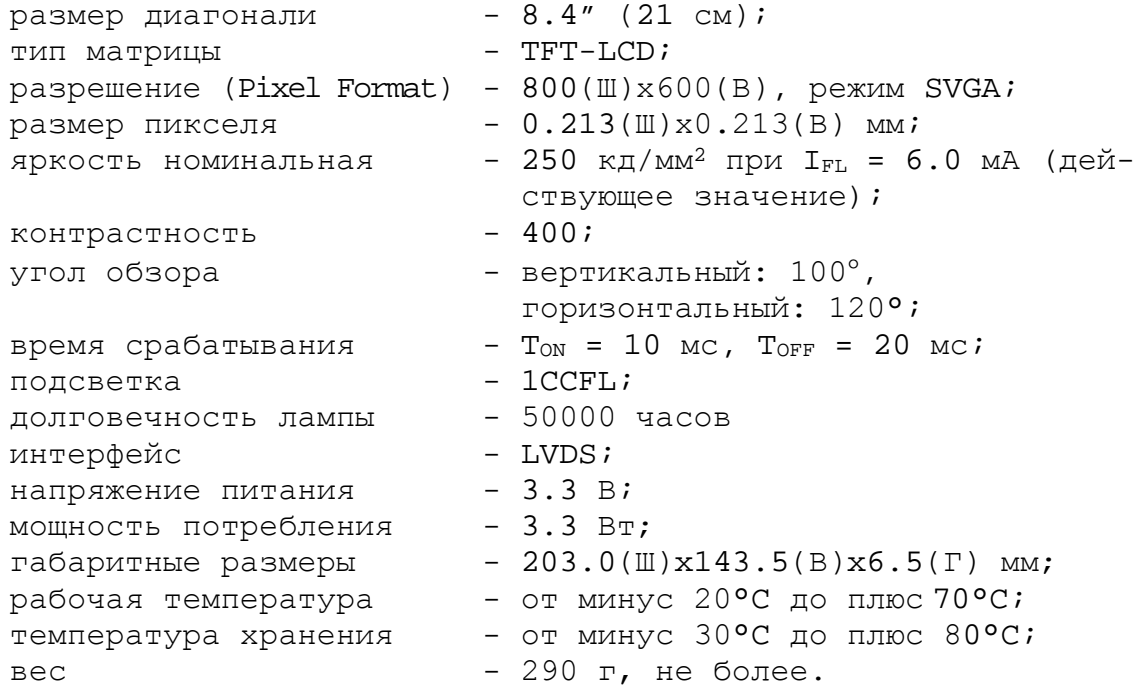

**Примечание** – Обозначение ШхВхГ соответствует размерам: Ш – ширина, В – высота, Г – глубина.

Управление дисплеем производится платой **CPU** NC301-21 через интерфейс **18-bit LVDS** (**CN6**) по кабелю **LVDS**. Дисплей имеет на плате управления разъём **CN1** (розетка 20 конт.) для подключения кабеля **LVDS**. Интерфейс **LVDS** использует дифференциальный метод передачи с использованием сигналов низкого уровня 3.3 В.

В таблице 4.14 представлены связи дисплея **LTA084C191F** и платы **CPU PCM-3375**.

|                   | LTA084C191F              | PCM-3375              |               |  |
|-------------------|--------------------------|-----------------------|---------------|--|
|                   | 20 контактов             | CN6<br>(20 контактов) |               |  |
| Контакт           | Сигнал                   | Контакт               | Сигнал        |  |
| 1                 | $Vcc (+3.3V)$            | 19                    | $Vcc (+3.3V)$ |  |
| $\overline{2}$    | $Vec(+3.3V)$             | 20                    | $Vcc (+3.3V)$ |  |
| 3, 4              | GND                      | $\mathbf{1}$          | GND           |  |
| 13, 16            | GND                      | $\overline{2}$        | GND           |  |
| 5                 | LVDS_D0-                 | 5                     | LVDS_D0-      |  |
| 6                 | $LVDS_D0+$               | 3                     | $LVDS_D0+$    |  |
| 7                 | NC                       | $\overline{4}$        | NC            |  |
| 8                 | $LVDS_D1-$               | 9                     | $LVDS_D1-$    |  |
| 9                 | $LVDS_D1+$               | 7                     | $LVDS_D1+$    |  |
| 10                | NC                       | 6                     | NC            |  |
| 11                | LVDS_D2-                 | 13                    | $LVDS_D2-$    |  |
| 12                | $LVDS_D2+$               | 11                    | $LVDS_D2+$    |  |
| $\qquad \qquad -$ | $\overline{\phantom{0}}$ | 8                     | NC            |  |
| 14                | LVDS_CLK-                | 17                    | LVDS_CLK-     |  |
| 15                | LVDS_CLK+                | 15                    | LVDS_CLK+     |  |
| $\qquad \qquad -$ | $\qquad \qquad -$        | $10$                  | $_{\rm NC}$   |  |
| 17                | ΝC                       | 12                    | ΝC            |  |
| 18                | NC                       | 14                    | NC            |  |
| 19                | NC                       | 16                    | NC            |  |
| 20                | NC                       | 18                    | NC            |  |

Таблица 4.14 – Связи дисплей LTA084C191F и платы CPU PCM-3375

4.4.2.3 Конвертор питания **TFT** NC301-28 типа **BF-5** преобразует постоянное напряжение +12В в переменное напряжение для питания лампы подсветки дисплея. Расположение и обозначение разъёмов конвертора питания **TFT** типа **BF-5** показано на риунке 4.32.

| CN <sub>1</sub> | $000001$<br>N<br>ပ္ပေ<br>ਨ<br>ō<br>ō | <b>BF-5</b><br>والليا<br>ی | <b>DANGER</b><br><b>HIGH VOLTAGE</b> | IT <sub>1</sub><br>$\sim$<br>÷<br>S <sub>N</sub> |
|-----------------|--------------------------------------|----------------------------|--------------------------------------|--------------------------------------------------|
|                 | --                                   |                            |                                      | INVIL-S01<br>090708 V1.2                         |

Рисунок 4.32 – Разъёмы конвертора питания TFT NC301-28

На разъём **CN1** конвертора питания **TFT** с платы управления **CON-TROL** NC302-24 (**J17**) поступает постоянное напряжение +5В и +12В. Сигналы разъёма **CN1** представлены в таблице 4.15.

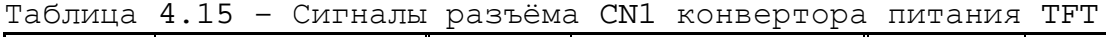

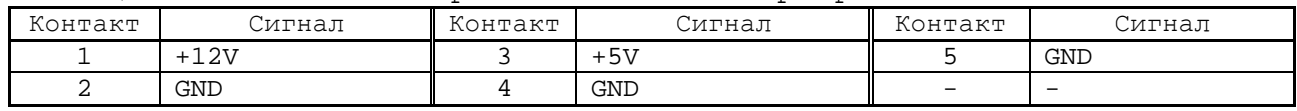

Напряжение переменного тока для питания лампы подсветки выводится на разъём **CN2** конвертора питания **TFT**. Сигналы разъёма **CN2** представлены в таблице 4.16. К разъёму **CN2** платы NC301-28 подключается кабель от лампы подсветки дисплея с разъёмом **CN2**.

Таблица 4.16 – Сигналы разъёма питания лампы подсветки CN2

| Контакт | лггнал    | Примечание         |
|---------|-----------|--------------------|
|         | ∨о∪т–н    | Высокое напряжение |
| -       | $V$ out-l | Низкое напряжение  |

4.4.2.4 Дисплей **LTA084C191F** имеет предостерегающую надпись, расположенную на тыловой стороне дисплея: «Cold Cathode Fluorescent lamp in back light unit contains a small amount of mercury. Please follow local ordinances or regulations for disposal». (Холодная катодная флуоресцентная лампа в блоке подсветки содержит небольшое количество ртути. Пожалуйста, при утилизации следуйте местным предписаниям или регламентам.)

На плате конвертора питания дисплея **BF-5** имеется знак (пиктограмма) перечеркнутого бака на колесах. Эта пиктограмма означает, что данное устройство не относится к бытовым отходам и его нельзя утилизировать в обычном порядке, то есть выбрасывать вместе с бытовым мусором.

При утилизации УЧПУ во избежание нанесения вреда окружающей среде необходимо отделить дисплей **LTA084C191F** и плату конвертора питания TFT **BF-5** от остальных отходов и сдать в специальный пункт по утилизации.

#### **4.4.3 Блок клавиатуры**

4.4.3.1 Функции блока клавиатуры в ПО УЧПУ NC-302 выполняют плата АЦК NC301-29 (**NC301-KEY1**) и плата ФК NC301-2A (**NC301-KEY2**). Блок клавиатуры ПО имеет 79 клавиш. 71 клавиша платы NC301-29 выведена в секцию АЦК, 8 клавиш платы NC301-2A выведены в секцию ФК.

Расположение разъёмов плат АЦК NC301-29 и ФК NC301-2A показано на рисунке 4.33.

Назначение разъёмов платы АЦК NC301-29:

- **J1** разъём (вилка **PW 10-6-M**) для связи по кабелю с платой ФК **F11**-**F18** NC301-2A (**J1**);
- **J2** разъём (вилка **PW 10-6-M**) интерфейса клавиатуры **KB** для связи по кабелю с платой управления **CONTROL** NC301-24 (**J6**); сигналы разъёма показаны на рисунке 4.21.

Назначение разъёма платы ФК **F11**-**F18** NC301-2A:

**J1** - разъём (вилка **PW 10-6-M**) для связи по кабелю с платой АЦК NC301-29 (**J1**).

4.4.3.2 Связь клавиатуры ПО с платой поцессора NC301-21 (**CN14**) обеспечивает интерфейс клавиатуры **KB** через плату управления **CONTROL** NC302-24 (**J3, J1**).

79 клавиш блока клавиатуры ПО образуют матрицу клавиатуры: 8 строк х 10 столбцов. Управление матрицей клавиатуры и взаимодействие блока клавиатуры ПО с платой **CPU PCM-3375** NC301-21 через интерфейс **KB** обеспечивает контроллер клавиатуры **U1** (**P89V51-PLCC44**), установленный в плате АЦК NC301-29.

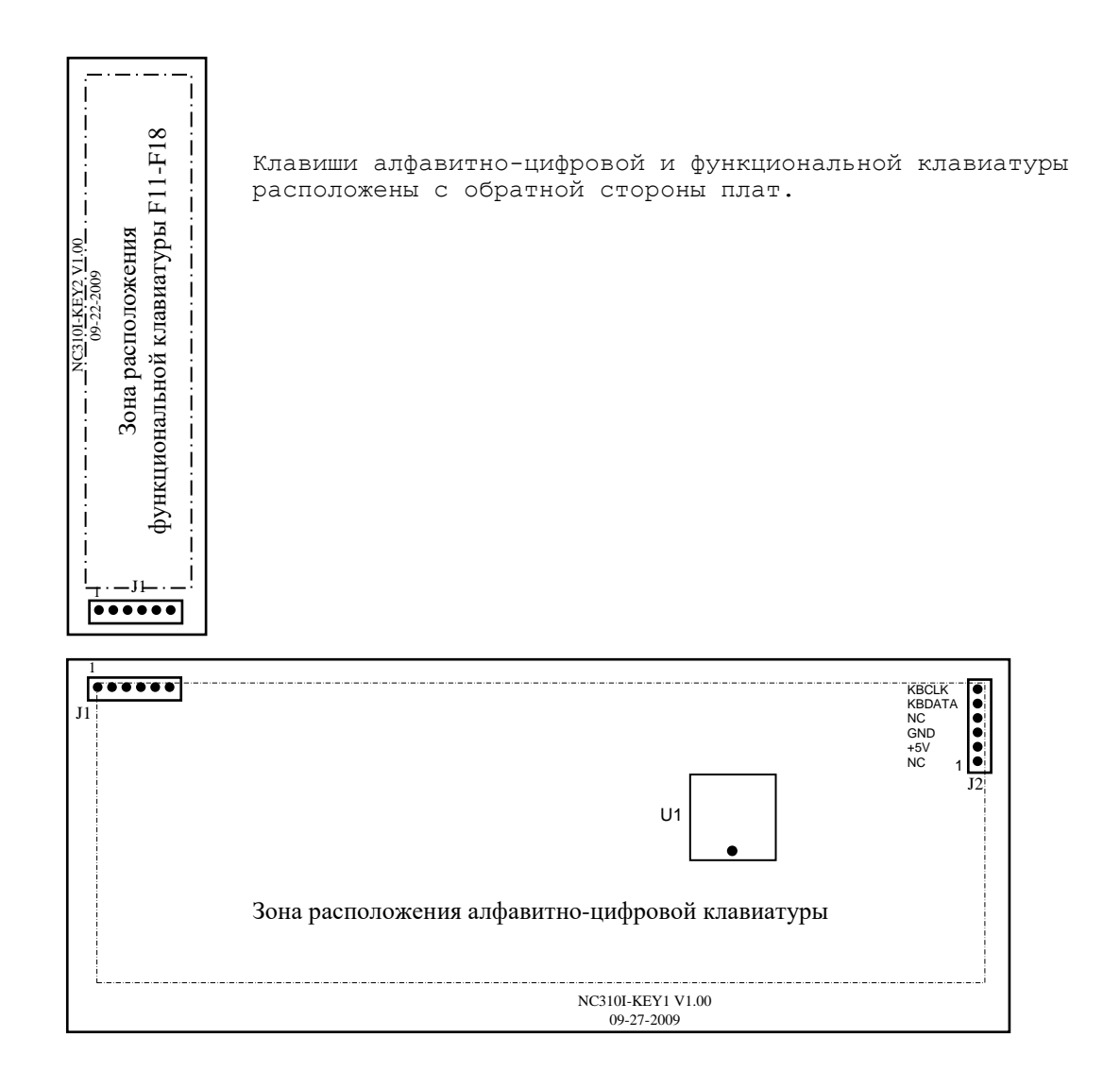

Рисунок 4.33 – Расположение разъёмов плат NC301-29 и NC301-2A

# **5 ПУЛЬТ СТАНОЧНЫЙ NC301-3**

## **5.1 Элементы управления и подключения ПС**

5.1.1 Станочный пульт NC301-3 предназначен для управления конкретным объектом в ручном режиме. Внешний вид и основные размеры ПC NC301-3 представлены на рисунках 3.5-3.6. Схема соединения УЧПУ NC-302 приведена на рисунке 3.2.

Элементы управления и индикации ПС выведены на лицевую панель. Лицевая панель ПС разделена на секции, как показано на рисунке 5.1.

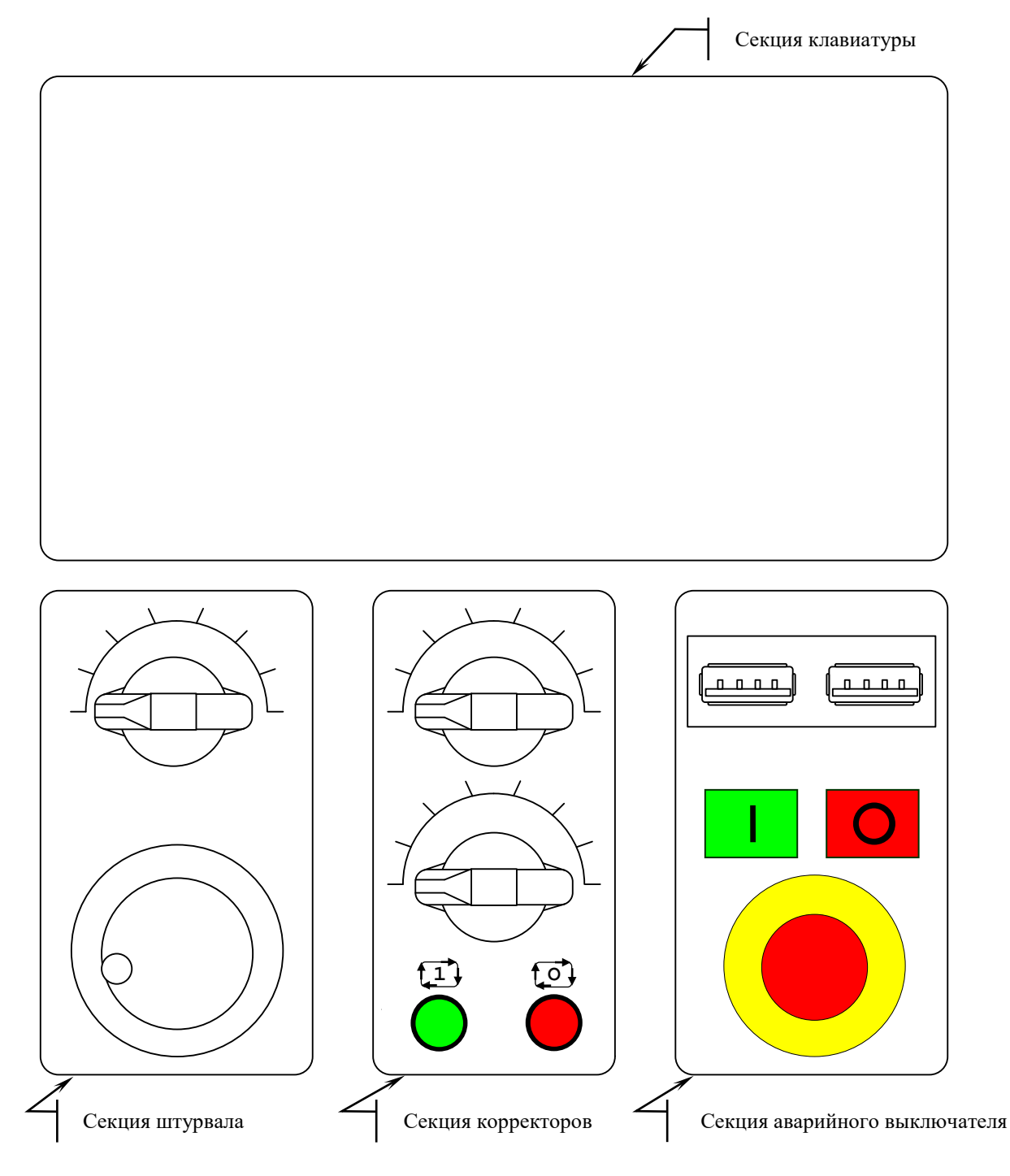

Рисунок 5.1 – Секции лицевой панели ПС NC301-3

#### УЧПУ NC-302. Руководство по эксплуатации

Элементы ПС расположены в секциях следующим образом:

- секция клавиатуры:
	- 43 клавиши:
		- 8 функциональных клавиш программируются из ПрО;
		- 35 клавиш свободнопрограммируемые;
	- трёхразрядный цифровой индикатор «**TOOL/GEAR**»;
- секция штурвала:
	- электронный штурвал **ZBG-003-100**;
	- корректор скорости вращения шпинделя 50-120% «**S%**»;
- секция корректоров (переключателей):
	- корректор скорости подачи 0-150% «**F%**»;
	- корректор подачи «**JOG**»;
	- кнопка циклического пуска (**ПУСК**) зелёного цвета с **1** индикацией (1НРК), обрабатывается базовым ПрО;
	- кнопка циклического останова (**СТОП**) красного цвета с **0**индикацией (1НЗК), обрабатывается базовым ПрО;
- секция аварийного выключателя:
	- аварийный выключатель (кнопка-грибок красного цвета: 1НЗК и 1НРК);
	- кнопка включения станка «**1**» зелёного цвета без индикации (1НРК);
	- кнопка выключения станка «**О**» красного цвета без индикации (1НЗК);
	- ниша с крышкой для разъёмов канала **USB**:
		- порт **USB0** (правый разъём);
		- порт **USB1** (левый разъём).

5.1.2 Описание назначения клавиатуры ПС, корректоров «**S%**», «**F%**», «**JOG**» и кнопок циклического пуска 11 и останова 10 представлено в документе «Руководство оператора».

5.1.3 На задней стенке ПС расположены внешние разъёмы и элемент заземления.

Разъём «**С15-422**» (вилка **DBR 15-M**) служит для подключения кабеля канала **RS422** NC301-81 для связи с БУ NC302-2 (см. рисунок 3.2).

Разъёмы «**USB1**» и «**USB2**» используются для трансляции по кабелям **USB** сигналов интерфейса **USB** с БУ NC302-2 на ПС NC301-3. В ПС сигналы интерфейса **USB** выводятся на внешние разъёмы в нишу лицевой панели, где используются для подключения к УЧПУ внешних устройств ввода/вывода, имеющих **USB** интерфейс.

На разъём <sub>«</sub>خِلٍ» выведены 1НЗК и 1НЗК аварийного выключателя. Выводы контактов аварийного выключателя должны быть задействованы в цепи аварийного отключения станка.

на разъём «  $\neg$  -⁄- » выведены 1НЗК кнопки включения «**1**» и 1НРК кнопки выключения «**О**» станка. Выводы контактов этих кнопок следует задействовать в цепи вкл./выкл. станка.

Элемент заземления ПС  $\alpha(\underline{\underline{1}})$ » следует соединить проводом с элементом заземления БУ NC302-2.

## **5.2 Составные части ПС NC301-3**

## **5.2.1 Схема соединений ПС NC301-3**

5.2.1.1 Схема соединений станочного пульта NC301-3 показана на рисунке 5.2. В состав ПС NC301-3 входят:

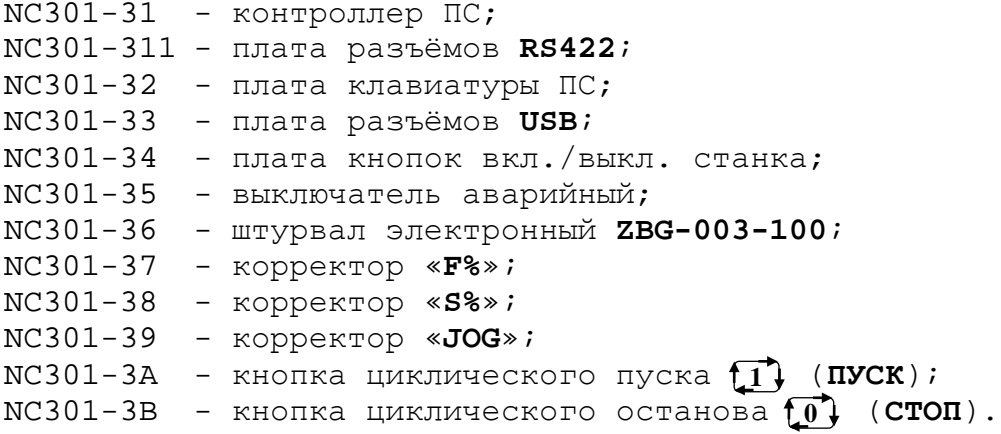

### **5.2.2 Контроллер ПС NC301-31**

Контроллер ПС NC301-31 построен на базе микроконтроллера (**MCU**) **P89V51RB2** (**U3**). **MCU** имеет встроенную **Flash** память 16KB для программ и память для данных 1KB (**DATA RAM**).

Контроллер ПС NC301-31 управляет работой клавиатуры, корректоров (переключателей) «**JOG**», «**S%**», «**F%**» и программируемых кнопок циклического пуска  $\begin{bmatrix} 1 \end{bmatrix}$  и останова  $\begin{bmatrix} 0 \end{bmatrix}$  , работой трёхразрядного цифрового индикатора, обеспечивает по каналу **RS422** связь с платой **CPU PCM-3375** NC301-21 в БУ. Разъёмы и перемычки контроллера ПС NC301- 31 показаны на рисунке 5.3 (а).

Назначение разъёмов и перемычек контроллера ПС NC301-31:

- **G1** металлизированное отверстие для соединения корпуса кварцевого генератора **G1** с шиной **GND** платы контроллера ПС;
- **G2** металлизированное отверстие для соединения шины **GND** платы контроллера ПС с корпусом ПС NC301-3;
- **J1** вилка **PW 10-7-M** («**JOG**»); обеспечивает по кабелю связь с корректором «**JOG**» NC301-39; сигналы разъёма указаны в таблице 5.1;

| Контакт      | J1 (JOG)F%     | $J2$ (S%)      | J4 (F%)        |
|--------------|----------------|----------------|----------------|
| (A)          | $2^{\circ}$    | $2^{\circ}$    | $2^{\circ}$    |
| ᅩ            | (выход)        | выход)         | выход)         |
| 2            | 2 <sup>2</sup> | 2 <sup>2</sup> | 2 <sup>2</sup> |
| $\mathbf{B}$ | (выход)        | выход)         | выход)         |
| $\sigma$ :   | 2 <sup>4</sup> | 2 <sup>4</sup> | 2 <sup>4</sup> |
| 3            | (выход)        | выход)         | выход)         |
| (D)          | GND            | GND            | GND            |
| 4            | (вход)         | (вход)         | (вход)         |
| 5            | 2 <sup>3</sup> | 2 <sup>3</sup> | 2 <sup>3</sup> |
| Έ            | (выход)        | выход)         | выход)         |
| F            | $2^{1}$        | $2^{1}$        | $2^{1}$        |
| 6            | (выход)        | выход)         | Выход)         |
| G            | 2 <sup>5</sup> | 25             | 25             |
| ⇁            | (выход)        | 'выход)        | выход)         |

Таблица 5.1 - Сигналы разъёмов J1, J2, J4 контроллера ПС NC301-31

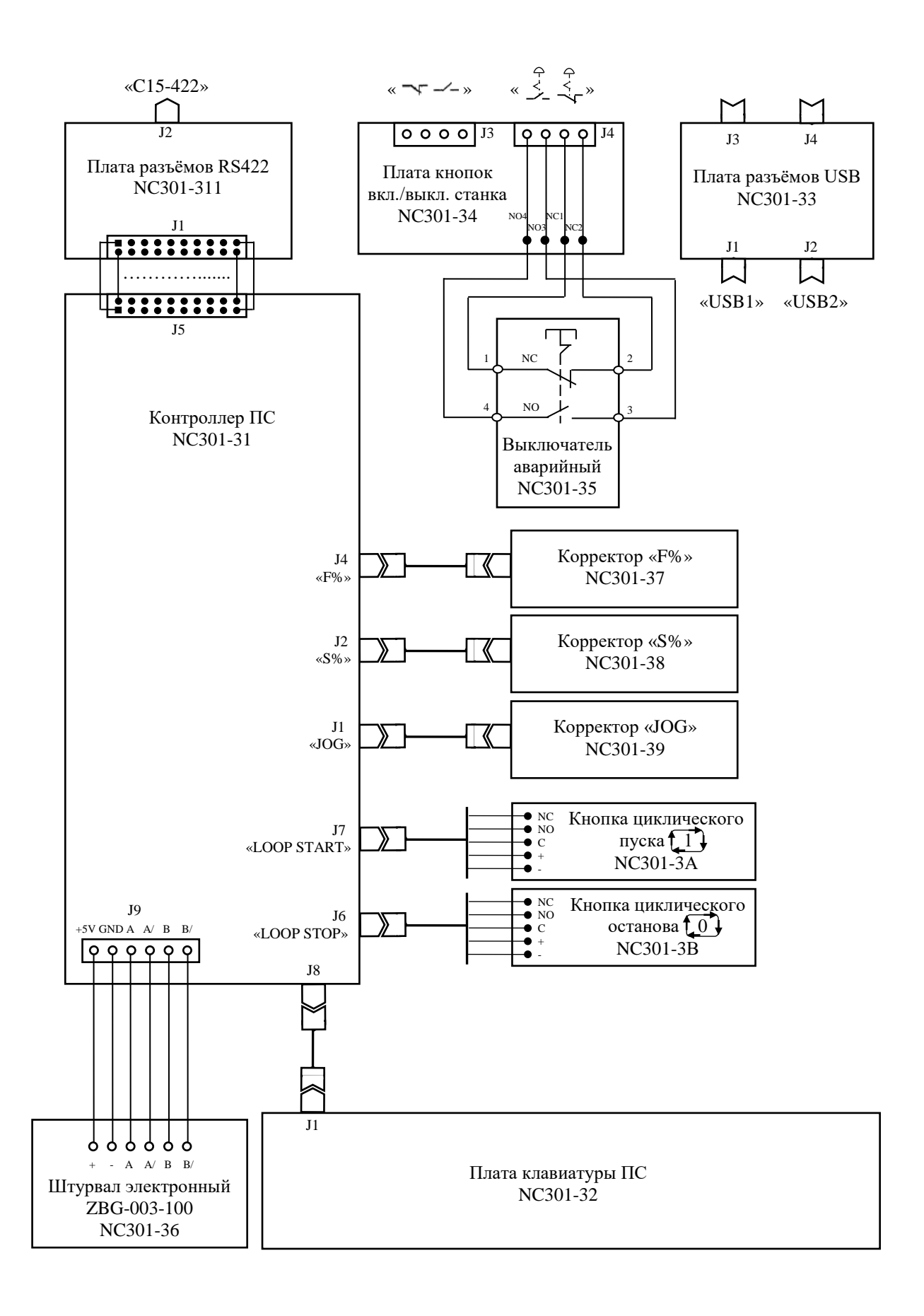

Рисунок 5.2 – Схема соединений ПС NC301-3

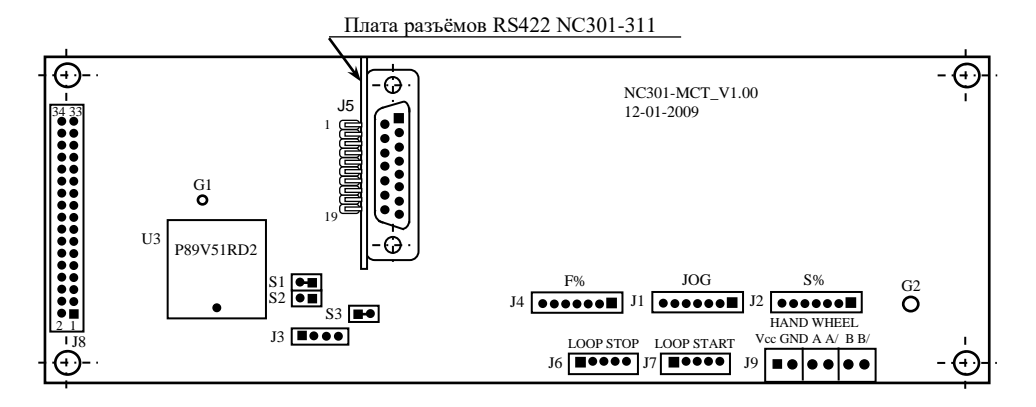

а) контроллер ПС NC301-31

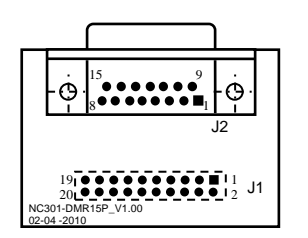

б) плата разъёмов RS422 NC301-311

Рисунок 5.3 – Разъёмы и перемычки контроллера ПС NC301-31

- **J2** вилка **PW 10-7-M** («**S%**»); обеспечивает по кабелю связь с корректором «**S%**» NC301-38; сигналы разъёма указаны в таблице 5.1;
- **J3** разъём не установлен;
- **J4** вилка **PW 10-7-M** («**F%**»); обеспечивает по кабелю связь с корректором «**F%**» NC301-37; сигналы разъёма указаны в таблице 5.1;
- **J5** вилка **PLDR 20-G**; обеспечивает связь с платой разъёмов **RS422** NC301-311 (**J1**); сигналы разъёма указаны в таблице 5.2;

Таблица 5.2 - Сигналы разъёма J5 контроллера ПС NC301-31

|                |           | $\frac{1}{2}$             |                                                  |
|----------------|-----------|---------------------------|--------------------------------------------------|
| Контакт        | Сигнал    | Назначение                |                                                  |
| 1, 2           | $+5V$     |                           |                                                  |
| 3, 4, 6        | $+12V$    | Питание $+5B$ и $+12B$    |                                                  |
| 5, 7, 8        | GND       |                           |                                                  |
| 9              | $B+$      | Дифференциальный сигнал В |                                                  |
| 10             | $B -$     |                           |                                                  |
| 11             | A+        | Дифференциальный сигнал А | Сигналы штурвала                                 |
| 12             | $A -$     |                           |                                                  |
| 13             | TXD422-   | Передача данных (выход)   | Канал RS422: полнодуп-                           |
| 14             | TXD422+   |                           |                                                  |
| 15             | $RXD422-$ |                           | лексный канал с диффе-<br>ренциальными сигналами |
| 16             | $RXD422+$ | Приём данных (вход)       |                                                  |
| 17, 18, 19, 20 | NC        | Контакты не используются  |                                                  |

• **J6** - вилка **PW 10-5-M** («**LOOP STOP**»); обеспечивает по кабелю связь с кнопкой циклического останова <mark>[0]</mark> NC301-3B **AL6M-M14-R**; сигналы разъёма указаны в таблице

5.3; расположение и обозначение контактов кнопки приведено в п.[5.2.9;](#page-74-0)

Таблица 5.3 - Сигналы разъёмов J6, J7 контроллера ПС NC301-31

| Контакт |         | Разъём J6 (кнопка «СТОП»)      |                          | Разъём J7 (кнопка «ПУСК») |
|---------|---------|--------------------------------|--------------------------|---------------------------|
|         | $+12V$  | питание лампы подсветки   +12V |                          | питание лампы подсветки   |
|         |         | не используется (NC)           | $\overline{\phantom{m}}$ | не используется (NC)      |
|         | COL5    | NO)                            | COL4                     | NO)                       |
|         | ROW6    | общий вывод кнопки (C)         | ROW6                     | общий вывод кнопки (C)    |
|         | LED-SP/ | сигнал вкл. лампы              | $LED-ST/$                | сигнал вкл. лампы         |

- **J7** вилка **PW 10-5-M** («**LOOP START**»); обеспечивает по кабелю связь с кнопкой циклического пуска **(1)** NC301-3A **AL6M-M14-G**; сигналы разъёма указаны в таблице 5.3; расположение и обозначение контактов кнопки приведено в п.[5.2.9;](#page-74-0)
- **J8** вилка **BH 34-G**; обеспечивает по плоскому кабелю связь с платой клавиатуры NC301-32 (**J1**); сигналы разъёма указаны в таблице 5.4;

Таблица 5.4 – Сигналы разъёма J8 контроллера ПС NC301-31

| Контакт        | Сигнал           | Назначение                                        |
|----------------|------------------|---------------------------------------------------|
| $\mathbf{1}$   | COL1             |                                                   |
| 4              | COL <sub>2</sub> |                                                   |
| 3              | COL3             |                                                   |
| 6              | COL4             |                                                   |
| $\overline{5}$ | COL5             | Управление строками матрицы клавиатуры            |
| 8              | COL6             |                                                   |
| 7              | COL7             |                                                   |
| 10             | COL <sub>8</sub> |                                                   |
| 9              | ROW1             |                                                   |
| 12             | ROW2             |                                                   |
| 11             | ROW3             |                                                   |
| 13             | ROW4             | Управление столбцами матрицы клавиатуры           |
| 16             | ROW5             |                                                   |
| 15             | ROW6             |                                                   |
| 18             | COM <sub>0</sub> |                                                   |
| 17             | COM1             |                                                   |
| 20             | COM <sub>2</sub> | Управление строками матрицы светодиодов клавиату- |
| 19             | COM3             | pы                                                |
| 22             | COM4             |                                                   |
| 21             | COM5             | Управление светодиодным индикатором D44           |
| 24             | COM6             | Управление светодиодным индикатором D45           |
| 23             | COM7             | Управление светодиодным индикатором D46           |
| 25             | D7 H             |                                                   |
| 26             | D6 G             |                                                   |
| 27             | D5 F             |                                                   |
| 28             | D4 E             | Управление столбцами матрицы светодиодов клавиа-  |
| 29             | D3 D             | туры и светодиодными индикаторами D44, D45, D46   |
| 30             | D <sub>2</sub> C |                                                   |
| 31             | D1 B             |                                                   |
| 32             | DO A             |                                                   |
| 33             | GND              | Общий провод питания                              |
| 2, 14, 34      | NC.              | Контакты не используются                          |

• **J9** - разъём штурвала (составная клеммная колодка на 6 контактов под винт, состоит из трёх клеммных колодок на два контакта **MKDS 1.5/2-5.08**); обеспечивает по

кабелю связь со штурвалом NC301-36 **ZBG-003-100**; сигналы разъёма указаны в таблице 5.5;

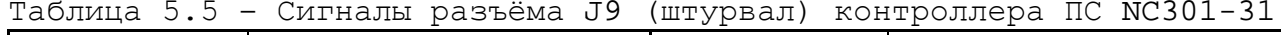

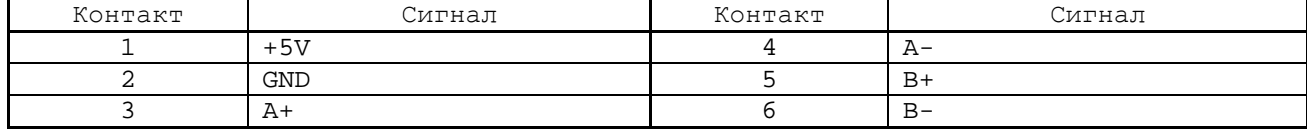

- **S1, S2** два джампера на 2 контакта; используются для задания режима работы м/схемы **U6**; состояние перемычек в рабочем режиме:
	- **S1:** перемычка должна быть установлена (**Closed**), **S2:** перемычка должна быть удалена (**Opened**);
- **S3** технологический джампер на 2 контакта, используется для автономной настройки м/схемы **MCU P89V51RD2** (**U3**); в рабочем режиме перемычка должна быть установлена (**Closed**).

#### **5.2.2.1 Плата разъёмов RS422 NC301-311**

Плата разъёмов **RS422** NC301-311 конструктивно обеспечивает связь платы контроллера ПС NC301-31 с внешним разъёмом «**C15-422**» на задней стенке ПС. Расположение разъёмов платы NC301-311 показано на рисунке 5.3 (б).

Назначение разъёмов платы NC301-311:

• **J1** - 20 контактных площадок под вилку **PLDR 20-G**, которая обеспечивает связь с платой контроллера ПС NC301-31 (**J5**); сигналы разъёма указаны в таблице 5.6;

| Контакт        | Сигнал    | Назначение                |                                                                            |
|----------------|-----------|---------------------------|----------------------------------------------------------------------------|
| 1, 2           | NC.       | Контакты не используются  |                                                                            |
| 3, 4, 6        | $+12V$    | Питание +12В              |                                                                            |
| 5, 7, 8        | GND       |                           |                                                                            |
| 9              | $B+$      | Дифференциальный сигнал В | Сигналы штурвала                                                           |
| 10             | $B -$     |                           |                                                                            |
| 11             | A+        | Дифференциальный сигнал А |                                                                            |
| 12             | $A -$     |                           |                                                                            |
| 13             | TXD422-   | Передача данных (выход)   | Канал RS422: полнодуп-<br>лексный канал с диффе-<br>ренциальными сигналами |
| 14             | TXD422+   |                           |                                                                            |
| 15             | $RXD422-$ | Приём данных (вход)       |                                                                            |
| 16             | $RXD422+$ |                           |                                                                            |
| 17, 18, 19, 20 | NC.       | Контакты не используются  |                                                                            |

Таблица 5.6 - Сигналы разъёма J1 платы NC301-311

• **J2** - внешний разъём канала **RS422** (вилка **DBR 15-М**); имеет маркировку «**C15-422**» на задней стенке ПС; обеспечивает по кабелю NC301-81 связь с БУ NC302-2; сигналы разъёма указаны в таблице 5.7;

УЧПУ NC-302. Руководство по эксплуатации

| Taomhta J.I | CMITROJIBI POSBEMO UZ ("CIJ 722") INIOIBI NCJUI JII |         |         |
|-------------|-----------------------------------------------------|---------|---------|
| Контакт     | Сигнал                                              | Контакт | Сигнал  |
|             | $RXD422+$                                           |         | RXD422- |
|             | TX422+                                              | 10      | TXD422- |
|             | $A-$                                                | 11      | $B -$   |
|             | $A+$                                                | 12      | $B+$    |
|             |                                                     | 13      | GND     |
| h           | <b>GND</b>                                          | 14      | GND     |
| ∍           | $+12V$                                              | 15      | $+12V$  |
|             | $+12V$                                              |         |         |

Таблица 5.7 - Сигналы разъёма J2 («C15-422») платы NC301-311

#### **5.2.3 Плата клавиатуры ПС NC301-32**

5.2.3.1 Расположение элементов платы клавиатуры ПС NC301-32 показано на рисунке 5.4. На плате клавиатуры ПС установлены 43 клавиши (**К1-К43**) и трёхразрядный цифровой индикатор (**D44-D45**). Сигналы управления клавиатурой, светодиодами и цифровым индикатором поступают с контроллера ПС NC301-31 (**J8**) на разъём **J1** (вилка **BH 34-G**) по кабелю. Сигналы разъёма **J1** аналогичны сигналам, указанным в таблице 5.4.

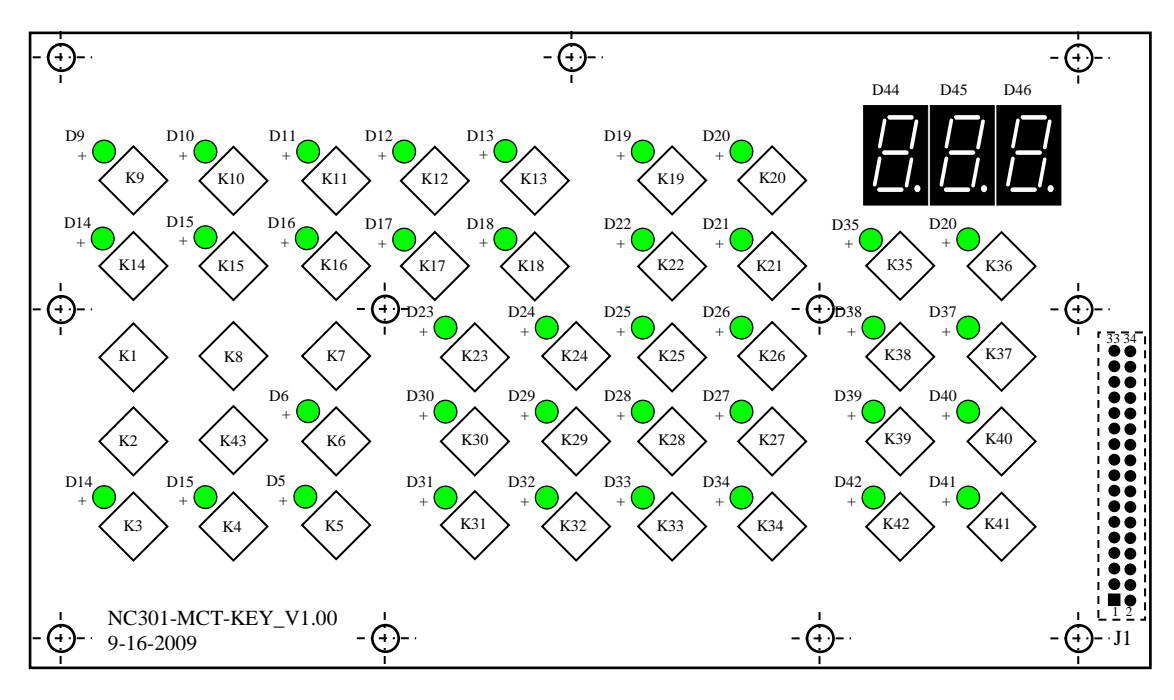

Примечания

- 1. Светодиоды D1, D2, D7, D8, D43 отсутствуют, т.к. соответствующие им клавиши К1, К2, К7, К8, К43 не имеют индикации.
- 2. Разъём J1, изображённый пунктиром, расположен с обратной стороны платы.

Рисунок 5.4 – Плата клавиатуры ПС NC301-32

5.2.3.2 Все клавиши, кроме пяти (**К1, К2, К7, К8, К43**), имеют светодиодные индикаторы. За 8 клавишами ПС закреплены определённые функции, которые позволяют выбрать режим работы: **MDI** (**К9**), **AUTO** (**К10**), **STEP** (**К11**), **MANU** (**К14**), **MANJ** (**К15**), **PROF** (**К16**), **HOME** (**К17**), **RESET** (**К18**). Эти клавиши обрабатываются базовым ПрО УЧПУ. Описание применения 8 функциональных клавиш представлено в документе «Руководство оператора».

Остальные 35 клавиш ПС являются свободно программируемыми. Функции программируемых клавиш назначает разработчик ПЛ, исходя из требований управления конкретным оборудованием. Работа клавиш, а также вкл./выкл. светодиодных ламп подсветки программируются в соответствии с документом «Программирование интерфейса PLC». Разработчик ПЛ должен предоставить пользователю информацию о назначении программируемых клавиш в одном из эксплуатационных документов на систему. Маркировка свободно программируемых клавиш ПС, принятая на фирме-изготовителе УЧПУ, представлена на рисунке 5.1.

5.2.3.3 Цифровой индикатор состоит из трёх семисегментных светодиодных индикаторов **LG5011BSR** (**D44** – старший разряд, **D45**, **D46** – младший разряд). Индикатор имеет на лицевой панели ПС маркировку «**TOOL**/**GEAR**». На индикатор выводится номер текущего инструмента (**TOOL**) или диапазон скорости вращения шпинделя (**GEAR**). Вывод информации на индикатор программируется в ПЛ в соответствии с документом «Программирование интерфейса PLC».

#### **5.2.4 Плата разъёмов USB NC301-33**

5.2.4.1 Плата разъёмов **USB** NC301-33 конструктивно обеспечивает вывод сигналов двух портов интерфейса **USB** с задней стенки ПС NC301-3 в нишу лицевой панели на внешние разъёмы. Расположение разъёмов платы NC301-33 показано на рисунке 5.5.

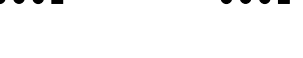

NC301-USB\_V1.00 11-5-2009

«USB1» «USB2»

Рисунок 5.5 – Плата разъёмов USB NC301-33

Назначение разъёмов платы NC301-33:

• **J1** - переходной разъём порта **USB0** интерфейса **USB** (розетка **USBA-4G**); имеет маркировку «**USB1**» на задней стенке ПС NC301-3; обеспечивает по кабелю **USB** связь ПС с разъёмом «**USB1**» на задней стенке БУ NC302-2; сигналы разъёма «**USB1**» указаны в таблице 5.8;

Таблица 5.8 – Сигналы разъёмов J1 «USB1», J2 «USB2» платы NC301-33

| Контакт | Сигнал разъёма J1 | Контакт | Сигнал разъёма Ј2 |
|---------|-------------------|---------|-------------------|
|         | $+5V$             |         | $+5V$             |
|         | $USB0-$           |         | USB1-             |
|         | $+5V$             |         | $+5V$             |
|         | $USB0+$           |         | USB1+             |

- **J2** переходной разъём порта **USB1** интерфейса **USB** (розетка **USBA-4G**); имеет маркировку «**USB2**» на задней стенке ПС NC301-3; обеспечивает по кабелю **USB** связь ПС с разъёмом «**USB2**» на задней стенке БУ NC302-2; сигналы разъёма «**USB2**» указаны в таблице 5.8;
- **J3** внешний разъём порта **USB0** интерфейса **USB** (розетка **USBA-4G**); выведен в нишу лицевой панели ПС (правый разъём); обеспечивает подключение к УЧПУ внешних устройств ввода/вывода, имеющих канал **USB**; сигналы разъёма **J3** указаны в таблице 5.9;

Таблица 5.9 – Сигналы разъёмов J3, J4 платы NC301-33

| Контакт | Сигнал ЈЗ (правый разъём) | Контакт | Сигнал J4 (левый разъём) |
|---------|---------------------------|---------|--------------------------|
|         | $+5V$                     |         | $+5V$                    |
|         | $USB0-$                   |         | USB1-                    |
|         | $+5V$                     |         | $+5V$                    |
|         | $USB0+$                   |         | USB1+                    |

• **J4** - внешний разъём порта **USB1** интерфейса **USB** (розетка **USBA-4G**); выведен в нишу лицевой панели ПС (левый разъём); обеспечивает подключение к УЧПУ внешних устройств ввода/вывода, имеющих канал **USB**; сигналы разъёма **J4** указаны в таблице 5.9.

#### **5.2.5 Плата кнопок вкл./выкл. станка NC301-34**

5.2.5.1 Расположение элементов платы кнопок вкл./выкл. станка NC301-34 показано на рисунке 5.6.

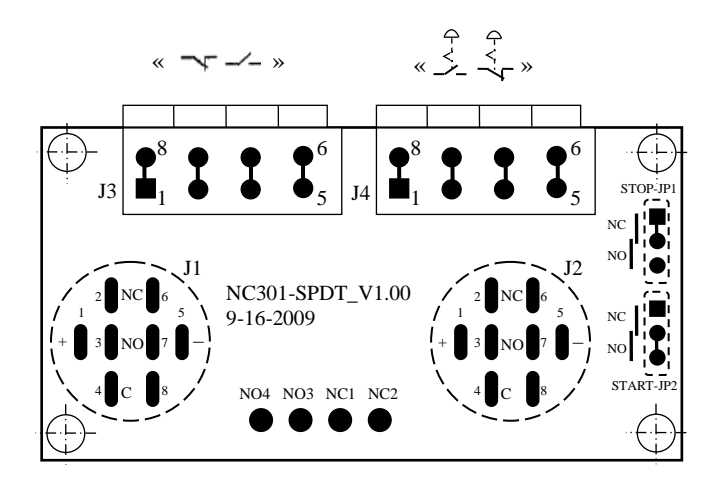

Элементы, изображённые пунктиром, установлены с обратной стороны платы

Рисунок 5.6 – Расположение разъёмов и джамперов платы кнопок вкл./выкл. станка NC301-34

На плате NC301-34 установлены кнопка включения станка NC301- 341 и кнопка выключения станка NC301-342. Колпачки кнопок через отверстия лицевой панели ПС выведены на её наружную поверхность.

Кнопка включения станка NC301-341 (**LA39-E11DJ/G22**) имеет маркировку «**1**» на прямоугольном зелёном колпачке кнопки. Кнопка выключения станка NC301-342 (**LA39-E11DJ/R23**) имеет маркировку «**0**» на прямоугольном красном колпачке кнопки. Контакты кнопок через промежуточные джамперы «**START JP2**» и «**STOP-JP1**» выведены на разъём **J3**, который на задней стенке ПС имеет маркировку «  $\mathcal{N} \rightarrow$  ».

Кнопки серии **LA39-E11DJ** не имеют фиксации, они позволяют коммутировать напряжение переменного и постоянного тока 220V AC/DC, 0,5A. Кнопки имеют блок контактов **DPDT**: две группы контактов на два положения. Для работы в ПС используют только одну группу контактов, и не используют подсветку кнопки. Схема контактных групп и назначение контактов кнопок серии **LA39-E11DJ** указаны на рисунке 5.7.

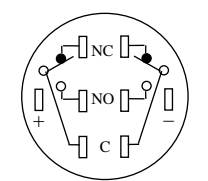

Блок контактов – DPDT (две группы контактов на два положения)

- NC H3K,<br>NO HPK,
- $-HPK$ ,

C – общий вывод кнопки,

 $+$ , - – контакты питания светодиодного индикатора +24В (не используются)

Рисунок 5.7 – Схема контактных групп кнопок серии LA39-E11DJ

5.2.5.2 Кроме этого, через плату NC301-34 транзитом на разъём **J4** выводятся контакты аварийного выключателя NC301-35. Разъём **J4** на задней стенке ПС имеет маркировку <sub>«</sub> <u>½</u>  $\overset{\checkmark}{\sim}$  »  $\cdot$ 

5.2.5.3 Разъёмы **J3**, **J4** могут коммутировать напряжение до  $250V/17.5A$ , сечение подключаемых проводов -  $(0, 2-1, 5)$  мм<sup>2</sup>.

5.2.5.4 Назначение разъёмов и джамперов платы NC301-34:

- **J1** цоколь кнопки выключения станка **LA39-E11DJ/R23** NC301-342, которая имеет обозначение «**О**»; расположение и обозначение контактов кнопки показано на рисунке 5.6, схема контактных групп представлена на рисунке 5.7;
- **STOP-JP1** джампер на три контакта, на который выведены контакты одной группы кнопки выключения станка «0» (конт. 1 - **NC**, конт.2 - **C**, конт. 3 - **NO**); позволяет установкой перемычки коммутировать вывод контактов **NC**/**NO** кнопки «**О**» на разъём **J3**:

- замкнуто 1-2: вывод **NC** (заводская установка); - замкнуто 2-3: вывод **NO**;

• **J2** - цоколь кнопки включения станка **LA39-E11DJ/G23** NC301-341, которая имеет обозначение «**1**»; расположение и обозначение контактов кнопки показано на рисунке 5.6, схема контактных групп представлена на рисунке 5.7;

• **START-JP2** - джампер на три контакта, на который выведены контакты одной группы кнопки выключения станка «**1**» (конт. 1 - **NC**, конт.2 - **C**, конт. 3 - **NO**); позволяет установкой перемычки коммутировать вывод контактов **NC/NO** кнопки «**1**» на разъём **J3**:

```
- замкнуто 1-2: вывод NC,
- замкнуто 2-3: вывод NO (заводская установка);
```
• **J3** - клеммная колодка на 4 контакта (**FFKDS/V1-5,08**), на которую выведены контакты кнопок выключения станка «**О**» (**1NC** – заводская установка) и включения станка «**1**» (**1NO** - заводская установка); имеет на задней стенке ПС маркировку « »; сигналы разъёма **J3** указаны в таблице 5.10;

Таблица 5.10 – Сигналы разъёмов J3 и J4 платы NC301-34

| Контакт       | Сигнал разъёма ЈЗ          | Сигнал разъёма Ј4         |
|---------------|----------------------------|---------------------------|
| $(1,2)-(3,4)$ | NC кнопка выкл. станка «0» | NO аварийного выключателя |
| $(5,6)-(7,8)$ | NO кнопка вкл. станка «1»  | NC аварийного выключателя |

- **J4** клеммная колодка на 4 контакта (**FFKDS/V1-5,08**), на которую выведены контакты (**1NC**, **1NO**) аварийного выключателя станка NC301-35; на задней стенке ПС имеет<br>маркировку «  $\leq$   $\leq$   $\leq$  » ; сигналы разъёма **J4** указаны в маркировку ; сигналы разъёма **J4** указаны в таблице 5.10;  $\begin{array}{ccc} & & \downarrow & \downarrow & \downarrow \\ & \times & \searrow & \searrow & \searrow \end{array}$
- **NC1, NC2, NO3, NO4** четыре металлизированные контактные площадки под пайку проводов для связи с контактами аварийного выключателя NC301-35:
	- контакты **NC1, NC2** соединяются с выводами **NC1** и **NC2** контактной группы **ZBEE-102C** аварийного выключателя NC301-35;

- контакты **NO3, NO4** соединяются с выводами **NO3** и **NO4** контактной группы **ZBEE-101C** аварийного выключателя NC301-35.

5.2.5.5 Выводы кнопок «**1**» и «**О**» следует задействовать в цепи вкл./выкл. станка. Действия, выполняемые по данной кнопке на станке, и порядок действий обеспечивает разработчик системы.

#### **5.2.6 Выключатель аварийный NC301-35**

5.2.6.1 Аварийный выключатель NC301-35 устанавливают непосредственно на лицевую панель ПС NC301-3. Кнопка-грибок аварийного выключателя (красного цвета) через отверстие лицевой панели выводится на её наружную поверхность. Аварийный выключатель имеет 2 контактные группы с пружинным возвратом: **ZBEE-101C** (**NO:** 3-4) и **ZBEE-102C** (**NC:** 1-2). Контактные группы коммутируют напряжение переменного тока (240VAC/3A) или постоянного тока (250VDC/0,27A).
Выводы контактных групп **NO3, NO<sub>4</sub>** и NC1, NC2 через плату NC301-34 поступают на внешний разъём ПС <sub>«</sub> پْ $\sim$  ۱۳۰۰).

5.2.6.2 Выводы контактов аварийного выключателя необходимо использовать в цепи аварийного отключения станка. Кнопка при нажатии на неё должна отключать управляющее напряжение со станка. При повторном включении станка после аварийного отключения кнопку необходимо вернуть в исходное рабочее состояние. Для этого необходимо повернуть кнопку до щелчка в направлении, указанном стрелками на кнопке.

Действия, выполняемые по данной кнопке на станке, и порядок действий обеспечивает разработчик системы.

#### **5.2.7 Штурвал электронный ZBG-003-100 NC301-36**

5.2.7.1 Электронный штурвал **ZBG-003-100** NC301-36 (далее штурвал) применяется в УЧПУ при обработке детали в ручном режиме **MANU**/**MANJ** для перемещения осей оператором: задаётся направление движения оси «+»/«-» и величина перемещения.

Штурвал крепится непосредственно на лицевую панель ПС. Сигналы штурвала проходят транзитом через платы NC301-31, NC301-311 и выводятся на внешний разъём ПС «**С15-422**». Штурвал подключается к штатному каналу штурвала УЧПУ, который расположен в БУ NC302-2 на плате управления **CONTROL** NC302-24. Связь с каналом штурвала УЧПУ осуществляется кабелем NC301-81.

5.2.7.2 Основные характеристики штурвала **ZBG-003-100**:

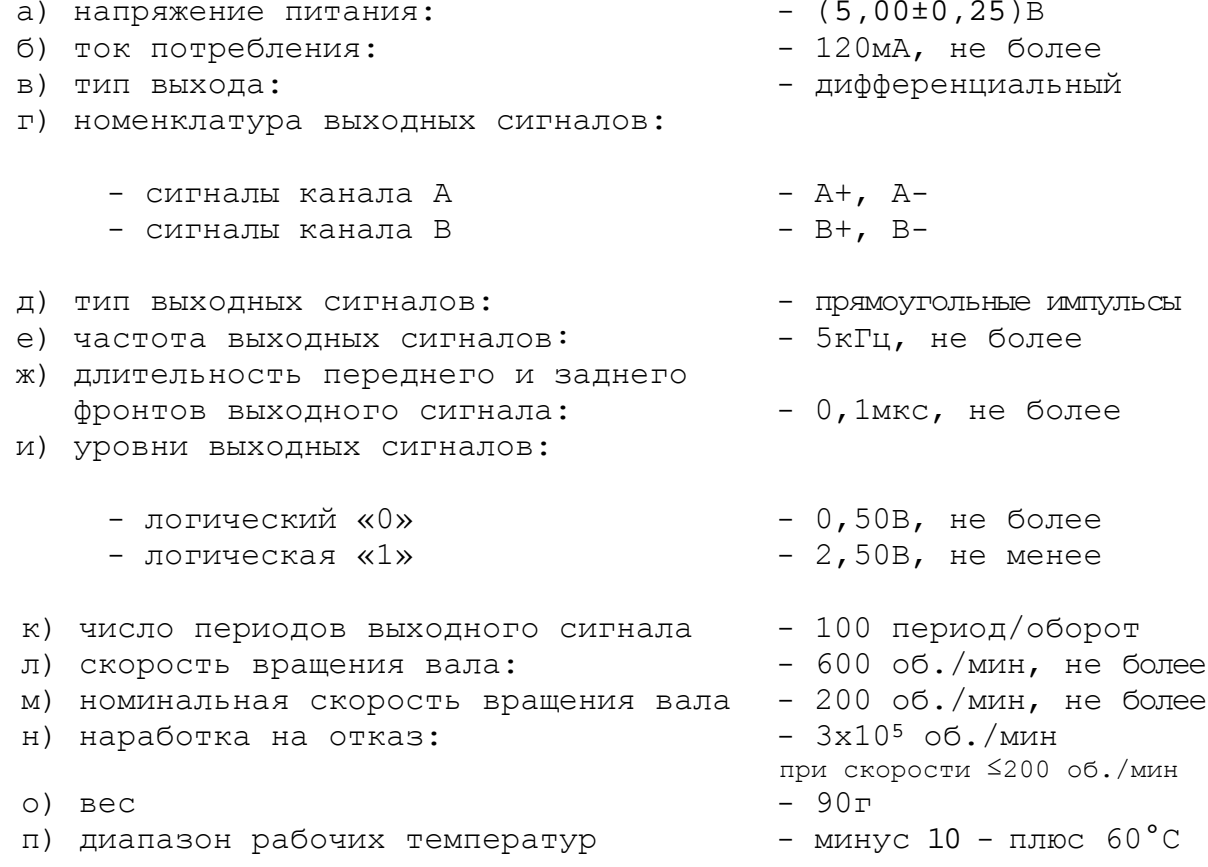

5.2.7.3 Штурвал представляет собой преобразователь угловых перемещений фотоэлектрического типа с прямоугольным импульсным выходным сигналом (**TTL**). Штурвал имеет два выходных канала **А** и **В.** 

Каждый канал выдаёт дифференциальные сигналы **А+, А-** и **В+, В-**, как показано на рисунке 5.8 (а). Временная диаграмма работы штурвала приведена на рисунке 5.8 (б).

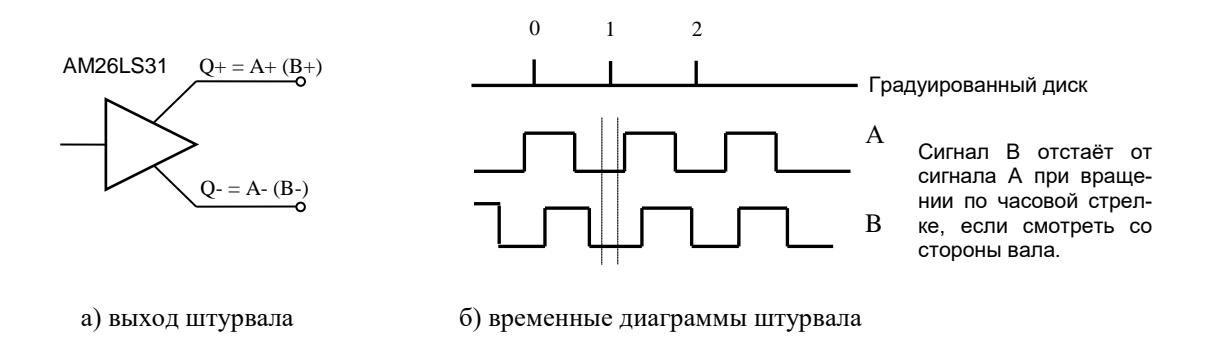

Рисунок 5.8 – Выход и временные диаграммы штурвала ZBG-003-100

Расположение выходных контактов штурвала приведено на рисунке 5.9.

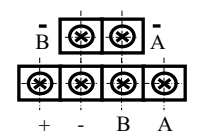

Рисунок 5.9 – Расположение выходных контактов штурвала ZBG-003-100

### **5.2.8 Корректоры «F%» NC301-37, «S%» NC301-38 и «JOG» NC301-39**

5.2.8.1 В качестве корректоров «**F%**» NC301-37, «**S%**» NC301-38 и «**JOG**» NC301-39 в УЧПУ NC-301 используются переключатели серии **SMN**. Переключатели серии **SMN** – это поворотные кодирующие переключатели, преобразующие абсолютное угловое положение вала в кодовый цифровой сигнал.

5.2.8.2 Корректор «**F%**» имеет вариант исполнения **SMN-O1J**: вариант кодировки выходного сигнала (**O1**) – двоичный код (**Binary**), цена 1 деления (**J**) – 15 угловых градусов, что соответствует 24 позициям переключения (0-23), длина оси – 16 мм.

Корректор «**F%**» использует 16 позиций (0-15): 0%-150% через каждые 10%.

Корректоры «**S%**» и «**JOG**» имеют вариант исполнения **SMN-O1N**: вариант кодировки выходного сигнала (**O1**) – двоичный код (**Binary**), цена 1 деления (**N**) – 30 угловых градусов, что соответствует 12 позициям переключения (0-11), длина оси – 16 мм.

Корректор «**S%**» использует 8 позиций (0-7): 50%-120% через каждые 10%.

Корректор «**JOG**» использует 11 позиций (0-10): 0-100 через 10.

5.2.8.3 Каждый переключатель **SMN** имеет разъём (вилка **PW 10-7- M**) для связи по кабелю с платой контроллера ПС NC301-31: **J1** («**JOG**»), **J2** («**S%**»), **J4** («**F%**»). Выходной сигнал переключателя **SMN** (6 разрядов в двоичном коде: **25-20**) поступает для обработки в плату NC301-31 на микроконтроллер (**U3**). Расположение контактов разъёма переключателя **SMN** показано на рисунке 5.10.

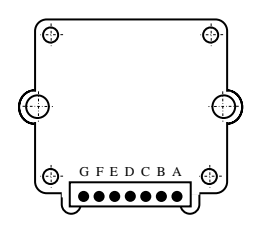

Рисунок 5.10 – Расположение разъёма переключателя серии SMN

Сигналы разъёма каждого корректора указаны в таблице 5.11. Выходной двоичный код корректоров «**F%**», «**S%**», и «**JOG**» представлен в таблице 5.12.

Таблица 5.11 – Сигналы разъёма корректора «F%»/«S%»/«JOG»

| Контакт | F%             | $S^{\delta}$   | <b>JOG</b>     |
|---------|----------------|----------------|----------------|
| (1)     | 2٥             | 2٥             | 2٥             |
| Α       | (выход)        | (выход)        | (выход)        |
| (2)     | $2^2$          | 22             | 22             |
| В       | (выход)        | (выход)        | (выход)        |
| (3)     | 2 <sup>4</sup> | 2 <sup>4</sup> | 2 <sup>4</sup> |
| C       | (выход)        | выход)         | (выход)        |
| (4)     | GND            | GND            | GND            |
| D       | (вход)         | (вход)         | (вход)         |
| 5)      | 2 <sup>3</sup> | 23             | 23             |
| Е       | (выход)        | выход)         | (выход)        |
| 6)      | $2^{1}$        | $2^1$          | 2 <sup>1</sup> |
| F       | (выход)        | (выход)        | (выход)        |
| (7)     | 25             | 2 <sup>5</sup> | 2 <sup>5</sup> |
| G       | (выход)        | выход)         | (выход)        |

Таблица 5.12 – Выходной двоичный код корректора «F%»/«S%»/«JOG»

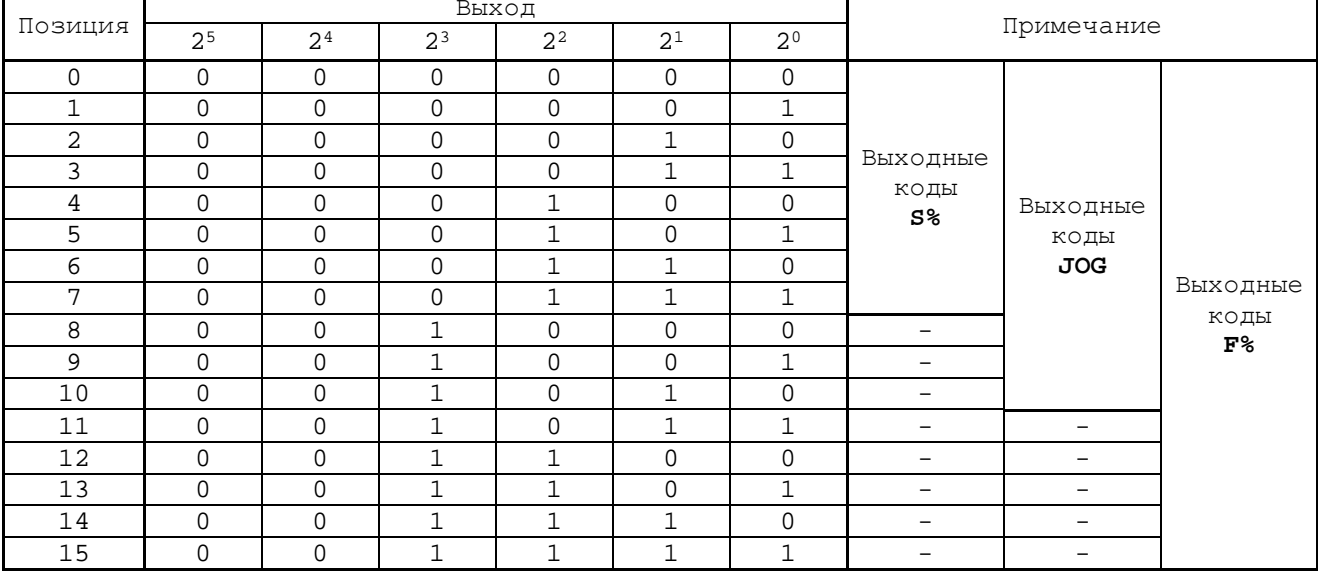

### **5.2.9 Кнопки циклического пуска NC301-3A и останова NC301-3B**

5.2.9.1 В качестве кнопок циклического пуска NC301-3A (**ПУСК**) и циклического останова NC301-3B (**СТОП**) используются кнопки серии **A6**: **AL6M-M13-G**(**R**).

Кнопка циклического пуска NC301-3A **AL6M-M13-G** имеет зелёный колпачок и обозначение **(1)** на лицевой панели ПС. Кнопка циклического останова NC301-3B **AL6M-M13-R** имеет красный колпачок и обозначение <mark>[0]</mark> на лицевой панели ПС.

5.2.9.2 Кнопка **AL6M-M13-G**(**R**) имеет следующие характеристики:

- наличие светодиодного индикатора (**L**);
- колпачок индикатора круглый Ø 18 мм (**M** первая);
- контактная группа без фиксации (**M** вторая);
- блок контактов **SPDT**: одна группа контактов на два положения (**1**);
- питание индикатора 12VDC/8mA (**3**);
- степень защиты оболочкой **IP40**: защита от пыли;
- цвет колпачка индикатора зелёный (**G**)/красный (**R**).

Схема контактной группы, расположение и назначение контактов кнопки **AL6M-M13-G**(**R**) указаны на рисунке 5.11.

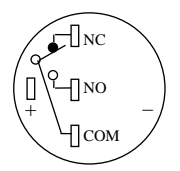

Блок контактов – SPDT (одна группа контактов на два положения)

- $NC H3K$
- $NO$   $HPK$ ,
- C общий вывод кнопки,

+ , – – контакты питания светодиодного индикатора: 12VDC/8mA или 12VAC/9mA

Рисунок 5.11 - Схема контактной группы кнопки AL6M-M13-G(R)

5.2.9.3 Выводы контактов каждой кнопки проводами распаиваются на кабельную розетку **PWC 10-7-F**. Кабель кнопки циклического пуска подключается к разъёму **J7** («**LOOP START**») платы контроллера ПС **1** NC301-31, а кабель кнопки циклического останова  $\begin{pmatrix} 0 \end{pmatrix}$  - к разъёму **J6** («**LOOP STOP**»).

5.2.9.4 Работой кнопок управляет базовое ПрО УЧПУ через микроконтроллер ПС **P89V51** (**U3**). Назначение кнопок циклического пуска  $\begin{pmatrix} 1 & 1 \end{pmatrix}$  и циклического останова  $\begin{pmatrix} 0 & 1 \end{pmatrix}$  указано в документе «Руководство оператора».

## **6 МОДУЛЬ РАСШИРЕНИЯ ВХ./ВЫХ. SSB I/O NC301-4**

### **6.1 Технические характеристики МР SSB I/O NC301-4**

6.1.1 Применение модуля расширения вх./вых. (далее - МР) **SSB-I/O** NC301-4 позволяет увеличить базовое число дискретных вх./вых. УЧПУ NC-302. К УЧПУ NC-302 можно подключать от одного до двух МР **SSB-I/O** NC301-4**.** Варианты расширения числа вх./вых. УЧПУ NC-302 указаны в таблице 6.1.

Таблица 6.1 - Варианты расширения числа входов/выходов УЧПУ NC-301

| Обозначение | Количество<br>BX./BHX | MP SSB-I/O<br>$NC230 - 33$ | Кабель SSB<br>NC301-82 | Примечание      |
|-------------|-----------------------|----------------------------|------------------------|-----------------|
| $NC-302$    | $16BX.$ / $4BBX.$     |                            |                        | Базовый вариант |
| NC-302/1    | 48BX.28BMX.           |                            |                        | Варианты расши- |
| $NC-302/2$  | $80Bx$ ./52 $B$ ых.   |                            |                        | рения           |

6.1.2 Технические характеристики МР **SSB-I/O** NC301-4

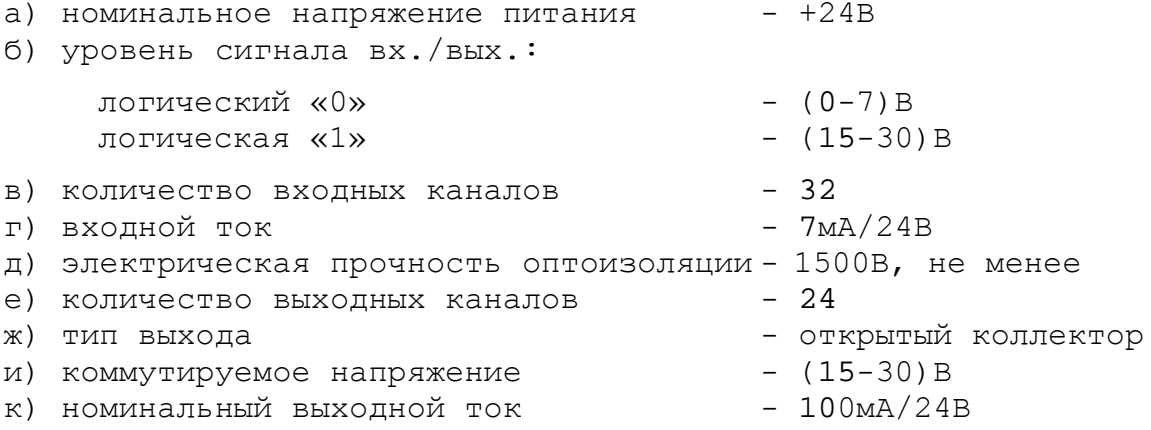

6.1.3 МР **SSB I/O** NC301-4 по характеристикам, функциональным возможностям, программному управлению и по интерфейсу подключения совместим с МР **SSB I/O** NC230-33, разработанным для УЧПУ NC-230. Модули отличаются только по конструктивному исполнению. Поэтому, если требование к конструкции МР **SSB I/O** не является критичным, то модули расширения входов/выходов **SSB I/O** NC301-4 и NC230-33 можно считать взаимозаменяемыми. Описание МР **SSB I/O** NC230-33 приведено в приложении **Е**.

### **6.2 Состав и конструкция МР SSB I/O NC301-4**

6.2.1 МР **SSB I/O** NC301-4 состоит из двух печатных плат:

- платы питания **CJ-TA-CXIO-POWER**;
- платы входов/выходов **CJ-TA-CXIO**.

Платы соединены между собой плоским кабелем. Схема соединений МР **SSB I/O** NC301-4 представлена на рисунке 6.1.

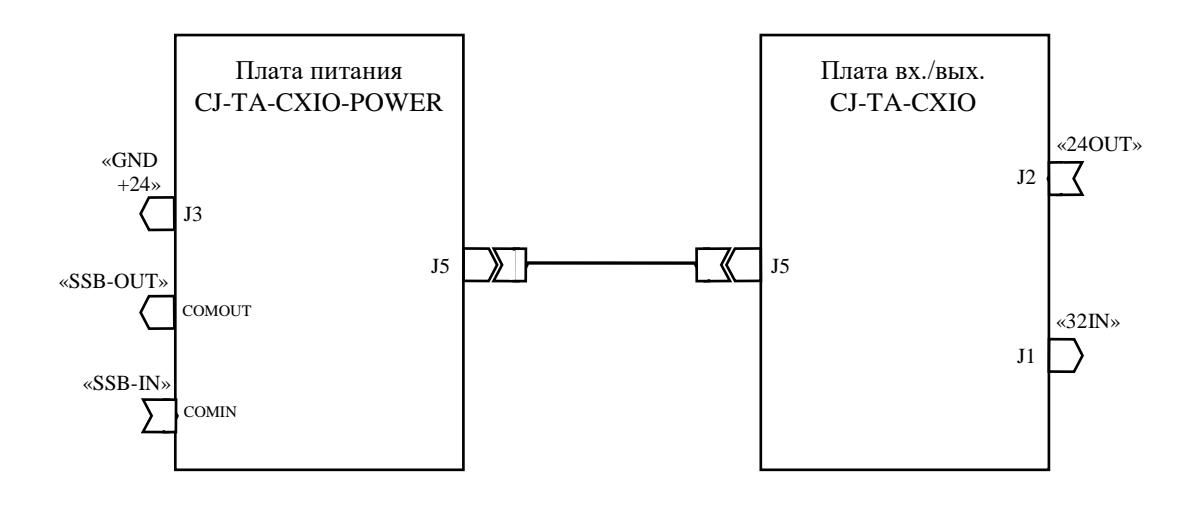

Рисунок 6.1 – Схема соединений МР SSB I/O NC301-4

6.2.2 Конструктивно МР **SSB I/O** NC301-4 представляет собой моноблок встраиваемого исполнения. МР NC301-4 имеет металлический корпус, который состоит из основания и крышки. Габаритные и установочные размеры МР **SSB I/O** NC301-4 показаны на рисунке 6.2.

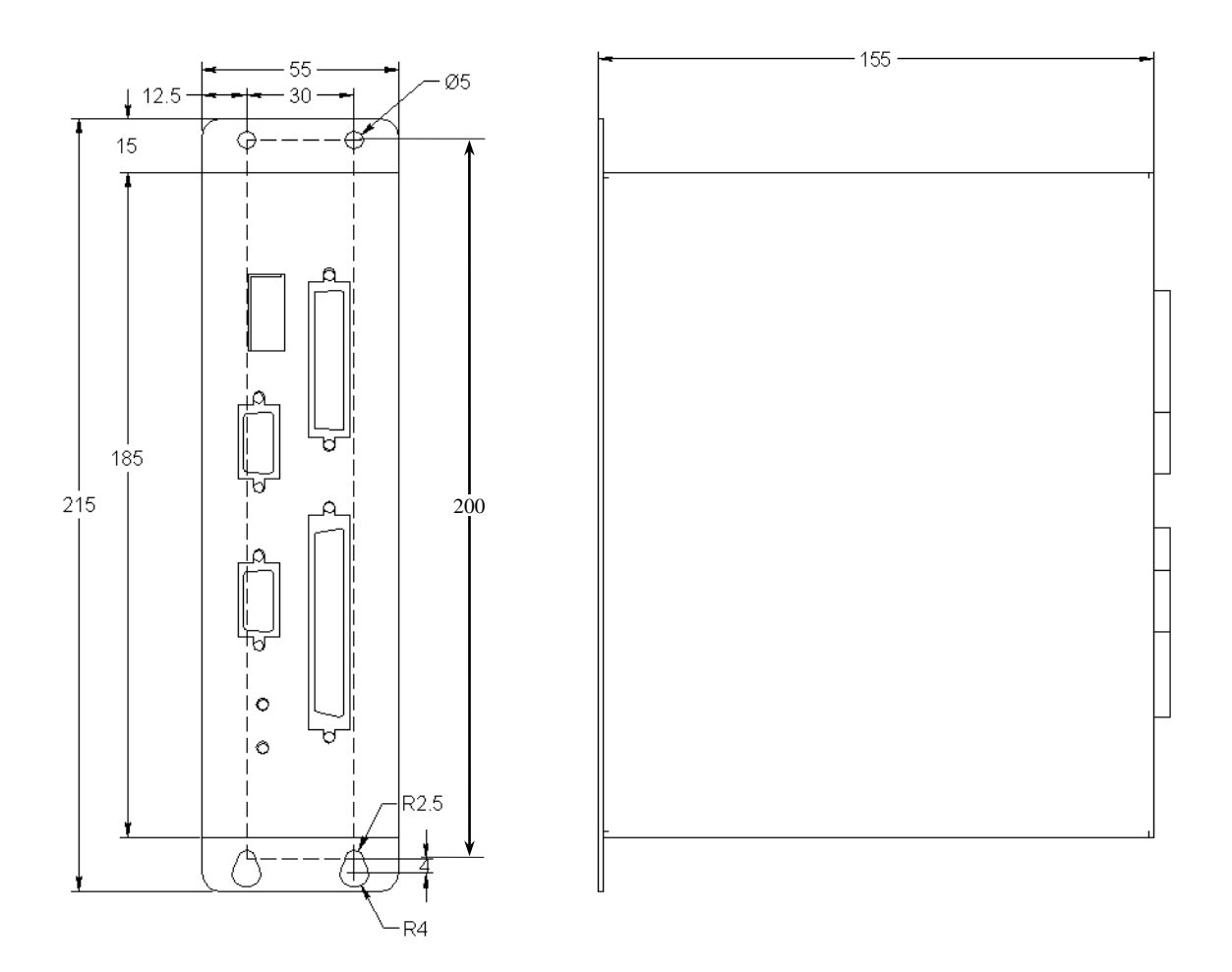

Рисунок 6.2 – Габаритные и установочные размеры МР SSB I/O NC301-4

В корпусе предусмотрены 4 отверстия для крепления МР NC301-4 на плоскую поверхность и винт заземления, который расположен между верхними установочными отверстиями.

6.2.3 Из двух плат собран конструктивный модуль (этажерка), который установлен в корпус. При вертикальном расположении МР NC301-4 справа расположена плата вх./вых. **CJ-TA-CXIO**, слева - плата питания **CJ-TA-CXIO-POWER**. При такой сборке плат джамперы, определяющие конфигурацию МР **SSB I/O** NC301-4, находятся на двух внешних противоположных сторонах конструктивного модуля. Эта конструкция обеспечивает удобный доступ к джамперам плат при необходимости изменения конфигурации МР **SSB I/O** NC301-4.

Для сборки модуля использованы два типа металлических столбиков с винтовой нарезкой (высокие и короткие) и винты. В платах предусмотрены отверстия для сборки с помощью столбиков. Высокие столбики установлены между платами. Короткие столбики использованы как ножки для установки и крепления модуля.

Модуль из плат установлен ножками на внутреннюю поверхность основания корпуса в соответствии с расположением крепёжных отверстий и зафиксирован снаружи 4 винтами. Крышка корпуса, которая крепится 4 винтами к основанию корпуса, закрывает эту конструкцию.

6.2.4 Боковая поверхность крышки корпуса является лицевой панелью МР **SSB I/O** NC301-4. На неё выведены внешние разъёмы и индикаторы МР. На поверхности лицевой панели указано условное обозначение МР, а также нанесена маркировка выведенных на лицевую панель элементов. Лицевая панель МР **SSB I/O** NC301-4 с указанием назаначения элементов представлена на рисунке 6.3.

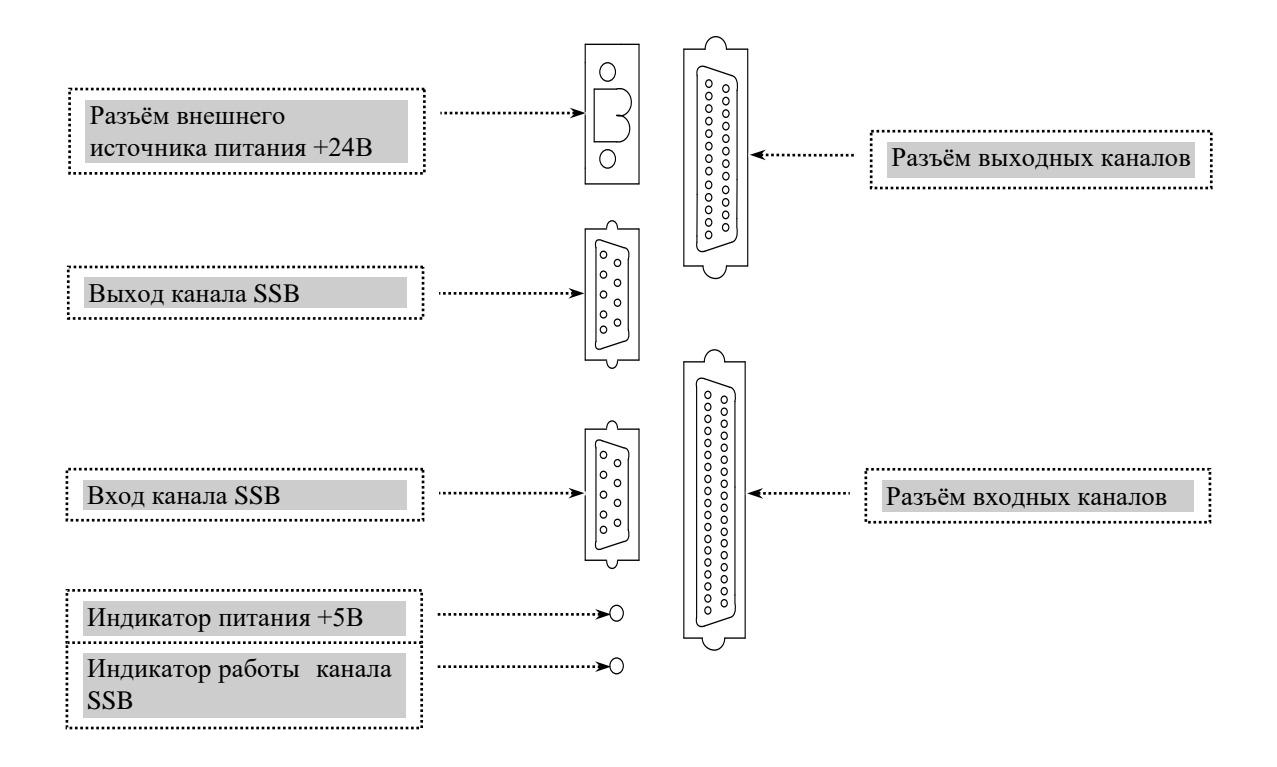

Рисунок 6.3 – Лицевая панель МР SSB I/O NC301-4

6.2.5 Сборка/разборка МР **SSB I/O** NC301-4 производится в горизонтальном положении. Рабочее положение МР NC301-4 – вертикальное. Для доступа к джамперам плат МР **SSB I/O** NC301-4 необходимо:

- 1. открутить восемь винтов на четырёх разъёмах лицевой панели МР **SSB I/O** NC301-4;
- 2. открутить четыре винта на крышке корпуса, снять крышку корпуса, при этом откроется доступ к джамперам **S4**-**S11** на плате питания **CJ-TA-CXIO-POWER**;
- 3. открутить четыре винта в основании корпуса, снять основание корпуса, при этом откроется доступ к джамперам **S21, S22** на плате вх./вых. **CJ-TA-CXIO**.

Сборку МР **SSB I/O** NC301-4 следует производить в следующем порядке:

- 1. установить конструктивный модуль из плат ножками на внутреннюю поверхность основания корпуса в соответствии с расположением крепёжных отверстий, зафиксировать его снаружи 4 винтами;
- 2. надеть крышку корпуса и зафиксировать её 4 винтами;
- 3. закрутить восемь винтов на четырёх разъёмах лицевой панели МР **SSB I/O** NC301-4.

## <span id="page-79-0"></span>**6.3 Плата питания CJ-TA-CXIO-POWER**

6.3.1 Расположение разъёмов и перемычек платы питания **CJ-TA-CXIO-POWER** показано на рисунке 6.4.

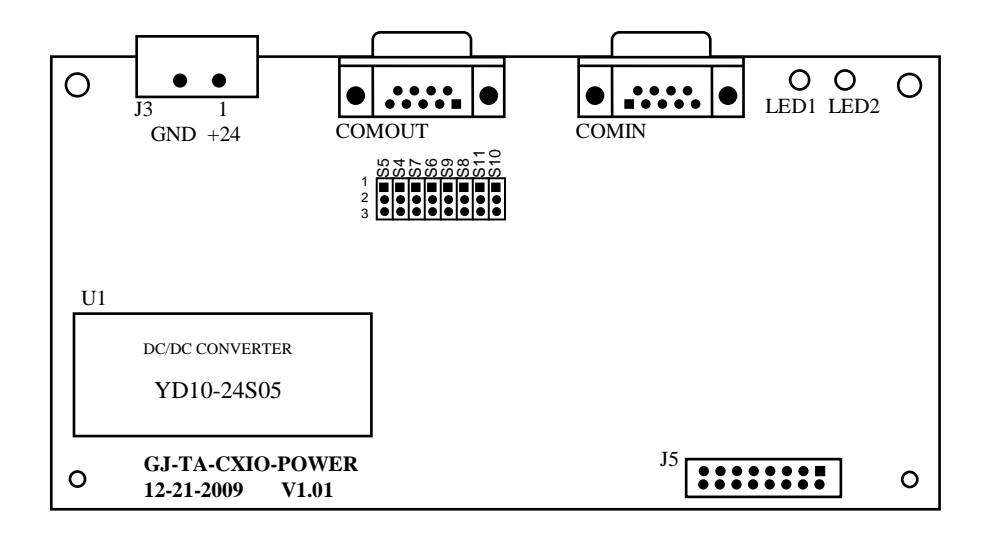

Рисунок 6.4 – Разъёмы и перемычки платы питания CJ-TA-CXIO-POWER

6.3.2 Назначение разъёмов и джамперов платы **CJ-TA-CXIO-POWER**:

• **COMIN** - входной разъём канала **SSB** (розетка **DBR 9-F**), имеет маркировку «**SSB-IN**» на лицевой панели МР **SSB-I/O** NC301-4; используется для подключения кабеля **SSB** NC301-82. Расположение контактов разъёма **COMIN** показано на рисунке 6.5. Сигналы разъёма приведены в таблице 6.2.

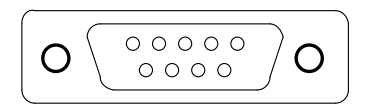

Рисунок 6.5 – Расположение контактов разъёма «SSB-IN»

Таблица 6.2 - Сигналы разъёма «SSB-IN»

| Контакт | Сигнал    | Контакт | Сигнал     |
|---------|-----------|---------|------------|
|         | $CLK1(+)$ |         | $CLK2(-)$  |
|         | $DATA(+)$ |         | $DATA2(-)$ |
|         | $DINI(+)$ |         | $DIN2(-)$  |
|         | $CS1(+)$  |         | $CS2(-)$   |
|         | NC        | -       | -          |

• **COMOUT** - выходной разъём канала **SSB** (вилка **DBR 9-M**), имеет маркировку «**SSB-OUT**» на лицевой панели МР **SSB-I/O** NC301-4; используется для подключения кабеля **SSB** NC301-82 для связи с МР **SSB-I/O** №2. Расположение контактов разъёма «**SSB-OUT**» показано на рисунке 6.6. Сигналы разъёма приведены в таблице 6.3.

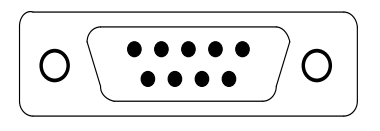

Рисунок 6.6 – Расположение контактов разъёма «SSB-OUT»

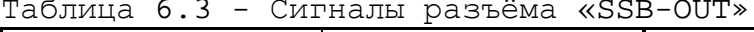

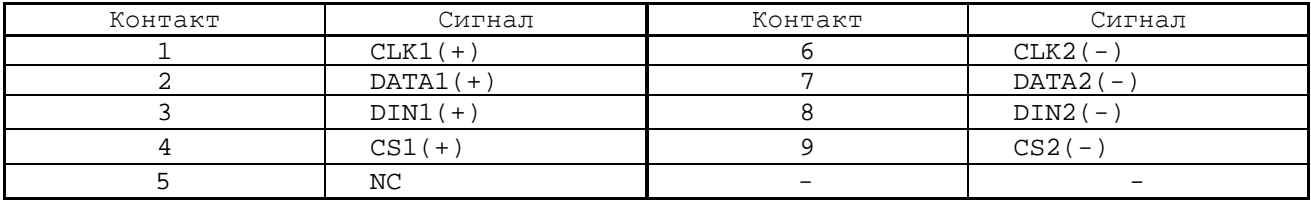

• **J3** - разъём для подключения внешнего источника питания +24В (вилка **MSTBA 2,5/2-GF-5,08**), имеет маркировку контактов **«+24 GND**» на лицевой панели МР **SSB-I/O** NC301-4. Расположение контактов разъёма **J3** показано на рисунке 6.7.

$$
\boxed{\bigcirc\bigcirc\bullet\bigcirc\bigcirc}
$$

Рисунок 6.7 – Расположение контактов разъёма J3

• **J5** - разъём (вилка **BHR 16-G**) для подключения внутреннего плоского кабеля связи с платой входов/выходов **CJ-TA-CXIO** (**J5**). Расположение контактов разъёма **J5** показано на рисунке 6.8. Сигналы разъёма приведены в таблице 6.4.

#### $00000000$

Рисунок 6.8 – Расположение контактов разъёма J5

Таблица 6.4 - Сигналы разъёма J5

| Контакт | Сигнал      | Контакт | Сигнал     |
|---------|-------------|---------|------------|
|         | RUNLED O    |         | AGND       |
|         | AGND        | 10      | AGND       |
|         | CSIN        | 11      | $+24V$     |
|         | DIN         | 12      | $+24V$     |
|         | IOCTRL      | 13      | $+5V$      |
|         | DATAO       | 14      | $+5V$      |
|         | CLKCTRL     | 15      | GND        |
|         | <b>CLKO</b> | 16      | <b>GND</b> |

- **LED1** индикатор питания +5В МР **SSB-I/O** NC301-4 (зелёного цвета), имеет маркировку «**POWER**» на лицевой панели МР; индицирует наличие напряжения питания +5В, выдаваемого преобразователем напряжения **U1** (**YD10-24S05**).
- **LED2** индикатор работы канала **SSB** (зелёного цвета), имеет маркировку «**RUN**» на лицевой панели МР **SSB-I/O** NC301-4:
	- горит при отсутствии нарушений связи в канале **SSB**;
	- гаснет при появлении нарушений связи в канале **SSB**.
- **S4-S11** 8 трёхконтактных джамперов на шине **SSB** для организации последовательной связи модулей расширения **SSB-I/O** NC301-4 с УЧПУ NC-302. Каждому дифференциальному сигналу канала **SSB** соответствует пара джамперов:

**S4 : CS1**(**+**) **S5 : CS2**(**-**) (витая пара)  $S6 : DIN1(+) S7 : DIN2(-)$ **S8 : DATA1**(**+**) **S9 : DATA2**(**-**) (витая пара)  $S10: CLK1(+)$   $S11: CLK2(-)$ 

В конце канала **SSB** между контактами каждой витой пары должно быть установлено согласующее сопротивление 121 Ом. Перемычками джамперов **S4-S11** можно подключать/отключать согласующие сопротивления канала **SSB R190**-**R193.** Переустановку перемычек из одного положения в другое следует производить сразу на всех джамперах с учётом следующих требований:

- 1. если МР **SSB-I/O** NC301-4 подключен к каналу **SSB** последним, то для закрытия канала перемычки джамперов **S4-S11** должны быть установлены в положение **2-3** в соответствии с рисунком 6.9 (а);
- 2. если требуется открыть канал **SSB** для последовательного подключения второго МР **SSB-I/O** NC301-4, то в первом МР **SSB-I/O** NC301-4 перемычки джамперов **S4-S11** должны быть установлены в положение **1-2** в соответствии с рисунком 6.9 (б);

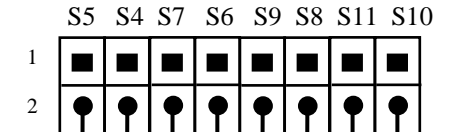

а) закрытие канала SSB

3

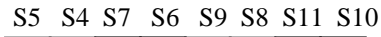

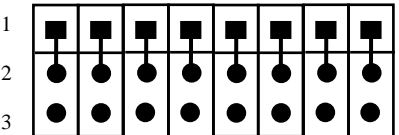

б) открытие канала SSB

Рисунок 6.9 – Установка перемычек джамперов S4-S11

• **U1** - преобразователь напряжения **YD10-24S05**; преобразует напряжение +24В, поступающее от внешнего источника питания, в напряжение +5В для питания плат МР **SSB-I/O** NC301-4

# <span id="page-82-0"></span>**6.4 Плата входов/выходов CJ-TA-CXIO**

6.4.1 Расположение разъёмов и джамперов платы входов/выходов **CJ-TA-CXIO** показано на рисунке 6.10.

Элементы на плате **CJ-TA-CXIO** расположены с двух сторон.

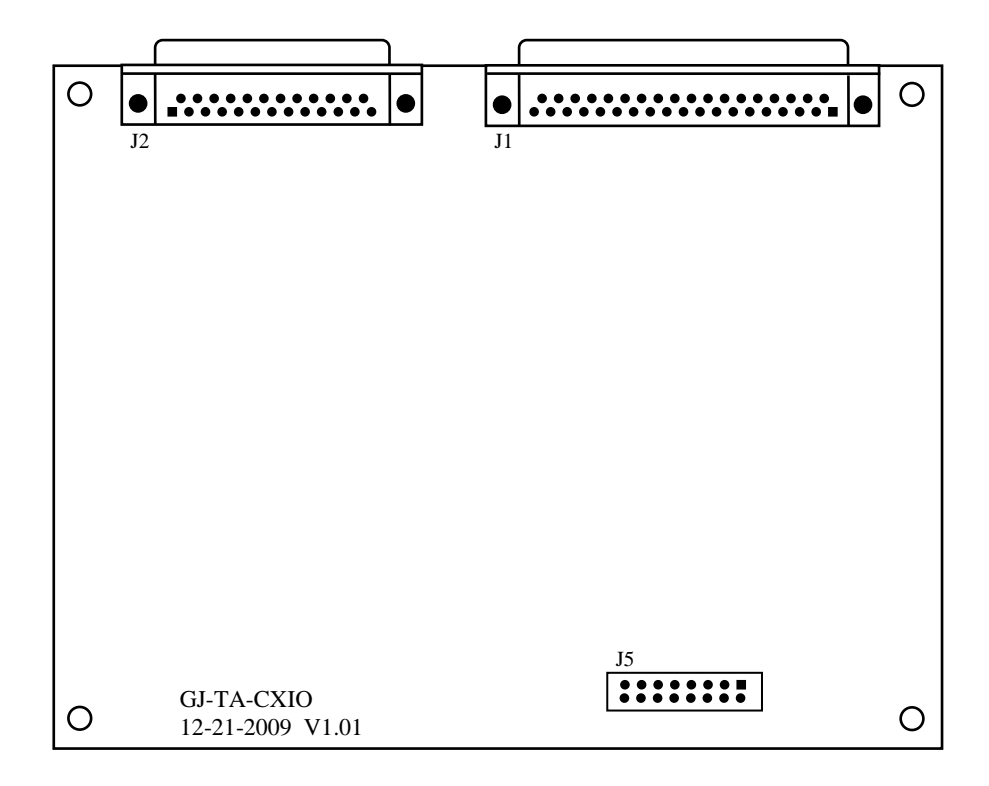

а) сторона разъёмов

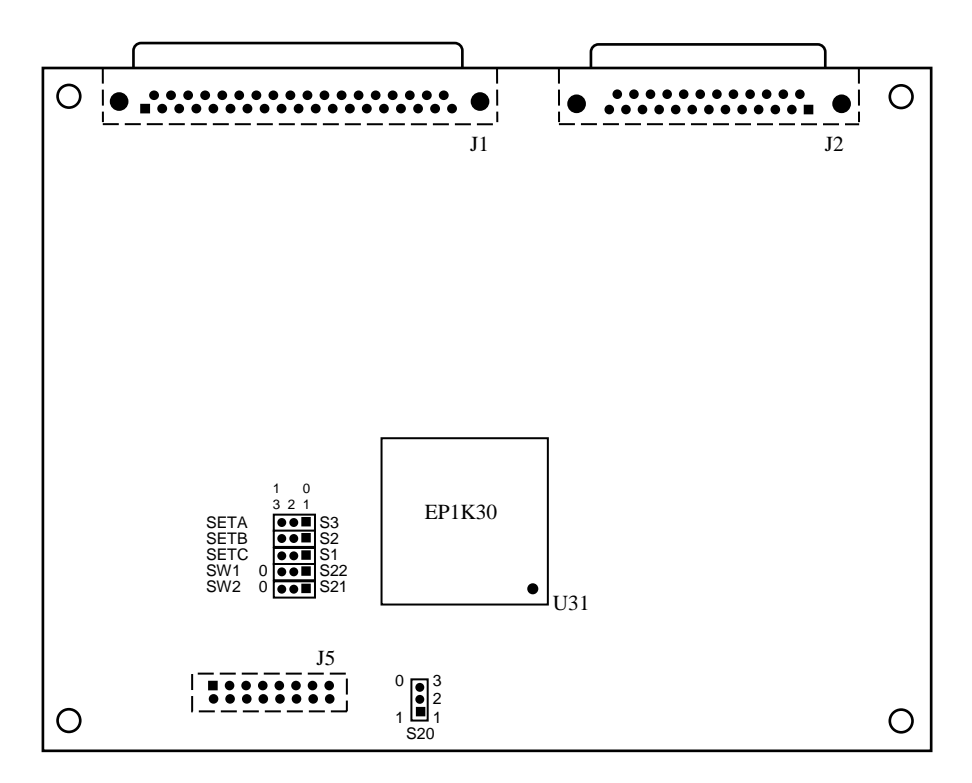

Элементы, нарисованные пунктиром, установлены с обратной стороны платы

б) сторона перемычек

Рисунок 6.10 – Разъёмы и перемычки платы CJ-TA-CXIO

6.4.2 Назначение разъёмов и перемычек платы **CJ-TA-CXIO**:

• **J1** - разъём дискретных входов (вилка **DBR 37-M**), имеет маркировку «**32IN**» на лицевой панели МР **SSB-I/O** NC301-4; используется для подключения кабеля входов NC210-87 для связи с модулем NC210-402. Расположение контактов разъёма «**32IN**» показано на рисунке 6.11. Сигналы разъёма приведены в таблице 6.5.

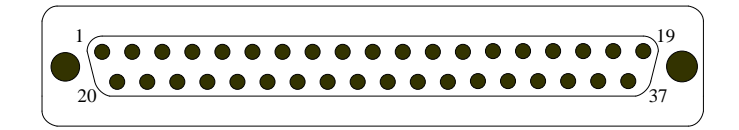

#### Рисунок 6.11 – Расположение контактов разъёма «32IN»

Таблица 6.5 - Сигналы разъёма «32IN»

| Контакт | Сигнал | Контакт | Сигнал | Контакт | Сигнал | Контакт                  | Сигнал      |
|---------|--------|---------|--------|---------|--------|--------------------------|-------------|
|         | Bx0    | 11      | Bx10   | 21      | Bx17   | 31                       | Bx27        |
| 2       | Bx1    | 12      | Bx11   | 22      | Bx18   | 32                       | Bx28        |
| 3       | Bx2    | 13      | Bx12   | 23      | Bx19   | 33                       | Bx29        |
| 4       | Bx3    | 14      | Bx13   | 24      | Bx20   | 34                       | Bx30        |
| 5       | Bx4    | 15      | Bx14   | 25      | Bx21   | 35                       | <b>Bx31</b> |
| 6       | Bx5    | 16      | Bx15   | 26      | Bx22   | 36                       | 0B          |
| 7       | Bx6    | 17      | 0B     | 27      | Bx23   | 37                       | 0B          |
| 8       | Bx7    | 18      | 0B     | 28      | Bx24   | $\qquad \qquad$          | -           |
| 9       | Bx8    | 19      | 0B     | 29      | Bx25   | $\overline{\phantom{0}}$ |             |
| 10      | Bx9    | 20      | Bx16   | 30      | Bx26   |                          |             |

• **J2** - разъём дискретных выходов (розетка **DBR 25-F**), имеет маркировку «**24OUT**» на лицевой панели МР **SSB-I/O** NC301-4; используется для подключения кабеля выходов NC210-88 для связи с модулем NC210- 401. Расположение контактов разъёма «**24OUT**» показано на рисунке 6.12. Сигналы разъёма приведены в таблице 6.6.

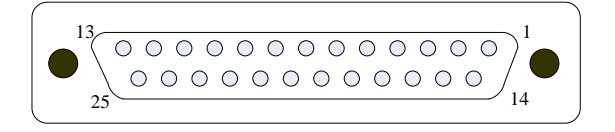

Рисунок 6.12 – Расположение контактов разъёма «24OUT»

| Контакт        | Сигнал     | Контакт | Сигнал       | Контакт | Сигнал              | Контакт           | Сигнал                   |
|----------------|------------|---------|--------------|---------|---------------------|-------------------|--------------------------|
|                | $B$ ых $0$ |         | Bыx7         | 15      | Bыx13               | 22                | $B$ ых $20$              |
| 2              | Bыx1       | 9       | $B$ ых $8$   | 16      | $B$ ых $14$         | 23                | $B$ ых $21$              |
|                | $B$ ых $2$ | 10      | Bыx9         | 17      | Bыx15               | 24                | B <sub>bI</sub> x22      |
| 4              | Вых 3      | 11      | $B$ ых $10$  | 18      | Bыx16               | 25                | $+24B$                   |
| 5              | $B$ ых4    | 12      | <b>Вых11</b> | 19      | $B$ ых $17$         | $\qquad \qquad -$ | $\qquad \qquad -$        |
| 6              | Bыx5       | 13      | $B$ ых $23$  | 20      | B <sub>b</sub> IX18 | -                 | -                        |
| $\overline{ }$ | Вых 6      | 14      | Bыx12        | 21      | B <sub>b</sub> Ix19 | -                 | $\overline{\phantom{0}}$ |

Таблица 6.6 - Сигналы разъёма «24OUT»

• **J5** - разъём (вилка **BH 16-G**) для подключения внутреннего плоского кабеля связи с платой питания **CJ-TA-CXIO-POWER** (**J5**). Расположение контактов разъёма **J5** показано на рисунке 6.13. Сигналы разъёма приведены в таблице 6.7.

$$
\begin{array}{c|c}\n8 & 0 & 0 & 0 & 0 & 0 & 0 & 0 & 1 \\
\hline\n16 & 0 & 0 & 0 & 0 & 0 & 0 & 0 & 9\n\end{array}
$$

Рисунок 6.13 – Расположение контактов разъёма J5

Таблица 6.7 - Сигналы разъёма J5

| Контакт | Сигнал      | Контакт | Сигнал     |
|---------|-------------|---------|------------|
|         | RUNLED O    |         | AGND       |
|         | AGND        | 10      | AGND       |
|         | CSIN        | 11      | $+24V$     |
|         | DIN         | 12      | $+24V$     |
|         | IOCTRL      | 13      | $+5V$      |
|         | DATAO       | 14      | $+5V$      |
|         | CLKCTRL     | 15      | <b>GND</b> |
|         | <b>CLKO</b> | 16      | <b>GND</b> |

• **S1-S3** - три технологических джампера на три контакта, используются для настройки МР NC301-4; в рабочем режиме перемычки должны быть установлены в положение 1-2 в соответствии с рисунком 6.14.

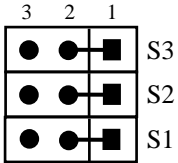

Рисунок 6.14 – Установка перемычек джамперов S1-S3

• **S20** - технологический джампер на три контакта, используется для настройки МР NC301-4; в рабочем режиме перемычки должны быть установлены в положение 1-2 в соответствии с рисунком 6.15.

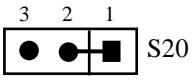

Рисунок 6.15 – Установка перемычек джамперов S20

• **S21-S22** - два джампера на три контакта для установки номера МР **SSB I/O** NC301-4: №1 и №2. Перемычки устанавливаются в соответствии с рисунком 6.16. Остальные варианты установки перемычек запрещены.

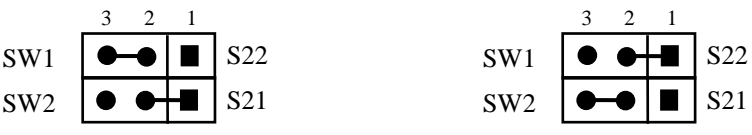

а) модуль расширения №1

б) модуль расширения №2

Рисунок 6.16 – Установка номера МР SSB I/O NC301-4

• **U31** - программируемая логическая матрица **FPGA EP1K30** с эксплуатационным программированием, выполняет функции контроллера канала **SSB** со стороны периферии.

### **6.5 Подготовка МР SSB I/O NC301-4 к работе**

6.5.1 Фирма-изготовитель поставляет заказчику УЧПУ NC-302 со всеми необходимыми установками перемычек в плате управления **CON-TROL** NC301-24 (джамперы **S1**, **S2**) и в модулях расширения **SSB-I/O** NC301-4 (джамперы **S4-S11**, и **S21**, **S22**) в соответствии с вариантом расширения УЧПУ, указанным в таблице 6.1.

Во всех других случаях для обеспечения правильной работы МР **SSB-I/O** NC301-4 с УЧПУ NC-302 необходимо произвести следующие установки:

- 1) установить требуемый вариант расширения дискретных входов/выходов УЧПУ NC-302 перемычками джамперов **S1**, **S2** в плате управления **CONTROL** NC302-24 в соответствии с п.[4.3.2.9;](#page-51-0)
- 2) установить номер каждого МР **SSB-I/O** NC301-4 в плате входов/выходов **CJ-TA-CXIO** перемычками джамперов **S21**, **S22** в соответствии с п.[6.4;](#page-82-0)
- 3) убедиться, что в плате **CJ-TA-CXIO** каждого МР **SSB-I/O** NC301-4 перемычки технологических джамперов **S1-S3** и **S20** установлены в положение **2-1**;
- 4) согласовать работу канала **SSB** каждого МР **SSB-I/O** NC301-4 установкой перемычек джамперов **S4-S11** в плате питания **CJ-TA-CXIO-POWER** в соответствии с п.[6.3](#page-79-0), исходя из варианта расширения входов/выходов.

**Примечание** – Порядок сборки/разборки МР NC301-4 указан в п.6.2.5.

6.5.2 Модули расширения **SSB-I/O** NC301-4 подключаются к УЧПУ NC-302 кабелем **SSB** NC301-82 последовательно один за другим. Схема подключения МР **SSB-I/O** к УЧПУ NC-302 приведена на рисунке 3.2. Схема кабеля **SSB** NC301-82 и требования к его длине приведены в п.[4.3.2.9.](#page-51-0)

6.5.3 Для питания МР **SSB-I/O** NC301-4 к разъёму **«+24 GND**» необходимо подключить внешний источник питания +24В (мощность не менее 10ВА на один МР NC301-4).

## **6.6 Каналы дискретных вх./вых. МР SSB-I/O NC301-4**

6.6.1 Каждый канал вх./вых. МР **SSB-I/O** NC301-4 для обеспечения помехозащищённости УЧПУ имеет оптронную развязку, позволяющую исключить влияние цепей питания УЧПУ и объекта управления друг на друга. Для обеспечения работы оптронных цепей на МР **SSB-I/O** NC301-4 через разъёмы входов «**32IN**» и выходов «**24OUT**» необходимо подать напряжение +24В от внешнего источника питания.

6.6.2 Подключать каналы дискретных вх./вых. к объекту управления и подавать внешнее питание +24В на МР **SSB-I/O** NC301-4 следует через внешние модули входов/выходов.

Дискретные входы от объекта управления к МР **SSB-I/O** NC301-4 следует подключать через внешний модуль индикации NC210-402.

Дискретные выходы от МР **SSB-I/O** NC301-4 к объекту управления следует подключать через внешний модуль релейной коммутации выходов NC210-401.

Описание внешних модулей NC210-401 и NC210-402, а также схема их подключения к МР **SSB-I/O** NC301-4 представлены в приложении **Г**.

### **ВНИМАНИЕ! ПИТАНИЕ НА ВНЕШНИЕ МОДУЛИ ВХОДОВ/ВЫХОДОВ СО СТОРОНЫ ОБЪЕКТА УПРАВЛЕНИЯ ДОЛЖНО ПОДАВАТЬСЯ ЧЕРЕЗ КОНТАКТЫ РЕЛЕ «SPEPN», ТАК КАК МОМЕНТ ПОДАЧИ/СНЯТИЯ ПИТАНИЯ ЯВЛЯЕТСЯ ПРОГРАММНОУПРАВ-ЛЯЕМЫМ.**

6.6.3 Программным обеспечением УЧПУ за входными дискретными сигналами МР **SSB-I/O** NC301-4 в пакете **«А»** интерфейса **PLC** закреплены разъёмы **02** и **08**, а за выходными – разъёмы **06** и **12**. Работа с дискретными каналами входов/выходов требует их характеризации в инструкциях **INn** и **OUn** секции 1 файла **IOCFIL**. Определение параметров вх./вых. МР **SSB-I/O** при характеризации логики управляемого оборудования приведено в документе «Руководство по характеризации».

Распределение входных и выходных сигналов пакета «**А**» интерфейса **PLC** по разъёмам «**32IN**» и «**24OUT**» модулей расширения **SSB-I/O** NC301-4 №1 и №2 в обобщённом виде показано в таблице 6.8.

| Номер        | Сигналы PLC (пакет «А»)         |                                             |  |  |  |  |
|--------------|---------------------------------|---------------------------------------------|--|--|--|--|
| MP           | Разъём MP SSB-I/O               |                                             |  |  |  |  |
| $SSB-I/O$    | «32IN» (входы)                  | «240UT» (выходы)                            |  |  |  |  |
| $N^{\circ}1$ | $IO2A00 (Bx32) - IO2A31 (Bx63)$ | $U06A00$ (B $MX08$ ) - $U06A23$ (B $MX31$ ) |  |  |  |  |
| $N^{\circ}2$ | $IO8A00 (Bx64) - IO8A31 (Bx95)$ | U12A00 (Bыx32) - U12A23 (Bыx55)             |  |  |  |  |

Таблица 6.8 – Сигналы пакета «А» МР SSB-I/O NC301-4 №1 и №2

6.6.4 Входные сигналы модулей расширения **SSB-I/O** NC301-4 №1 и №2 с учётом входных сигналов модуля управления **CONTROL** NC302-24 (см. п.[4.3.2.5\)](#page-46-0) приведены в таблице 6.9.

6.6.5 Выходные сигналы модулей расширения **SSB-I/O** NC301-4 №1 и №2 с учётом выходных сигналов модуля управления **CONTROL** NC302-24 (см. п.[4.3.2.5\)](#page-46-0) приведены в таблице 6.10.

|               | raoming 0.5 DAOAnde Chrinama modymen pacmipenna oud 1/0 NCJ01 7 |                        |                 |  |
|---------------|-----------------------------------------------------------------|------------------------|-----------------|--|
|               | MP SSB-I/O NC301-4 Nº1                                          | MP SSB-I/O NC301-4 Nº2 |                 |  |
|               | Разъём «32IN»                                                   | Разъём «32IN»          |                 |  |
| Сигнал        | Контакт                                                         | Сигнал                 | Контакт         |  |
| Bx32 (I02A00) | $\mathbf 1$                                                     | Bx64 (I08A00)          | 1               |  |
| Bx33 (I02A01) | 2                                                               | Bx65 (I08A01)          | 2               |  |
| Bx34 (I02A02) | $\overline{3}$                                                  | Bx66 (I08A02)          | $\overline{3}$  |  |
| Bx35 (I02A03) | $\overline{4}$                                                  | Bx67 (I08A03)          | $\overline{4}$  |  |
| Bx36 (I02A04) | 5                                                               | Bx68 (I08A04)          | 5               |  |
| Bx37 (I02A05) | 6                                                               | Bx69 (I08A05)          | $\overline{6}$  |  |
| Bx38 (I02A06) | 7                                                               | Bx70 (I08A06)          | $\overline{7}$  |  |
| Bx39 (I02A07) | 8                                                               | Bx71 (I08A07)          | 8               |  |
| Bx40 (I02A08) | $\overline{9}$                                                  | Bx72 (I08A08)          | $\overline{9}$  |  |
| Bx41 (I02A09) | 10                                                              | Bx73 (I08A09)          | 10              |  |
| Bx42 (I02A10) | 11                                                              | Bx74 (I08A10)          | 11              |  |
| Bx43 (I02A11) | 12                                                              | Bx75 (I08A11)          | $\overline{12}$ |  |
| Bx44 (I02A12) | 13                                                              | Bx76 (I08A12)          | 13              |  |
| Bx45 (I02A13) | 14                                                              | Bx77 (I08A13)          | 14              |  |
| Bx46 (I02A14) | 15                                                              | Bx78 (I08A14)          | 15              |  |
| Bx47 (I02A15) | 16                                                              | Bx79 (I08A15)          | 16              |  |
| 0В            | 17                                                              | 0 B                    | 17              |  |
| 0B            | 18                                                              | 0B                     | 18              |  |
| 0B            | 19                                                              | 0B                     | 19              |  |
| Bx48 (I02A16) | 20                                                              | Bx80 (I08A16)          | 20              |  |
| Bx49 (I02A17) | 21                                                              | Bx81 (I08A17)          | 21              |  |
| Bx50 (I02A18) | 22                                                              | Bx82 (I08A18)          | 22              |  |
| Bx51 (I02A19) | $\overline{23}$                                                 | Bx83 (I08A19)          | $\overline{23}$ |  |
| Bx52 (I02A20) | 24                                                              | Bx84 (I08A20)          | 24              |  |
| Bx53 (I02A21) | $\overline{25}$                                                 | Bx85 (I08A21)          | $\overline{25}$ |  |
| Bx54 (I02A22) | 26                                                              | Bx86 (I08A22)          | 26              |  |
| Bx55 (I02A23) | 27                                                              | Bx87 (I08A23)          | 27              |  |
| Bx56 (I02A24) | 28                                                              | Bx88 (I08A24)          | 28              |  |
| Bx57 (I02A25) | 29                                                              | Bx89 (I08A25)          | 29              |  |
| Bx58 (I02A26) | 30                                                              | Bx90 (I08A26)          | 30              |  |
| Bx59 (I02A27) | 31                                                              | Bx91 (I08A27)          | 31              |  |
| Bx60 (I02A28) | 32                                                              | Bx92 (I08A28)          | 32              |  |
| Bx61 (I02A29) | 33                                                              | Bx93 (I08A29)          | 33              |  |
| Bx62 (I02A30) | 34                                                              | Bx94 (I08A30)          | 34              |  |
| Bx63 (I02A31) | 35                                                              | Bx95 (I08A31)          | 35              |  |
| 0В            | 36                                                              | 0 B                    | 36              |  |
| 0 B           | $\overline{37}$                                                 | 0B                     | 37              |  |
|               |                                                                 |                        |                 |  |

Таблица 6.9 - Входные сигналы модулей расширения SSB-I/O NC301-4

Таблица 6.10 - Выходные сигналы модулей расширения SSB-I/O NC301-4

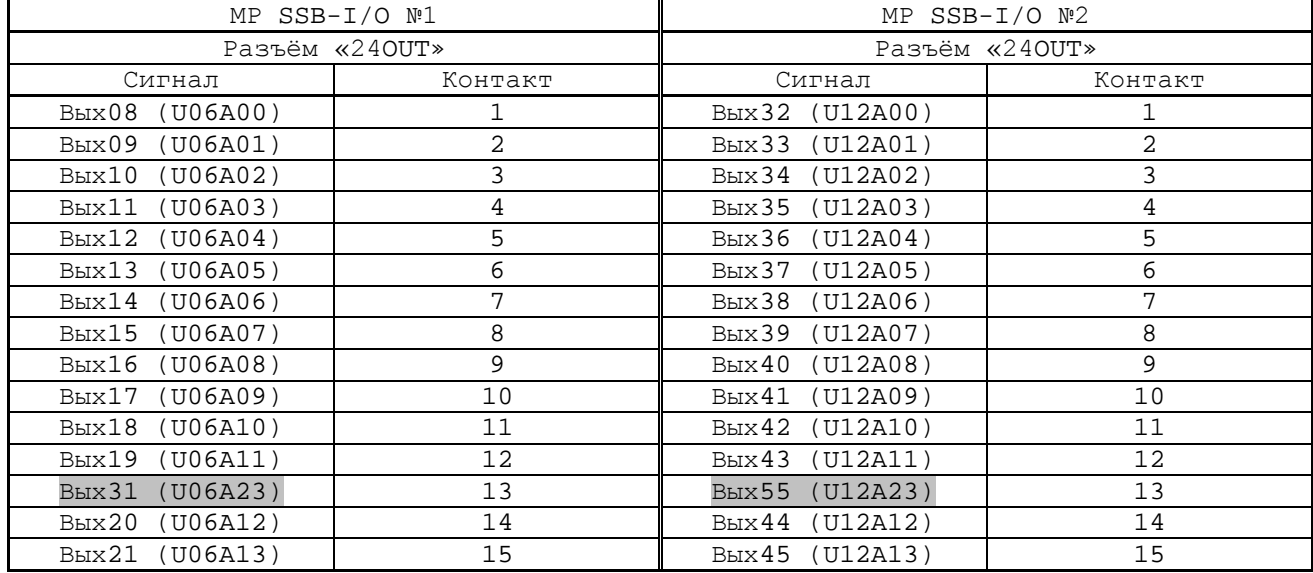

## УЧПУ NC-302. Руководство по эксплуатации

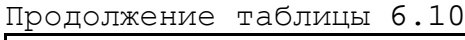

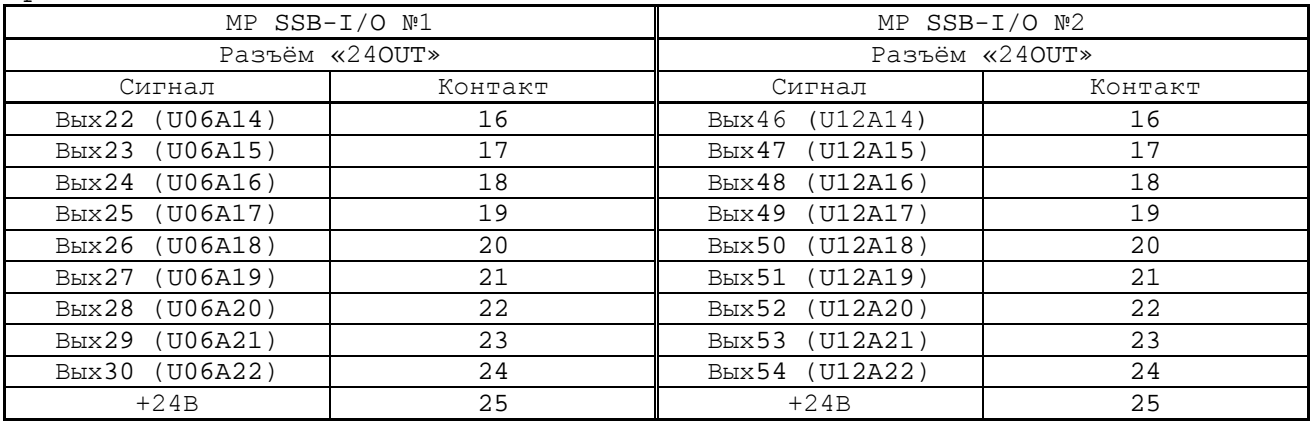

# **7 УКАЗАНИЕ МЕР БЕЗОПАСНОСТИ**

7.1 Персонал, допущенный к работе с УЧПУ, должен быть аттестован по технике безопасности.

7.2 Перед подключением УЧПУ к сети напряжением 220В, 50/60 Гц корпус БУ, ПС и модулей расширения УЧПУ, а также корпус объекта управления должны быть заземлены.

7.2.1 Сопротивление между заземляющим элементом (болтом, винтом, шпилькой) и каждой доступной прикосновению металлической нетоковедущей частью УЧПУ, которая может оказаться под напряжением, должно быть не более 0,1 Ом.

7.2.2 Сопротивление заземляющего устройства должно быть не более 4 Ом.

7.3 Подключение УЧПУ к промышленной сети допускается только через развязывающий трансформатор мощностью не менее 300 ВА.

7.4 Съёмные части составных частей УЧПУ перед работой под напряжением должны быть установлены на место и закреплены винтами для исключения случайного открывания. Работа УЧПУ при включённом питании должна осуществляться при закрытых дверях шкафа в случае размещения УЧПУ в шкафу.

7.5 Ремонтные работы, замену модулей, установку переключателей в модулях и подключение/отключение внешних кабелей УЧПУ необходимо проводить при отключённом питании, так как скачки напряжения могут вывести из строя электронные компоненты или всё устройство. Необходимо выдержать 10 секунд после отключения питания УЧПУ, чтобы устройство вернулось в статическое состояние.

7.6 **ВНИМАНИЕ! ИС СЕМЕЙСТВА МОП, КМОП И Т.Д. ЧУВСТВИТЕЛЬНЫ К СТАТИЧЕСКОМУ ЭЛЕКТРИЧЕСТВУ. ПОЭТОМУ ПРЕЖДЕ, ЧЕМ ДОТРОНУТЬСЯ ДО ЧЕ-ГО-НИБУДЬ ВНУТРИ УЧПУ, ИЛИ ПЕРЕД РАБОТОЙ С МОДУЛЯМИ ВНЕ УСТРОЙСТВА НЕОБХОДИМО КОСНУТЬСЯ ЗАЗЕМЛЁННОГО МЕТАЛЛИЧЕСКОГО КОРПУСА УЧПУ ДЛЯ СНЯТИЯ ЭЛЕКТРОСТАТИЧЕСКОГО НАПРЯЖЕНИЯ С ВАШЕГО ТЕЛА.**

7.7 Необходимо соблюдать последовательность действий при изъятии модулей УЧПУ из каркаса:

- выключить УЧПУ;
- отключить управляемое оборудование от сети;
- отсоединить УЧПУ от сети;
- отсоединить внешние разъёмы от БУ или ПС;
- равномерно выкрутить внешние крепящие винты и снять кожух;
- снять с тела электростатическое напряжение;
- изъять аккуратно модуль.

7.8 Монтажные работы в УЧПУ и модулях производить паяльником, рассчитанным на напряжение 36В. Паяльник должен иметь исправную изоляцию токоведущих частей от корпуса. Корпус паяльника должен быть заземлён.

# **8 ОСОБЕННОСТИ ПРОКЛАДКИ КАБЕЛЕЙ**

<span id="page-91-0"></span>8.1 Надежность работы комплекса «УЧПУ-объект управления» прямым образом зависит от прокладки кабелей между составными частями комплекса. Удалённое размещение УЧПУ от датчиков обратной связи и приводов предполагает прокладку большого количества информационных кабелей, которые будут соседствовать с силовыми кабелями.

8.2 Классификация кабелей.

8.2.1 К информационным кабелям следует отнести:

- кабели связи с ЦАП, ДОС;
- кабели интерфейсов RS-232/422, LAN, USB.

8.2.2 К силовым кабелям следует отнести:

- кабели источников напряжения постоянного тока +24В;
- силовые кабели напряжением ~220В, ~380В;
- кабели питания контакторов.

8.3 При прокладке кабелей необходимо руководствоваться требованиям ГОСТ 26642 «Устройства числового программного управления для металлообрабатывающего оборудования. Внешние связи со станками» с учетом следующих рекомендаций:

1) расстояние между информационными и силовыми кабелями, прокладываемыми внутри шкафа, должно быть максимальным; минимально возможное расстояние между ними при параллельной прокладке должно быть не менее 20см; в случае невозможности выполнения этого требования необходимо обеспечить прокладку кабелей в экранирующих заземленных кабельных каналах, либо использовать экранирующие металлические коробки или перегородки;

2) внешние кабели, соединяющие составные части комплекса, должны прокладываться около стенок шкафов, каких-либо металлических конструкций или металлических шин; держатели кабелей должны быть заземлены;

3) информационные и силовые кабели не должны:

- проходить рядом с устройствами, имеющими сильное внешнее электромагнитное излучение;
- проходить рядом с кабелями, транслирующими импульсные сигналы;

4) информационные кабели должны быть экранированы и должны иметь специальные разъёмы, обеспечивающие соединение экрана с корпусом на обоих концах кабеля; исключением являются кабели аналоговых сигналов ЦАП +10В, когда соединение экрана с корпусом производится только со стороны УЧПУ, что повышает помехоустойчивость;

5) в случае разрыва экранированного информационного кабеля место разрыва должно быть экранировано, экраны кабеля должны быть соединены между собой;

6) жилы кабеля дискретных сигналов входа/выхода (напряжение постоянного тока) могут располагаться между собой вплотную;

7) длина кабелей должна быть технологически оправданной; для повышения устойчивости к влиянию индуктивных и емкостных воздействий кабели не должны иметь избыточную длину, но они также не должны иметь натяжения в местах соединения и изгибов;

8) в информационных кабелях необходимо обеспечить выравнивание потенциалов дополнительным проводом, например, в кабеле, соединяющем УЧПУ и удаленный ПК; необходимо также обеспечить надёжное заземление этих устройств.

# **9 ПОРЯДОК УСТАНОВКИ, ПОДГОТОВКА К РАБОТЕ, ПОРЯДОК РАБОТЫ**

9.1 Обеспечить выполнение требований к условиям эксплуатации в части климатических и механических воздействий, требований к питающей сети в соответствии с требованиями раздела [1.](#page-6-0)

9.2 Принять меры для подавления помех от индуктивных нагрузок электроавтоматики в соответствии с ГОСТ 26642 «Устройства числового программного управления для металлообрабатывающего оборудования. Внешние связи со станками».

9.3 Установить БУ и ПС УЧПУ в шкаф (кожух) со степенью защиты IP54. Габаритные размеры БУ и ПС показаны на рисунках 3.4 и 3.6.

9.3.1 Закрепить БУ и ПС вертикально или под углом к оператору. Разместить блоки с повышенным тепловыделением выше УЧПУ.

9.3.2 Отвод тепла, выделяемого УЧПУ, должен осуществляться за счёт систем вентиляции шкафа или кожуха с учётом требований примечаний раздела [1.](#page-6-0)

9.4 Заземлить устройство в соответствии с рекомендуемой схемой приложения **Ж** с учётом требований п.7.2. Сечение заземляющего проводника:

- гибкий провод -  $(0, 75-1, 00)$  мм<sup>2</sup>;

- другой провод -  $(1,00-2,50)$  мм<sup>2</sup>.

9.5 Соединить составные части УЧПУ в соответствии со схемой соединений, представленной на рисунке 3.2. Соединительные кабели входят в комплект поставки УЧПУ.

9.6 Подготовить кабели подключения УЧПУ к управляемому оборудованию. Для изготовления кабелей подключения использовать разъёмы, входящие в комплект поставки УЧПУ в соответствии с п.[3.5.](#page-23-0) Таблицы распайки выходных разъёмов модулей УЧПУ приведены в данном руководстве.

9.7 Установить в шкаф электроавтоматики управляемого объекта сетевой выключатель для УЧПУ. Подсоединить его с одной стороны к сети с учётом требований п.1.6. С другой стороны сетевой выключатель соединить кабелем с разъёмом сетевого питания УЧПУ «**220VAC 50Hz**».

9.8 Произвести соединение УЧПУ и управляемого оборудования кабелями, пользуясь таблицей 3.2, рисунками 3.4 и 3.6. При прокладке соединительных кабелей учесть требования раздела [8.](#page-91-0)

9.9 Подключить разъём «**SPEPN**» в схему включения управляемого оборудования. Обеспечить подачу +24В от источника питания управляемого оборудования через разъём «**SPEPN**» на внешние модули входов/выходов.

9.10 Подключить аварийный выключатель (кнопка-грибок красного цвета) в цепь аварийного отключения станка.

9.11 Задействовать в цепи включения станка кнопки включения «**1**» и выключения «**О**» станка, установленные на лицевой панели ПС.

9.12 Ознакомиться с порядком включения/выключения УЧПУ, а также с правилами управления УЧПУ с ПО и ПС, которые приведены в документе «Руководство оператора».

9.13 Подать сетевым выключателем питание на УЧПУ, при этом включаются вентилятор БУ, запускается автодиагностика и после успешного тестирования загружается операционная система УЧПУ.

Далее предлагается в течение двух-трёх секунд выбрать из меню режим работы УЧПУ **DEBUG/CNC32**. По умолчанию УЧПУ автоматически загружается в режиме **CNC32**, и на экране монитора появляется видеостраница **#1**.

9.14 В дальнейшей работе с УЧПУ следует пользоваться документом «Руководство оператора».

## **ПРИЛОЖЕНИЕ А** (обязательное) **РАЗЪЁМЫ И ПЕРЕМЫЧКИ ПЛАТ БУ NC301-2**

# **А.1 Плата CPU PCM-3375 NC301-21**

А.1.1 В УЧПУ применяется плата **CPU PCM-3375F-L0A1E** (далее - **PCM-3375**). Технические характеристики платы **CPU PCM-3375**:

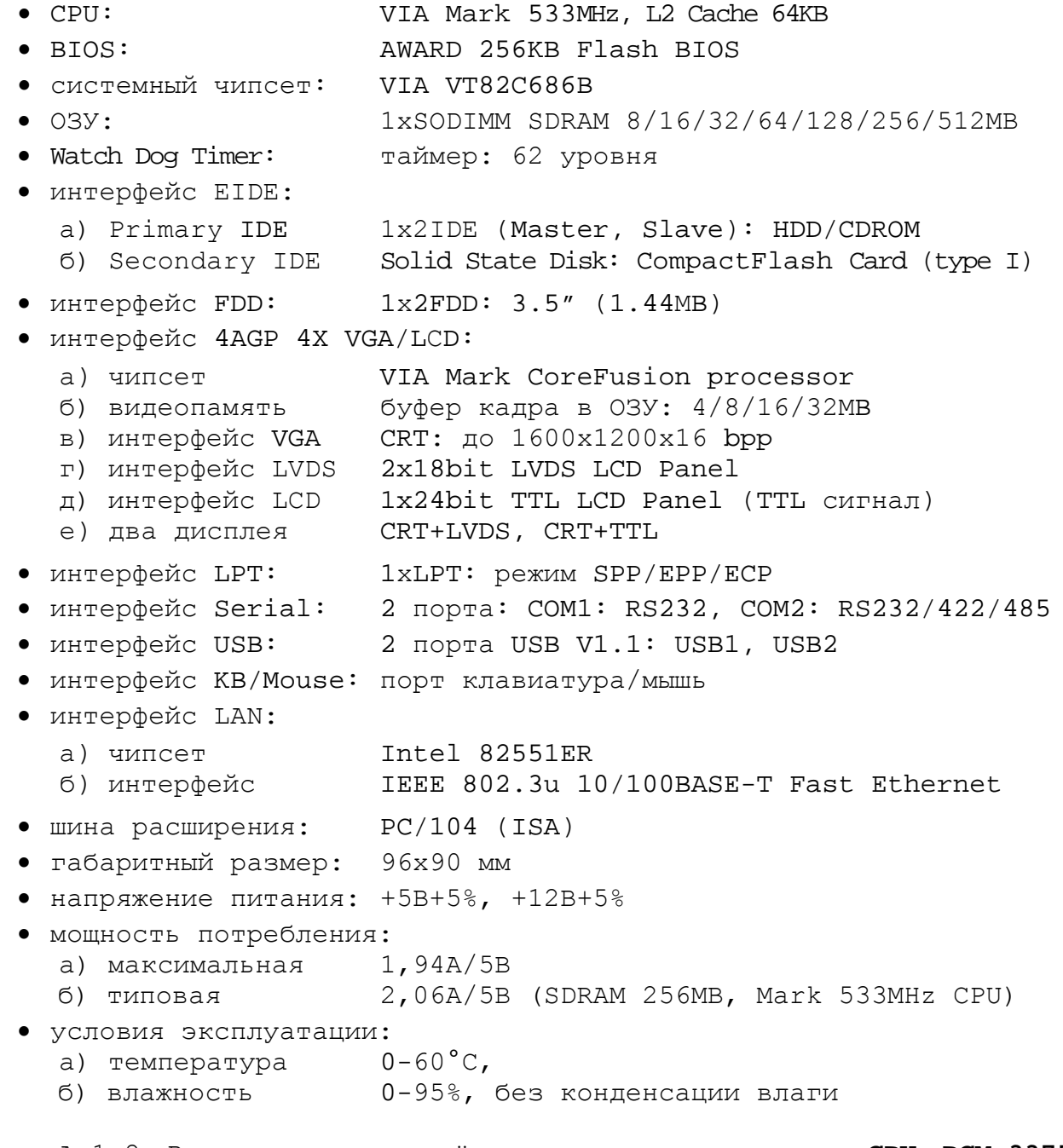

А.1.2 Расположение разъёмов и джамперов платы **CPU PCM-3375** представлено на рисунке А.1. Обозначения на плате: «**J**» – джампер, «**CN**» - разъём.

**Примечание** - Джампер состоит из двух или трёх металлических контактов в пластиковой основе, установленных на плате, и маленькой пластиковой «шляпки» с металлическим контактом внутри для замыкания контактов. Джамперы удобно использовать для установки конфигурации **CPU**, размыкая или замыкая их контакты.

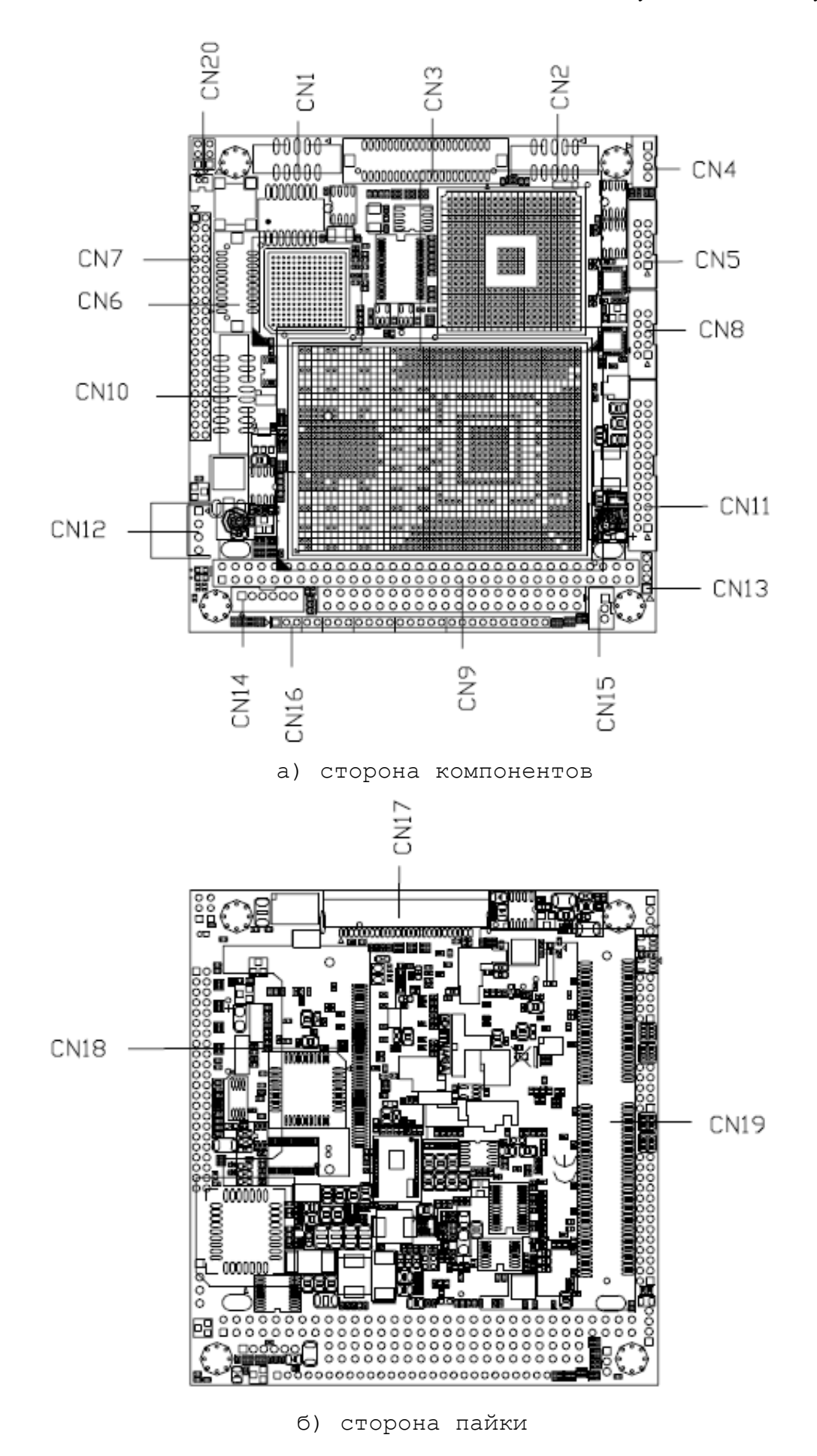

Рисунок А.1 - Расположение разъёмов платы CPU PCM-3375

А.1.3. Обозначение и назначение джамперов платы **CPU PCM-3375**  указаны в таблице А.1.

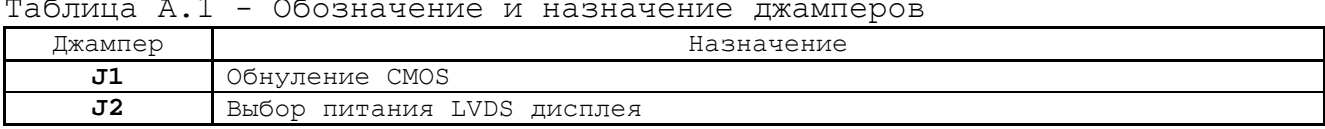

А.1.4. Обозначение и назначение разъёмов платы **CPU PCM-3375** указаны в таблице А.2.

Таблица А.2 - Обозначение и назначение разъёмов

| Обозначение     | Назначение                                                              | Обозначение      | Назначение                  |  |
|-----------------|-------------------------------------------------------------------------|------------------|-----------------------------|--|
| CM1             | Интерфейс LAN (Ethernet)                                                | $CN11*$          | Интерфейс LPT               |  |
| CN2             | Интерфейс USB:                                                          | $CN12*$          | Разъём входного питания     |  |
|                 | порты USB1, USB2                                                        |                  |                             |  |
| $CN3*$          | Разъём FPD (Flat Panel                                                  | $CN13*$          | $SM-BUS$                    |  |
|                 | Display: TTL)                                                           |                  | (System Management Bus)     |  |
| $CN4*$          | Порт COM2: RS422/485                                                    | CN14             | Интерфейс KB MS             |  |
|                 |                                                                         |                  | (KeyBoard/Mouse)            |  |
| $CN5*$          | Порт COM1: RS-232                                                       | $CN15*$          | Разъём вентилятора          |  |
| CN6             | Разъём FPD (Flat Panel                                                  | $CN16*$          | Разъём многофункциональный  |  |
|                 | Display: LVDS)                                                          | (конт. 7-8       | (Multi-function)            |  |
|                 |                                                                         | замкнуты)        |                             |  |
| CN7             | Интерфейс Primary IDE                                                   | $CN17*$          | Интерфейс FDD               |  |
| CN <sub>8</sub> | Порт COM2: RS232                                                        | $CN18*$          | Интерфейс CFC (CompactFlash |  |
|                 |                                                                         |                  | Card) (Secondary IDE)       |  |
| CN <sub>9</sub> | Интерфейс PC/104 (ISA)                                                  | CN19             | SO-DIMM socket              |  |
|                 |                                                                         |                  | (Разъём системной памяти)   |  |
| $CM10*$         | Интерфейс VGA                                                           | CN <sub>20</sub> | Разъём батареи              |  |
|                 | Примечание - Разъёмы, отмеченные знаком «*», в работе УЧПУ не участвуют |                  |                             |  |

А.1.5. В таблицах А.3–А.23 приведены сигналы интерфейсов, а также указана информация, необходимая для выбора конфигурации **CPU**. Заводские установки выделены в таблицах серым цветом.

Таблица А.3 - Выбор режима CMOS (**J1**)

| Режим   | - -<br>∪⊥                       |
|---------|---------------------------------|
| normal  | Замкнуто                        |
|         | $\hspace{0.1mm}-\hspace{0.1mm}$ |
| CMOS    | Замкнуто                        |
| Очистка | $2 - 7$                         |

Таблица А.4 - Выбор питания LVDS дисплея (**J2**)

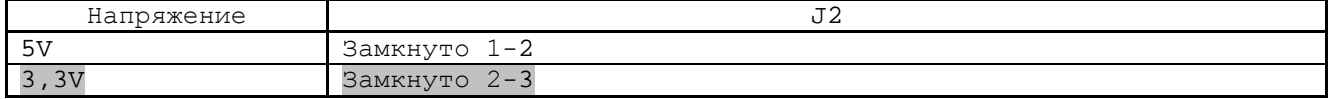

#### Таблица А.5 - Интерфейс LAN (**CN1**)

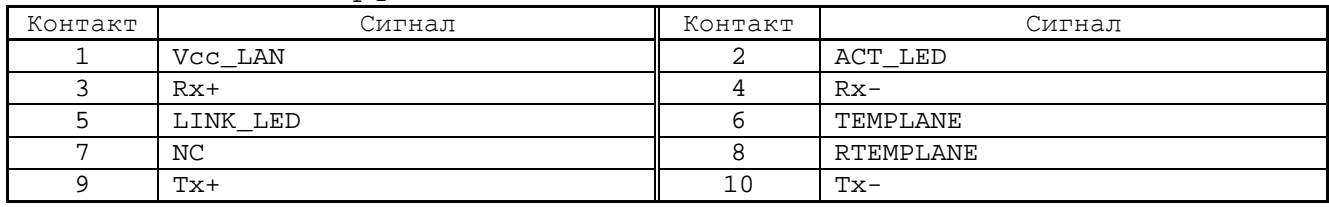

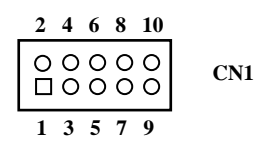

| Контакт | Сигнал             | Контакт | Сигнал            |
|---------|--------------------|---------|-------------------|
|         | $Vcc$ USB1 $(+5V)$ | ∠       | Vcc USB2<br>(+5V) |
|         | <b>USB1N</b>       |         | USB2N             |
| כ       | USB1P              |         | USB2P             |
| −       | GND                |         | GND               |
| a       | <b>GND</b>         | -       | $\qquad \qquad -$ |

Таблица А.6 - Интерфейс USB1, USB2 (**CN2**)

| 4 6 8 10                                                             |     |
|----------------------------------------------------------------------|-----|
| $\begin{matrix} 0 & 0 & 0 & 0 & 0 \\ 0 & 0 & 0 & 0 & 0 \end{matrix}$ | CN2 |
| 357                                                                  |     |

Таблица А.7 - Разъём FPD (Flat Panel Display: TTL) (**CN3**)

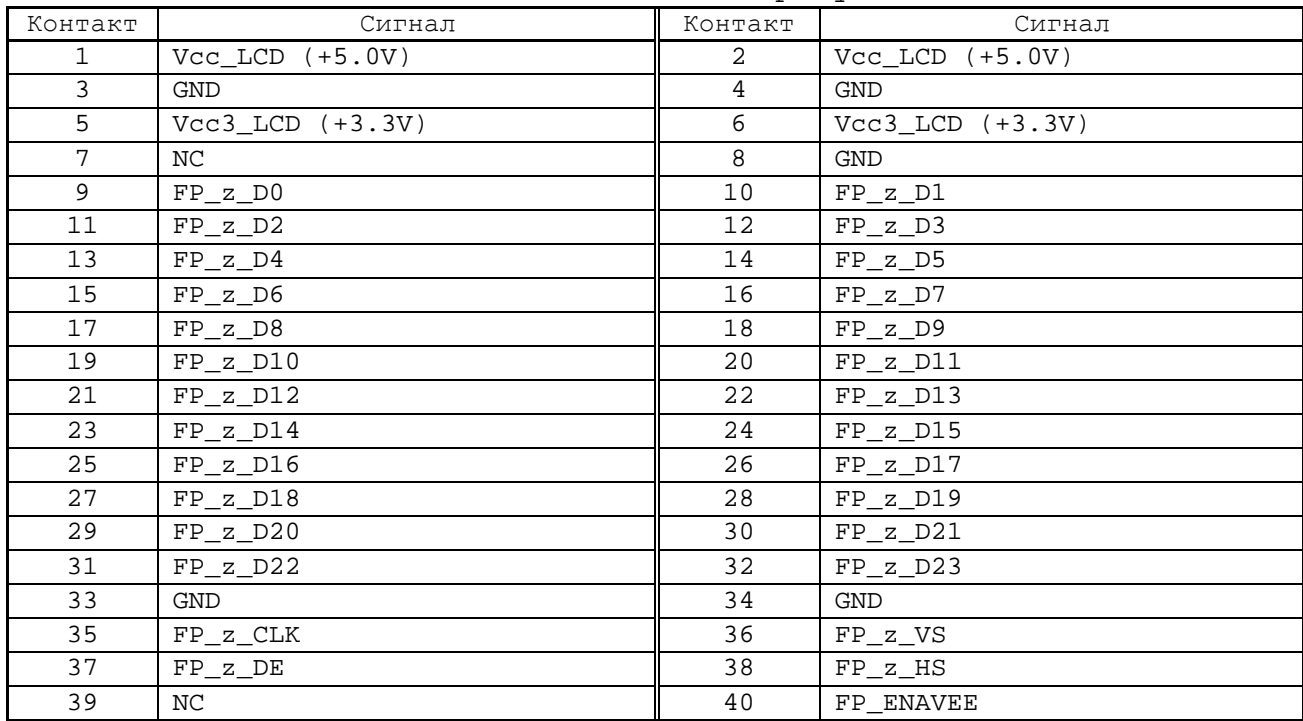

| 37 39                                                                                                    |     |
|----------------------------------------------------------------------------------------------------|-----|
| $\begin{array}{cccccccccccccc} \Box \hspace{.1cm} \texttt{0} & \texttt{0} & \texttt{$ | CN3 |
| $0000000000000000000000$                                                                                                    |     |
| 38.40                                                                                                    |     |

Таблица А.8 – Интерфейс RS422/485 (COM2) (**CN4**)

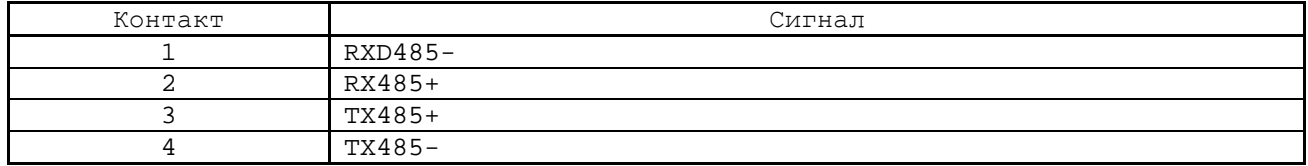

### УЧПУ NC-302. Руководство по эксплуатации

Таблица А.9 – Интерфейс RS232 (COM1) (**CN5**)

|         | --         |         |        |
|---------|------------|---------|--------|
| Контакт | Сигнал     | Контакт | Сигнал |
|         | DCDA#      | ∠       | DSRA#  |
|         | RXA        |         | RTSA#  |
|         | TXA        | о       | CTSA#  |
| –       | DTRA#      | 8       | RIA#   |
|         | <b>GND</b> | 10      | GND    |

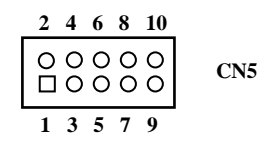

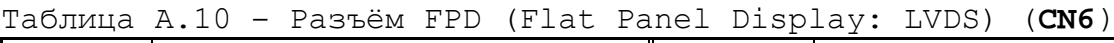

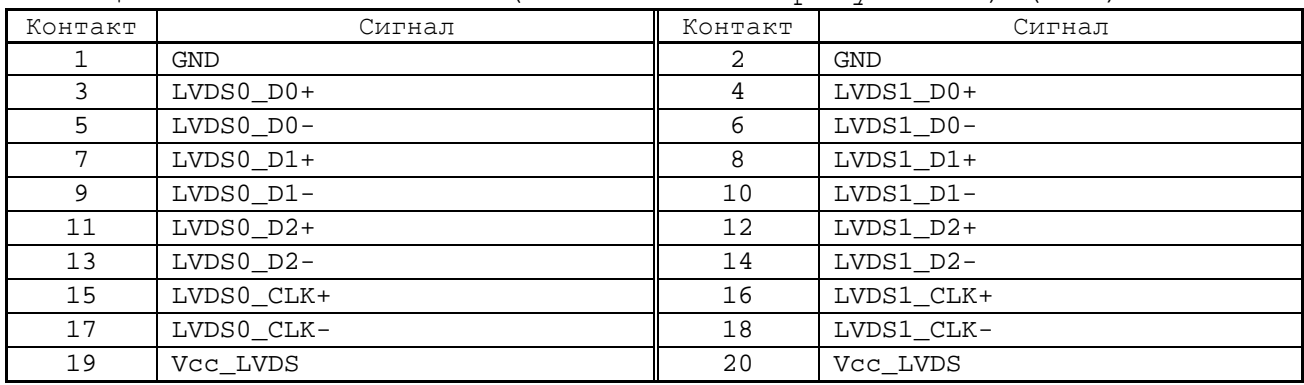

| 2.46                                                                 | 18 20 |  |
|----------------------------------------------------------------------|-------|--|
| 0000000000                                                           |       |  |
| $\begin{array}{c}\n0 & 0 & 0 \\ 0 & 0 & 0 \\ 0 & 0 & 0\n\end{array}$ |       |  |
|                                                                      | 17 19 |  |

Таблица А.11 – Интерфейс Primary IDE (**CN7**)

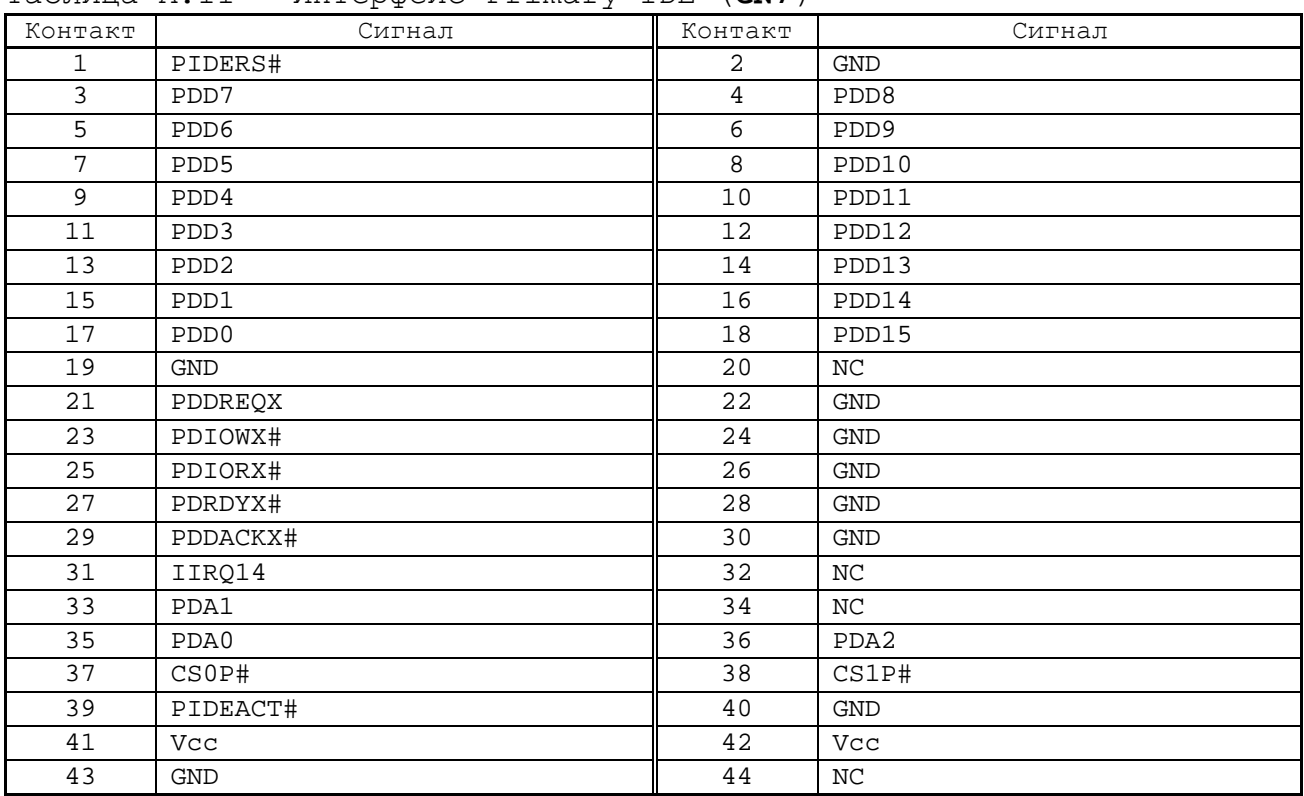

| 42.44 |               |
|-------|---------------|
|       | $^{\circ}$ N7 |
|       |               |
|       |               |

Таблица А.12 – Интерфейс RS232 COM2 (**CN8**)

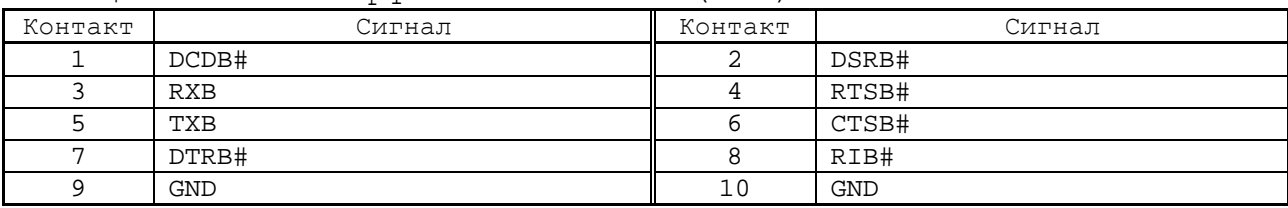

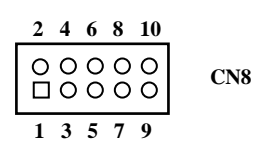

Таблица А.13 – Интерфейс шины PC/104 (**CN9**)

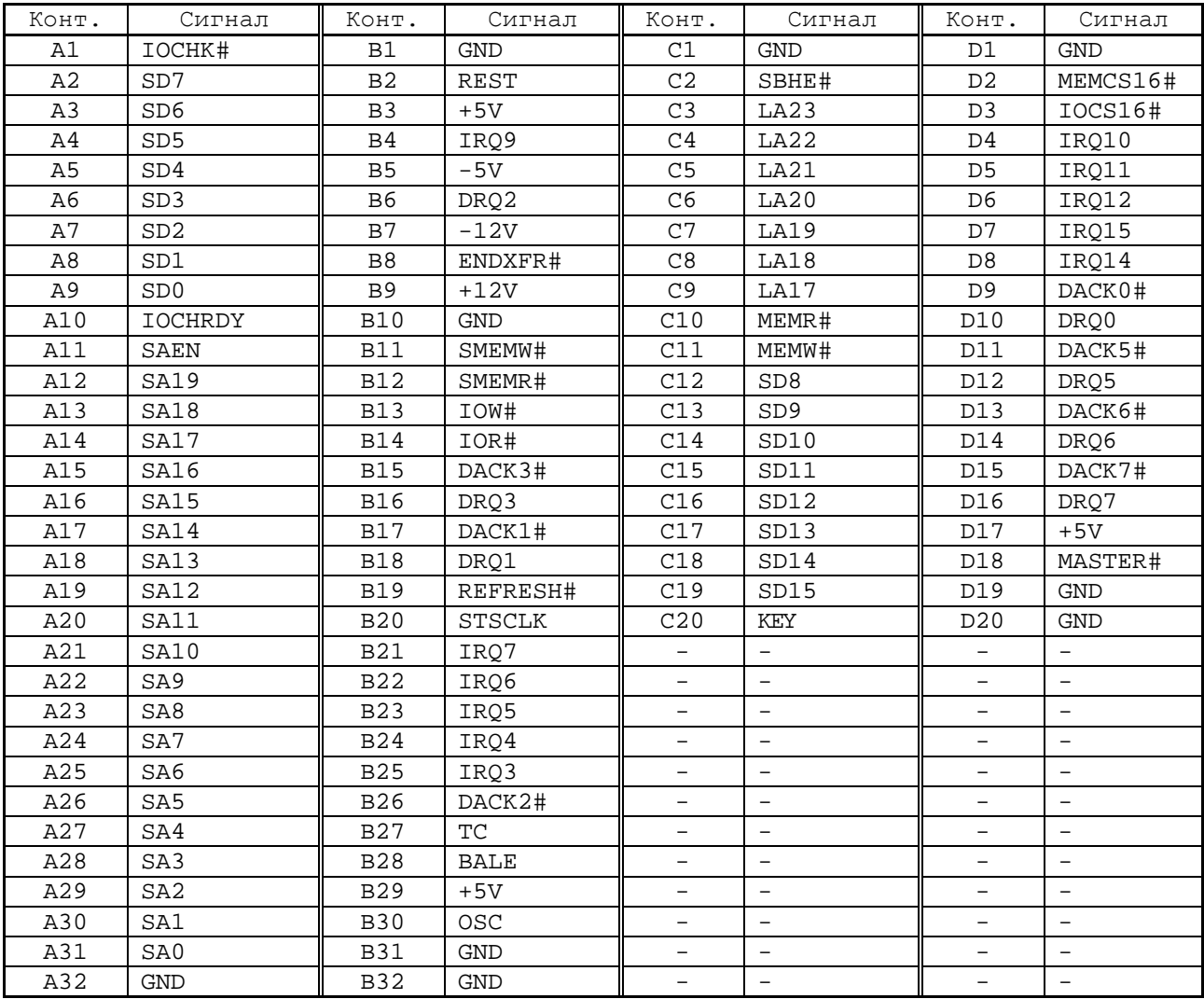

B1 A1 B32 A32 C1 D1 C20 D20

**CN9**

#### УЧПУ NC-302. Руководство по эксплуатации

Таблица А.14 – Интерфейс VGA (**CN10**)

| Контакт      | Сигнал     | Контакт | Сигнал     |
|--------------|------------|---------|------------|
|              | VGA z R    | 2       | Vcc VGA    |
|              | VGA z G    | 4       | GND        |
| 5            | VGA z B    | 6       | ΝC         |
| $\mathbf{r}$ | ΝC         | 8       | VGA v DDAT |
| 9            | GND        | 10      | VGA v HS   |
| 11           | GND        | 12      | VGA_v_VS   |
| 13           | <b>GND</b> | 14      | VGA v DCLK |
| 15           | GND        | 16      | GND        |

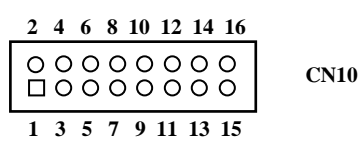

Таблица А.15 – Интерфейс LPT (**CN11**)

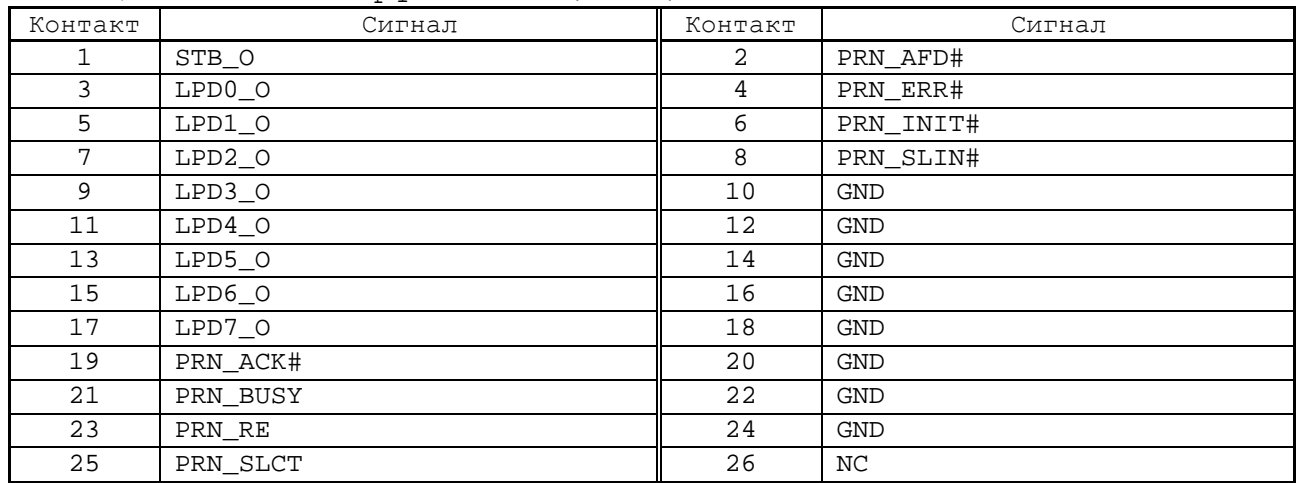

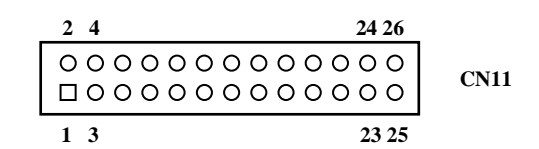

Таблица А.16 – Разъём входного питания (**CN12**)

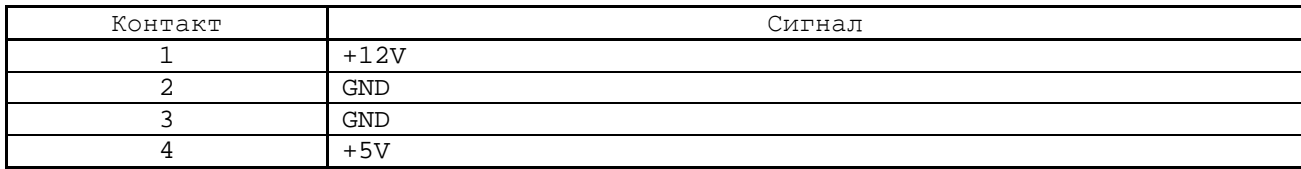

**4 3 2 1**  $\begin{array}{c}\n0 & 0 \\
0 & \n\end{array}$ **CN12**

Таблица А.17 – Разъём шины SM-BUS (**CN13**)

| Контакт | Сигнал     |
|---------|------------|
|         | <b>GND</b> |
|         | SMB_DATA   |
|         | SMB_CLK    |
|         | Vcc3       |

$$
\begin{array}{c|cc}\n4 & 3 & 2 & 1 \\
\hline\n\text{OOOO} & \text{CN13}\n\end{array}
$$

Таблица А.18 – Интерфейс KB\_MS (**CN14**)

|         | $-$    |
|---------|--------|
| Контакт | Сигнал |
|         | KCK    |
|         | KDT    |
|         | MCK    |
|         | GND    |
|         | VCCKB  |
|         | MDT    |

**6 5 4 3 2 1 CN14**

Таблица А.19 – Разъём вентилятора (**CN15**)

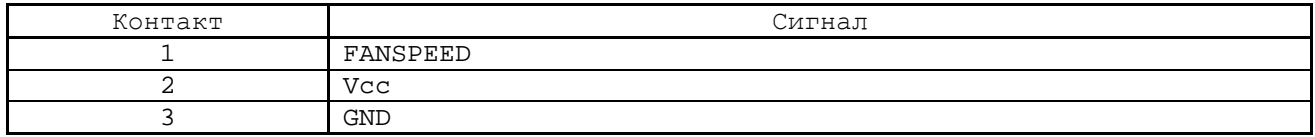

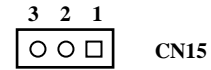

Таблица А.20 – Многофункциональный разъём (**CN16**)

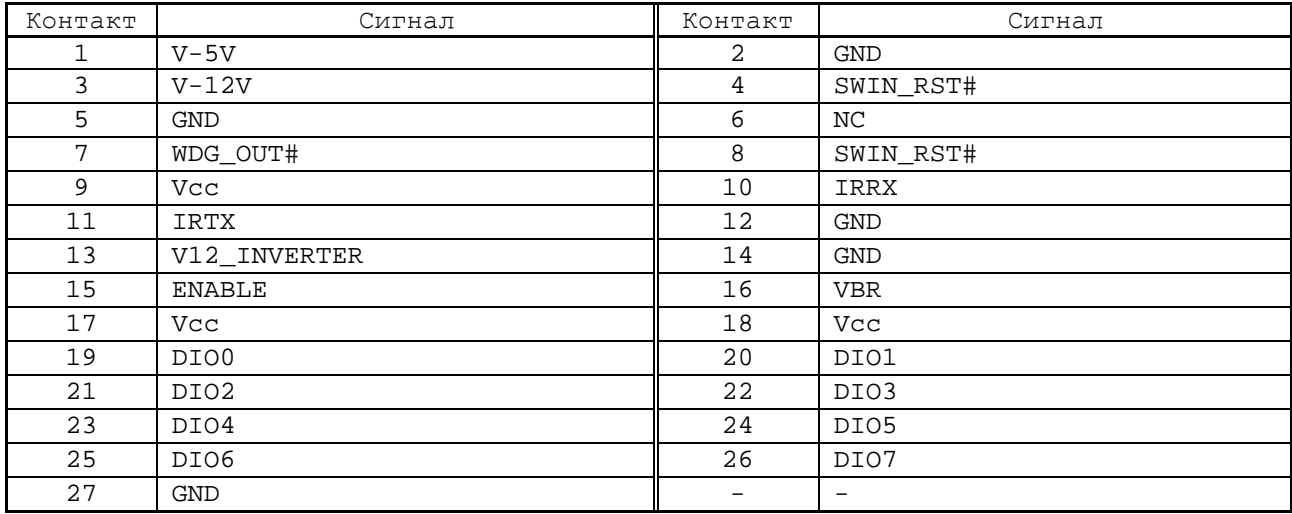

# - низкий уровень сигнала является активным. На контакты 7-8 установить перемычку.

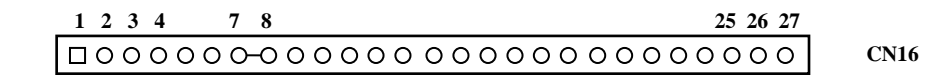

### УЧПУ NC-302. Руководство по эксплуатации

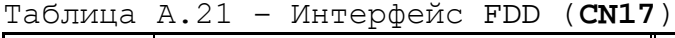

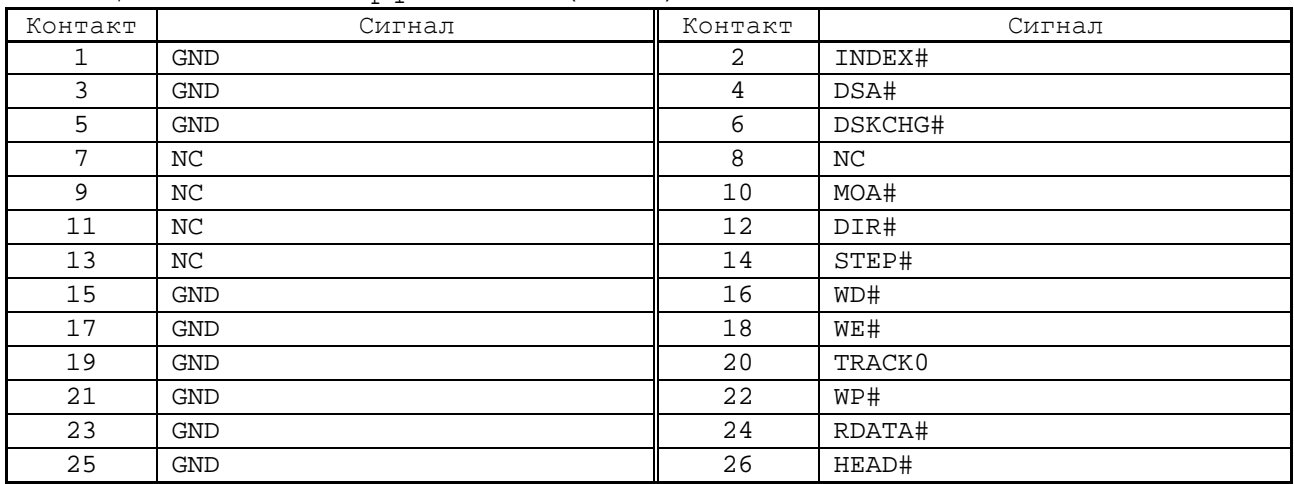

|  | 24 26 |      |
|--|-------|------|
|  |       |      |
|  |       | CN17 |
|  | 23.25 |      |

Таблица А.22 – Интерфейс CompactFlash (Secondary IDE) (**CN18**)

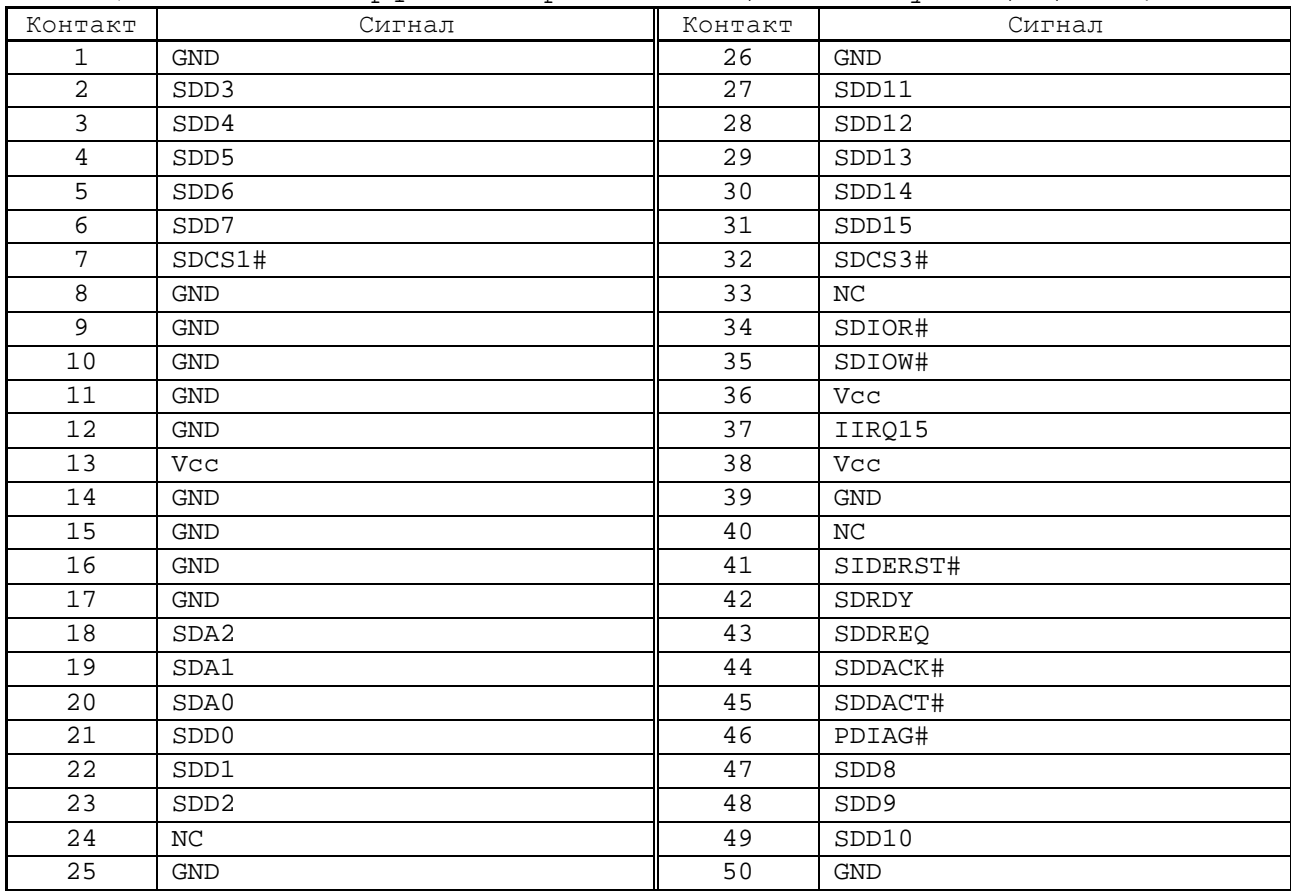

Таблица А.23 – Разъём батареи (**CN20**)

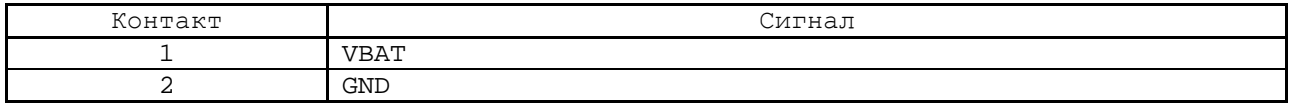

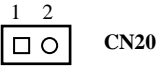

## **А.2 Плата управления CONTROL NC302-24**

А.2.1 Расположение разъёмов и перемычек платы управления **CON-TROL** NC302-24 (**V1.00**) показано на рисунке А.2.

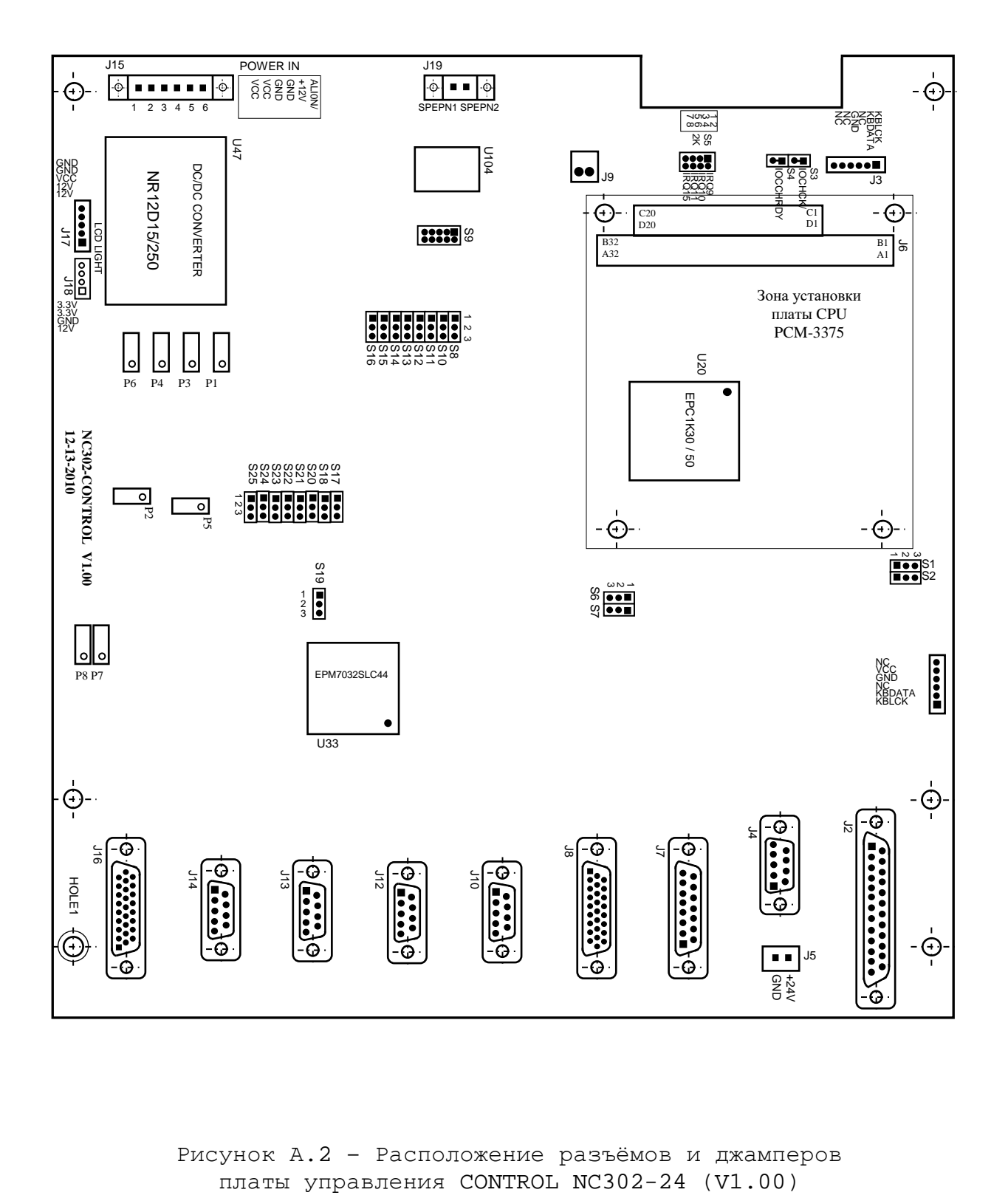

Рисунок А.2 - Расположение разъёмов и джамперов<br>платы управления CONTROL NC302-24 (V1.00)

А.2.3 Обозначение и назначение разъёмов и перемычек платы управления **CONTROL** NC302-24:

• **J1** - переходной разъём интерфейса клавиатуры **KB** (вилка **PW 10-6-M**); обеспечивает по внутреннему кабелю связь с платой АЦК NC301-26 (**J2**); сигналы разъёма указаны в таблице А.24;

Таблица А.24 - Cигналы разъёма J1 (интерфейс клавиатуры KB)

| - - - -<br>___<br>__ | ----   | __<br>______ | ___<br>__                | - - -<br>____<br>U ⊥ |                  |
|----------------------|--------|--------------|--------------------------|----------------------|------------------|
| Контакт              | Сигнал | Контакт      | Сигнал                   | Контакт              | Сигнал           |
|                      | KBCLCK |              | $\overline{\phantom{m}}$ |                      | $+5V$<br>(VCCKB) |
|                      | KBDATA |              | <b>GND</b>               |                      | -                |

- **J2** внешний разъём дискретных каналов входа/выхода (розетка **DPS 25-F**); на панели разъёмов БУ имеет маркировку «**I/O**»; сигналы разъёма приведены в таблице 4.11;
- **J3** переходной разъём интерфейса клавиатуры **KB** (вилка **PW 10-6-M**); обеспечивает по внутреннему кабелю связь с разъёмом **CN14** платы **CPU PCM-3375**; сигналы разъёма указаны в таблице А.25;

Таблица А.25 - Cигналы разъёма J5 (интерфейс клавиатуры **KB**)

| Контакт | Сигнал        | Контакт | Сигнал                   | Контакт | 'игнал                   |
|---------|---------------|---------|--------------------------|---------|--------------------------|
|         | <b>KBCLCK</b> |         | $\overline{\phantom{m}}$ |         | -                        |
| ▃       | KBDATA        |         | <b>GND</b>               |         | $\overline{\phantom{0}}$ |

- **J4** внешний разъём канала **SSB** (вилка **DPS 9-M**) выведен на панель разъёмов БУ, где имеет маркировку «**SSB**»; обеспечивает по кабелю NC301-82 связь с разъёмом «**SSB-IN**» модуля расширения **SSB I/O** NC301-4/NC230-33 №1; сигналы разъёма приведены в таблице 4.13;
- **J5** разъём питания +24В «**GND +24V**» (вилка **MSTBV 2,5/2- G-5,08**); дублирует контакты разъёма «**I/O**» БУ, на которые подаётся напряжение +24 В от внешнего источника питания;
- **J6** разъём шины **PC/104** (104 контакта) интерфейс **ISA**, обеспечивает связь с разъёмом шины **PC/104** (**CN9**) платы **CPU PCM-3375**; сигналы разъёма указаны в таблице А.26;

| Конт. | Сигнал                   | Конт.          | Сигнал                   | Конт.                    | Сигнал                   | Конт.                    | Сигнал                   |
|-------|--------------------------|----------------|--------------------------|--------------------------|--------------------------|--------------------------|--------------------------|
| A1    | IOCHK#                   | B1             | GND                      | C1                       | GND                      | D1                       | GND                      |
| A2    | SD7                      | B <sub>2</sub> | <b>ISARST</b>            | C2                       | SBHE#                    | D <sub>2</sub>           | $\overline{\phantom{a}}$ |
| A3    | SD <sub>6</sub>          | B <sub>3</sub> | $+5V$                    | C3                       | $\equiv$                 | D <sub>3</sub>           | IOCS16#                  |
| A4    | SD <sub>5</sub>          | B4             | IRQ9                     | C4                       | $\equiv$                 | D4                       | IRQ10                    |
| A5    | SD4                      | B <sub>5</sub> | $\equiv$                 | C <sub>5</sub>           | $\equiv$                 | D <sub>5</sub>           | IRQ11                    |
| A6    | SD3                      | B <sub>6</sub> | $\overline{\phantom{a}}$ | C <sub>6</sub>           | $\equiv$                 | D <sub>6</sub>           | $\equiv$                 |
| A7    | SD2                      | B7             | $-$                      | C7                       | $\overline{a}$           | D7                       | IRQ15                    |
| A8    | SD1                      | B <sub>8</sub> | $\overline{\phantom{a}}$ | C8                       | $\qquad \qquad -$        | D <sub>8</sub>           | $\overline{\phantom{a}}$ |
| A9    | SD <sub>0</sub>          | <b>B9</b>      | $\overline{\phantom{0}}$ | C <sub>9</sub>           | $\equiv$                 | D <sub>9</sub>           | $\equiv$                 |
| A10   | <b>IOCHRDY</b>           | <b>B10</b>     | $\equiv$                 | C10                      | $\equiv$                 | D10                      | $\overline{\phantom{a}}$ |
| A11   | $\overline{\phantom{a}}$ | <b>B11</b>     | $\overline{\phantom{0}}$ | C11                      | $\overline{\phantom{a}}$ | D11                      | $\qquad \qquad -$        |
| A12   | $\equiv$                 | <b>B12</b>     | $\equiv$                 | C12                      | SD <sub>8</sub>          | D12                      | $\qquad \qquad -$        |
| A13   | $\equiv$                 | <b>B13</b>     | IOW#                     | C13                      | SD <sub>9</sub>          | D13                      | $\equiv$                 |
| A14   | $\overline{a}$           | <b>B14</b>     | IOR#                     | C14                      | SD10                     | D14                      | $\equiv$                 |
| A15   | $\overline{\phantom{a}}$ | <b>B15</b>     | $\overline{\phantom{0}}$ | C15                      | SD11                     | D15                      | $\overline{\phantom{a}}$ |
| A16   | $\overline{\phantom{a}}$ | <b>B16</b>     | $\overline{\phantom{a}}$ | C16                      | SD12                     | D16                      | $\equiv$                 |
| A17   | $\overline{a}$           | <b>B17</b>     | $\overline{\phantom{0}}$ | C17                      | SD13                     | D17                      | $+5V$                    |
| A18   | $\qquad \qquad -$        | <b>B18</b>     | $\equiv$                 | C18                      | SD14                     | D18                      | $\equiv$                 |
| A19   | $\overline{\phantom{a}}$ | <b>B19</b>     | $\overline{a}$           | C19                      | SD15                     | D19                      | <b>GND</b>               |
| A20   | $\equiv$                 | <b>B20</b>     | <b>SYSCLK</b>            | C20                      | $\equiv$                 | D <sub>20</sub>          | <b>GND</b>               |
| A21   | $\equiv$                 | <b>B21</b>     | $\equiv$                 | $\overline{\phantom{a}}$ | $\overline{\phantom{m}}$ | $\overline{\phantom{0}}$ | $\equiv$                 |
| A22   | SA <sub>9</sub>          | <b>B22</b>     | $\overline{a}$           | $\overline{\phantom{0}}$ | $\equiv$                 | $\equiv$                 | $\overline{a}$           |
| A23   | SA <sub>8</sub>          | <b>B23</b>     | $\overline{\phantom{a}}$ | $\qquad \qquad -$        | $\overline{\phantom{a}}$ | $\overline{\phantom{0}}$ | $\qquad \qquad -$        |
| A24   | SA7                      | <b>B24</b>     | $-$                      | $\overline{\phantom{0}}$ | $-$                      | $\overline{\phantom{0}}$ | $\overline{\phantom{a}}$ |
| A25   | SA6                      | <b>B25</b>     | $\equiv$                 | $\overline{\phantom{0}}$ | $\overline{\phantom{a}}$ | $\overline{\phantom{0}}$ | $\overline{\phantom{a}}$ |
| A26   | SA <sub>5</sub>          | <b>B26</b>     | $\equiv$                 | $\overline{\phantom{0}}$ | $\equiv$                 | $\overline{\phantom{0}}$ | $\overline{\phantom{0}}$ |
| A27   | SA4                      | <b>B27</b>     | $\overline{\phantom{a}}$ | $\overline{\phantom{0}}$ | $\overline{\phantom{a}}$ | $\overline{\phantom{0}}$ | $\overline{\phantom{a}}$ |
| A28   | SA3                      | <b>B28</b>     | <b>BALE</b>              | $\overline{\phantom{0}}$ | $\equiv$                 | $\overline{\phantom{0}}$ | $\overline{\phantom{a}}$ |
| A29   | SA <sub>2</sub>          | <b>B29</b>     | $+5V$                    | $\overline{\phantom{0}}$ | $\overline{\phantom{a}}$ | $\overline{\phantom{0}}$ | $\overline{\phantom{a}}$ |
| A30   | SA1                      | <b>B30</b>     | $\equiv$                 | $\overline{\phantom{0}}$ | $\overline{\phantom{a}}$ | $\overline{\phantom{0}}$ | $\overline{\phantom{0}}$ |
| A31   | SA0                      | <b>B31</b>     | <b>GND</b>               | $\qquad \qquad -$        | $\overline{\phantom{a}}$ | $\qquad \qquad -$        | $\qquad \qquad -$        |
| A32   | GND                      | <b>B32</b>     | GND                      | $\overline{\phantom{0}}$ | $\equiv$                 | $\equiv$                 | $\overline{\phantom{0}}$ |

Таблица А.26 – Сигналы шины **PC/104** (интерфейс ISA)

- **J7** внешний разъём канала **RS422** (вилка **DPS 15-M**), выведен на панель разъёмов БУ, где имеет маркировку «**RS422**»; обеспечивает по кабелю NC301-81 связь с разъёмом «**C15-422**» ПС NC301-3; сигналы разъёма приведены в таблице4.12;
- **J8** внешний разъём каналов ЦИП (розетка **DBH 26-F**), обеспечивает по внешнему кабелю связь с импульсными входами управления приводов подачи; имеет маркировку «**PWM**» на панели разъёмов БУ; сигналы разъёма приведены в таблице4.7;
- **J9** разъём питания вентилятора NC301-26 +12 В в БУ (вилка **MPW-2**);
- **J11** переходной разъём интерфейса **RS232** порта **COM2** (вилка **BH 10-G**); обеспечивает по внутреннему кабелю связь с платой **CPU PCM-3375** (**CN8**); сигналы разъёма приведены в таблице А.27;

#### УЧПУ NC-302. Руководство по эксплуатации

Таблица А.27 - Cигналы разъёма J13 (интерфейс RS232 порта COM2)

|         |            | <u>_</u> |        |
|---------|------------|----------|--------|
| Контакт | Сигнал     | Контакт  | Сигнал |
|         | DCD#       |          | DSR#   |
|         | RXD2       |          | RTS#   |
|         | TXD2       |          | CTS#   |
|         | DTR#       |          | RI#    |
|         | <b>GND</b> |          | GND    |

- **J10, J12-J14**  внешние разъёмы четырёх каналов энкодера (четыре розетки **DPS 9-F**), обеспечивают по внешним кабелям связь с энкодерами управляемых приводов; на панели разъёмов БУ имеют маркировку соответственно «**ENCODE4**»-«**ENCODE1**»; сигналы канала энкодера приведены в таблице 4.2;
- **J15** входной разъём питания «**POWER IN**» (вилка **MSTBV 2,5/6-GF-5,08**), выведен на заднюю стенку БУ, обеспечивает по кабелю связь с источником питания NC301- 11; сигналы разъёма указаны в таблице А.28;

Таблица А.28 - Cигналы разъёма J2

| Контакт | .игнал | <b>СОНТАКТ</b> | Сигнал     | Контакт | игнал        |
|---------|--------|----------------|------------|---------|--------------|
|         | $+5V$  |                | <b>GND</b> |         | 1.077<br>∠⊥∵ |
|         | +5V    |                | <b>GND</b> |         | ALION.       |

- **J16** внешний разъём четырёх каналов АЦП 12 разр. и одного канала ЦАП 16 разр. (вилка **DBH 26-M**); имеет маркировку «**AD**» на панели разъёмов БУ; сигналы каналов АЦП и ЦАП приведены в таблице 4.9;
- **J17** разъём связи с конвертором питания **TFT** (вилка **PW 10-5-M**); обеспечивает по кабелю подачу напряжения +5 В и +12 В на плату конвертора питания **TFT BF-5** (**CN1**); сигналы разъёма приведены в таблице А.29;

Таблица А.29 - Cигналы разъёма J17

| Контакт | Сигнал        | Контакт | Сигнал | Контакт                  | ,игнал                   |
|---------|---------------|---------|--------|--------------------------|--------------------------|
|         | $\cap$<br>ᅩ᠘, |         | $+5V$  |                          | GNL                      |
|         | $\sim$<br>∸∠⊥ |         | GNL    | $\overline{\phantom{0}}$ | $\overline{\phantom{0}}$ |

- **J18** разъём связи с конвертором питания **TFT** (вилка **PW 10-4-M**); обеспечивает по кабелю подачу напряжения +3,3 В и +12 В на плату конвертора питания **TFT**; с конвертором питания **TFT BF-5** не используется;
- **J19** внешний разъём выводов НРК реле готовности УЧПУ **SPEPN U104** (вилка **MSTBV 2,5/2-GF-5,08**); на задней стенке БУ имеет маркировку «**SPEPN**»;
- **HOLE1** металлизированное отверстие под винт Ø 4 мм для соединения шины **GND** платы управления **CONTROL** NC302- 24 с корпусом БУ NC302-2;
• **S1, S2** – 2 джампера на 3 контакта; перемычками джамперов устанавливают связь контроллера периферии с модулями расширения **SSB I/O** NC301-4/NC230-33; наличие перемычек на указанных ниже контактах определяет вариант расширения входов/выходов УЧПУ NC-302:

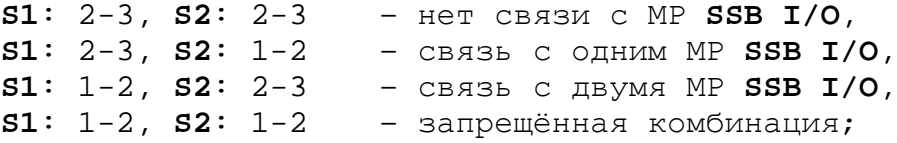

- **S3** технологический джампер на 2 контакта (сигнал **IOCHCK/**), используется при настройке платы управления **CONTROL** NC302-24; в рабочем режиме должна быть установлена перемычка (**Closed**);
- **S4** технологический джампер на 2 контакта (сигнал **IOCHRDY/**), используется при настройке платы управления **CONTROL** NC302-24; в рабочем режиме должна быть установлена перемычка (**Closed**);
- **S5** четыре джампера на 2 контакта каждый; обеспечивают выбор прерывания для схемы **WatchDog**, которая интегрирована в м/схему **FPGA EPC1K30**:

```
1-2 замкнуто: IRQ9,
3-4 замкнуто: IRQ10,
5-6 замкнуто: IRQ11,
7-8 замкнуто: IRQ15;
```
перемычкой устанавливают прерывание **IRQ11**: конт. **5-6** – замкнуты (**Closed**);

• **S6, S7** - 2 джампера на 3 контакта:

**S6** – канал А, **S7** – канал В;

перемычками джамперов устанавливают тип входа электронного штурвала по каналам А и В:

**S6, S7:** конт. 1-2 замкнуты - дифференциальный вход, **S6, S7:** конт. 2-3 замкнуты - одиночный вход;

- **S9** технологический разъём из 4-х джамперов на 2 контакта (8 контактов: 1-2, 3-4, 5-6, 7-8); служит для подключения аппаратуры программирования к м/схеме **FPGA EPC1K30/50** (**U20**); в рабочем режиме все перемычки должны быть сняты;
- **S8,S10-S12** 4 джампера на 3 контакта:

**S8** – 1-ый канал ЦИП, **S10** – 2-ой канал ЦИП, **S11** – 3-ий канал ЦИП, **S12** – 4-ый канал ЦИП;

перемычками джамперов разрешают/запрещают обратную связь приводов по любому из четырёх каналов ЦИП:

конт. 1-2 замкнуты: обратная связь разрешена, конт. 2-3 замкнуты: обратная связь запрещена;

• **S13,S14** - 2 джампера на 3 контакта; перемычками джамперов устанавливают дискретность ЦИП:

> **S13**: 2-3, **S14**: 2-3 - 61.000 Гц, **S13**: 2-3, **S14**: 1-2 - 30.500 Гц, **S13**: 1-2, **S14**: 2-3 - 15.250 Гц, **S13**: 1-2, **S14**: 1-2 - 7.625 Гц

• **S15** - 1 джампер на 3 контакта; перемычкой джампера устанавливают разрядность ЦИП:

> **S15**: конт. 1-2 замкнуты – ЦИП 16 разрядов, **S15**: конт. 2-3 замкнуты – ЦИП 14 разрядов;

• **S16** - 1 джампер на 3 контакта; перемычкой джампера устанавливают режим работы ЦИП:

> **S16**: конт. 1-2 замкнуты – 1 серия импульсов и **DIR**, **S16**: конт. 2-3 замкнуты – 2 серии импульсов;

• **S19** - 1 джампер на 3 контакта; перемычкой джампера устанавливают аппаратное разрешение контроля обрыва сигналов и питания энкодера:

> **S19**: конт. 1-2 замкнуты – контроль разрешён, **S19**: конт. 2-3 замкнуты – контроль запрещён;

• **S17,S18,S20-S25** - 8 джамперов на 3 контакта:

**S17**, **S18** – 1-ый канал ЦИП, **S20**, **S21** – 2-ой канал ЦИП, **S22**, **S23** – 3-ий канал ЦИП, **S24**, **S25** – 4-ый канал ЦИП;

перемычками джамперов устанавливают тип выходных сигналов канала ЦИП:

конт. 1-2 замкнуты: дифференциальный сигнал, конт. 2-3 замкнуты: одиночный сигнал (инверсный);

- **U20** программируемая логическая матрица с эксплуатационным программированием **EPC1K30**, выполняет функции контроллера периферии;
- **U104** реле готовности УЧПУ «**SPEPN**».

## **А.3 Плата разъёмов LAN AND USB NC301-25**

А.3.1 Расположение разъёмов и перемычек платы разъёмов **LAN AND USB** NC301-25 показано на рисунке А.3.

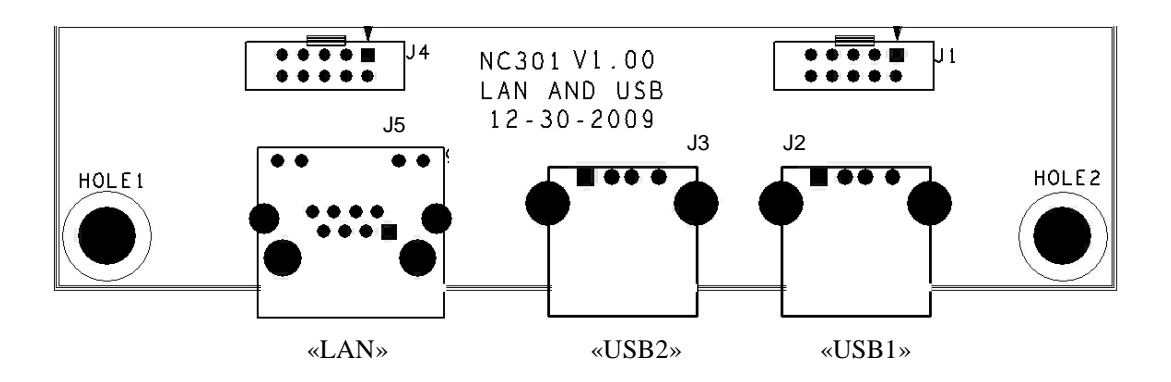

Рисунок A.3 – Плата разъёмов LAN AND USB NC301-25 (V1.00)

Назначение разъёмов платы NC301-25:

• **J1** - переходной разъём интерфейса **USB** (вилка **BH 10-G**); обеспечивает по внутреннему кабелю связь с разъёмом портов **USB0**, **USB1** платы **CPU PCM-3375** (**CN2**); сигналы разъёма **J1** приведены в таблице А.30;

Таблица А.30 – Сигналы разъёма J1 платы NC301-25

| Контакт | Сигнал     | Контакт | Сигнал |
|---------|------------|---------|--------|
|         | $+5V$      |         | $+5V$  |
|         | $USB0 -$   |         | USB1-  |
|         | $USB0+$    |         | USB1+  |
|         | <b>GND</b> |         | GND    |
|         | <b>GND</b> | ΤN      | -      |

• **J2** - переходной разъём порта **USB0** (розетка **USBA-4G**); имеет маркировку «**USB1**» на задней стенке БУ NC302-2; обеспечивает по кабелю **USB** связь БУ с разъёмом «**USB1**» на задней стенке ПС NC301-3; сигналы разъёма «**USB1**» приведены в таблице А.31;

Таблица А.31 – Сигналы разъёма J2 («USB1») платы NC301-25

| Контакт | Сигнал   | Контакт | Сигнал |
|---------|----------|---------|--------|
|         | $+5V$    |         | $+5V$  |
| ∼       | $USB0 -$ |         | USB0+  |

• **J3** - переходной разъём порта **USB1** (розетка **USBA-4G**); имеет маркировку «**USB2**» на задней стенке БУ NC302-2; обеспечивает по кабелю **USB** связь БУ с разъёмом «**USB2**» на задней стенке ПС NC301-3; сигналы разъёма «**USB2**» приведены в таблице А.32;

Таблица А.32 – Сигналы разъёма J3 («USB2») платы NC301-25

| Контакт | Сигнал                           | Контакт | Сигнал            |
|---------|----------------------------------|---------|-------------------|
|         | $+5V$                            |         | $+5V$             |
|         | USB1<br>$\overline{\phantom{a}}$ |         | TTCD <sup>1</sup> |

• **J4** - переходной разъём интерфейса **LAN** (вилка **BH 10-G**); обеспечивает связь с разъёмом интерфейса **Ethernet** платы **CPU PCM-3375** (**CN1**); сигналы разъёма **J4** приведены в таблице А.33;

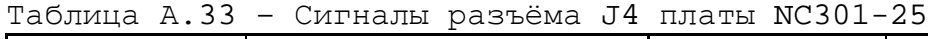

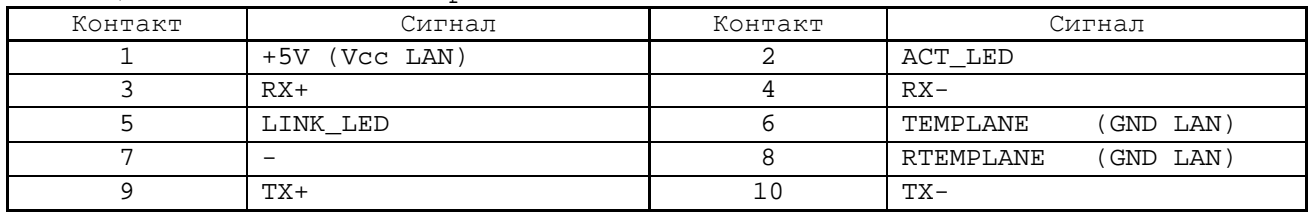

• **J5** - внешний разъём интерфейса **Ethernet** (стандартная розетка **RJ-45** с индикацией); имеет маркировку «**LAN**» на задней стенке БУ NC302-2; обеспечивает подключение УЧПУ к локальной сети; сигналы разъёма «**LAN**» приведены в таблице А.34.

Таблица А.34 – Сигналы разъёма J5 («LAN») платы NC301-25

| Контакт | Сигнал            | Контакт | Сигнал                  |
|---------|-------------------|---------|-------------------------|
|         | $TX+$             |         | COMM4                   |
|         | $TX -$            |         | $(LED+)$<br>Vcc LAN     |
|         | $RX+$             | 10      | $(LED-)$<br>ACT LED     |
|         | COMM1             | 11      | $(LED2+)$<br>Vcc LAN    |
|         | COMM <sub>2</sub> | 12      | $(LED2 - )$<br>LINK LED |
|         | $RX -$            | 13      | PE1                     |
| ▭       | COMM3             | 14      | PE2                     |

- **HOLE1** металлизированное отверстие под винт Ø 4 мм для соединения корпуса разъёма «**LAN**» платы NC301-25 с корпусом БУ NC302-2;
- **HOLE2** металлизированное отверстие под винт Ø 4 мм для соединения корпусов разъёмов «**USB1**» и «**USB2**» платы NC301-25 с корпусом БУ NC302-2.

# ПРИЛОЖЕНИЕ Б (справочное) PHOENIX-AWARD BIOS SETUP

# Б.1 ВІОЅ. Общая информация

Б.1.1 BIOS (Basic Input/Output System) - базовая система ввода/вывода, является важным элементом системной платы устройства. BIOS представляет собой аппаратно встроенное в системную плату программное обеспечение (набор подпрограмм), которое доступно без обращения к диску. Программный код BIOS записывают в микросхему ПЗУ (ROM - Read Only Memory) системной платы, он необходим для управления клавиатурой, видеокартой, дисками, портами и другими аппаратными компонентами. При отключении питания устройства ПЗУ сохраняет занесённую в него информацию. Такая технология позволяет обеспечить постоянную доступность BIOS независимо от работоспособности внешних по отношению к системной плате аппаратных компонентов (например, загрузочных дисков).

Б.1.2 В системной плате РСМ-3375, которая входит в состав УЧПУ NC-302, используется BIOS фирмы PHOENIX-AWARD: 256KB Flash **BIOS.** Это означает, что BIOS записана в микросхему ПЗУ типа EEPROM (Electrically Erasable Programmable ROM - электрически стираемая программируемая память только для чтения), ёмкостью 256КВ, которая представляет собой современную память Flash ROM.

# Б.2 Назначение BIOS

Б.2.1 ВІОS выполняет несколько функций:

- запускает устройство и процедуру самотестирования по включению питания POST (Power On-Self-Test);
- настраивает параметры устройства с помощью программы «СМОS Setup Utility»;
- поддерживает функции ввода/вывода с помощью программных прерываний **BIOS**.

Б.2.2 Первое устройство, которое запускается после включения питания УЧПУ - блок питания. Если все питающие напряжения окажутся в норме, вступает в работу центральный процессор (CPU), который считывает содержимое м/схемы BIOS и начинает выполнять записанную в ней процедуру самотестирования РОST.

Если в процессе тестирования **POST** выявляет ошибку, на экран дисплея выводится сообщение об этой ошибке. Ошибки могут быть критическими (непреодолимыми) или не критическими. При не критической ошибке на экране обычно появляется инструкция: «press <F1> to Resume» (нажать клавишу <F1> для продолжения). Следует записать информацию об ошибке и нажать клавишу < $F1$ > для продолжения загрузки.

После успешного завершения процедуры РОЅТ запускается поиск загрузочного сектора, который может находиться на жёстком диске или сменном носителе, и производится загрузка ОС.

Б.2.3 В **BIOS** содержатся все необходимые установки для работы программ с аппаратными компонентами УЧПУ. Однако существует некоторая информация об устройстве, которая может меняться, это - информация о конфигурации устройства.

Параметры конфигурации устройства, которые могут меняться, заносятся в специальную микросхему памяти **CMOS** (далее - **CMOS**), которая расположена на системной плате и представляет собой ОЗУ (**RAM** – Random Access Memory) с низким энергопотреблением. При отключении питания УЧПУ **CMOS** сохраняет занесённую в неё информацию за счёт встроенной в системную плату литиевой батареи 3V/210mAH. Срок службы литиевой батареи составляет 10 лет.

Во время выполнения процедуры **POST** производится проверка конфигурации УЧПУ на соответствие параметрам, установленным в **CMOS**. Параметры конфигурации устройства, установленные в **CMOS**, в случае необходимости можно переустанавливать. Изменяя эти параметры, пользователь может настроить работу отдельных устройств и системы в целом по своим потребностям. Программа (утилита), которая выполняет редактирование параметров конфигурации устройства и их запись в **CMOS**, входит в состав **BIOS** и называется «**CMOS Setup Utility**» (далее - **Setup**).

Б.2.4 Установка параметров конфигурации УЧПУ в **CMOS** производится фирмой-изготовителем УЧПУ ООО «Балт-Систем»**.**

#### **ВНИМАНИЕ!**

- **1. В ПОСЛЕДУЮЩИХ РАЗДЕЛАХ ПРИ ОПИСАНИИ ОПЦИЙ ГЛАВНОГО МЕНЮ SETUP НА РИСУНКАХ Б.2-Б.13 УКАЗАНЫ ПАРАМЕТРЫ CMOS, УСТАНОВЛЕННЫЕ ФИРМОЙ-ИЗГОТОВИТЕЛЕМ УЧПУ.**
- **2. В ОПИСАНИИ ОПЦИЙ SETUP МЫ НЕ БУДЕМ ОСТАНАВЛИВАТЬСЯ НА ВСЕХ ПУНКТАХ МЕНЮ ОПЦИЙ SETUP.**

## **Б.3 Вход в Setup. Главное меню BIOS «CMOS Setup Utility»**

Б.3.1 Вход в **BIOS Setup** возможен только при включении УЧПУ: включить УЧПУ и сразу же нажать клавишу <**Del**>. Удерживать клавишу <**Del**> в нажатом состоянии до момента входа в программу, пока на экране дисплея не появится окно Главного меню утилиты **BIOS** - «**CMOS Setup Utility**» в соответствии с рисунком Б.1.

Б.3.2 Главное меню утилиты **Setup** включает 11 опций, расположенных в два столбца. При входе в Главное меню курсор автоматически устанавливается на первой опции: первая опция выделяется красным цветом. При этом функция выделенной опции Главного меню отображается в нижней части окна.

Семь первых опций Главного меню, отмеченные треугольником, имеют вложенные меню с перечнем доступных параметров. Установка конкретного значения (опции) в каждом параметре вложенного меню определяет программно-аппаратную конфигурацию УЧПУ.

Последующие четыре опции представляют собой команды. При входе в любую из этих опций появляется небольшое диалоговое окно с подсказкой, которая определяет действие оператора по выполнению выбранной команды. Первая из четырёх команд позволяет загрузить оптимизированные стандартные настройки устройства, вторая – установить/изменить/отменить пароль для доступа в **Setup** и/или **System**. Две последних команды Главного меню определяют порядок выхода из **Setup**.

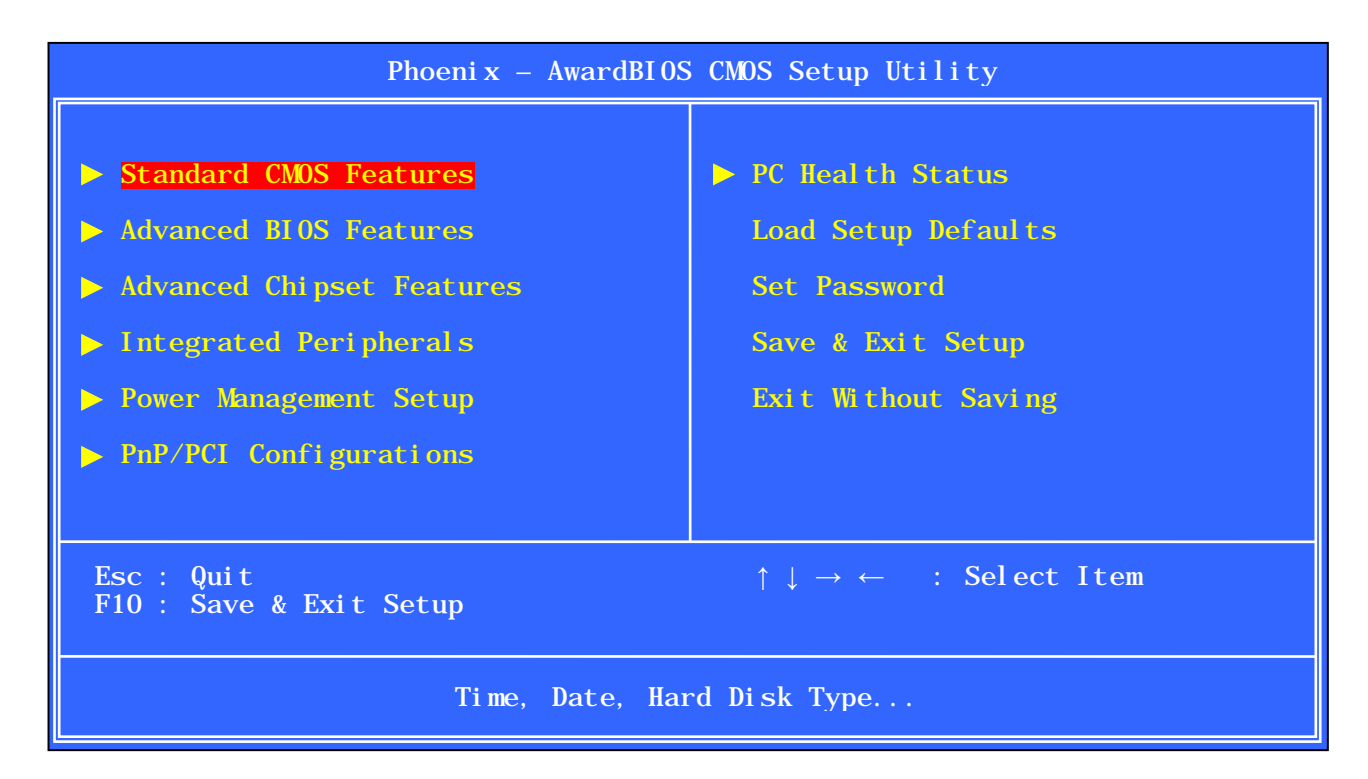

Рисунок Б.1 - Главное меню утилиты BIOS «CMOS Setup»

Б.3.3 Под перечнем опций указаны клавиши управления, которые доступны пользователю в Главном меню, и их функции:

- < >, < >, < < >, << >, < > перемещение по опциям Главного меню: выбранная опция выделяется красным цветом;
- $<$ ENTER> - вход в выбранную опцию: появляется вложенное меню со списком доступных параметров в первых семи опциях или диалоговое окно с подсказкой для выполнения команды в последних четырёх опциях;
- выход из Setup с отменой всех изменений, при  $<$ ESC $>$ этом нужно подтвердить выполняемое действие с помошью клавиш  $\langle Y \rangle$  и  $\langle$ **Enter>;**
- $<$ F10> - выход из Setup с сохранением всех внесённых изменений, при этом нужно подтвердить выполняемое действие с помощью клавиш <Y> и <Enter>.

## Б.4 Организация меню и клавиши управления в опциях Setup

Б.4.1 При входе в любую из первых семи опций Главного меню Setup появляется окно вложенного меню 1-ого уровня (Menu Level  $\blacktriangleright$ ) с перечнем параметров. Параметры меню 1-ого уровня, отмеченные треугольником, имеют вложенное меню 2-ого уровня (Menu Level >>). Параметры меню 2-ого уровня, отмеченные треугольником, имеют вложенное меню 3-его уровня (Menu Level >>>). Такая система уровней меню используется для упрощения процедуры настройки некоторых параметров.

Б.4.2 Окна меню всех уровней имеют одинаковую структуру. В верхней части окна выводится название меню. В левой части окна находится список параметров (пунктов) выбранного меню. Справа от названия параметра имеется ограниченное квадратными скобками поле, куда выводится текущее значение параметра. В этом поле, если на него установлен курсор, можно прокрутить перечень всех возможных опций (значений параметра), и выбрать необходимую опцию, так как перечень организован по принципу зацикленного списка. Изменение значений параметров выполняется при помощи клавиатуры (см.  $\pi$ .Б. $4.4$ ).

Если список меню содержит много параметров и превышает размеры окна по вертикали, то в этом случае для просмотра всех параметров предусмотрена вертикальная линейка прокрутки. Линейка прокрутки располагается справа от текущих значений параметров. Для работы линейки прокрутки используются клавиши вертикального перемещения курсора <**↑**> и <**↓**>.

Некоторые параметры меню имеют краткую справочную информацию, раскрывающую смысл параметра. Когда курсор устанавливают в поле текущего значения такого параметра, в зоне «**Item Help**», расположенной в правой части окна, отображается текст справки.

Б.4.3 Для удобства работы вся информация в окне любого меню представлена в цветовой гамме. Наименования параметров выводятся на экран в белом цвете. Устанавливаемые значения параметров (опции), которые могут изменяться, выводятся на экран жёлтым цветом. Курсор при входе в любое меню автоматически устанавливается в поле первого параметра: содержимое поля выделяется красным цветом.

В голубом цвете параметр и его значение выводятся на экран в двух случаях:

- параметр носит информационный характер: он предназначен только для чтения и не может изменяться пользователем; этот параметр относится к разряду параметров, контролируемых аппаратным мониторингом;
- параметр находится в не активированном состоянии; для активирования такого параметра необходимо изменить значение другого, связанного с ним параметра.

Б.4.4 В нижней части окна располагается подсказка по использованию функциональных клавиш в этом меню. Для выполнения операций в меню любого уровня используется набор одних и тех же клавиш управления.

Обозначение и назначение клавиш управления в меню опций **Setup**:

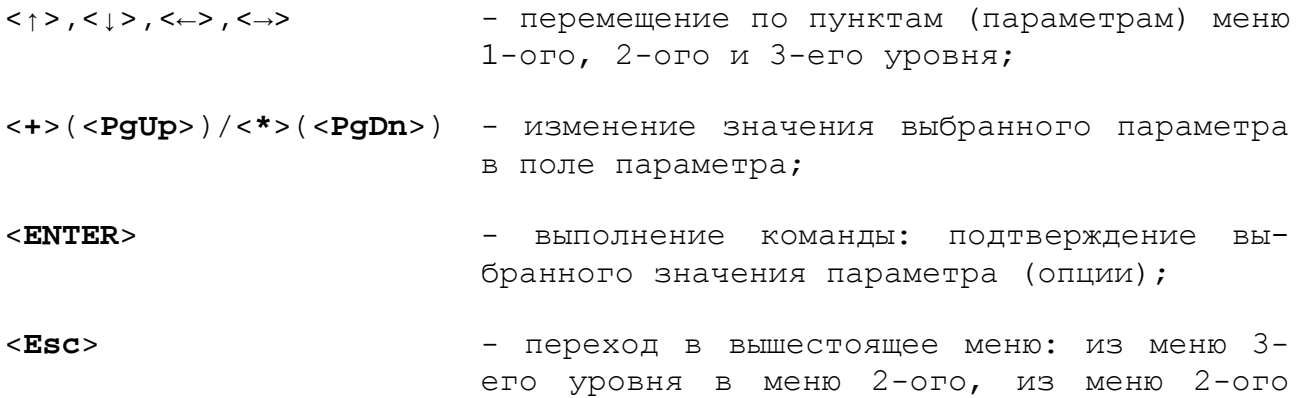

уровня в меню 1-ого, из меню 1-ого уровня в Главное меню;

- $<$ F1> - вызов справки по работе с BIOS Setup;
- $<$ F5> - восстановление предыдущих значений параметров выбранного меню: будут восстановлены те значения, которые были на момент входа в BIOS Setup;
- $\langle$ F7> - установка стандартных значений параметров выбранного меню (установка по умолча- $HMO$ ) ;  $<$ F10> - сохранение значений параметров выбранно-
- TO MEHIO;
- $\boxdot$ - сохранение всех параметров Setup.

# Б.5 Опция Setup «Standard CMOS Features»

Б.5.1 Первая опция Главного меню Setup - «Standard CMOS Features» (Стандартные настройки CMOS). При выборе этой опции появляется меню 1-ого уровня в соответствии с рисунком Б.2.

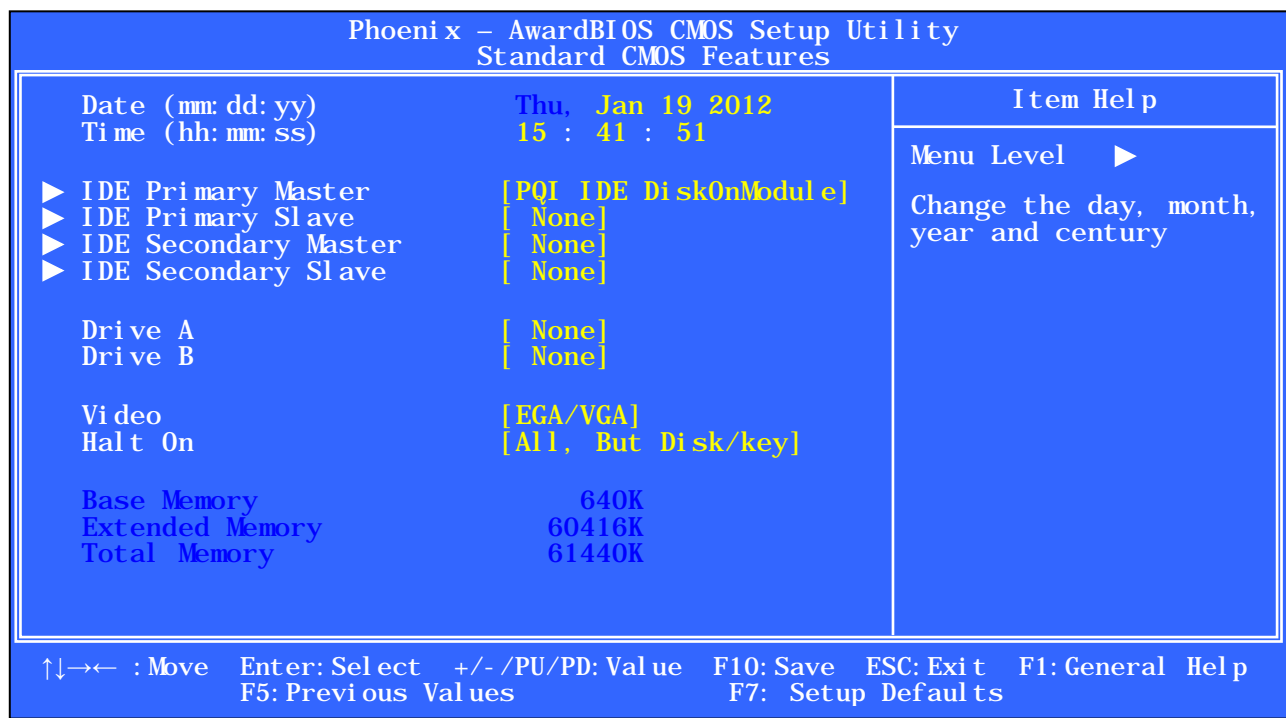

Рисунок Б.2 - Меню 1-ого уровня опции Setup «Standard CMOS Features»

Это меню позволяет установить самые основные параметры конфигурации устройства: дату (Date), время (Time), тип дисковых накопителей, тип дисковода флоппи-дисков (FDD), тип видеоконтроллера (Video) и типы ошибок, обнаружение которых вызовет остановку УЧПУ при загрузке ОС (**Halt On**). В конце списка параметров автоматически отображается информация о размерах имеющейся в устройстве памяти.

Б.5.2 Пункт меню 1-ого уровня «**Date** (**mm:dd:yy**)» позволяет установить текущую дату в формате: месяц, день, год.

Пункт меню 1-ого уровня «**Time** (**hh:mm:ss**)» даёт возможность указать текущее время в формате: часы, минуты, секунды.

Эти параметры нужны, чтобы УЧПУ «знало» текущее время и дату.

Б.5.3 Дальше идут типы дисковых накопителей, подключённых к встроенному **IDE**–контроллеру. Встроенный **IDE**–контроллер системной платы УЧПУ имеет два канала: **Primary** - первичный канал (**Channel0**) и **Secondary** - вторичный канал (**Channel1**). К каждому каналу **IDE**– контроллера можно подключить два дисковых накопителя: главный - **Master** и подчинённый - **Slave**. В используемой версии **BIOS** указываются все накопители, которые можно подключить к встроенному **IDE**– контроллеру:

- **Primary Master []** главный диск на первичном канале;
- **Primary Slave []** подчинённый диск на первичном канале;
- **Secondary Master []** главный диск на вторичном канале;
- **Secondary Slave []** подчинённый диск на вторичном канале.

Чтобы система могла работать с дисковыми накопителями, необходимо установить тип и характеристики этих накопителей. Указанные пункты меню 1-ого уровня имеют вложенное меню 2-ого уровня («**IDE Primary Master**», «**IDE Primary Slave**», «**IDE Secondary Master**», «**IDE Secondary Slave**») для автоматического детектирования параметров жёсткого диска (**HDD**), а также для определения типа и параметров дискового накопителя, отличного от **HDD**.

Особенно важно правильно установить параметры для жёстких дисков (**HDD**):

- **Capacity** объём жёсткого диска (MB);
- **Cylinder** количество цилиндров жёсткого диска;
- **Head** количество головок на диске;
- **Precomp** предварительная компенсация записи; для современных **HDD** этот параметр потерял свою актуальность и не используется (обычно значение равно 0);
- **Landing Zone** зона парковки головок жёсткого диска при включении питания;
- **Sector** количество секторов на одной дорожке.

Б.5.3.1 Для входа в меню 2-ого уровня следует установить курсор в поле опции соответствующего пункта меню 1-ого уровня «**IDE Primary Master**»/«**IDE Primary Slave**»/«**IDE Secondary Master**»/«**IDE Secondary Slave**», нажать клавишу <**Enter**> (см. справочную информацию в зоне <**Item Help**> меню 1-ого уровня). Перед вами появится меню 2-ого уровня.

На рисунке Б.3 в качестве примера представлено меню 2-ого уровня «**IDE Primary Master**».

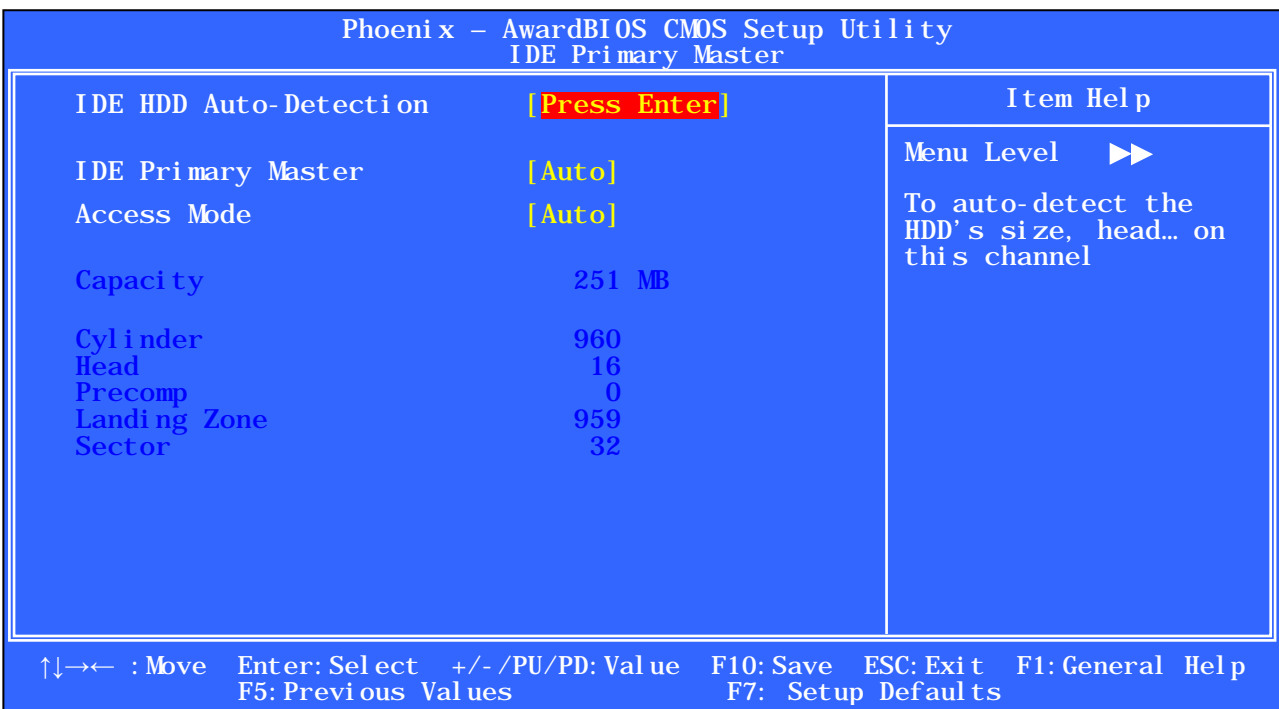

### Рисунок Б.3 – Меню 2-ого уровня «IDE Primary Master»

В УЧПУ NC-302 в качестве главного диска на первичном канале **IDE**-контроллера подключен флэш-диск **DOM** (**PQI IDE DiskOnModule**), параметры которого определены и представлены в меню 2-ого уровня. На флэш-диске установлено ПрО УЧПУ. Остальные дисковые накопители в УЧПУ NC-302 не используются.

1. Пункт меню 2-ого уровня «**IDE HDD Auto-Detection**» используется для автоматического детектирования параметров **HDD**. Для этого достаточно установить курсор в поле опции и нажать клавишу <**Enter**> (см. справку в зоне <**Item Help**> меню 2-ого уровня). После процедуры детектирования **HDD**, занимающей в среднем 3-10 секунд, в зоне меню, где на экран выводятся параметры накопителя, появятся конкретные значения этих параметров. Если **HDD** отсутствует, в зоне вывода параметров выводятся нули. Проконтролируйте установленные значения параметров. При этом в меню 1-ого уровня в поле опции соответствующего пункта автоматически установится тип **HDD**.

2. Пункт меню 2-ого уровня «**IDE Primary Master**»/«**IDE Primary Slave**»/«**IDE Secondary Master**»/«**IDE Secondary Slave**» позволяет определить тип дискового накопителя, в том числе, отличного от жёсткого диска. Пункт имеет три опции: «**None**», «**Auto**», «**Manual**». Назначение опций:

«**None**» — указание на то, что дисковый накопитель в УЧПУ отсутствует. Если дисковый накопитель физически присутствует, а в **Setup** установлено «**None**», устройство не будет его воспринимать. И наоборот, если, например, жёсткий диск отсутствует или отключён, а в **Setup** указан его тип (т.е. он есть), УЧПУ при включении, подождав немного, выдаст ошибку жёсткого диска: «**Hard Disk Fail**».

- «**Auto**» автоматическое определение параметров дискового накопителя. Выбор этого параметра помогает решить большинство проблем. Очень удобный параметр. Когда он установлен, при смене дискового накопителя не надо каждый раз устанавливать его параметры в **Setup**. **BIOS** определит их самостоятельно.
- «**Manual**» используется для задания параметров дискового накопителя пользователем. В этом случае характерная для диска информация из сопроводительной документации (от продавца или производителя) должна быть введена пользователем с клавиатуры. После ввода нажать клавишу <**ENTER**>.

При выборе этой опции, если по каким-либо причинам произошла замена жёсткого диска на другой, пусть даже аналогичный, параметры диска необходимо переустановить.

3. Пункт меню 2-ого уровня «**Access Mode**» (Режим доступа) позволяет при конфигурировании диска задать метод его адресации. Пункт имеет следующие опции: «**Auto**», «**Large**», «**LBA**», «**CHS**». Назначение опций:

- «**CHS**» стандартный метод адресации для жёстких дисков, объёмом до 504MB;
- «**LBA**» метод логической адресации блока для дисков свыше 504MB;
- «**Auto**» автоматическое определение нужного метода адресации диска;
- «**Large**» метод адресации для дисков свыше 504MB, не поддерживающих режим **LBA**.

Б.5.3.2 Определение конфигурации дискового накопителя следует выполнить для всех четырёх дисковых накопителей, указанных в меню 1-ого уровня: **IDE Primary Master**, **IDE Primary Slave**, **IDE Secondary Master**, **IDE Secondary Slave**.

Будьте внимательны при конфигурировании дискового накопителя: следите за тем, чтобы при автоматическом определении параметров в пункте «**IDE Primary Master**»/«**IDE Primary Slave**»/«**IDE Secondary Master**»/«**IDE Secondary Slave**», указывающем тип диска **IDE**–контроллера, и в пункте «**Access Mode**» стояла одна и та же опция: «**Auto**»! При автоматическом конфигурировании тип накопителей и их параметры будут определяться в процессе загрузки устройства.

Если в устройстве присутствует всего один дисковый накопитель, его следует подключить как **Primary Master**. Только в этом случае с него будет производиться загрузка системы.

Б.5.4 Пункты меню 1-ого уровня «**Drive A**» и «**Drive B**» устанавливают параметры первого и второго флоппи-дисковода. Системная плата УЧПУ может поддерживать следующие комбинации флоппи-дисков:

5.25in (360K и 1.2M) и/или 3.5in (720K, 1.44M, 2,88M). Установка «**None**» - означает, что флоппи-дисковод в устройстве отсутствует.

В УЧПУ NC-302 работа контроллера флоппи-дисков запрещена, поэтому для дисководов **A:** и **B:** следует устанавить опцию «**None**».

Б.5.5 Пункт меню 1-ого уровня «**Video**» (Видео) устанавливает тип встроенной видеокарты. Пункт имеет четыре опции: «**EGA/VGA**», «**CGA40**», «**CGA80**», «**MONO**».

Для УЧПУ NC-302 следует установить опцию «**EGA/VGA**».

Б.5.6 Пункт меню 1-ого уровня «**Halt On**» (Останов) позволяет установить типы ошибок, при выявлении которых УЧПУ при загрузке будет останавливаться. Возможны следующие опции:

- «**No Errors**» загрузка ОС возможна даже при обнаружении ошибки;
- «**All Errors**» загрузка ОС возможна только при полном отсутствии ошибок;
- «**All, but Keyboard**» загрузка ОС возможна при отсутствии клавиатуры;
- «**All, but Diskette**» загрузка ОС возможна при отсутствии флоппи-дисковода (**FDD**);
- «**All, but Disk/Key**» загрузка ОС возможна при отсутствии, как клавиатуры, так и **FDD**.

В УЧПУ NC-302 следует установить опцию «**All, But Disk/Key**».

Б.5.7 Справочная информация о размерах базовой, внешней и полной памяти, имеющейся в УЧПУ, выводится в нижнюю часть экрана автоматически в результате выполнения по включению питания тестовой программы **POST**. Полная память является суммой базовой и внешней памяти.

## **Б.6 Опция Setup «Advanced BIOS Features»**

Б.6.1 Следующая опция Главного меню **Setup** — «**Advanced BIOS Features**» (Расширенные настройки **BIOS**), которая позволяет конфигурировать параметры загрузки, параметры работы чипсета, периферии и кэш-памяти. Меню опции «**Advanced BIOS Features**» представлено на рисунке Б.4. Для просмотра всех пунктов меню следует использовать линейку прокрутки (см. п.Б.4).

Б.6.2 Пункт меню «**Virus Warning**» (Предупреждение о вирусах) при выборе опции «**Enabled**» позволяет защитить не весь винчестер, а только загрузочный сектор (**Boot Sector**) и таблицу разделов (область в главной загрузочной записи, которая используется для определения доступа к диску). В этом случае **BIOS** выдаёт на экран предупреждение, если какой-либо программе вздумается записать чтонибудь в загрузочный сектор или отформатировать диск. Такие вещи, как правило, могут происходить вследствие работы компьютерного вируса или неосторожного обращения с некоторыми программами.

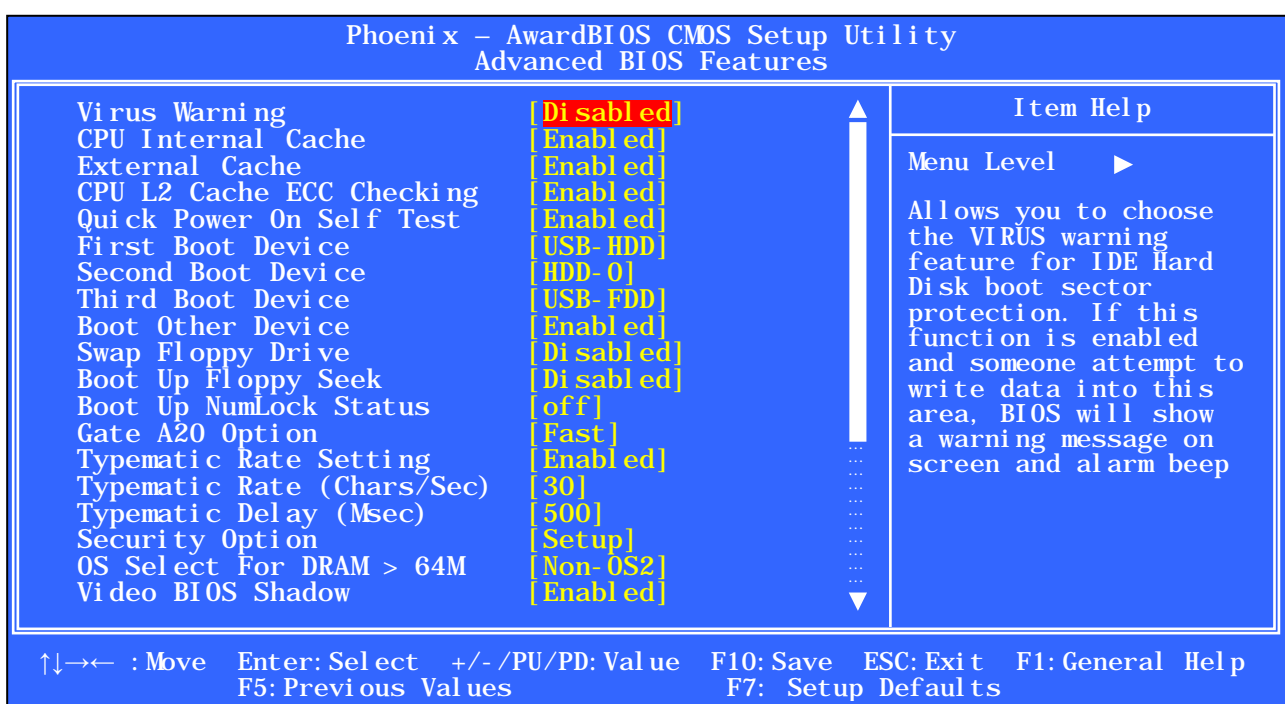

### а) начало меню

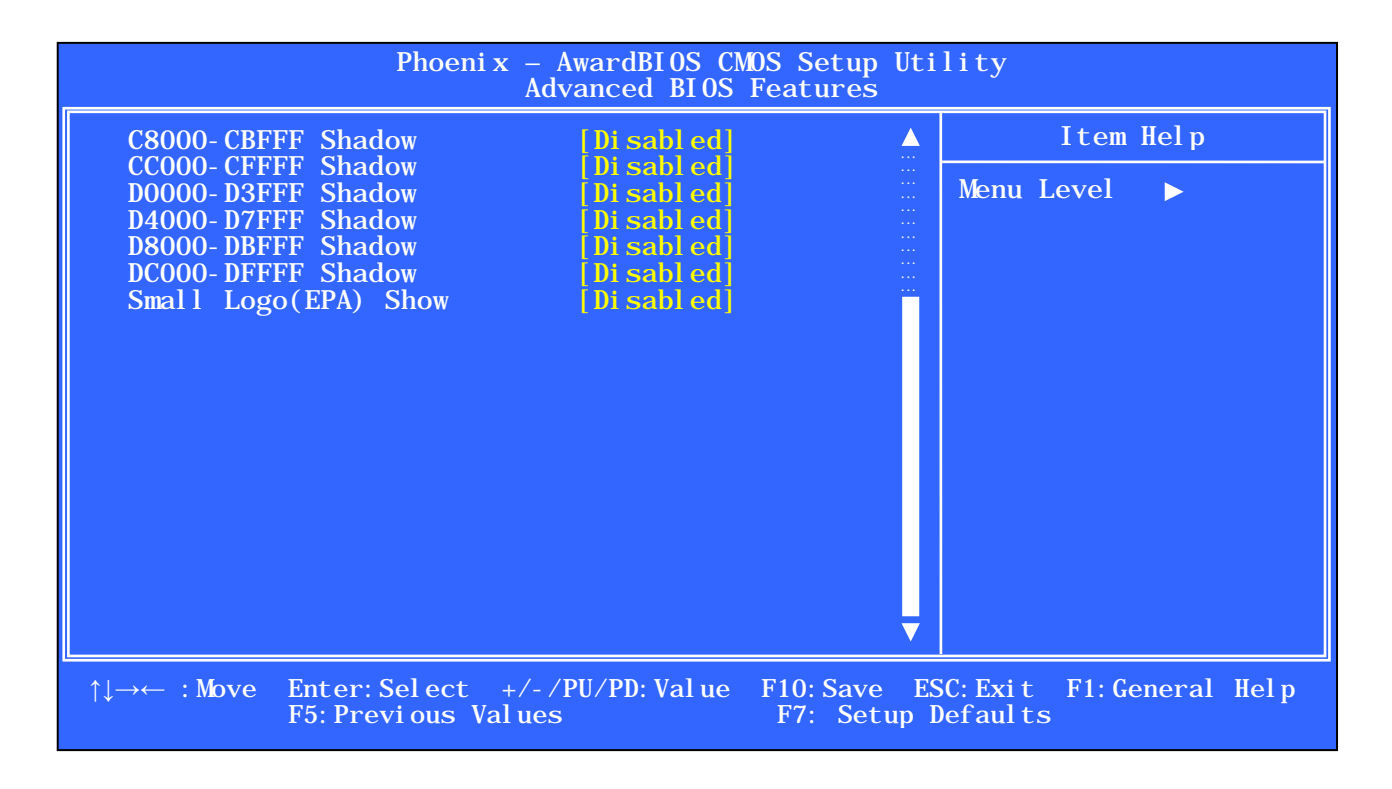

### б) конец меню

Рисунок Б.4 – Меню опции Setup «Advanced BIOS Features»

Если в устройстве установлен какой-нибудь менеджер загрузки, или установлена ОС, отличная от **DOS**, этот пункт лучше запретить: «**Disabled**». Но при обычной работе в **DOS** его желательно разрешить («**Enabled**»), так как он даёт некоторую гарантию от заражения загрузочными вирусами.

В УЧПУ NC-302 этот пункт следует запретить: «**Disabled**».

Б.6.3 Пункт меню «**Quick Power On Self Test**» (Быстрый автотест по включению питания) при установке опции «**Enabled**» позволяет ускорить прохождение теста **POST** по включению питания. В этом случае **BIOS** уменьшит время прохождения некоторых тестов и исключит некоторые контрольные проверки во время тестирования по включению питания. В этом случае система будет быстрее загружаться.

В готовом УЧПУ NC-302 следует установить опцию «**Enabled**».

**ВНИМАНИЕ!** После любых изменений в **CMOS** следует установить в этом пункте «**Disabled**». При установке «**Disabled**» тест **POST** будет производить полный объём контрольных проверок, что позволит обнаружить все ошибки, которые можно пропустить при быстром тестировании. После нескольких удачных (без ошибок) запусков системы можно опять включить этот пункт меню для быстрой загрузки без вреда для системы.

Б.6.4 Пункт меню «**First Boot Device**» (Первое загрузочное устройство) позволяет выбрать первое устройство, с которого **BIOS** попытается загрузить ОС. Пункт имеет следующие опции: «**HDD-0**», «**CDROM**», «**HDD-1**», «**HDD-2**», «**HDD-3**», «**ZIP100**», «**USB-FDD**», «**USB-ZIP**», «**USB-CDROM**», «**USB-HDD**», «**Disabled**», «**Floppy**», «**LS120**».

В УЧПУ NC-302 следует установить опцию «**USB-HDD**». При необходимости пользователь может сам выбрать нужную опцию.

Б.6.5 Пункт меню «**Second Boot Device**» (Второе загрузочное устройство) позволяет выбрать второе устройство, с которого **BIOS** попытается загрузить ОС, если на первом устройстве загрузки ОС не найдена. Пункт имеет следующие опции: «**HDD-0**», «**CDROM**», «**HDD-1**», «**HDD-2**», «**HDD-3**», «**ZIP100**», «**USB-FDD**», «**USB-ZIP**», «**USB-CDROM**», «**USB-HDD**», «**Disabled**», «**Floppy**», «**LS120**».

В УЧПУ NC-302 следует установить опцию «**HDD-0**». При необходимости пользователь может сам выбрать нужную опцию.

Б.6.6 Пункт меню «**Third Boot Device**» (Третье загрузочное устройство) позволяет выбрать третье устройство, с которого **BIOS** попытается загрузить ОС. Пункт имеет следующие опции: «**HDD-0**», «**CDROM**», «**HDD-1**», «**HDD-2**», «**HDD-3**», «**ZIP100**», «**USB-FDD**», «**USB-ZIP**», «**USB-CDROM**», «**USB-HDD**», «**Disabled**», «**Floppy**», «**LS120**».

Данная функция используется в том случае, если в качестве первого и второго загрузочного устройства используются съёмные диски.

В УЧПУ NC-302 следует установить опцию «**USB-FDD**». При необходимости пользователь может сам выбрать нужную опцию.

Б.6.7 Пункт меню «**Boot Other Device**» (Другое загрузочное устройство) определяет, станет ли **BIOS** загружать ОС с остальных имеющихся в системе дисков при отсутствии ОС на первых трёх накопителях. Пункт имеет две опции: «**Enabled**», «**Disabled**».

По умолчанию будет выбрано «**Enabled**», и эту установку не следует менять.

**ВНИМАНИЕ!** Пункты меню «**Second Boot Device**», «**Third Boot Device**» и «**Boot Other Device**» имеют смысл, только в том случае, если загрузка ОС не будет производиться с первого загрузочного устройства.

Б.6.8 Пункт меню «**Swap Floppy Driver**» (Переименование дисководов гибких дисков) используется при наличии в устройстве двух дисководов для того, чтобы поменять местами логический порядок флоппи-дисководов, если возникнет такая необходимость. После этого первый дисковод будет помечен как диск **В:**, а второй дисковод – как диск **А:**. Эта функция удобна, если дисководы имеют разные форматы: **А:** (5.25in) и **В:** (3.5in), а системная дискета только 3.5in (дюймов). Пункт имеет две опции: «**Enabled**», «**Disabled**».

**ВНИМАНИЕ! BIOS** будет загружать ОС с системной дискеты только с дисковода **А:.** В случае разрешения («**Enabled**») данного пункта загрузочную дискету можно вставлять в дисковод 3.5in, т. к. он станет диском с буквой **А:**.

В УЧПУ NC-302 работа контроллера флоппи-дисков запрещена, поэтому установленная опция значения не имеет.

Б.6.9 Пункт меню «**Boot Up Floppy Seek**» (Поиск флоппи-дисковода при загрузке), если он разрешён («**Enabled**»), при запуске устройства опрашивается дисковод гибких дисков. Если дисковод не обнаруживают, выдаётся сообщение об ошибке. Для ускорения загрузки этот пункт можно запретить: «**Disabled**».

В УЧПУ NC-302 работа контроллера флоппи-дисков запрещена, поэтому установленная опция значения не имеет.

Б.6.10 Пункт меню «**Boot Up NumLock Status**» (Статус клавиш **NumLock** при загрузке) устанавливает вариант использования дополнительной клавиатуры (**ON/OFF**). Если стоит «**ON**» - клавиши на дополнительной клавиатуре будут использоваться как цифровые, если стоит «**OFF**» — как клавиши управления курсором.

В УЧПУ NC-302 следует установить опцию «**OFF**».

Б.6.11 Пункт меню «**Typematic Rate Setting**» (Установка скорости ввода с клавиатуры) разрешает («**Enabled**»)/запрещает («**Disabled**») настройку клавиатуры вручную.

В УЧПУ NC-302 установлена опция «**Enabled**», в этом случае активируются два, указанных ниже, пункта меню.

Б.6.11.1 Если долго удерживать клавишу нажатой, символ нажа-<br>клавиши будет повторяться. Пункт меню «**Typematic Rate** той клавиши будет повторяться. Пункт меню «**Typematic Rate** (**Chars/Sec**)» (Скорость ввода с клавиатуры, знак/сек) устанавливает частоту этих повторений.

В УЧПУ NC-302 следует установить опцию: «**30**».

Б.6.11.2 Пункт меню «**Typematic Delay** (**Msec**)» (Задержка при вводе, мс) устанавливает время задержки перед началом повторений символа. В УЧПУ NC-302 следует установить опцию: «**500**».

Б.6.12 Пункт меню «**Security Option**» (Защита от несанкционированного доступа) используется при установке пароля совместно с опцией Главного меню «**Set Password**» (см. п.Б.13.).

В меню пункта «**Security Option**» необходимо установить опцию «**Setup**» или «**System**», в зависимости от того, что необходимо защитить паролем. Установка «**Setup**» означает, что система будет загружаться, а вход в **Setup** без ввода правильного пароля будет закрыт. Установка «**System**» означает, что пароль нужен как для загрузки системы, так и для входа в **Setup**. Для установки самого пароля следует перейти к опции **Setup** «**Set Password**», которая описана в п.Б.13.

В УЧПУ NC-302 пароль не используется, поэтому установленная опция значения не имеет.

Б.6.13 Пункт меню «**Video BIOS Shadow**» (Затенение **Video BIOS**) определяет необходимость копирования содержимого **BIOS** видеокарты в более быструю оперативную память. Пункт имеет две опции: «**Enabled**», «**Disabled**». Поскольку при таком копировании повышается скорость работы видеокарты, следует выбрать опцию «**Enabled**».

В УЧПУ NC-302 установлена опция «**Enabled**».

## **Б.7 Опция Setup «Advanced Chipset Features»**

Б.7.1 В центре внимания опции Главного меню **Setup** «**Advanced Chipset Features**» (Расширенные настройки **Chipset**) настройки чипсета системной платы, определяющие работу оперативной памяти, процессора и шины **PCI**, видеосистемы и шины **AGP**, а также некоторых встроенных устройств, установки которых не вошли в другие опции Главного меню **Setup**. Меню данной опции представлено на рисунке Б.5. Для просмотра всех пунктов меню следует использовать линейку прокрутки.

**ВНИМАНИЕ!** Не меняйте в этом меню настройки для увеличения производительности УЧПУ. Этого лучше не делать, так как особо вы производительность не увеличите, а конфигурацией **BIOS** нагрузку на внутренние компоненты увеличите, что приведёт к нестабильной работе УЧПУ. Заводские установки обеспечат наилучшие условия работы УЧПУ. **ДОВЕРЯЙТЕ ЗАВОДСКИМ УСТАНОВКАМ!**

Б.7.2 Пункт меню «**Frame Buffer Size**» (Размер буфера видеопамяти) указывает, какой объём системной памяти (MB) выделить под нужды интегрированной в системную плату графической видеокарты. Возможны следующие опции видеопамяти: «**2M**»/«**4M**»/«**8M**»/«**16M**»/«**32M**».

В УЧПУ NC-302 стандартно устанавливают опцию «**4M**».

Б.7.3 Пункт меню **«Select Display Device**» (Выбор дисплея) устанавливает тип используемого в УЧПУ дисплея: «**CRT+LCD**», «**Auto**», «**CRT**», «**LCD**». При выборе опции «**Auto**» **BIOS** автоматически определит тип дисплея.

В УЧПУ NC-302 следует установить опцию «**CRT+LCD**».

Б.7.4 Пункт меню «**Panel Type**» (Тип панели) позволяет установить тип применяемой в устройстве жидкокристаллической панели (дисплея) и её характеристики разрешения. Пункт имеет семь опций.

В УЧПУ NC-302 следует установить опцию «**TFT 800х600 LVDS**».

Б.7.5 Пункт меню «**Onboard Lan**» (Интегрированный в системную плату сетевой контроллер) разрешает («**Enabled**»)/запрещает («**Disabled**») работу встроенного в системную плату контроллера **Ethernet**.

В УЧПУ NC-302 следует установить опцию «**Enabled**».

Б.7.6 Пункт меню «**OnChip USB**» (Интегрированный USB контроллер) разрешает («**Enabled**»)/запрещает («**Disabled**») работу встроенного в чипсет системной платы контроллера **USB**. При выборе опции «**Enabled**» пункт обеспечивает выделение **IRQ** для **USB**.

В УЧПУ NC-302 следует установить опцию «**Enabled**».

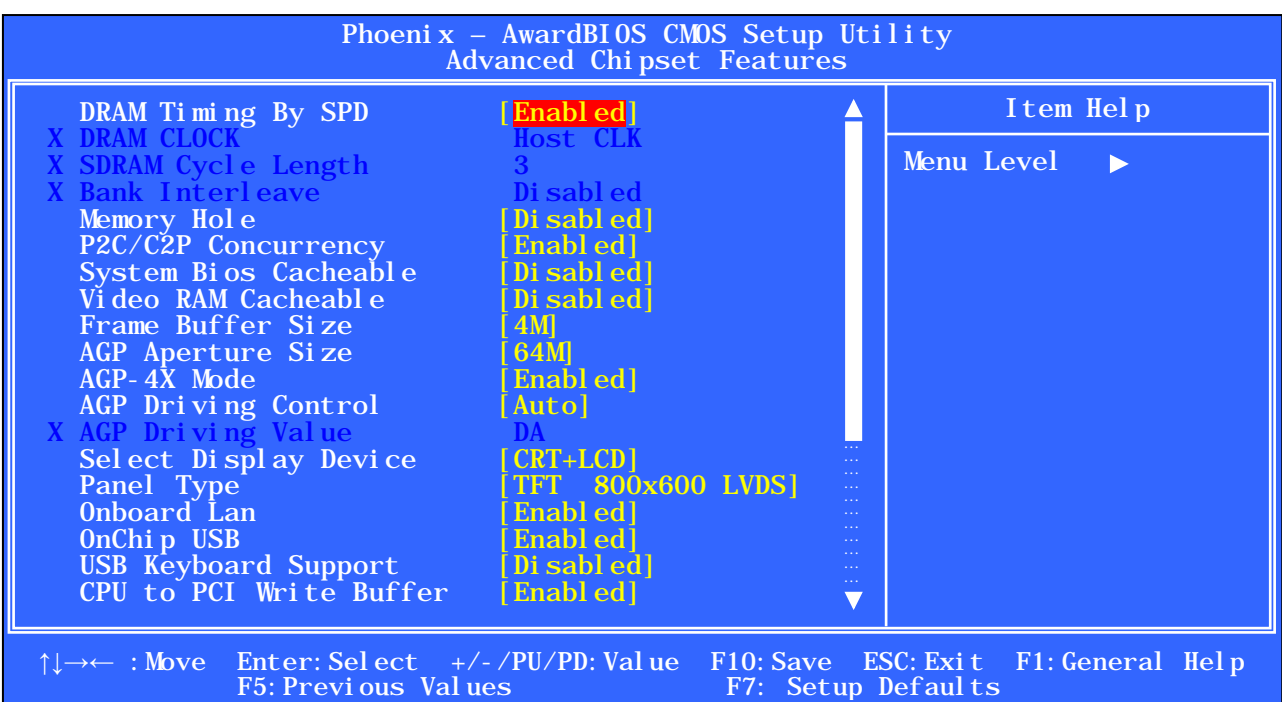

#### а) начало меню

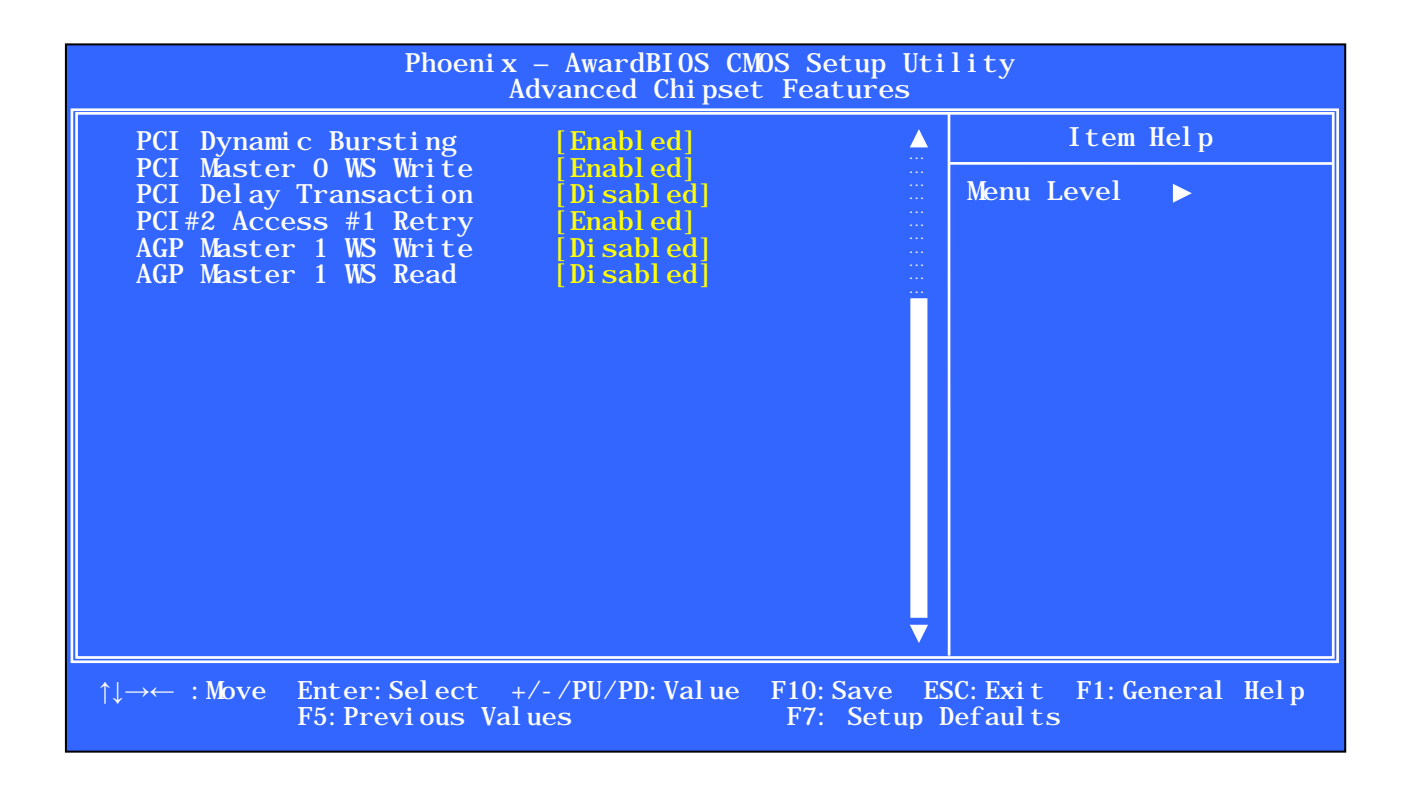

#### б) конец меню

Рисунок Б.5 – Меню опции Setup «Advanced Chipset Features»

Б.7.7 Пункт меню «**USB Keyboard Support**» (Поддержка **USB**клавиатуры) разрешает («**Enabled**»)/запрещает («**Disabled**») работу клавиатуры с **USB** интерфейсом.

В УЧПУ NC-302 клавиатура с **USB**-интерфейсом не используется, поэтому следует установить опцию «**Disabled**».

# **Б.8 Опция Setup «Integrated Peripherals»**

Б.8.1 Опция Главного меню **Setup** «**Integrated Peripherals**» (Интегрированная периферия) позволяет настроить параметры контроллеров периферийных устройств, встроенных в чипсет системной платы, таких как жёсткие и гибкие диски, последовательные порты, параллельный порт и дисплей.

Меню опции «**Integrated Peripherals**» приведено на рисунке Б.6. Для просмотра всех пунктов меню следует использовать линейку прокрутки.

Б.8.2 Пункт меню «**OnChip IDE Channel0**» (Первичный канал интегрированного **IDE**-контроллера) разрешает («**Enabled**»)/запрещает («**Disabled**») работу первичного (**Primary**) канала **IDE**-контроллера, встроенного в чипсет системной платы.

В УЧПУ NC-302 данный пункт должен быть включен: «**Enabled**».

Б.8.3 Пункт меню «**OnChip IDE Channel1**» (Вторичный канал интегрированного **IDE**-контроллера) разрешает («**Enabled**»)/запрещает («**Disabled**») работу вторичного (**Secondary**) канала **IDE**-контроллера, встроенного в чипсет системной платы.

В УЧПУ NC-302 данный пункт должен быть включен: «**Enabled**».

Б.8.4 Пункты меню «**Primary Master PIO**»/«**Primary Slave PIO**» (**PIO**-режим дискового накопителя **Primary Master**/**Primary Slave**) устанавливает **PIO**-режим обмена данными с накопителем, подключённым как **Primary Master/Primary Slave**. **PIO**-режим можно устанавливать вручную, выбрав одну из опций: «**Mode 0**», «**Mode 1**», «**Mode 2**», «**Mode 3**», «**Mode 4**». Самый быстрый режим — «**Mode 4**». Но накопитель может и не поддерживать такие режимы, поэтому предоставьте **BIOS** определить возможности вашего накопителя: «**Auto**».

В УЧПУ NC-302 в этих пунктах следует установить опцию «**Auto**».

Б.8.5 Пункты меню «**Secondary Master PIO**»/«**Secondary Slave PIO**» (**PIO**-режим дискового накопителя **Primary Master**/**Primary Slave**) устанавливает **PIO**-режим обмена данными с накопителем, подключённым как **Secondary Master/Secondary Slave**. **PIO**-режим можно устанавливать вручную, выбрав одну из опций: «**Mode 0**», «**Mode 1**», «**Mode 2**», «**Mode 3**», «**Mode 4**». Самый быстрый режим — «**Mode 4**». Но накопитель может и не поддерживать такие режимы, поэтому предоставьте **BIOS** определить возможности вашего накопителя: «**Auto**».

В УЧПУ NC-302 в этих пунктах следует установить опцию «**Auto**».

Б.8.6 Пункты меню «**Primary Master UDMA**»/«**Primary Slave UDMA**» (Режим **Ultra DMA** дискового накопителя **Primary Master**/**Primary Slave**) позволяют использование протокола прямого доступа к памяти (**UDMA**) для работы накопителя, подключённого как **Primary Master/ Primary Slave**.

Пункты имеют две опции: «**Auto**» и «**Disable**». Но накопитель может и не поддерживать такой протокол, поэтому предоставьте **BIOS** определить возможности вашего накопителя: «**Auto**».

В УЧПУ NC-302 в этих пунктах следует установить опцию «**Auto**».

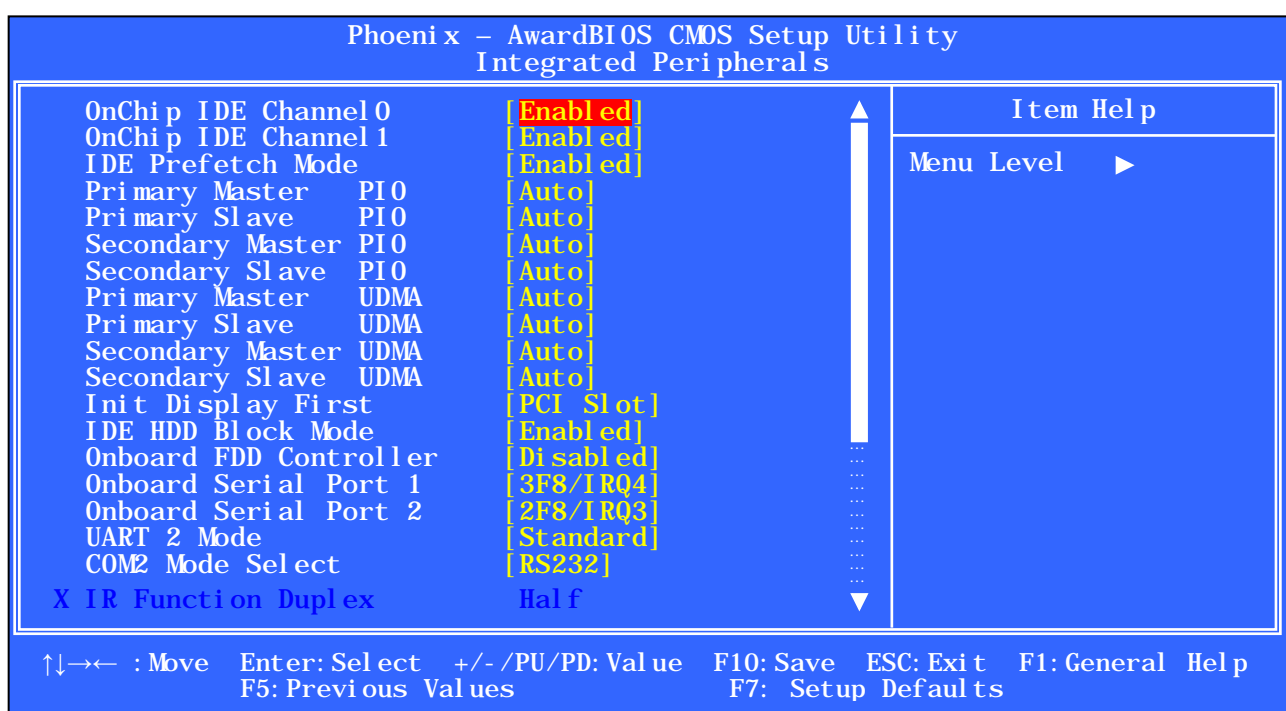

### а) начало меню

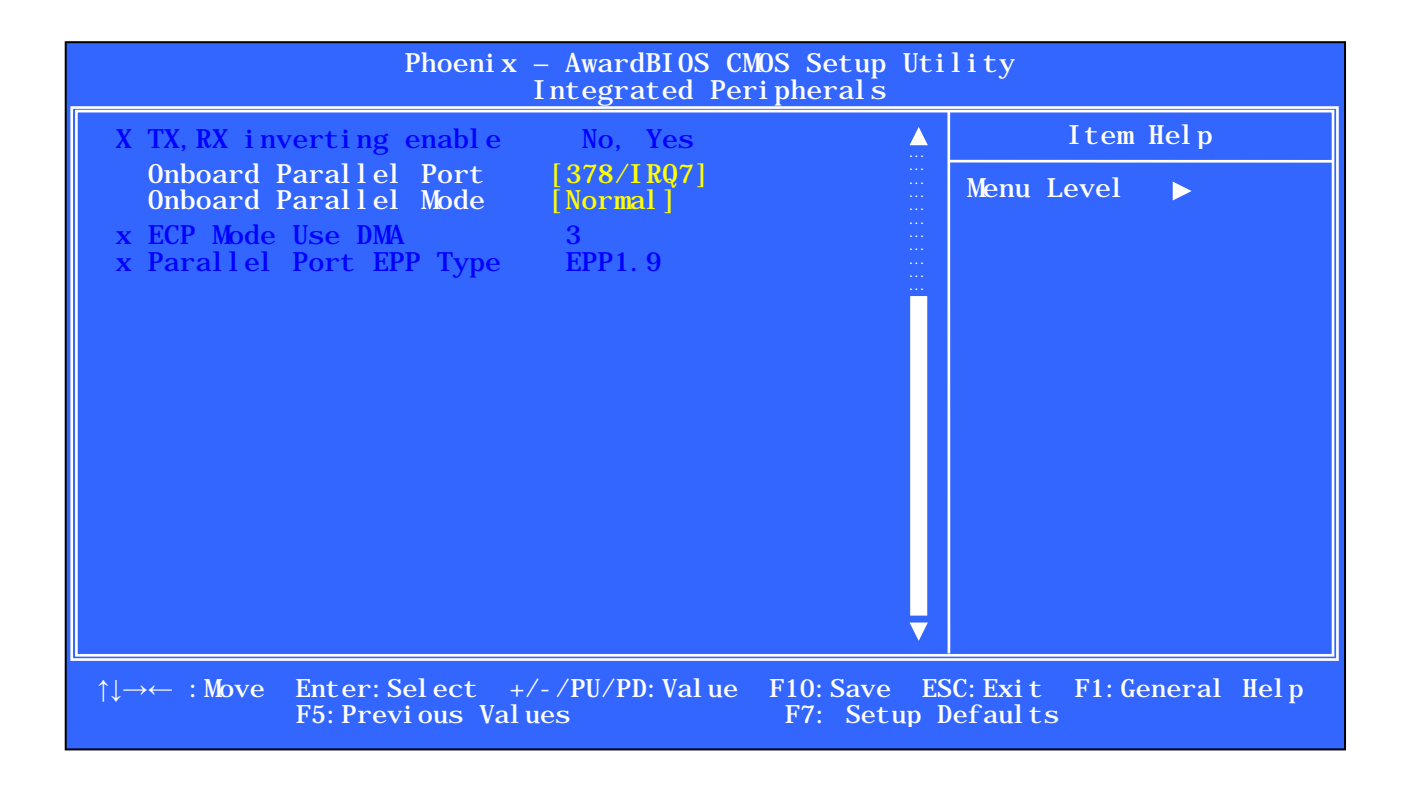

### б) конец меню

Рисунок Б.6 – Меню опции Setup «Integrated Peripherals»

Б.8.7 Пункты меню «**Secondary Master UDMA**»/«**Secondary Slave UDMA**» (Режим **Ultra DMA** дискового накопителя **Primary Master**/**Primary Slave**) позволяют использование протокола прямого доступа к памяти (**UDMA**) для работы накопителя, подключённого как **Secondary Master/ Secondary Slave**. Пункты имеют две опции: «**Auto**» и «**Disable**». Но накопитель может и не поддерживать такой протокол, поэтому предоставьте **BIOS** определить возможности вашего накопителя: «**Auto**».

В УЧПУ NC-302 в этих пунктах следует установить опцию «**Auto**».

Б.8.8 Пункт меню «**IDE HDD Block Mode**» (Блочный режим передачи данных **IDE HDD**) разрешает («**Enabled**»)/запрещает («**Disabled**») поддержку режима передачи данных блоками. Данный режим заметно повышает скорость обмена с жёсткими дисками и с другими накопителями.

При разрешении («**Enabled**») данного пункта **BIOS** автоматически определяет, поддерживает ли жёсткий диск передачу данных блоками, и устанавливает необходимые настройки этого режима.

Так как почти все дисковые накопители поддерживают режим передачи блоков данных, в УЧПУ NC-302 его следует разрешить: «**Enabled**».

Б.8.9 Пункт меню «**Init Display First**» (Инициализация главного дисплея видеокарты) имеет две опции: «**AGP**», «**PCI Slot**». Если система имеет две видеокарты, этот пункт определит, которая из них будет первой, и будет использоваться для вывода сообщений при загрузке устройства: подключённая к шине **AGP** (опция «**AGP**») или подключённая к шине **PCI** (опция «**PCI Slot**»).

При установке одной видеокарты **BIOS** автоматически определит её и загрузится нормально, независимо от выставленного в данном пункте значения.

В УЧПУ NC-302 имеется одна встроенная видеокарта, поэтому установленная опция значения не имеет.

Б.8.10 Пункт меню «**Onboard FDD Controller**» (Встроенный **FDD** контроллер) разрешает («**Enabled**»)/запрещает («**Disabled**») работу интегрированного в чипсет контроллера флоппи-дисков.

УЧПУ NC-302 портов **FDD** не имеет, поэтому следует установить опцию «**Disabled**».

Б.8.11 Пункт меню «**Onboard Serial Port 1**» (Встроенный последовательный порт 1) позволяет указать адрес и прерывание для обращения к первому последовательному порту **COM1**. Если порт **COM1** не используется, следует выбрать опцию «**Disabled**».

В УЧПУ NC-302 для порта **COM1** следует выбрать и установить стандартные значения: **3F8/IRQ4**.

Б.8.12 Пункт меню «**Onboard Serial Port 2**» (Встроенный последовательный порт 2) позволяет указать адрес и прерывание для обращения ко второму последовательному порту **COM2**. Опцию «**Disabled**» устанавливают, если порт **COM2** не нужен.

В УЧПУ NC-302 для порта **COM2** следует установить стандартные значения: **2F8/IRQ3**.

Б.8.13 Пункт меню «**UART 2 Mode**» (Режим м/сх **UART 2**, определяющей работу порта **COM2**) устанавливает режим работы порта **COM2** в зависимости от выбранной опции:

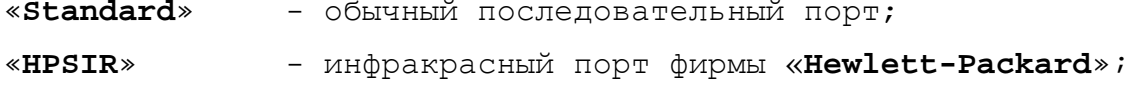

«**ASKIR**» - инфракрасный порт фирмы «**Sharp**».

УЧПУ NC-302. Руководство по эксплуатации

В УЧПУ NC-302 для порта **COM2** следует установить опцию «**Standard**».

Б.8.14 Пункт меню «**COM2 Mode Select**» (Выбор режима работы порта **COM2**) при работе порта **COM2** в режиме «**Standard**» устанавливает для него один из трёх возможных типов последовательного интерфейса: «**RS232**», «**RS422**», «**RS485**».

В УЧПУ NC-302 в данном пункте следует установить опцию «**RS232**».

## **Б.9 Опция Setup «Power Management Setup»**

Б.9.1 Опция Главного меню **Setup** «**Power Management Setup**» (Установка параметров управления питанием) устанавливает параметры электропитания и режимов энергосбережения, а также параметры изменения рабочего состояния при наступлении определённого события. Меню 1-ого уровня опции **«Power Management Setup»** приведено на рисунке Б.7.

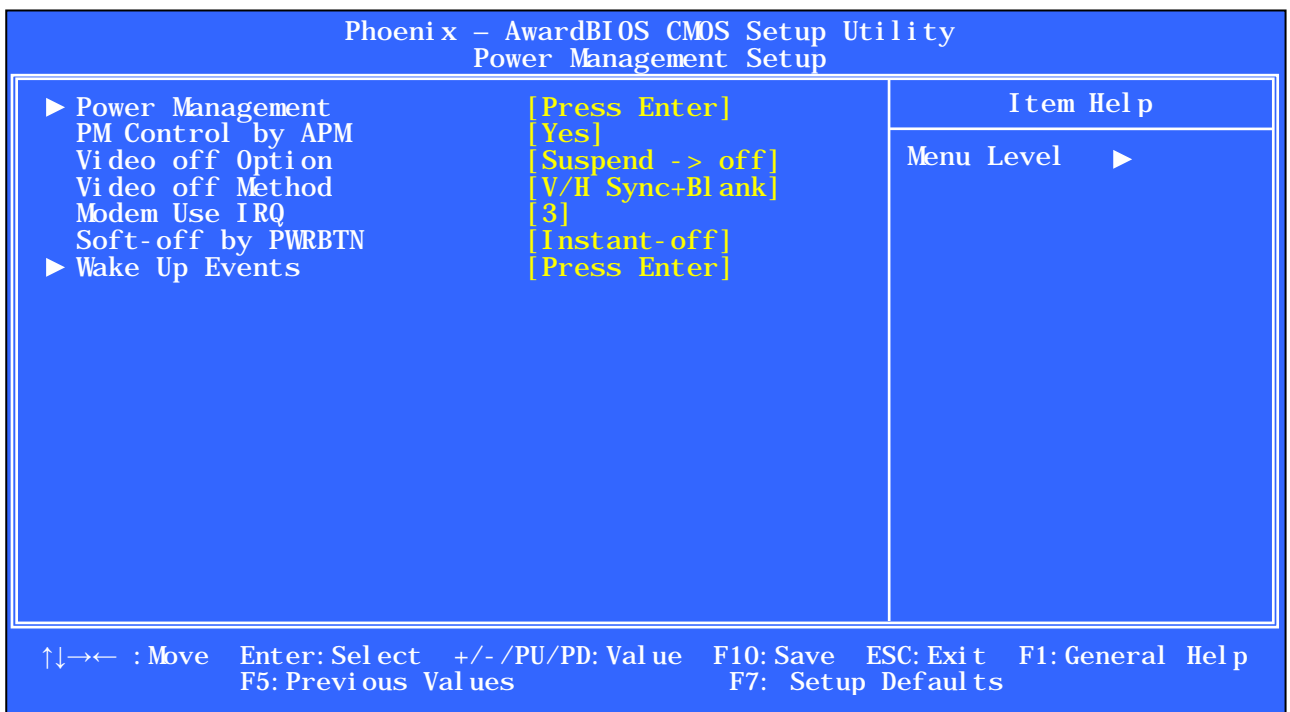

Рисунок Б.7 – Меню опции Setup «Power Management Setup»

Пункты меню, отмеченные треугольным значком, имеют меню 2-ого уровня «**Power Management**» и «**Wake Up Events**», которые соответственно представлены на рисунках Б.8 и Б.9. Меню 3-его уровня «**IRQs Activity Monitoring**» показано на рисунке Б.10.

Данная опция Главного меню **Setup** была сделана с целью понижения энергопотребления устройства. Идея заключалась в том, чтобы устройство, если на нём в течение заданного периода ничего не делают, «впадало бы в спячку». Иными словами, устройство в этой ситуации выключалось бы, но при наступлении определённого события, например, при нажатии какой-либо клавиши, «оживало» бы вновь.

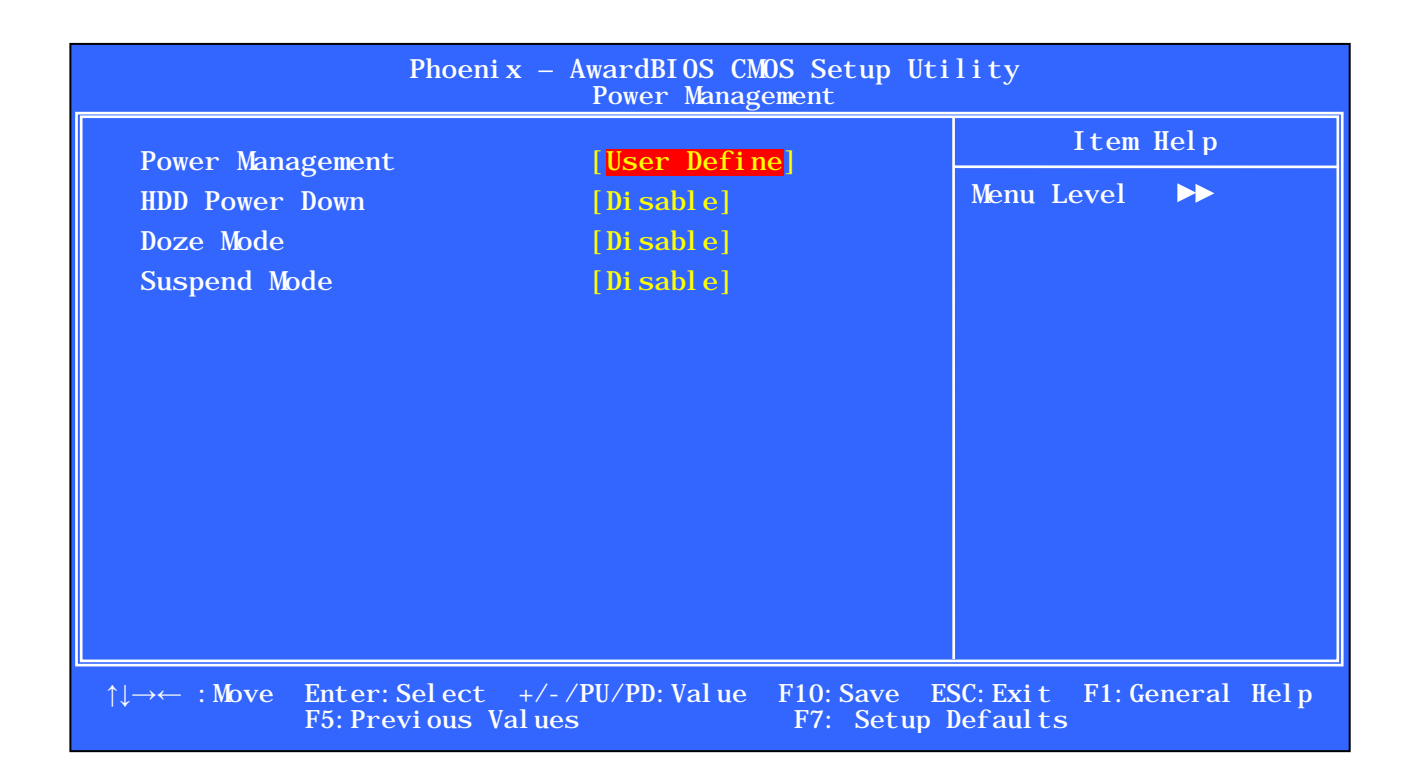

Рисунок Б.8 – Меню 2-ого уровня «Power Management»

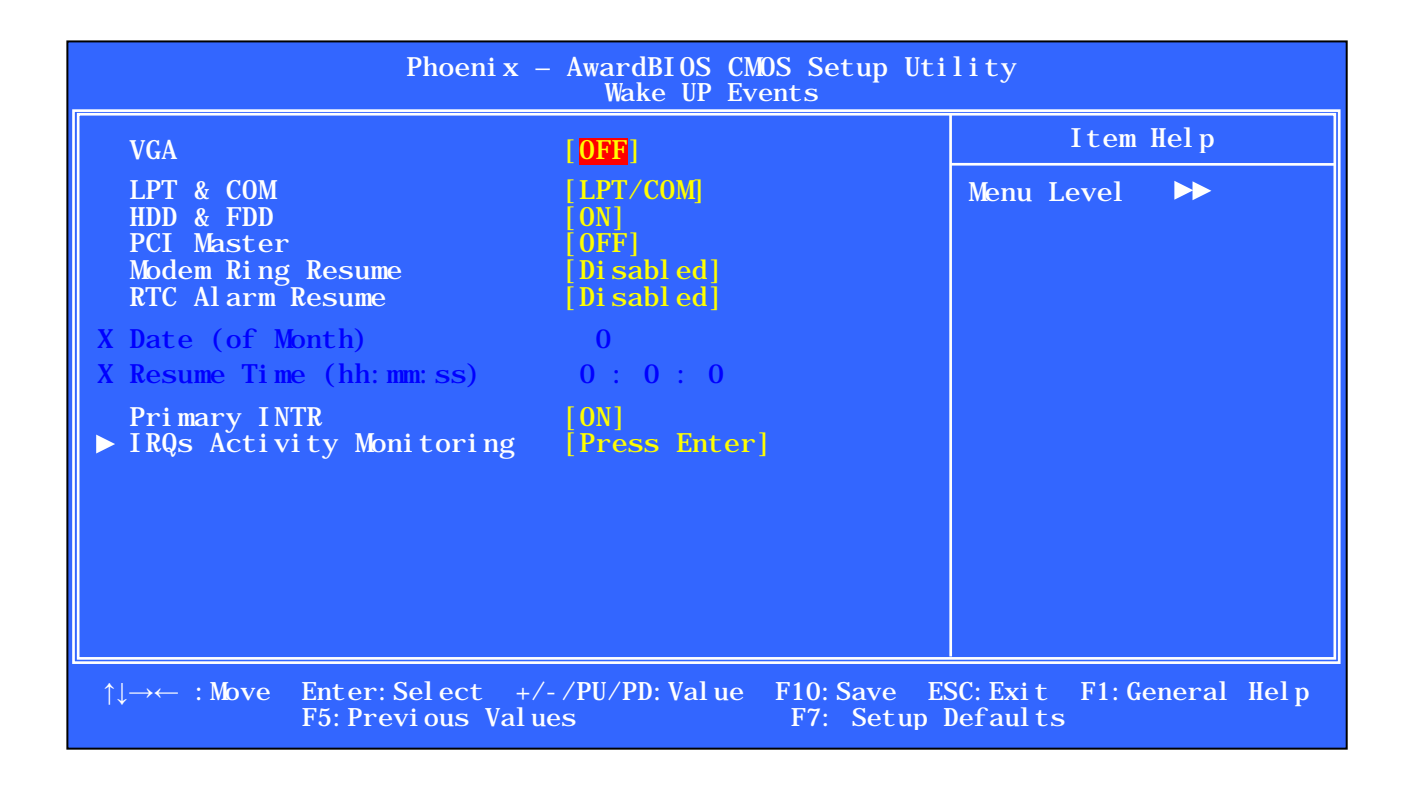

Рисунок Б.9 – Меню 2-ого уровня «Wake Up Events»

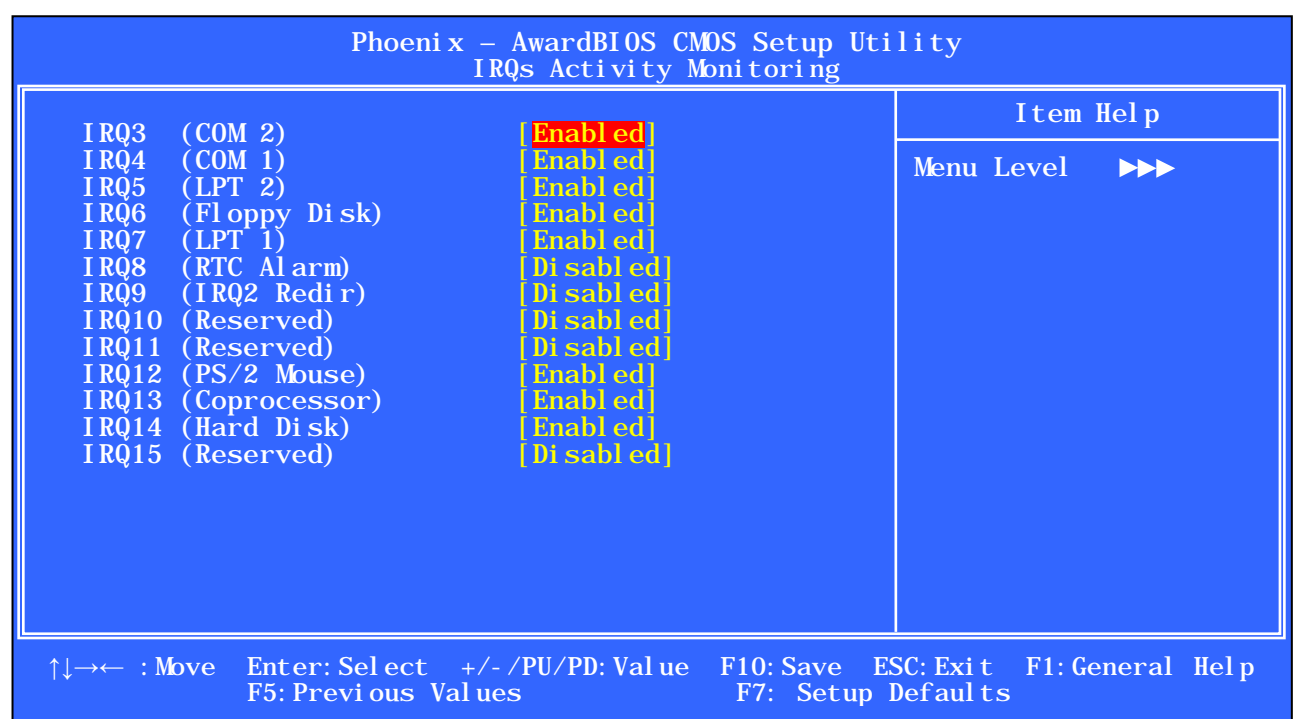

Рисунок Б.10 - Меню 3-ого уровня «IRQs Activity Monitoring»

Однако пользоваться этой функцией не рекомендуется, так как её выполнение, как правило, не совсем корректное, поэтому доверьтесь установленным настройкам.

## Б.10 Опция Setup «PNP/PCI Configurations»

Б.10.1 Опция Главного меню Setup «PNP/PCI Configurations» (Конфигурация самонастраивающихся адаптеров PNP и шины PCI) включает параметры управления способом распределения ресурсов между периферийными устройствами. Эта опция предназначена только для специалистов.

Б.10.2 Меню 1-ого уровня опции «PNP/PCI Configurations» приведено на рисунке Б.11. Пункты меню, отмеченные треугольным знач-KOM, UMENT MEHN 2-OTO YPOBHA «IRQ Resources» M «DMA Resources», которые соответственно представлены на рисунках Б.12 и Б.13.

Установки в данном меню используются для распределения аппаратных прерываний (IRQ) и каналов прямого доступа к памяти (DMA) между самонастраивающимися (PNP - Plug&Play) устройствами, а также устройствами, находящимися на шинах ISA и PCI. Значения параметров установлены специалистами ООО «Балт-Систем» с учётом конфигурации аппаратных средств УЧПУ. Следует доверять этим установкам!

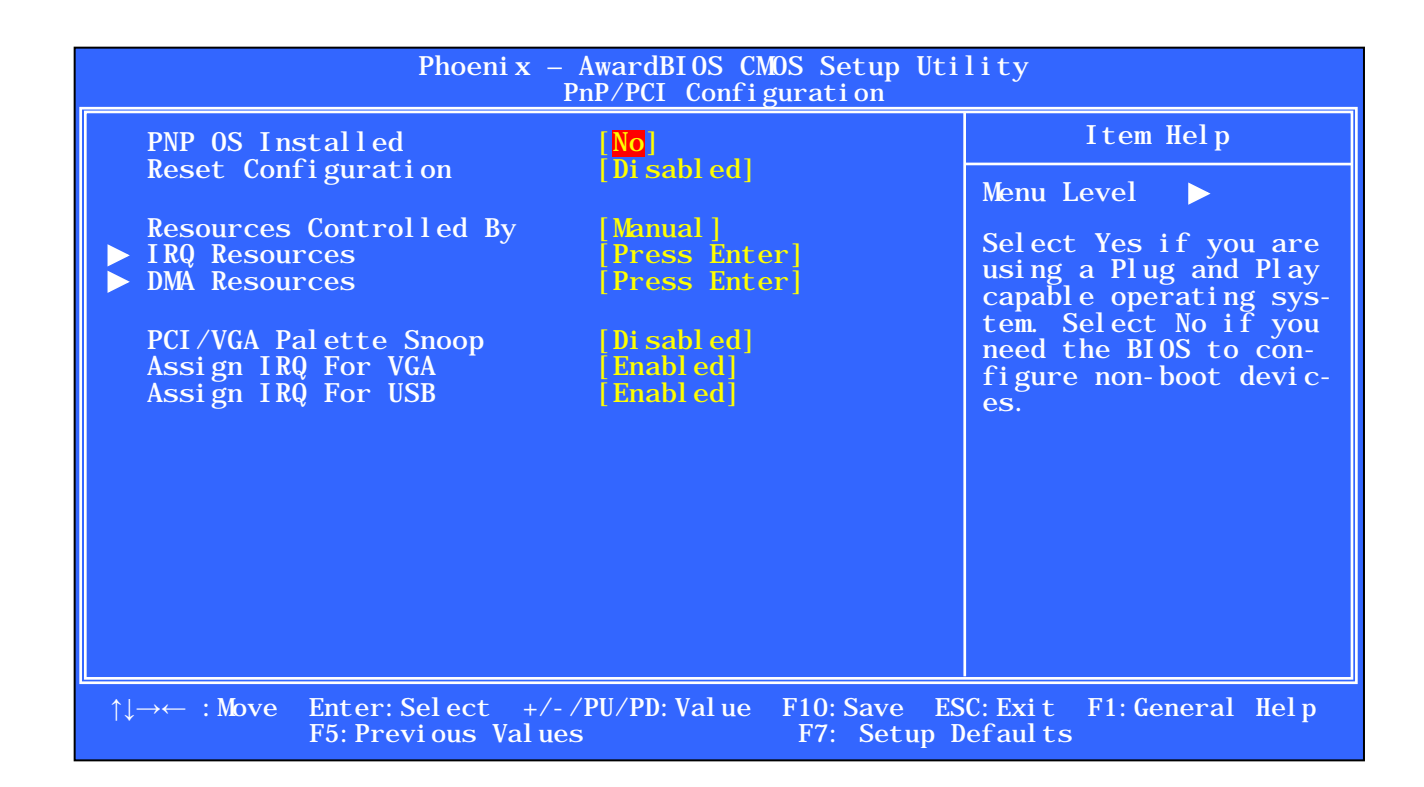

Рисунок Б.11 – Меню 1-ого уровня опции Setup «PnP/PCI Configurations»

| Phoenix - AwardBIOS CMOS Setup Utility<br>IRQ Resources                                                                                                    |                                                                                                    |                                                                                                    |  |  |  |
|----------------------------------------------------------------------------------------------------|----------------------------------------------------------------------------------------------------|----------------------------------------------------------------------------------------------------|--|--|--|
| IRQ3<br>assigned to<br>assigned to<br>IRQ4<br>assigned to<br>IRQ5<br>IRQ7 assigned to<br>IRQ9<br>assigned to<br>IRQ10 assigned to<br>IRQ11 assigned to<br>IRQ12 assigned to<br>IRQ14 assigned to<br>IRQ15 assigned to | <b>PCI/ISA PnP</b><br><b>PCI/ISA PnP</b><br>PCI/ISA PnP<br>PCI/ISA PnP<br>PCI/ISA PnP]<br>[Legacy ISA]<br>[Legacy ISA]<br>PCI/ISA PnP]<br>[PCI/ISA PnP]<br>[Legacy ISA] | I tem Help<br>Menu Level $\rightarrow$<br>Legacy ISA for devices<br>compliant with the<br>ori ginal PC AT bus<br>specification, PCI/ISA<br>PnP for devices com-<br>pliant with the Plug<br>and Play standard<br>whether designed for<br>PCI or ISA bus archi-<br>tecture. |  |  |  |
| $\uparrow \downarrow \rightarrow \leftarrow$ : Move Enter: Select +/-/PU/PD: Value F10: Save ESC: Exit F1: General Help<br>F5: Previous Values<br>F7: Setup Defaults                                                  |                                                                                                    |                                                                                                    |  |  |  |

Рисунок Б.12 – Меню 2-ого уровня «IRQ Resources»

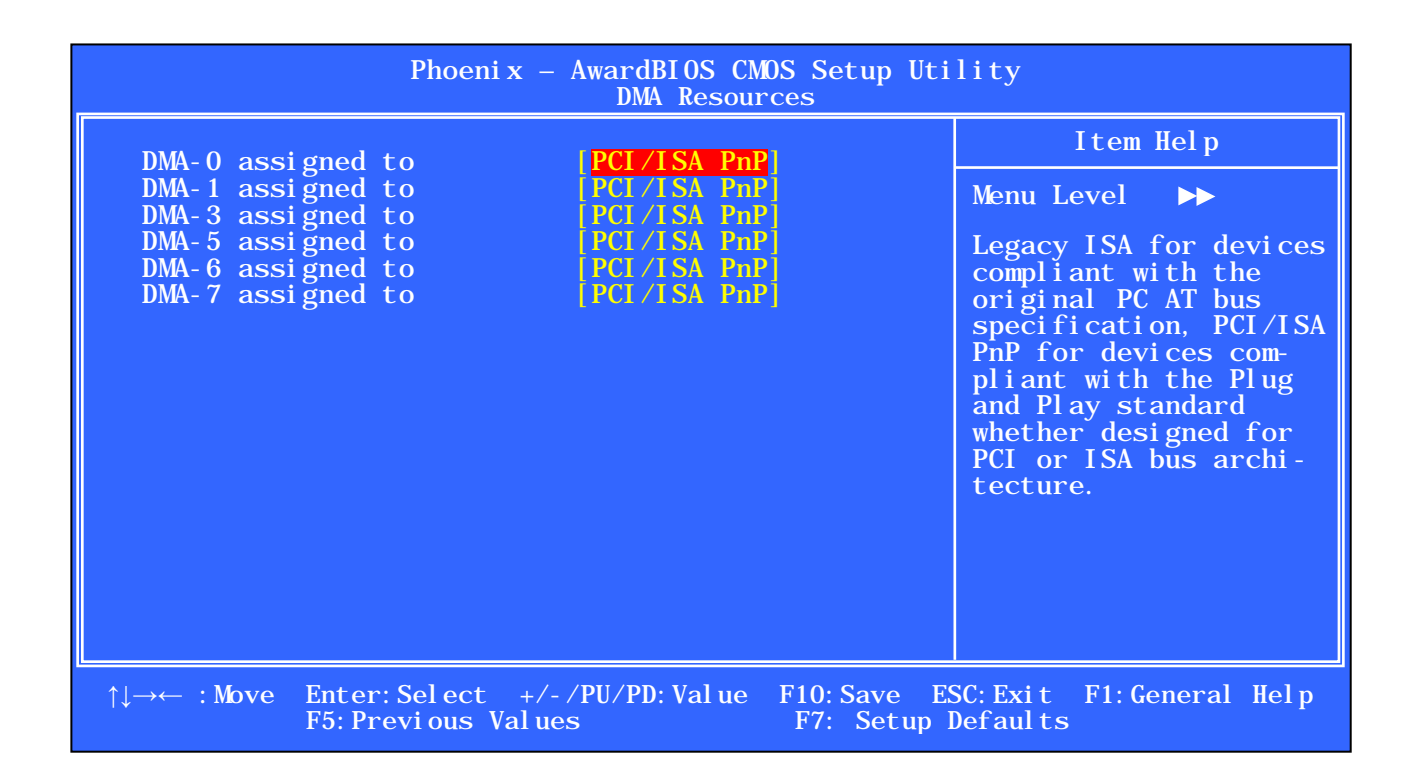

Рисунок Б.13 - Меню 2-ого уровня «DMA Resources»

# Б.11 Опция Setup «PC Health Status»

Б.11.1 Системная плата РСМ-3375, установленная в УЧПУ NC-302, снабжена системой аппаратного мониторинга (датчиками температуры и напряжений), которая позволяет следить за рядом её параметров. Опция Главного меню Setup «PC Health Status» (Состояние исправности РС) используется только для воспроизведения контролируемых аппаратным мониторингом величин (все величины представлены голубым цветом). Меню опции приведено на рисунке Б.14.

Б.11.2 В этом меню нельзя производить какие-либо настройки, оно носит чисто информационный характер. Данные, которые появляются на экране меню при входе в опцию, отражают значения контролируемых параметров в реальном времени:

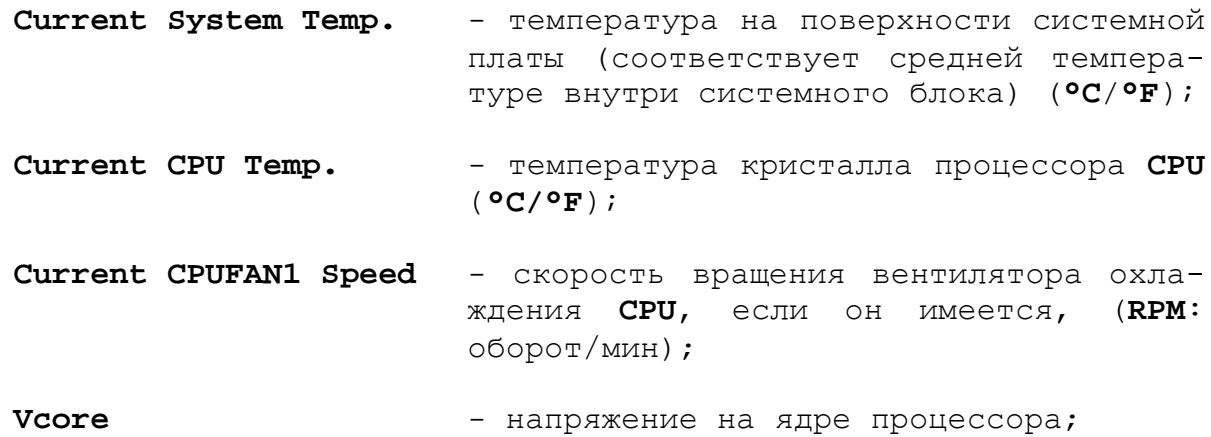

- $3.3V$ - реальное значение напряжения 3.3 В, вырабатываемого стабилизатором системной платы:
- 5V, 12V - реальные значения напряжений +5 В и +12 В, поступающих на системную плату из блока питания.

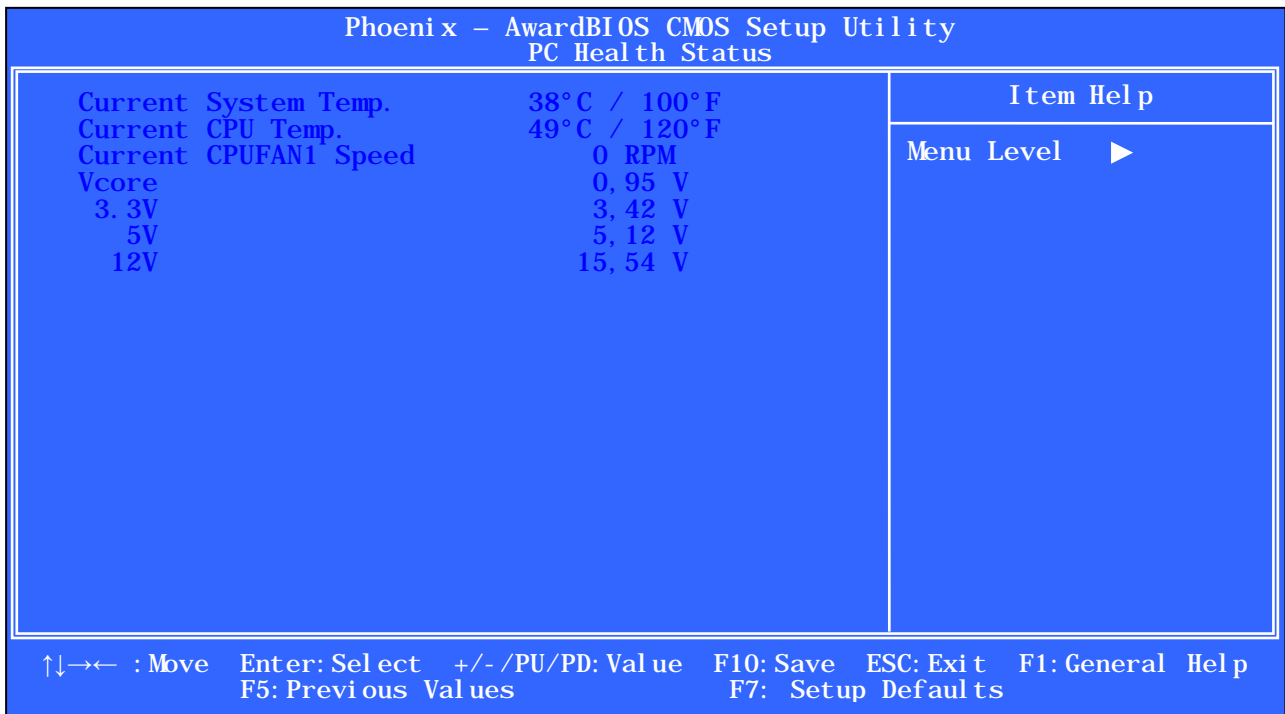

Рисунок Б.14 - Меню опции Setup «PC Health Status»

Эта информация позволяет сделать вывод, находятся ли контролируемые параметры в пределах допусков, определяющих исправное состояние системы, или нет.

## **Б.12 Опция Setup «Load Setup Defaults»**

Б.12.1 Опция Главного меню Setup «Load Setup Defaults» (Загрузка установок Setup по умолчанию) - это команда по загрузке в CMOS-память стандартных для данного устройства установок из табли-**IIbI ROM BIOS.** 

Рекомендуем не трогать эту опцию, т.к. при наладке Setup все установки в УЧПУ выставлены так, чтобы все внутренние устройства не конфликтовали между собой. Использование установок **Setup** по умолчанию может сбить эти настройки.

Б.12.2 В крайнем случае, если своими действиями вы основательно испортили все установки и запутались в них, эта опция поможет вам восстановить всё заново.

Установите курсор в Главном меню на опции «Load Setup **Defaults».** Функция выделенной опции основного меню отобразится в нижней части экрана.

Нажатием клавиши «Enter» войдите в опцию «Load Setup Defaults». На экране появится небольшое диалоговое окно с вопро-

COM: «Load Setup Defaults (Y/N)?» (Загрузить стандартные установки Setup по умолчанию (Да/Нет)?), как показано на рисунке Б.15.

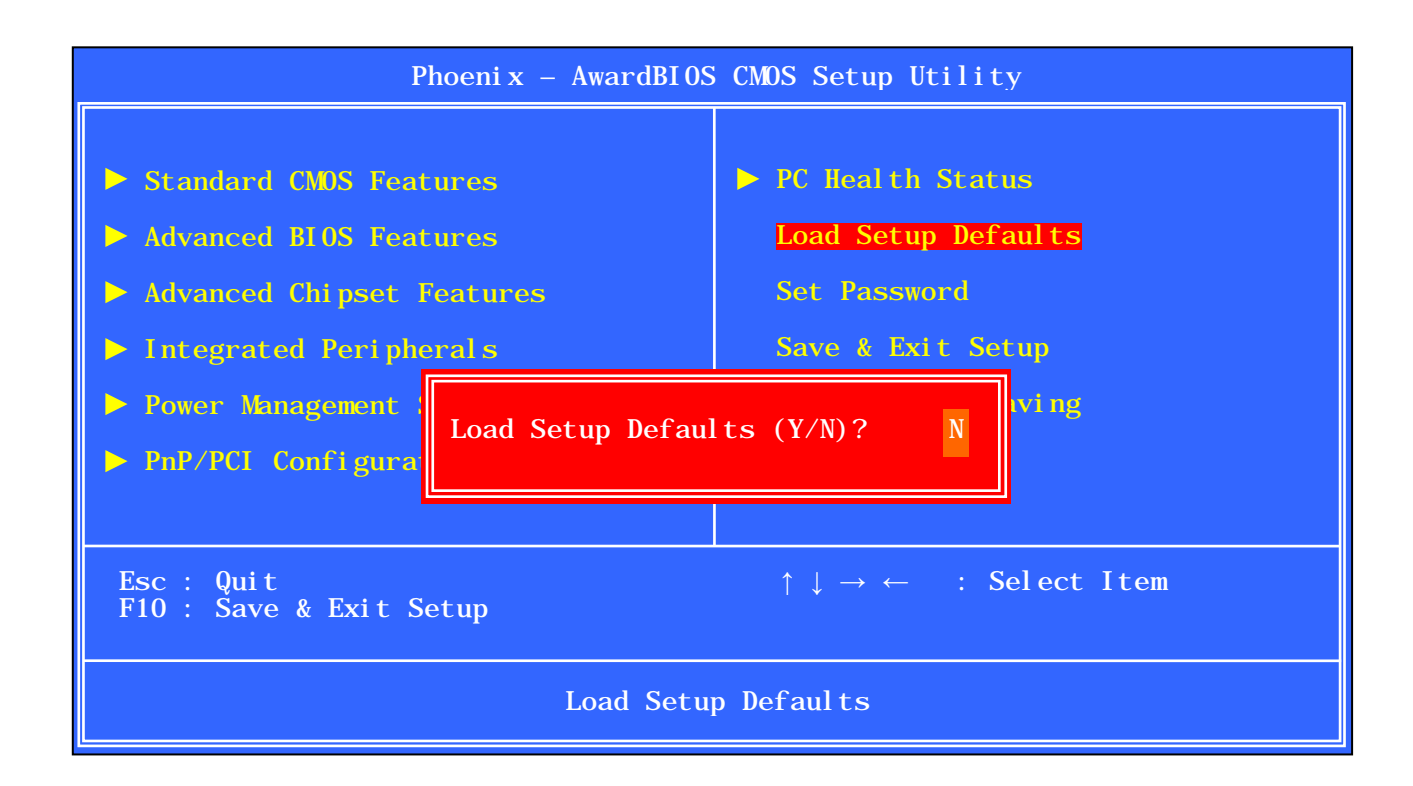

## Рисунок Б.15 - Диалоговое окно опции Setup «Load Setup Defaults»

Нажмите клавишу «У», если вы не передумали загружать установки по умолчанию, а затем клавишу «Enter». Установки по умолчанию будут загружены автоматически при включении УЧПУ.

Если вы передумали загружать установки по умолчанию, нажмите клавишу «N», а затем клавишу «Enter».

# Б.13 Опция Setup «Set Password»

Б.13.1 Опция Главного меню Setup «Set Password» (Установка пароля пользователя) позволяет ограничить доступ одновременно в систему и в **Setup** или только в **Setup** (см. п. Б.6 описание параметра «Security Option»). Опция «Set Password» позволяет устройству:

- 1. установить пароль, если его не было;
- 2. изменить пароль, если он уже был установлен;
- 3. отменить пароль, если он был установлен ранее.

Диалоговое окно опции Setup «Set Password» представлено на рисунке Б.16.

С паролем лучше всего не экспериментировать, т.к. заканчивается это, как правило, плачевно: пользователь случайно ошибается и, не зная пароля, уже не может войти в **Setup** или, того хуже, не может загрузить УЧПУ. А знающий человек всё равно вскроет пароль.

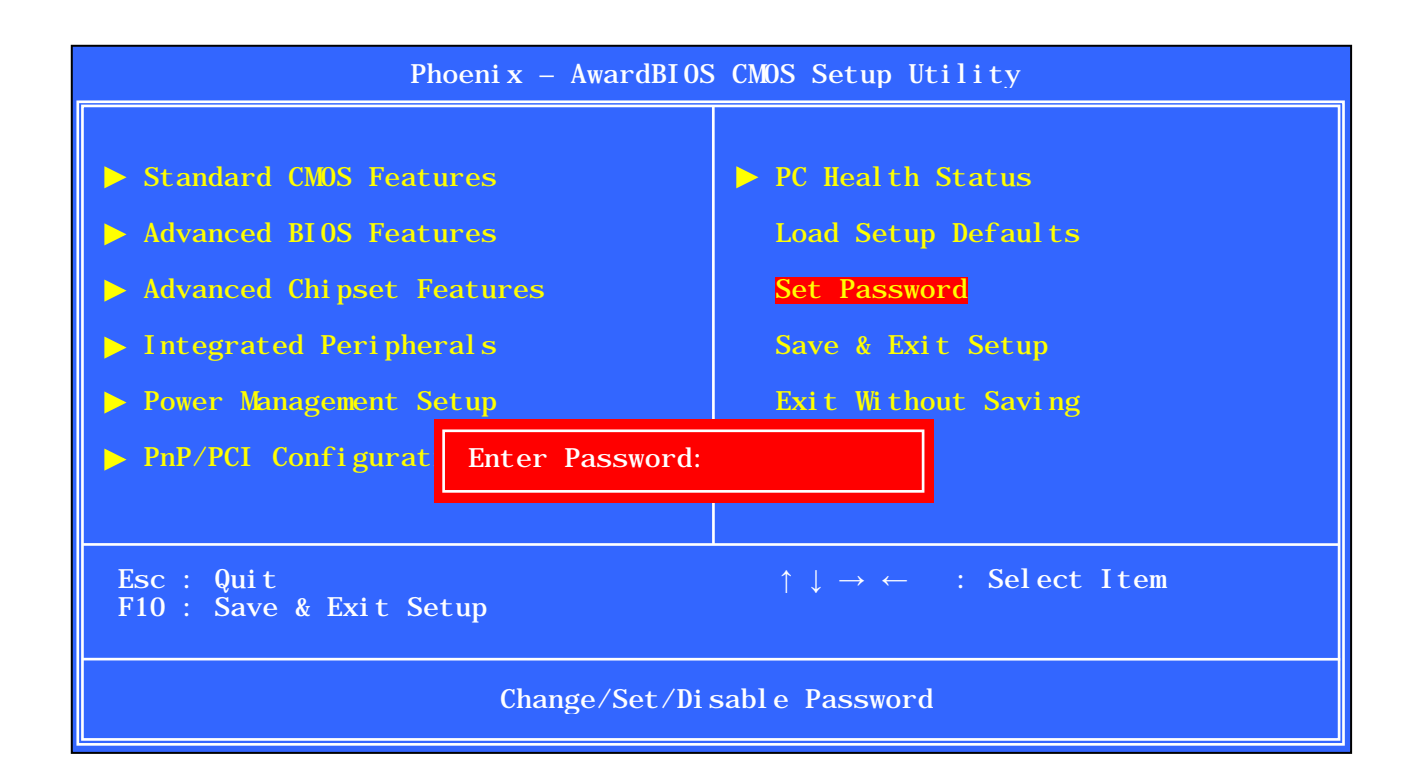

Рисунок Б.16 – Диалоговое окно опции Setup «Set Password»

# **Б.14 Опция Setup «Save & Exit Setup»**

Б.14.1 Опция Главного меню **Setup** «**Save & Exit Setup**» (Сохранить и выйти из **Setup**) — команда устройству запомнить в **CMOS**памяти все новые изменения, произведённые в опциях **Setup**.

Выберите курсором в Главном меню опцию «**Save & Exit Setup**». В самом низу экрана высветится функция выбранной опции: «**Save Data to CMOS**». Нажатием клавиши «**Enter**» войдите в меню опции.

При входе в меню опции появится небольшое диалоговое окно с вопросом: «**SAVE to CMOS and EXIT** (**Y/N**)**?**» (Сохранить установки **CMOS** и выйти (Да/Нет)?), как показано на рисунке Б.17.

На вопрос надо ответить: «**Y**», затем нажать клавишу «**Enter**», если вы согласны выйти из **Setup** с записью.

Если же вы к этому моменту передумали записывать изменённые данные в **CMOS**, нажмите клавишу «**N**», затем клавишу «**Enter**».

## **Б.15 Опция Setup «Exit Without Saving»**

Б.15.1 Опция Главного меню **Setup** «**Exit Without Saving**» (Выйти без сохранения) — команда устройству выйти из **Setup** без записи произведённых установок.

Выберите курсором в Главном меню опцию «**Exit Without Saving**». В самом низу экрана высветится функция выбранной опции: «**Abandon all Data**» (Отменить все данные). Нажатием клавиши «**Enter**» войдите в меню опции.

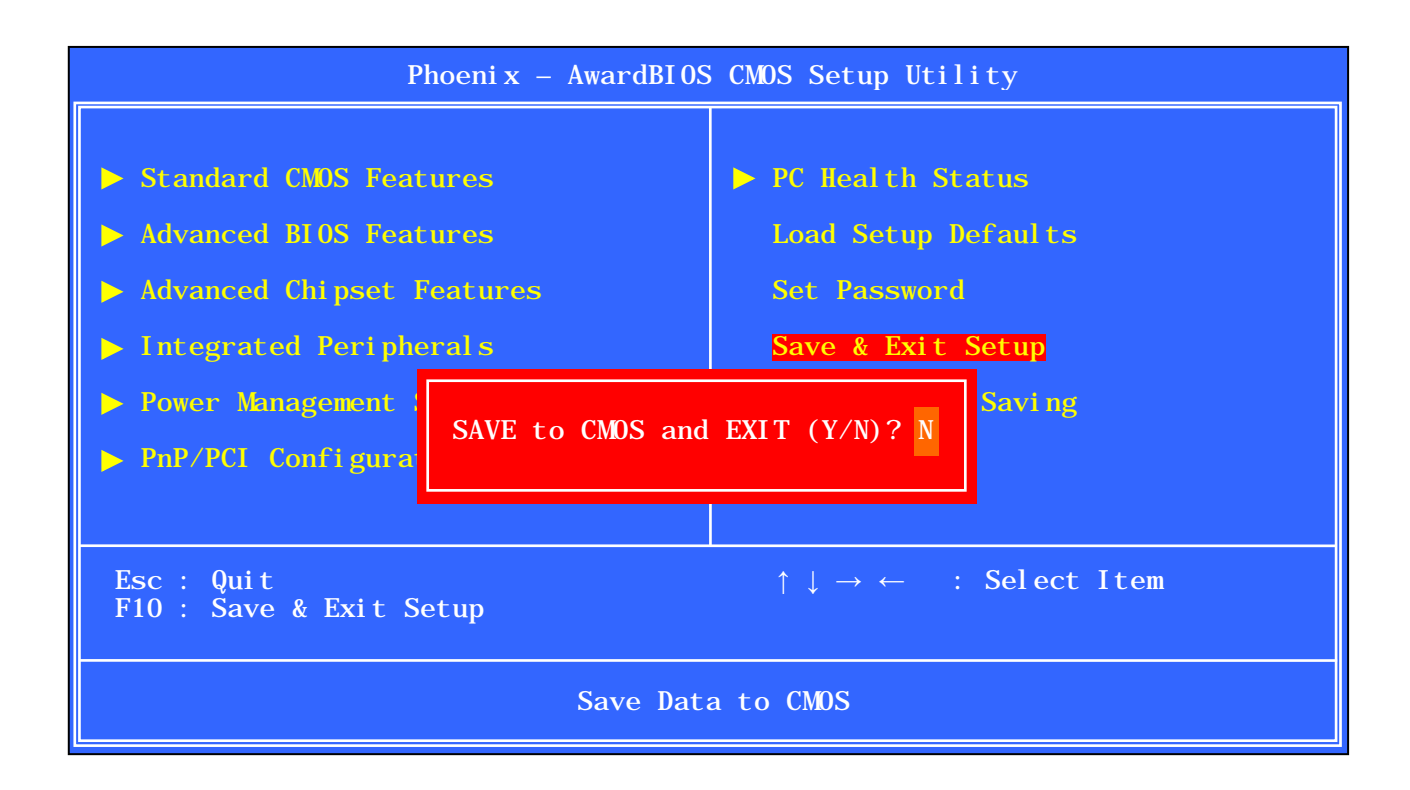

Рисунок Б.17 – Диалоговое окно опции Setup «Save & Exit Setup»

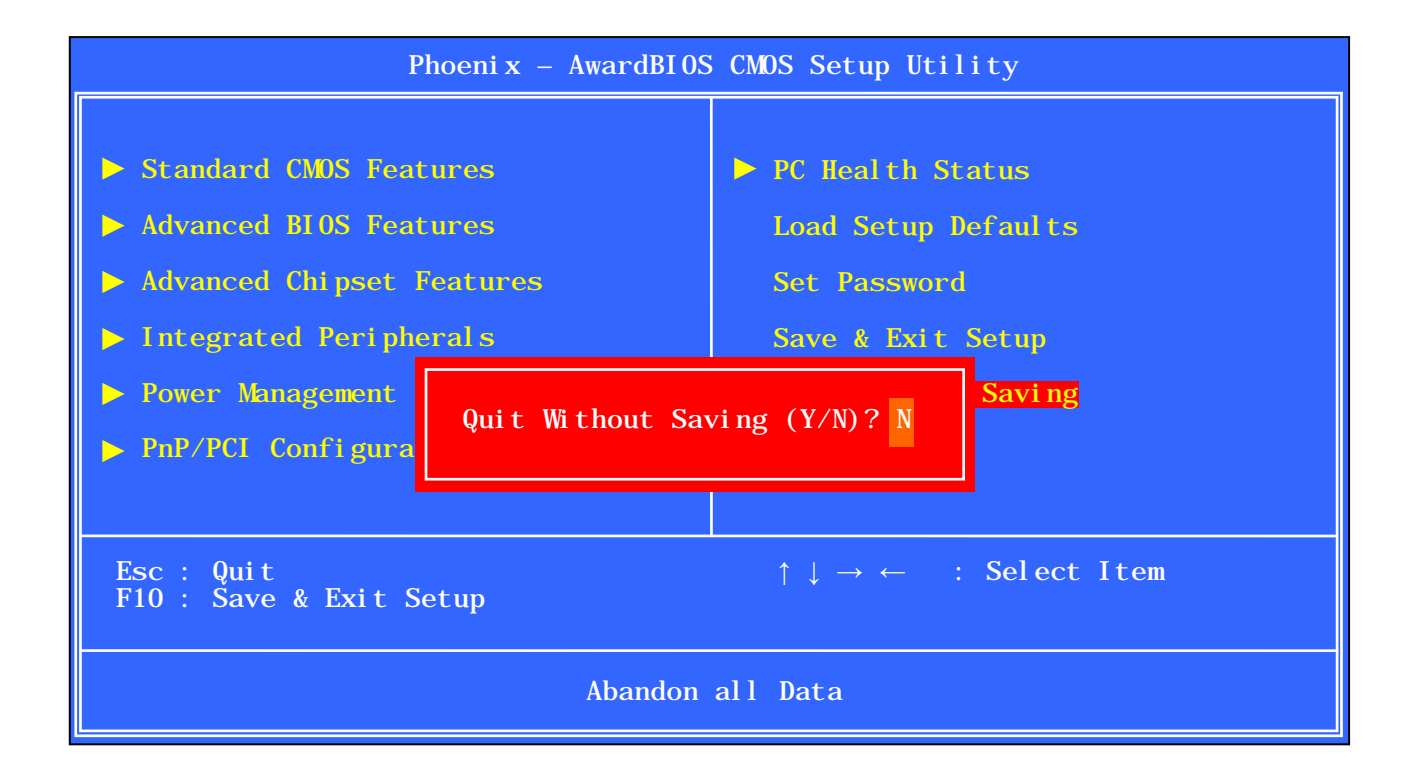

Рисунок Б.18 – Диалоговое окно опции Setup «Exit Without Saving»

При входе в меню опции появится небольшое диалоговое окно с BONPOCOM: «Quit Without Saving (Y/N)?» (Выйти из системы без сохранения (Да/Нет)?), как показано на рисунке Б.18.

Если вы не уверены в своих новых установках, запутались и хотите выйти из Setup без сохранения произведённых изменений, выберите этот пункт и нажмите клавишу «Y», затем клавишу «Enter».

Если вы к этому моменту передумали выходить из Setup, нажмите клавишу «N», затем клавишу «Enter».

## Б.16 Загрузка системы по включению питания

Б.16.1 После того, как внесены все необходимые изменения параметров в СМОS, система не может сразу же произвести загрузку с новыми CMOS параметрами, установленными в Setup.

Для работы системы с новыми установками Setup необходимо перезапустить систему, т.е. сначала выключить УЧПУ, а затем снова включить его. В процессе перезапуска программа **POST** проверит правильность ваших новых установок и инициализирует основные аппаратные компоненты системы в соответствии с новыми установками Setup.

Перезапустить систему можно также одновременным нажатием кла-BMIII «Ctrl», «Alt» и «Delete».

Б.16.2 Если при перезагрузке системы сразу же нажать клавишу «Insert», то в CMOS Setup произойдёт загрузка параметров по умолчанию из таблицы BIOS, и запуск системы произойдёт с параметрами по умолчанию.

#### **BHUMAHUE!**

• НЕ ТРОГАЙТЕ SETUP БЕЗ ОСОБОЙ НА ТО НАДОБНОСТИ. ЕСЛИ УЧПУ РАБОТАЕТ ХОРОШО, ПУСТЬ ОНО И ДАЛЬШЕ ТАК РАБОТАЕТ!

# **ПРИЛОЖЕНИЕ В** (справочное) **ЭЛЕКТРОННЫЙ ШТУРВАЛ**

## **В.1 Назначение электронного штурвала**

В.1.1 Штурвал электронный (далее – штурвал) представляет собой преобразователь угловых перемещений фотоэлектрического типа и используется как дополнительная комплектация к УЧПУ типа NC. Штурвал применяется в УЧПУ для перемещения осей в ручном режиме **MANU** или **MANJ**: задаёт направление движения («**+**»/«**-**») и величину перемещения управляемой оси.

В.1.2 В данном приложении представлены штурвалы **WSA** NC110-75A и **WSB** NC310-75A, которые имеют на выходе прямоугольные импульсные сигналы, число периодов выходного сигнала – 100, внешнее питание +5В. Временная диаграмма работы этих штурвалов представлена на рисунке В.1.

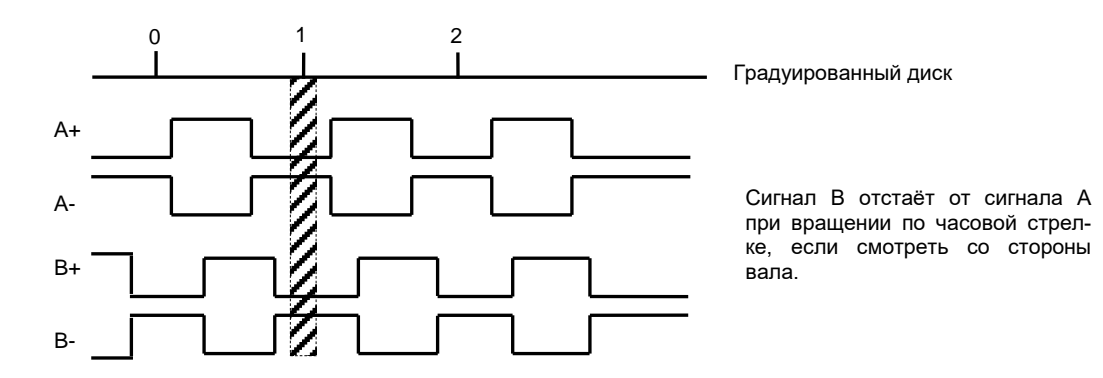

Рисунок В.1 - Временная диаграмма работы штурвалов WSA и WSB

В.1.3 Штурвалы **WSA** и **WSB** имеют идентичные функциональные характеристики, но отличаются габаритными и установочными размерами и весом. Штурвал **WSA** имеет диаметр корпуса 80 мм. Штурвал **WSB** имеет диаметр корпуса 60 мм.

# **В.2 электронный штурвал WSA NC110-75A**

## **В.2.1 Технические характеристики**

В.2.1.1 Электрические параметры штурвала **WSA** представлены в таблице В.1.

| Условное    | Напряжение | Ток        |             | Выходное    | Число      | Длитель-    | Частота  |
|-------------|------------|------------|-------------|-------------|------------|-------------|----------|
| обозначение | питания,   | потреб-    | напряжение, |             | периодов   | ность фрон- | BЫX.     |
| штурвала    | Vcc,       | ления,     |             |             | выходного  | TOB BHX.    | сигнала, |
|             | В          | мА         | лог.        | лог.        | сигнала на | сигнала,    | кГц      |
|             |            |            | $\ll 0 \gg$ | $\ll 1$ »   | оборот     | MKC         |          |
| WSA         | $5+0, 25$  | $\leq 150$ | $\leq$ 0, 5 | $\geq$ 2, 5 | 100        | $\leq 0.1$  | $0 - 5$  |

Таблица В.1 - Электрические параметры штурвала WSA

В.2.1.2 Механические и эксплуатационные параметры штурвала **WSA** представлены в таблице В.2.

| Условное    | Максим.  | Номин.             | Наработка        | Диапазон     | Диапазон             | Защита | Bec,     |
|-------------|----------|--------------------|------------------|--------------|----------------------|--------|----------|
| обозначение | СКОРОСТЬ | СКОРОСТЬ           | на отказ         | рабочих      | темпера-             | $000-$ | $\Gamma$ |
| штурвала    | вращения | вращения           | градуирован-     | темпера-     | TYP                  | лочкой |          |
|             | вала,    | вала,              | ного диска       | тур,         | хранения             |        |          |
|             | об/мин   | об/мин             |                  | $^{\circ}$ C | $\circ$ $\sim$       |        |          |
|             |          |                    | $3x105$ $o60p0-$ |              |                      |        |          |
| WSA         | 600      | $\leq 200$         | (при<br>TOB      | $0 - 60$     | ОТ МИНУС<br>$100$ до | IP50   | 250      |
|             |          |                    | скорости вр.     |              | плюс 60              |        |          |
|             |          | $\leq$ 200 об/мин) |                  |              |                      |        |          |

Таблица В.2 - Механические и эксплуатационные параметры штурвала WSA

### **В.2.2 Схема выходной цепи**

В.2.2.1 Тип выхода штурвала **WSA** указан в таблице В.3.

Таблица В.3 – Тип выхода штурвала WSA

| Условное    | Напряжение | Элемент                | Тип                                           |             |
|-------------|------------|------------------------|-----------------------------------------------|-------------|
| обозначение | питания,   | выходного канала       | выходных сигналов                             | Примечание  |
| WSA         | 5          | Драйвер линии AM26LS31 | Дифференциальные сиг-<br>налы: А+, А-, В+, В- | $NC110-75A$ |

В.2.2.2 Схема выходов штурвала **WSA** представлена на рисунке В.2. Штурвал имеет два выходных канала **А** и **В**. Каждый канал выдаёт дифференциальные сигналы **А+, А-** и **В+, В-**.

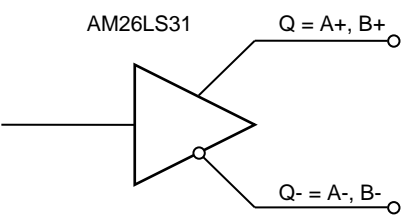

Рисунок В.2 – Выход штурвала WSA

В.2.2.3 Временная диаграмма работы штурвала **WSA** представлена на рисунке В.1.

### **В .2 .3 Конструкция штурвала**

В.2.3.1 Габаритные размеры штурвала **WSA** приведены на рисунке В.3. Конструктивно штурвал имеет круглую форму. С лицевой стороны штурвала установлен подвижный маховик с градуированной шкалой на 100 делений.

Корпус и маховик штурвала выполнены из металла, степень защиты оболочкой - **IP50**. Маховик имеет рукоятку, которая позволяет вращать его как по часовой (+), так и против часовой стрелки (-). На неподвижном металлическом корпусе нанесена чёрная риска – начало отсчёта. В центре маховика наклеена этикетка с логотипом фирмыизготовителя ООО «Балт-Систем». На задней стороне корпуса по

окружности наклеена резиновая кольцевая прокладка и установлены три винта М4х12 для крепления штурвала на плоскую поверхность.

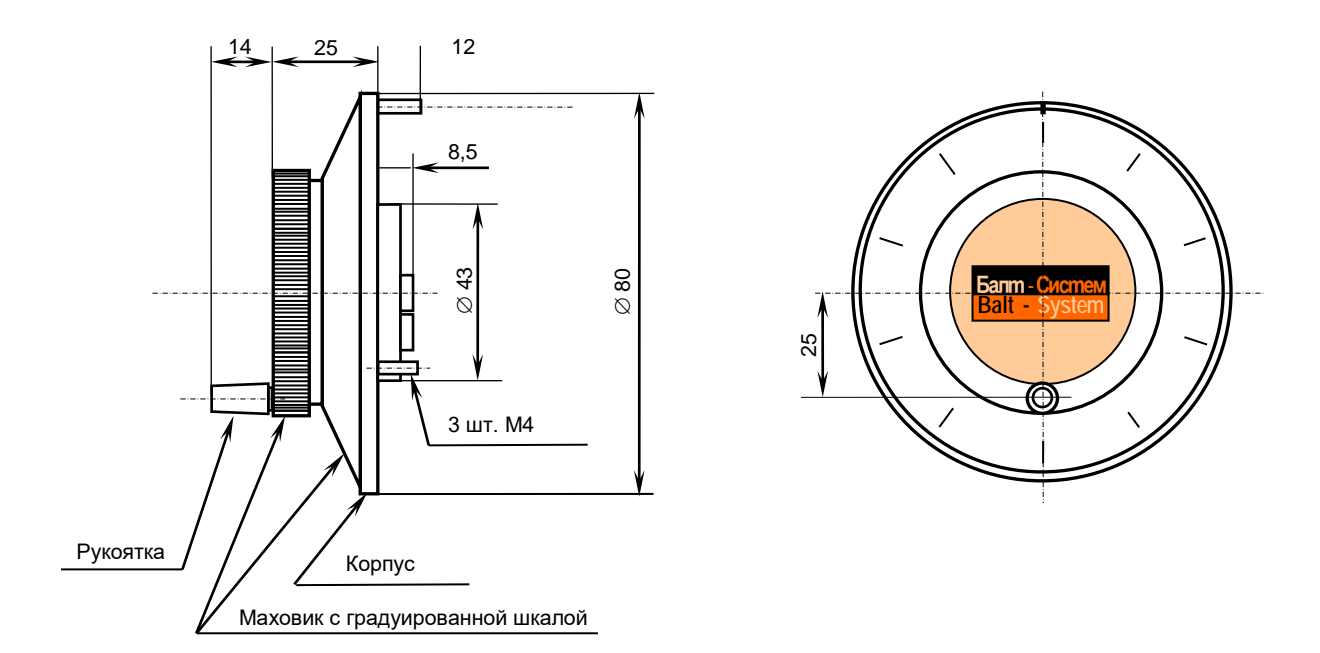

Рисунок В.3 - Габаритные размеры штурвала WSA NC110-75A

В комплект поставки штурвала **WSA** входят крепёжные детали:

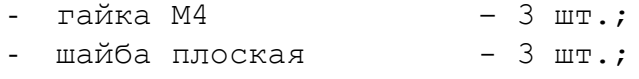

- шайба гроверная - 3 шт.

Круглая пластмассовая крышка с задней стороны корпуса закрывает доступ к печатной плате штурвала. В крышке имеется прорезь, через которую выступают 2 контактные колодки под винт М3 (4 и 2 конт.), установленные на печатной плате. Обозначение контактов указано на крышке. Колодка служит для подсоединения кабеля штурвала от УЧПУ. Расположение контактов колодки представлено на рисунке В.4.

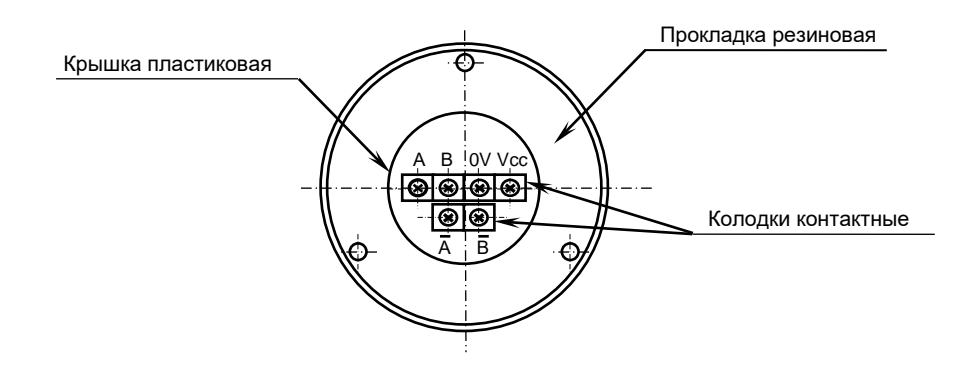

Рисунок В.4 – Расположение выходных контактов штурвала WSA

В.2.3.2 Штурвал **WSA** устанавливают на плоскую поверхность. Разметка отверстий для установки штурвала **WSA** показана на рисунке В.5.

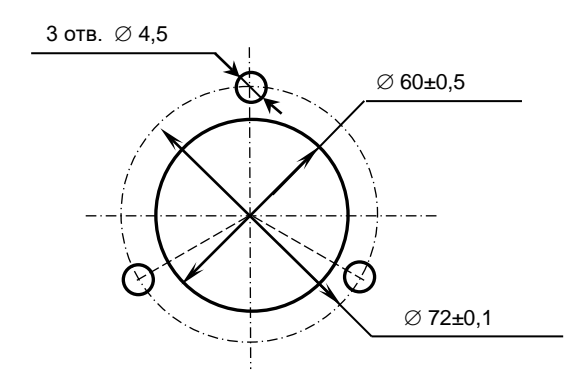

Рисунок В.5 - Установочные размеры штурвала WSA

# **В.3 Электронный штурвал WSB NC310-75A**

## **В.3.1 Технические характеристики**

В.3.1.1 Электрические параметры штурвала **WSB** представлены в таблице В.4.

| $\pm$ uvillu D.I.<br>Concert personance indicated that populate mode |            |            |                   |                   |            |              |          |
|----------------------------------------------------------------------|------------|------------|-------------------|-------------------|------------|--------------|----------|
| Условное                                                             | Напряжение | Ток        |                   | Выходное          | Число      | Длительность | Частота  |
| обозначение                                                          | питания,   | потреб-    | напряжение,       |                   | периодов   | фронтов вых. | BЫX.     |
| штурвала                                                             | Vcc,       | ления,     |                   |                   | выходного  | сигнала,     | сигнала, |
|                                                                      | в          | мА         |                   |                   | сигнала на | МКС          | кГц      |
|                                                                      |            |            | ЛOГ.<br>$\ll 0$ » | лог.<br>$\ll 1$ » | оборот     |              |          |
| WSB                                                                  | $5+0, 25$  | $\leq 120$ | $\leq$ 0, 5       | $\geq 2.5$        | 100        | $\leq 0.1$   | $0 - 5$  |

Таблица В.4 - Электрические параметры штурвала WSB

В.3.1.2 Механические и эксплуатационные параметры штурвала **WSB** представлены в таблице В.5.

Таблица В.5 - Механические и эксплуатационные параметры штурвала WSB

| Условное    | Максим.         | Номин.          | Наработка                                                           | Диапазон             | Диапазон                       | Защита  | Bec,     |
|-------------|-----------------|-----------------|---------------------------------------------------------------------|----------------------|--------------------------------|---------|----------|
| обозначение | СКОРОСТЬ        | СКОРОСТЬ        | на отказ                                                            | рабочих              | темпера-                       | оболоч- | $\Gamma$ |
| штурвала    | вращения        | вращения        | градуирован-                                                        | темпера-             | TYP                            | кой     |          |
|             | вала,<br>об/мин | вала,<br>об/мин | ного диска                                                          | тур,<br>$^{\circ}$ C | хранения<br>$^{\circ}$ C       |         |          |
| WSB         | 600             | $\leq 200$      | $3x105$ oборо-<br>(при<br>TOB<br>скорости вр.<br>$\leq$ 200 об/мин) | $0 - 60$             | ОТ МИНУС<br>$10q$ о<br>плюс 60 | IP50    | 90       |

### **В.3.2 Схема выходной цепи**

В.3.2.1 Тип выхода штурвала **WSB** указан в таблице В.6.

Таблица В.6 – Тип выхода штурвала WSB

| Условное    | Напряжение | Элемент                | Тип                                           |             |
|-------------|------------|------------------------|-----------------------------------------------|-------------|
| обозначение | питания,   | выходного канала       | выходных сигналов                             | Примечание  |
|             |            |                        |                                               |             |
| WSB         | 5          | Драйвер линии AM26LS31 | Дифференциальные сиг-<br>налы: А+, А-, В+, В- | $NC310-75A$ |

В.3.2.2 Схема выходов штурвала **WSB** представлена на рисунке В.6. Штурвал имеет два выходных канала **А** и **В**. Каждый канал выдаёт дифференциальные сигналы **А+, А-** и **В+, В-**.

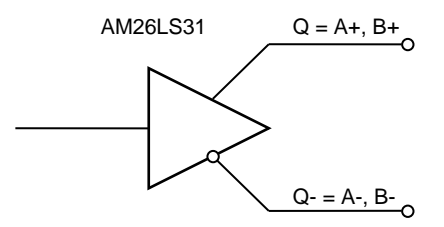

Рисунок В.6 – Выход штурвала WSB

В.3.2.3 Временная диаграмма работы штурвала **WSB** представлена на рисунке В.1.

### **В.3.3 Конструкция штурвала**

В.3.3.1 Габаритные размеры штурвала **WSB** показаны на рисунке В.7. Штурвал имеет круглую форму, степень защиты оболочкой - **IP50**.

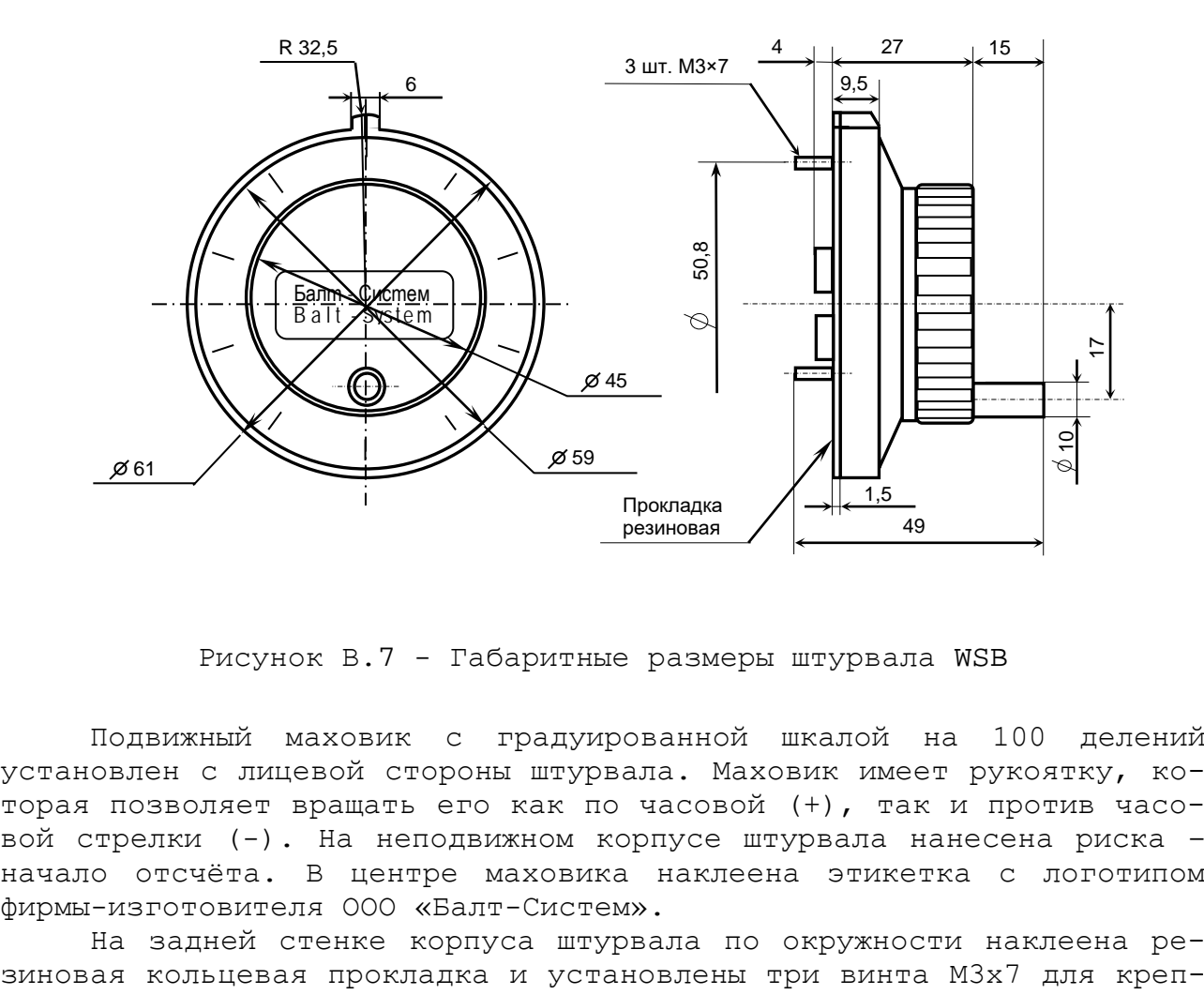

Рисунок В.7 - Габаритные размеры штурвала WSB

Подвижный маховик с градуированной шкалой на 100 делений установлен с лицевой стороны штурвала. Маховик имеет рукоятку, которая позволяет вращать его как по часовой (+), так и против часовой стрелки (-). На неподвижном корпусе штурвала нанесена риска – начало отсчёта. В центре маховика наклеена этикетка с логотипом фирмы-изготовителя ООО «Балт-Систем».

На задней стенке корпуса штурвала по окружности наклеена ре-
ления штурвала на плоскую поверхность. В комплект поставки штурвала входят крепёжные детали:

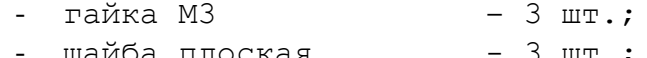

шайба плоская 3 шт.;<br>шайба гроверная 3 шт. - шайба гроверная

В задней части пластмассового корпуса вырезано отверстие, диаметром 41 мм, которое открывает печатную плату штурвала. На печатной плате установлены две контактные колодки под винт М3 на 2 и 4 контакта для подсоединения кабеля штурвала от УЧПУ. Маркировка контактов указана на печатной плате. Расположение выходных контактов штурвала приведено на рисунке В.8.

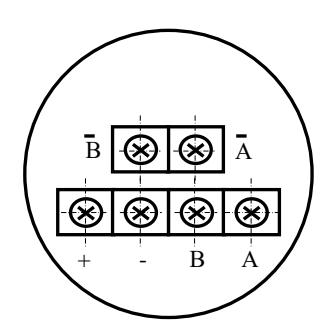

Рисунок В.8 - Выходные контакты штурвала WSB

В.3.3.2 Штурвал **WSB** устанавливают на плоскую поверхность. Разметка отверстий для установки штурвала **WSB** указана на рисунке В.9.

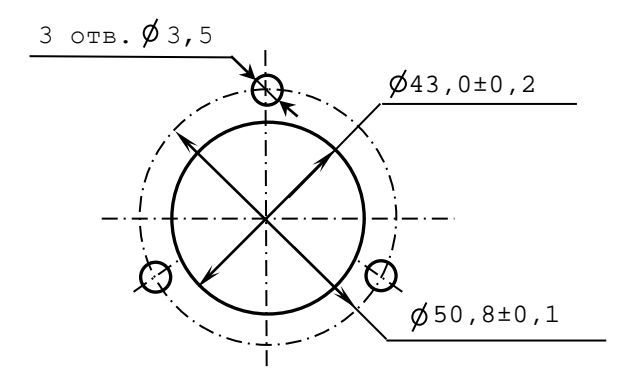

Рисунок В.9 – Установочные размеры штурвала WSB

#### **В.4 Подключение штурвала к УЧПУ**

В.4.1 Подключение дополнительного электронного штурвала к УЧПУ NC-302 можно производить только через канал энкодера. Канал энкодера работает с дифференциальными сигналами.

Схема кабеля штурвала для подключения его к каналу энкодера показана на рисунке В.6. Максимальная длина кабеля штурвала зависит от типа используемого кабеля: (4х2х0,14)– 8м, (4х2х0,22)– 40м.

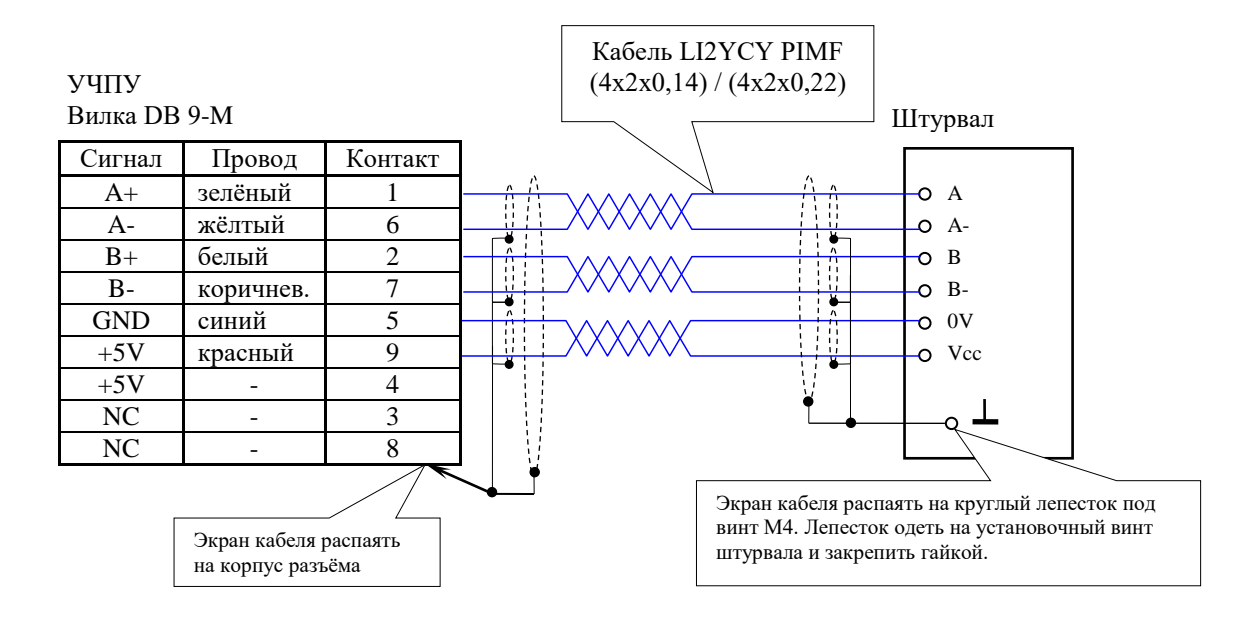

Рисунок В.6 – Схема кабеля штурвала

#### **ВНИМАНИЕ!**

- **1. ПИТАНИЕ ШТУРВАЛА ПРОИЗВОДИТСЯ ОТ УЧПУ ЧЕРЕЗ КАНАЛ ПОДКЛЮ-ЧЕНИЯ.**
- **2. ПОДКЛЮЧЕНИЕ КАБЕЛЯ ШТУРВАЛА ТРЕБУЕТ ПОВЫШЕННОГО ВНИМАНИЯ. ПРОВОДА ПИТАНИЯ «+5В» и «ОБЩ» СО СТОРОНЫ ШТУРВАЛА ДОЛЖНЫ БЫТЬ ОПРЕДЕЛЕНЫ ОДНОЗНАЧНО (ЧЁТКАЯ МАРКИРОВКА ИЛИ ЦВЕТО-ВОЕ РЕШЕНИЕ). НЕДОПУСТИМО МЕНЯТЬ МЕСТАМИ ПРОВОДА ПИТАНИЯ «+5В» и «ОБЩ». НЕСОБЛЮДЕНИЕ ДАННОГО ТРЕБОВАНИЯ ВЕДЁТ К ВЫХОДУ ИЗ СТРОЯ ФОТОЭЛЕМЕНТОВ И МИКРОСХЕМЫ ШТУРВАЛА.**

В.4.2 Подключение штурвала через любой канал энкодера требует определить штурвал как ось в файлах характеризации **AXCFIL** и **IOCFIL**.

В.4.3 ПрО УЧПУ позволяет работать с двумя штурвалами по двум независимым каналам. Работа с двумя штурвалами требует характеризации в файлах **AXCFIL** (инструкция **CAS**) и **IOCFIL** (инструкция **ADV**).

При работе с двумя штурвалами производится внешнее управление штурвалами. Внешнее управление выполняется ПрО и активируется ПЛ в любом режиме работы.

В.4.4 Вопросы характеризации штурвала/штурвалов рассмотрены в документе «Руководство по характеризации». Сигналы внешнего управления штурвалами приведены в документе «Программирование интерфейса PLC».

# **ПРИЛОЖЕНИЕ Г** (обязательное) **ПУЛЬТ СТАНОЧНЫЙ ВЫНОСНОЙ NC110-78B**

### **Г.1 Общие сведения**

Г.1.1 Пульт станочный выносной (далее ПСВ) NC110-78B предназначен для регулирования позиции инструмента, управления движением осей и автоматического управления станком.

Г.1.2 ПСВ является программируемым устройством. Работой ПСВ управляет УЧПУ. Для обеспечения совместной работы ПСВ с УЧПУ разрабатывается ПЛ. Пользователь УЧПУ должен самостоятельно разработать ПЛ с учётом специфики системы, в которой будет использован ПСВ. Принципы создания и отладки ПЛ изложены в документе «Программирование интерфейса PLC».

Функции элементов ПСВ (кнопок, клавиш, селекторов) и алгоритм их работы определяются разработчиком ПЛ, исходя из требований управления конкретным оборудованием. Для организации связи ПСВ с УЧПУ используются каналы дискретных входов/выходов УЧПУ, канал электронного штурвала/канал энкодера УЧПУ и внешний источник питания +24В.

Г.1.3 Принятые обозначения:

**HW** - штурвал (Hand Wheel).

### **Г.2 Электрическая схема ПСВ NC110-78B**

Г.2.1 Электрическая схема ПСВ NC110-78B (**NC-HHPS-2**) приведена на рисунке Г.1. В схеме приняты следующие обозначения составных частей:

**A** – плата выносного станочного пульта **NC-HHPS-2**:

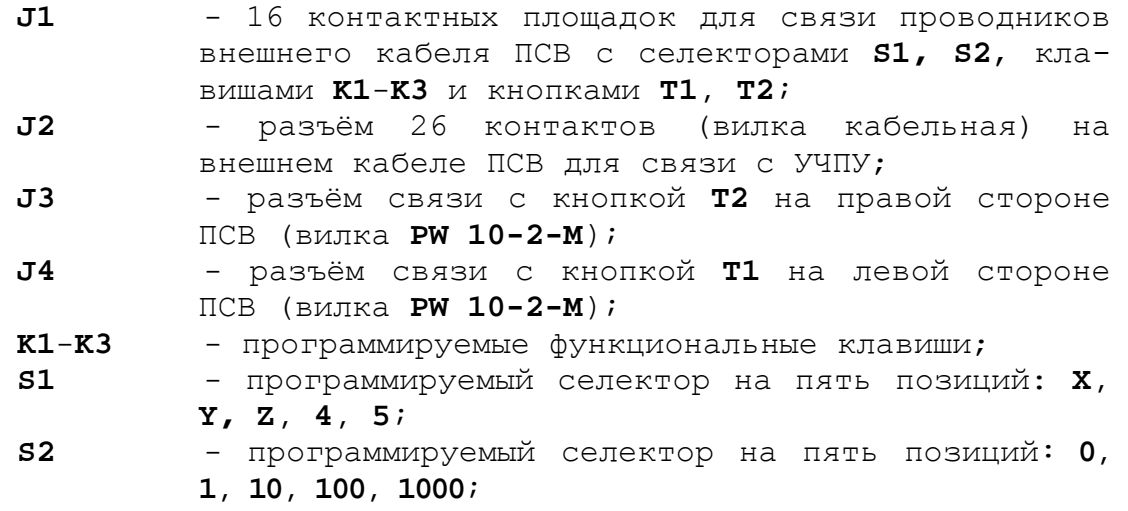

**HHPS** - выносной программируемый станочный пульт (Hand Hold Programable Station);

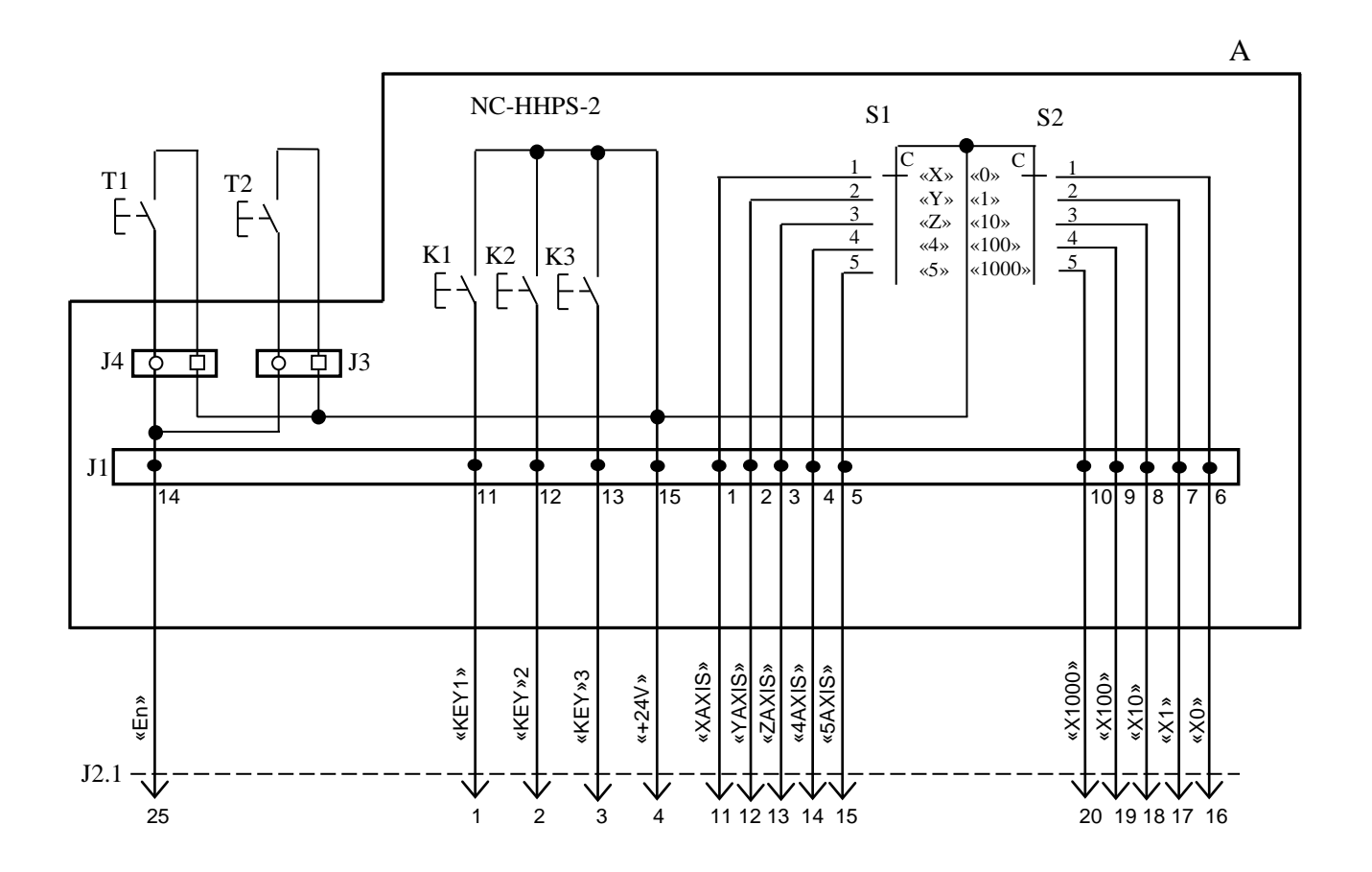

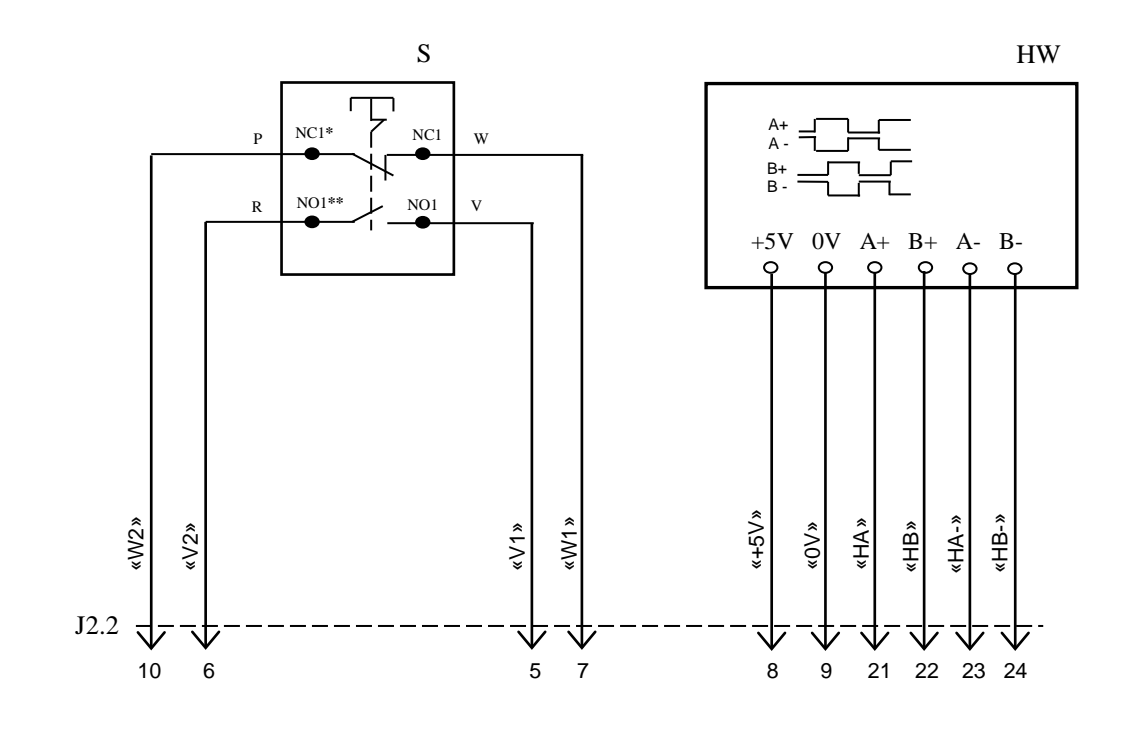

NC**\*** - Normally Closed (НЗК) NO**\*\*** - Normally Open (НРК)

Рисунок Г.1 – Электрическая схема ПСВ NC110-78B

- **HW** электронный штурвал **ZBG-7-003-100**;
- **S** кнопка аварийного останова (кнопка-грибок красного цвета);
- **T1, T2** две параллельно соединённые программируемые кнопки, дублирующие друг друга; программируются как одна кнопка.

Г.2.2 На плате **А** (**NC-HHPS-2**) установлены селекторы **S1, S2**, клавиши **K1-K3** и разъёмы **J1**, **J3, J4**. Расположение элементов платы **А** представлено на рисунке Г.2. К плате подводится внешний кабель. Каждый провод кабеля имеет цветовую маркировку. Конец кабеля на плате фиксируется металлическим хомутиком. На контактные площадки разъёма **J1** платы **А** распаиваются провода кабеля, обеспечивающие связь с селекторами **S1**, **S2**, клавишами **К1-К3** и кнопками **Т1**, **Т2**. Провода кабеля, обеспечивающие связь со штурвалом **HW** и кнопкой аварийного останова **S**, подводятся прямо к указанным элементам.

На втором конце кабеля установлен разъём **J2** (кабельная вилка на 26 контактов)**,** который обеспечивает связь ПСВ с УЧПУ. Расположение контактов разъёма **J2** приведено на рисунке Г.3.

Распайка проводов кабеля производится в соответствии с таблицей Г.1.

| Контак         |            | Цвет провода             | Контакт   | Сигнал         |                     |                          |
|----------------|------------|--------------------------|-----------|----------------|---------------------|--------------------------|
| m              |            | дополнител               | ПОДКЛЮ-   | обозна         |                     | Связь с внешним          |
| разъём         | основной   | ьный                     | чения ВСП | чение          | назначение          | объектом                 |
| a <b>J2</b>    |            |                          |           |                |                     |                          |
| 25             | белый      | чёрный                   | $A:J1-14$ | En             | KHONIKM $T1$ , $T2$ |                          |
| 1              | белый      |                          | $A:J1-11$ | KEY1           | клавиши             | Дискретные               |
| $\overline{2}$ | коричневый | $\overline{\phantom{0}}$ | $A:J1-12$ | KEY2           | $K1-K3$             | входы УЧПУ               |
| $\overline{3}$ | зелёный    |                          | $A:J1-13$ | KEY3           |                     |                          |
| $\overline{4}$ | жёлтый     |                          | $A:J1-15$ | $+24V$         | питание             | Внешний<br>источник +24B |
| 11             | серый      | розовый                  | $A:J1-1$  | XAXIS          |                     |                          |
| 12             | красный    | голубой                  | $A:J1-2$  | YAXIS          |                     |                          |
| 13             | белый      | зелёный                  | $A:J1-3$  | ZAXIS          | селектор S1         |                          |
| 14             | коричневый | зелёный                  | $A:J1-4$  | 4AXIS          |                     |                          |
| 15             | белый      | жёлтый                   | $A:J1-5$  | 5AXIS          |                     | Дискретные вхо-          |
| 20             | розовый    | коричневый               | $A:J1-10$ | X1000          |                     | лы УЧПУ                  |
| 19             | белый      | розовый                  | $A:J1-9$  | X100           |                     |                          |
| 18             | серый      | коричневый               | $A:J1-8$  | X10            | селектор S2         |                          |
| 17             | белый      | серый                    | $A:J1-7$  | X1             |                     |                          |
| 16             | жёлтый     | коричневый               | $A:J1-6$  | X <sub>0</sub> |                     |                          |
| 10             | фиолетовый |                          | S: P(NC1) | W <sub>2</sub> | кнопка              | Цепь аварийного          |
| 5              | серый      |                          | S:V(NO1)  | V1             | аварийного          | отключения объ-          |
| 6              | розовый    |                          | S:R(NO1)  | V <sub>2</sub> | останова            | екта управления          |
| 7              | голубой    | $\overline{\phantom{0}}$ | S: W(NC1) | W1             |                     | 30В, не более)           |
| 8              | красный    | $\overline{\phantom{0}}$ | $HW: +5V$ | $+5V$          |                     |                          |
| $\overline{9}$ | чёрный     |                          | HW: OV    | 0V             |                     | Канал электрон-          |
| 21             | белый      | голубой                  | $HW:A+$   | $HA+$          | электронный         | ного штурвала            |
| 22             | коричневый | голубой                  | $HW:B+$   | $HB+$          | штурвал             | или энкодера             |
| 23             | белый      | красный                  | $HW:A-$   | $HA-$          |                     | УЧПУ                     |
| 24             | коричневый | красный                  | $HW:B-$   | $HB-$          |                     |                          |
| 26             |            |                          |           |                |                     |                          |

Таблица Г.1 – Сигналы кабеля ПСВ NC110-78В (HHPS-2)

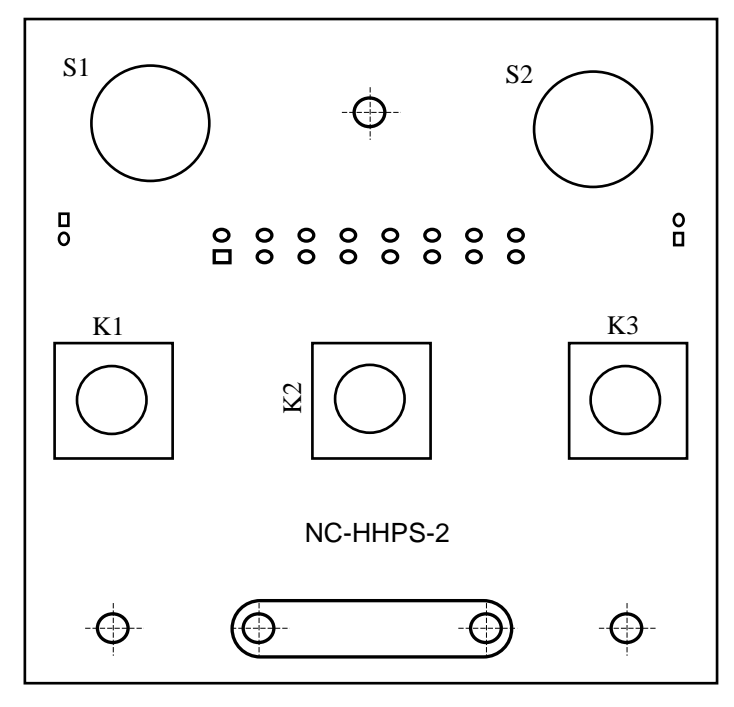

а) сторона элементов

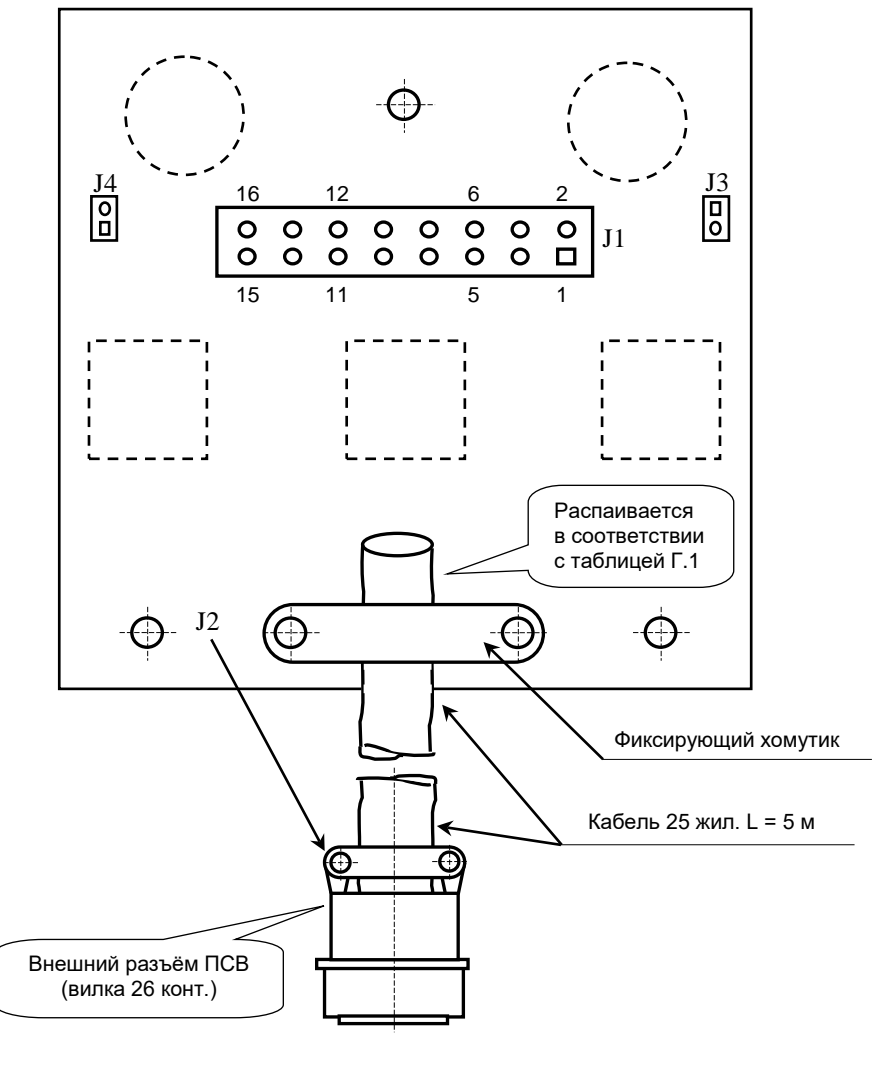

б) сторона пайки

Рисунок Г.2 – Плата NC-HHPS-2 ПСВ NC110-78B

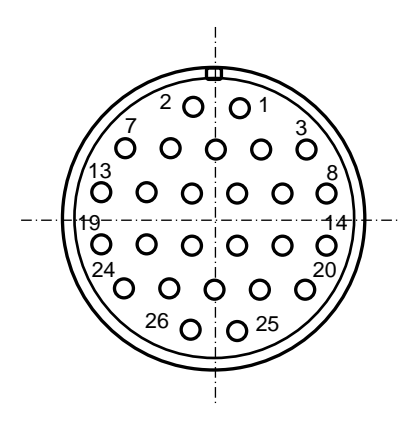

Рисунок Г.3 - Расположение контактов разъёма ПСВ NC110-78B

### **Г.3 Конструкция ПСВ NC110-78В**

Г.3.1 Основные размеры и расположение элементов ПСВ NC110-78В указаны на рисунке Г.4. ПСВ NC110-78В имеет пластмассовый корпус. Корпус состоит из основания и крышки, которые соединяются шестью винтами М3х15. Крышка конструктивно является лицевой панелью ПСВ.

Внешний пружинный кабель ПСВ имеет длину 2м в скрученном состоянии, при растягивании пружинного кабеля его длина увеличивается до 4м. Вес ПСВ NC110-78В с учётом кабеля – не более 1,2кг.

В верхней части основания корпуса вмонтирован магнит, который позволяет устанавливать ПСВ на любую металлическую поверхность. Кроме этого, в комплект поставки ПСВ входит подставка под пульт и три винта М4х20 для её крепления. Габаритные размеры подставки приведены на рисунке Г.5, установочные размеры - на рисунке Г.6

Лицевая панель имеет верхнюю и нижнюю секцию. В верхней секции установлена плата **А** (**NC-HHPS-2**)**,** в нижней располагается штурвал **HW.** Кнопка аварийного останова **S** установлена на верхней поверхности корпуса, кнопки **T1** и **T2** установлены на его боковых поверхностях. В отверстие нижней торцевой части корпуса установлен кабельный ввод с защитным рукавом, через который внешний кабель вводится в корпус ПСВ.

Г.3.2 Через отверстия в крышке корпуса в первый ряд верхней секции лицевой панели ПСВ выводятся ручки селекторов **S1, S2** (слева направо), во второй ряд выводятся кнопки клавиш **K1-K3** (слева направо). Верхняя секция ПСВ имеет плёночное покрытие, обеспечивающее герметизацию клавиш, на плёнке около каждого селектора указаны позиции переключения, а в нижней части секции для электронного штурвала указаны начальная точка отсчёта и направление перемещения: «+» - по часовой стрелке, «-» - против часовой стрелки.

Г.3.3 Электронный штурвал **HW** управляет перемещением осей станка в ручном режиме **MANU** или **MANJ** (задаёт направление движения «+»/«-» и величину перемещения). В ПСВ NC110-78В установлен штурвал типа **ZBG-7-003-100.** Корпус и маховик штурвала выполнен из чёрной пластмассы. Шкала маховика (100 делений) отградуирована белой краской. На корпусе нанесена белая риска – начало отсчёта. Штурвал **ZBG-7-003-100** имеет дифференциальные выходные сигналы: **А+**, **А-** и **В+**, **В-**. Питание штурвала (5+0,25)В. Ток потребления – не более 120мА. Способы подключения штурвала описаны в приложении **В.**

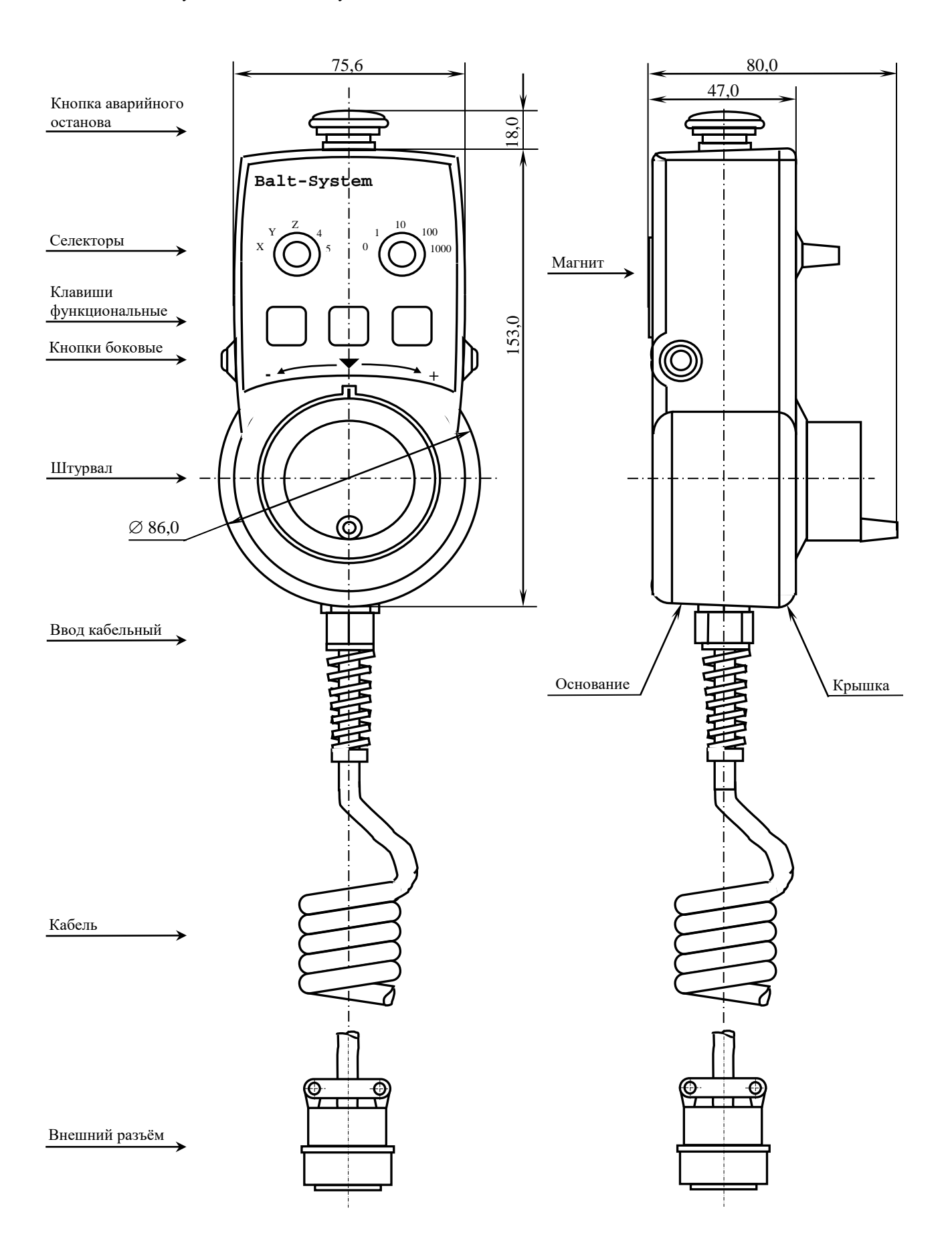

Рисунок Г.4 - Основные размеры и расположение элементов NC110-78В

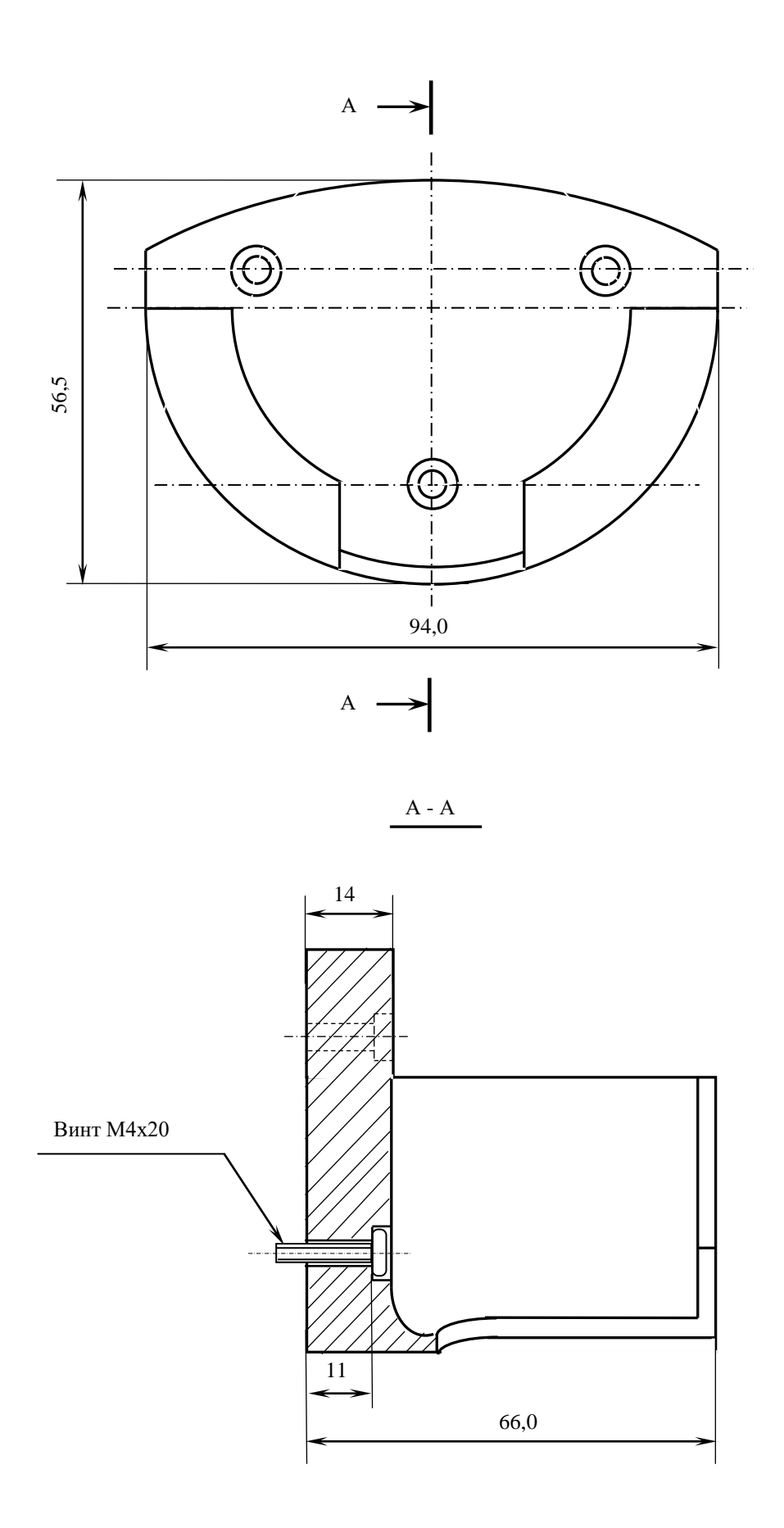

Рисунок Г.5 - Габаритные размеры подставки ПСВ NC110-78В

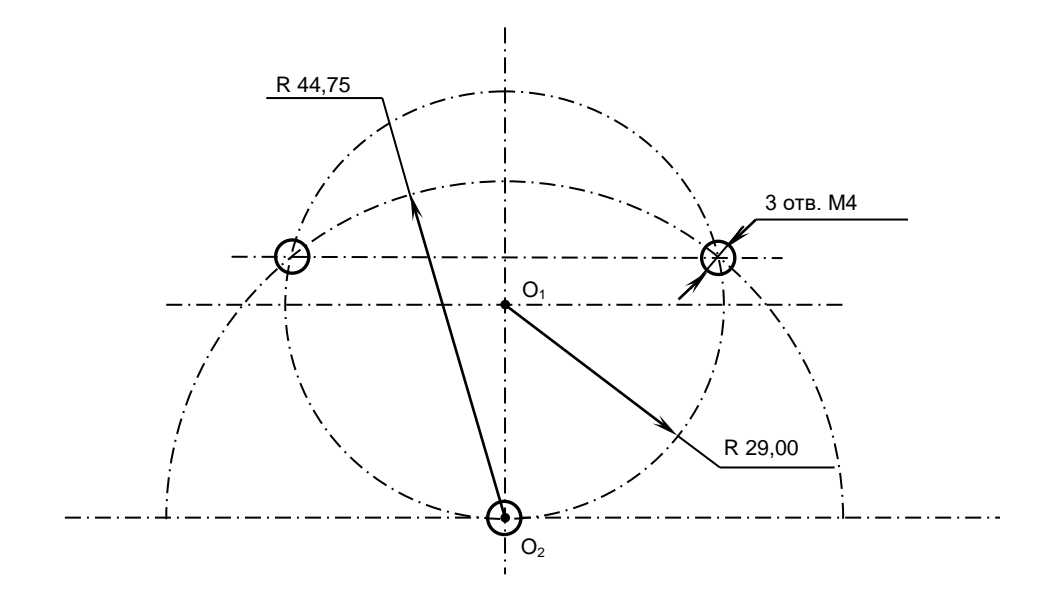

Рисунок Г.6 - Установочные размеры подставки ВСП NC110-78В

Г.3.4 Кнопка аварийного останова **S** имеет две группы контактов с фиксацией: НЗК (**NC1**) и НРК (**NO1**). Коммутируемый ток – не более 2А/30В. Исходное положение – кнопка отжата. Кнопка аварийного останова должна быть связана с цепью аварийного отключения объекта управления (30В, не более). С нажатием кнопки в УЧПУ должен поступать сигнал аварийного останова. Режим аварийного останова УЧПУ снимается оператором вращением грибка по часовой стрелке, как показано стрелками на кнопке.

Г.3.5 Кнопки **T1** (левая) и **T2** (правая) имеют по одному НРК без фиксации. Коммутируемый ток – не более 200мА/24В. Контакты кнопок соединены параллельно. Контакты каждой кнопки соединены проводами, длиной 10 см, с розеткой **PWC 10-2-F**, обеспечивающей связь с разъёмом **J4**/**J3** платы **А**.

Г.3.6 Через кабельный ввод в корпус ПСВ вводится внешний пружинный кабель (25х0,14). Кабельный ввод позволяет зафиксировать положение кабеля в корпусе ПСВ. Внешний конец кабеля имеет разъём (**J2**). Расположение контактов разъёма ПСВ приведено на рисунке Г.3, сигналы разъёма указаны в таблице Г.1. В комплект поставки ПСВ входит ответная часть разъёма: блочная розетка на 26 контактов без корпуса. Габаритные и установочные размеры блочной розетки на 26 контактов показаны на рисунке Г.7.

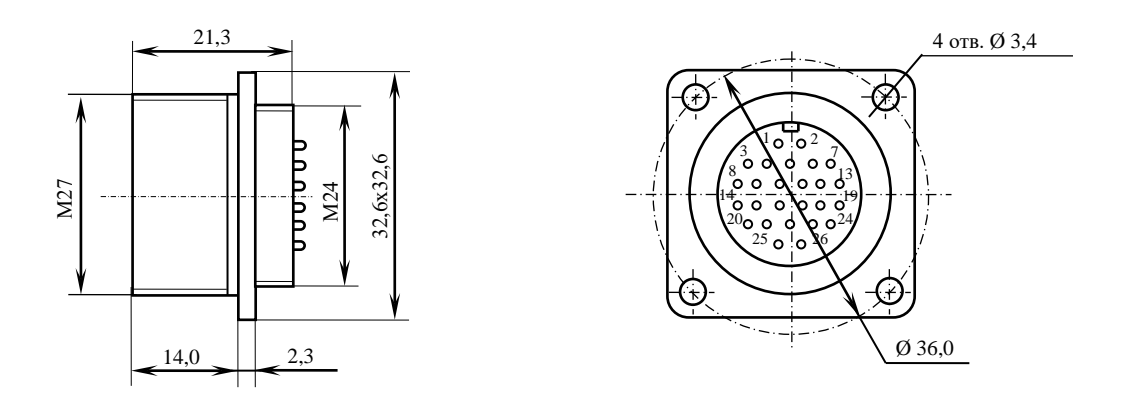

Рисунок Г.7 - Блочная розетка для подключения ПСВ

# **ПРИЛОЖЕНИЕ Д** (обязательное) **ВНЕШНИЕ МОДУЛИ ВХОДОВ/ВЫХОДОВ**

#### **Д.1 Назначение внешних модулей входов/выходов**

Д.1.1 Внешние модули входов/выходов обеспечивают согласование дискретных каналов входов/выходов УЧПУ NC-302 с каналами связи электроавтоматики управляемого оборудования. Для УЧПУ NC-302 используют следующие внешние модули входов/выходов:

- NC301-201 модуль входов/выходов с релейной коммутацией и индикацией (**16IN/4OUT**);
- NC210-401 модуль релейной коммутации выходов (**24OUT**);
- NC210-402 модуль индикации входов (**32IN**).

Д.1.2 Модуль индикации входов NC210-402 транслирует дискретные сигналы, поступающие от электрооборудования системы на входные каналы УЧПУ без преобразования. Каждый канал модуля имеет светодиод, который индицирует высокий уровень передаваемой информации.

Д.1.3 Модуль релейной коммутациии выходов NC210-401 служит для расширения возможностей выходных каналов УЧПУ. Каждый канал модуля имеет светодиод и обмотку реле, управляемые дискретным сигналом выходного канала УЧПУ. Контакты реле позволяют коммутировать напряжение как постоянного, так и переменного тока при значительных величинах коммутируемого тока.

Д.1.4 Модуль вх./вых. с релейной коммутацией и индикацией NC301-201 совмещает в себе каналы входов и каналы выходов. Каждый входной канал модуля имеет светодиод, который индицирует высокий уровень передаваемой информации. Каждый выходной канал модуля имеет светодиод и реле, управляемые сигналом выходного канала УЧПУ.

Д.1.5 Питание +24В на внешние модули NC301-201, NC210-401 и NC210-402 должно подаваться от источника питания управляемого оборудования через контакты реле готовности УЧПУ **SPEPN**.

### **Д.2 Модуль входов/выходов с релейной коммутацией и индикацией (16IN/4OUT) NC301-201**

Д.2.1 Характеристики модуля входов NC301-201:

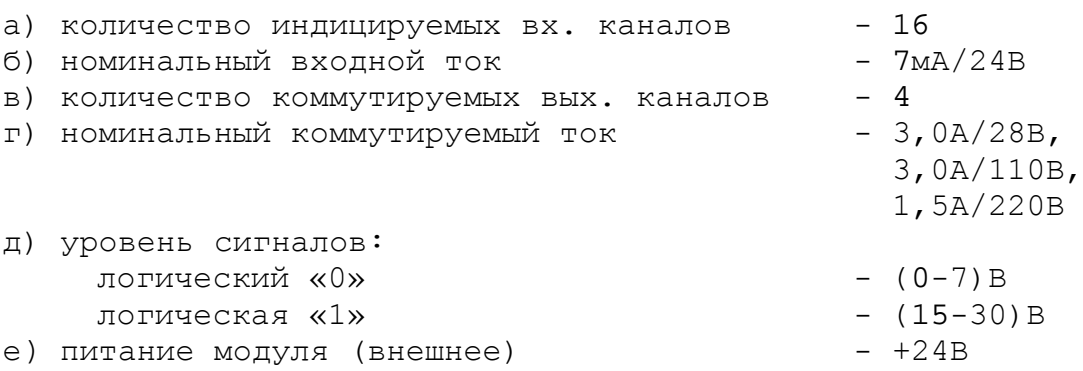

Д.2.2 Лицевая сторона платы модуля NC301-201 (**GJ-TA-DZB-16IN4OUT V1.00 1-11-2008**) представлена на рисунке Д.1. Максимальная высота разъёма **IP1** (с учётом высоты ответной части) – (41,0+0,2) мм. Установка модуля производится на **DIN** рейку.

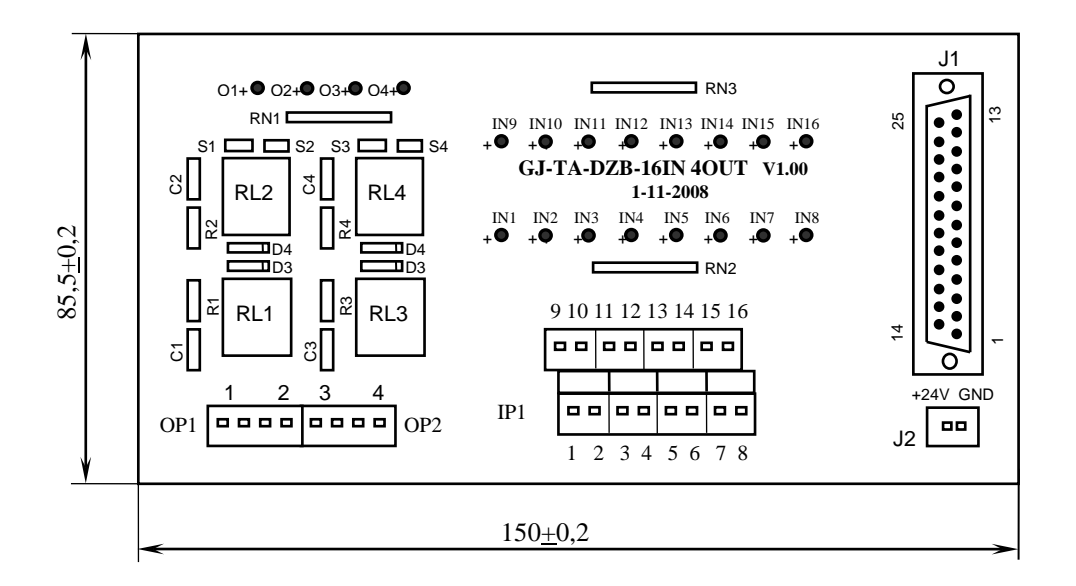

Рисунок Д.1 – Лицевая сторона платы модуля NC301-201

Д.2.3 Обозначение и назначение элементов модуля NC301-201:

- **IN1–IN16** светодиоды индикации состояния входов 1-16;
- **IP1** двухрядный двухуровневый составной разъём на 16 конт. под винт для подключения 16 входных сигналов от управляемого оборудования (8 вилок **MDSTBV 2.5/2-G-5.08**); в комплект поставки модуля входят ответные части разъёма **IP1**: 8 розеток **MVSTBR 2.5/2-ST-5.08** на 2 конт. под винт;
- **J1** разъём (розетка **DPS 25-F**) для подключения кабеля вх./вых. NC301-89; в комплект поставки входит ответная часть разъёма **J1**: вилка **DB 25-M**;
- **J2** разъём (вилка **MSTBV 2.5/2-G-5.08**) для подключения внешнего источника питания **+24В;** в комплект поставки модуля входит ответная часть разъёма **J2**: 1 розетка **MVSTBR 2.5/2-ST-5.08** на 2 конт. под винт;
- **RN1** резисторы, ограничивающие ток в цепи светодиодов выходных каналов (резисторная сборка **A472G**: 4 резистора по 4,7кОм);
- **RN2-RN3** резисторы, ограничивающие ток в цепи светодиодов входных каналов (2 резисторные сборки **A472G**: 8 резисторов по 4,7кОм);
- **O1-O4** светодиоды индикации состояния выходов 1-4;
- **OP1-OP2** 2 разъёма (2 вилки **MSTBV 2.5/4-G-5.08**) для коммутации 4 сигналов управления оборудованием; на контакты разъёмов выведены НРК реле **RL1-RL4**. В

комплект поставки модуля входят ответные части разъёмов **OP1-OP2**: 2 розетки **MVSTBR 2.5/4-ST-5.08** или **MSTB 2.5/4-ST-5.08** на 4 конт. под винт;

- **R1C1-R4C4** четыре **RC**-цепочки установлены параллельно коммутирующим контактам реле;
- **RL1-RL4** четыре штуки реле **NT73CS10DC24**; коммутируют 4 сигнала управления оборудованием; на контакты реле допускается подача напряжения: **28В/3A; ~110В/3А** или **~220В/1,5А;**
- **S1-S4** 4 перемычки для подключения/отключения **RC**цепочек.

Д.2.4 Схема кабеля входов/выходов NC301-89 представлена на рисунке Д.2.

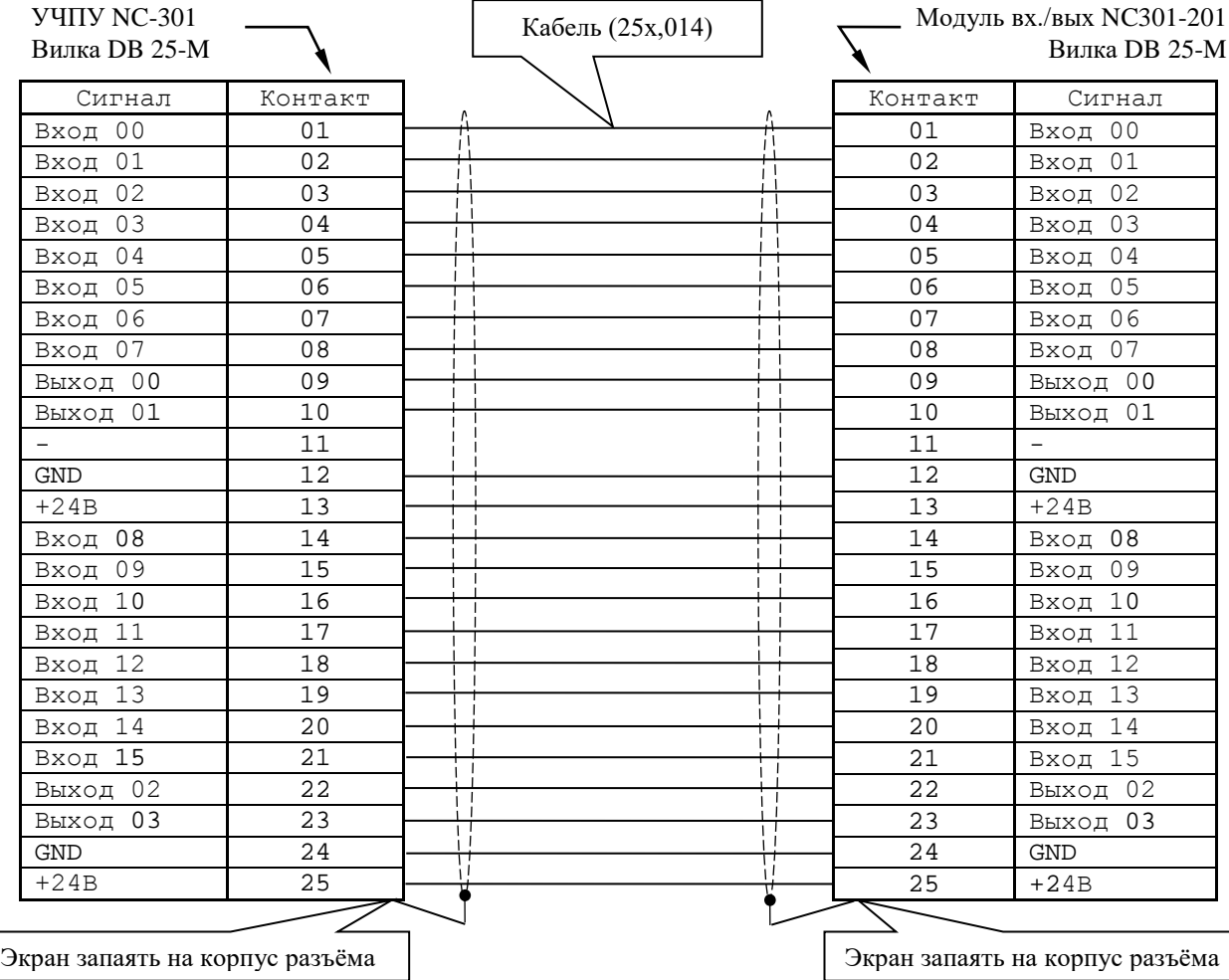

Рисунок Д.2 – Схема кабеля входов/выходов NC301-89

Д.2.5 Входные/выходные сигналы пакета «**А**» интерфейса **PLC** УЧПУ NC-302 и модуля NC301-201 приведены в таблице Д.1.

Д.2.6 Схема подключения модуля NC301-201 к УЧПУ NC-302 представлена на рисунке Д.3.

#### УЧПУ NC-302. Руководство по эксплуатации

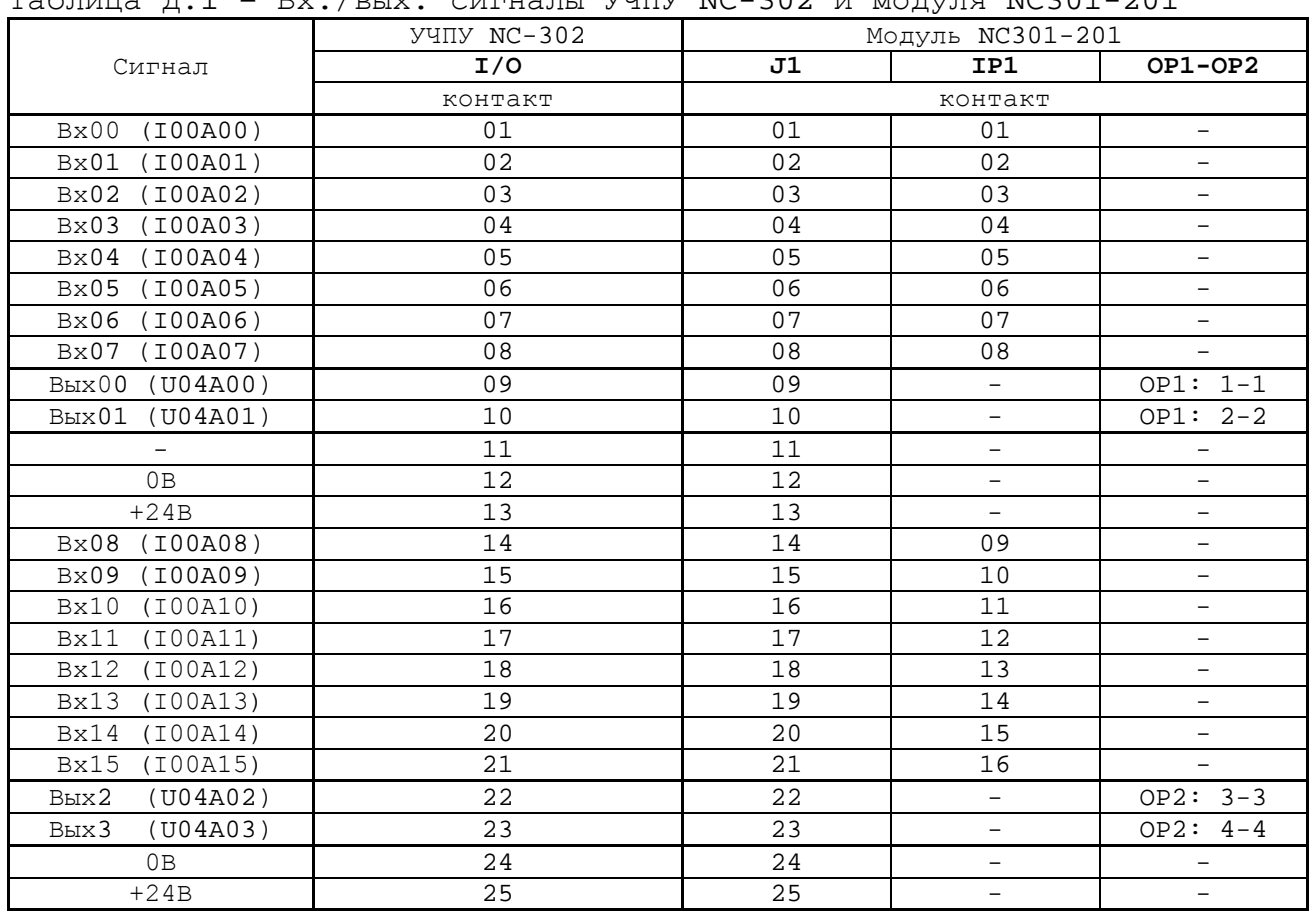

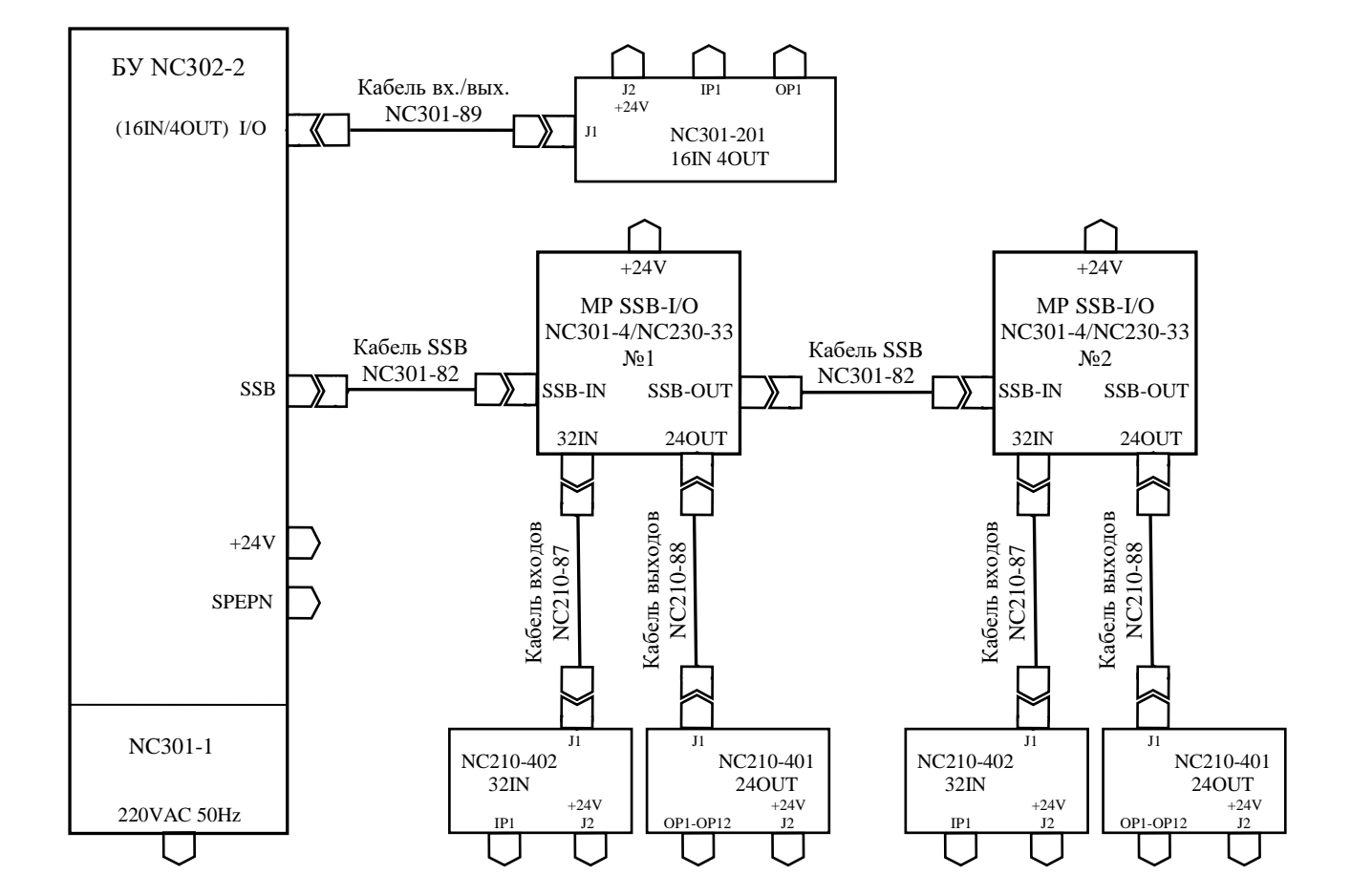

Таблица Д.1 – Вх./вых. сигналы УЧПУ NC-302 и модуля NC301-201

Рисунок Д.3 - Схема подключения к УЧПУ NC-302 внешних модулей

#### **Д.3 Модуль индикации входов (32IN) NC210-402**

Д.3.1 Характеристики модуля входов NC210-402:

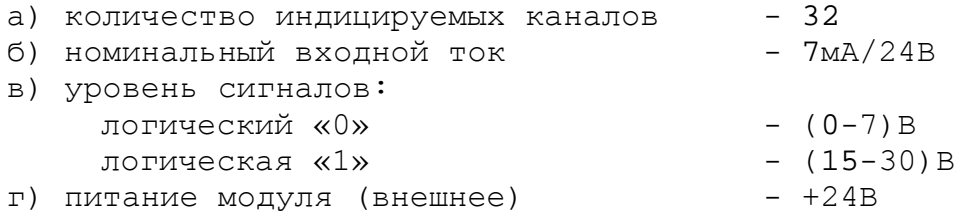

Д.3.2 Лицевая сторона платы модуля NC210-402 (**DZB-32IN FEB-24-2005**) представлена на рисунке Д.4. Максимальная высота разъёма **IP1** (с учётом высоты ответной части) – (41,0+0,2) мм. Установка модуля производится на **DIN** рейку.

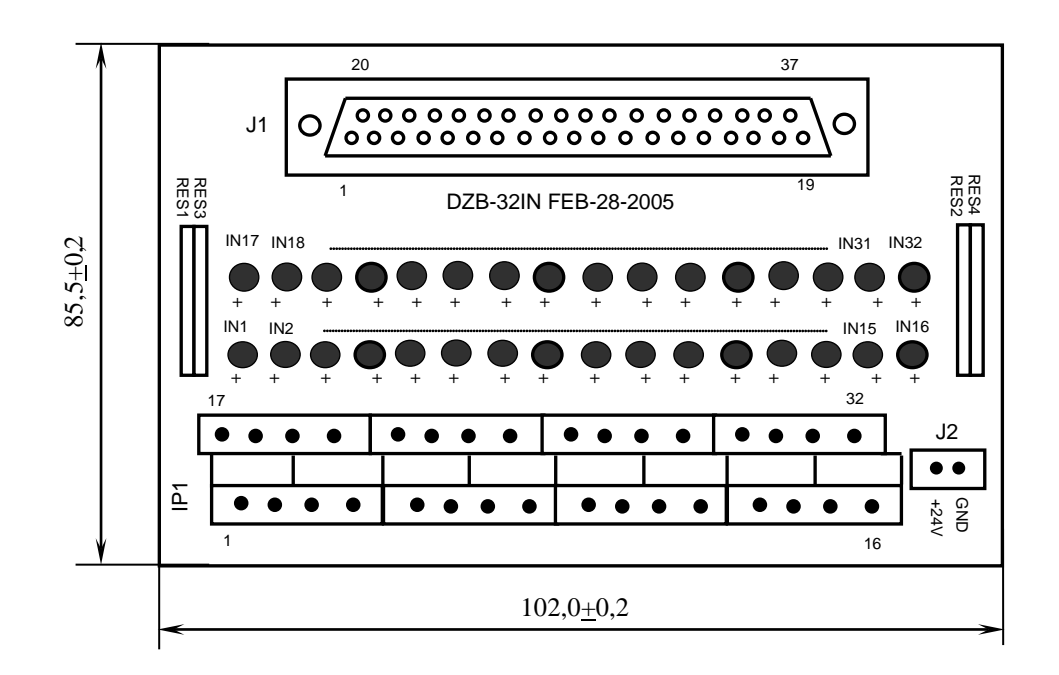

Рисунок Д.4 - Лицевая сторона платы модуля NC210-402

Д.3.3 Обозначение и назначение элементов модуля NC210-402:

- **IN1–IN32** светодиоды индикации состояния входов 1-32;
- **IP1** двухрядный двухуровневый составной разъём на 32 конт. под винт для подключения 32 входных сигналов от управляемого оборудования (8 вилок **MDSTBV 2.5/2-G-5.08**); в комплект поставки входят ответные части разъёма **IP1**: 8 розеток **MVSTBR 2.5/4-ST-5.08** на 4 конт. под винт;
- **J1** разъём (розетка **DPS 37-F**) для подключения кабеля входов NC210-87; в комплект поставки входит ответная часть разъёма: вилка **DB 37-M;**
- **J2** разъём (вилка **MSTBV 2.5/2-G-5.08**) для подключения источника питания **+24В;** в комплект поставки модуля входит ответная часть разъёма: розетка **MVSTBR 2.5/2-ST-5.08** на 2 конт. под винт;

• **RES1-RES4** - резисторы, ограничивающие ток в цепи светодиодов (4 резисторных сборки **A472G**: 8 резисторов по 4,7кОм).

Д.3.4 Схема кабеля входов NC210-87 представлена на рисунке Д.5.

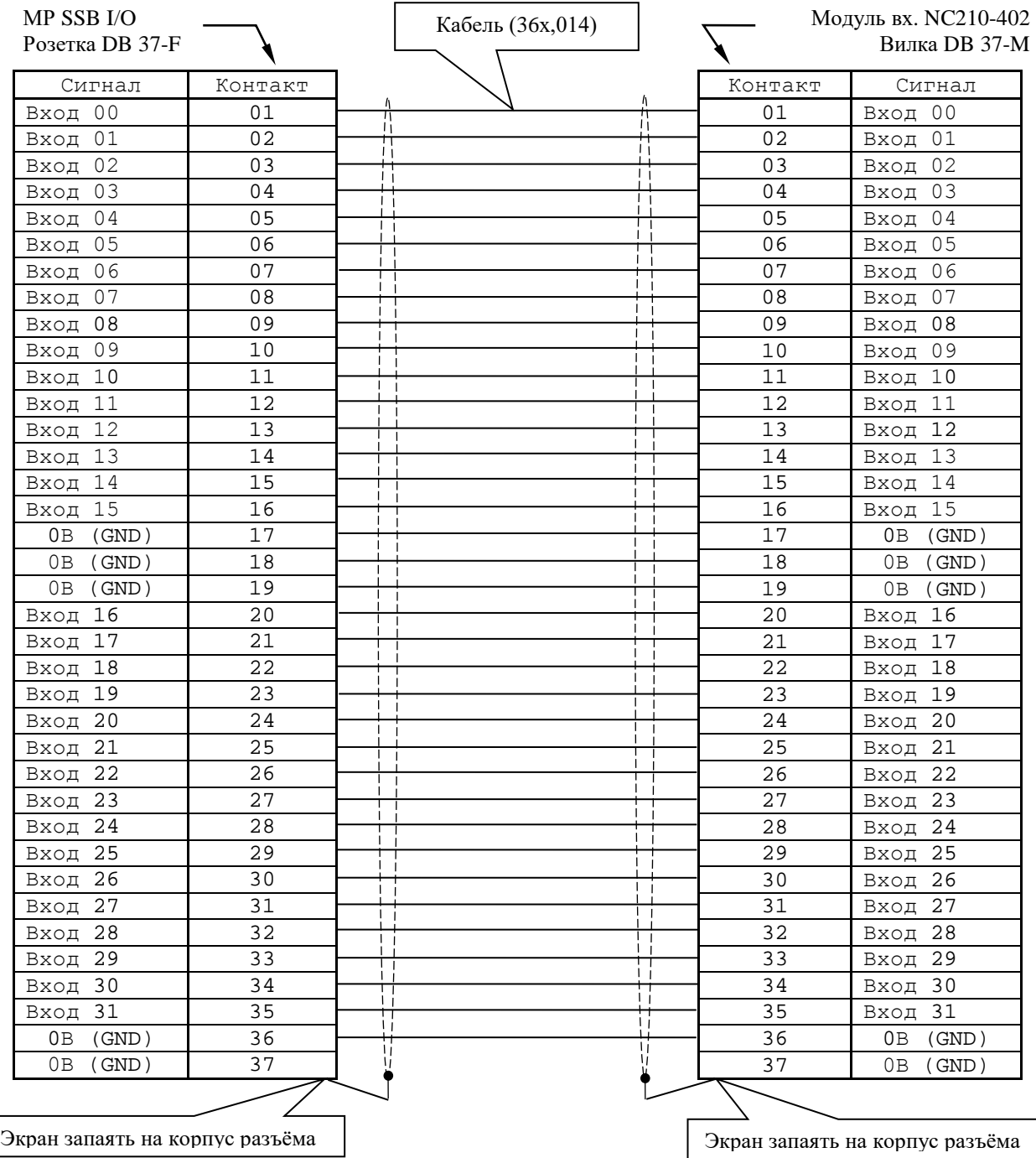

Рисунок Д.5 – Схема кабеля входов NC210-87

Д.3.5 Входные сигналы пакета «**А**» интерфейса **PLC** МР **SSB-I/O** NC301-4/NC230-33 и модулей NC210-402 приведены в таблице Д.2.

Д.3.6 Схема подключения модулей NC210-402 к МР **SSB-I/O** NC301-4/NC230-33 представлена на рисунке Д.3.

| $10011140$ A.D | DAVAILLE CHINGHE IN DOD I/O M MOAJGICH NCAIO IOA |                          |             |                |                          |
|----------------|--------------------------------------------------|--------------------------|-------------|----------------|--------------------------|
|                | MP SSB-I/O                                       | MP SSB-I/O               |             | Модуль         |                          |
|                |                                                  |                          |             |                |                          |
|                | Nº1                                              | №2                       |             | NC210-402      |                          |
| Сигнал         | разъём                                           |                          | поряд-      | разъём         |                          |
|                | IN32                                             | <b>IN32</b>              | ковый       | J1.            | IP1                      |
|                | контакт                                          |                          | номер       | контакт        |                          |
| Bx16 (I02A00)  | 01                                               | $\overline{\phantom{a}}$ |             | $\mathbf{1}$   | $\mathbf 1$              |
|                |                                                  |                          |             |                |                          |
| Bx17 (I02A01)  | 02                                               | $\qquad \qquad -$        |             | $\overline{2}$ | $\overline{2}$           |
| Bx18 (I02A02)  | 03                                               | $\overline{\phantom{a}}$ |             | 3              | 3                        |
| Bx19 (I02A03)  | 04                                               | $\equiv$                 |             | $\overline{4}$ | $\overline{4}$           |
| Bx20 (I02A04)  | 05                                               | $-$                      |             | 5              | 5                        |
|                |                                                  |                          |             |                |                          |
| Bx21 (I02A05)  | 06                                               | $\overline{\phantom{0}}$ |             | 6              | $\overline{6}$           |
| Bx22 (I02A06)  | 07                                               | $\overline{\phantom{0}}$ |             | 7              | 7                        |
| Bx23 (I02A07)  | 08                                               | $\overline{\phantom{0}}$ |             | 8              | 8                        |
| Bx24 (I02A08)  | 09                                               | $\qquad \qquad -$        |             | 9              | $\overline{9}$           |
| Bx25 (I02A09)  | 10                                               | $\overline{\phantom{0}}$ |             | 10             | $10$                     |
|                |                                                  |                          |             |                |                          |
| Bx26 (I02A10)  | 11                                               | $\equiv$                 |             | 11             | 11                       |
| Bx27 (I02A11)  | 12                                               | $\overline{\phantom{a}}$ |             | 12             | 12                       |
| Bx28 (I02A12)  | 13                                               | $\overline{\phantom{0}}$ |             | 13             | 13                       |
| Bx29 (I02A13)  | 14                                               | $\overline{\phantom{a}}$ |             | 14             | 14                       |
|                |                                                  |                          |             |                |                          |
| Bx30 (I02A14)  | 15                                               | $\overline{\phantom{a}}$ |             | 15             | 15                       |
| Bx31 (I02A15)  | 16                                               | -                        |             | 16             | 16                       |
| 0B             | 17                                               | $\overline{\phantom{m}}$ |             | 17             | $\qquad \qquad -$        |
| 0B             | 18                                               | $\overline{\phantom{a}}$ |             | 18             | $\overline{\phantom{a}}$ |
| 0В             | 19                                               |                          | $\mathbf 1$ | 19             | $\qquad \qquad -$        |
|                |                                                  | $\overline{\phantom{a}}$ |             |                |                          |
| Bx32 (I02A16)  | 20                                               | $\qquad \qquad -$        |             | 20             | 17                       |
| Bx33 (I02A17)  | 21                                               | $\overline{\phantom{0}}$ |             | 21             | 18                       |
| Bx34 (I02A18)  | 22                                               | $\overline{\phantom{0}}$ |             | 22             | 19                       |
| Bx35 (I02A19)  | 23                                               | $\overline{\phantom{0}}$ |             | 23             | 20                       |
|                |                                                  |                          |             |                |                          |
| Bx36 (I02A20)  | 24                                               | $\overline{\phantom{0}}$ |             | 24             | 21                       |
| Bx37 (I02A21)  | 25                                               |                          |             | 25             | 22                       |
| Bx38 (I02A22)  | 26                                               | $\overline{\phantom{0}}$ |             | 26             | 23                       |
| Bx39 (I02A23)  | 27                                               | $\overline{\phantom{0}}$ |             | 27             | 24                       |
| Bx40 (I02A24)  | 28                                               |                          |             | 28             | 25                       |
|                |                                                  |                          |             |                |                          |
| Bx41 (I02A25)  | 29                                               |                          |             | 29             | 26                       |
| Bx42 (I02A26)  | 30                                               |                          |             | 30             | 27                       |
| Bx43 (I02A27)  | 31                                               |                          |             | 31             | 28                       |
| Bx44 (I02A28)  | 32                                               | $\overline{\phantom{0}}$ |             | 32             | 29                       |
| Bx45 (I02A29)  | 33                                               |                          |             | 33             | 30                       |
|                |                                                  |                          |             |                |                          |
| Bx46 (I02A30)  | 34                                               |                          |             | 34             | 31                       |
| Bx47 (I02A31)  | 35                                               |                          |             | 35             | 32                       |
| 0В             | 36                                               | $\overline{\phantom{0}}$ |             | 36             |                          |
| 0B             | 37                                               | $\overline{\phantom{a}}$ |             | 37             | $\equiv$                 |
|                |                                                  |                          |             |                |                          |
| Bx48 (I08A00)  | -                                                | 01                       |             | $\mathbf{1}$   | $\mathbf 1$              |
| Bx49 (I08A01)  | $\qquad \qquad -$                                | 02                       |             | $\overline{2}$ | $\overline{a}$           |
| Bx50 (I08A02)  | -                                                | 03                       |             | $\mathbf{3}$   | $\mathbf{3}$             |
| Bx51 (I08A03)  | $\overline{\phantom{0}}$                         | 04                       |             | $\overline{4}$ | $\overline{4}$           |
| Bx52 (I08A04)  | $\qquad \qquad -$                                | 05                       |             | $\overline{5}$ | $\overline{5}$           |
|                | $\overline{\phantom{0}}$                         | 06                       |             | $\epsilon$     | $\epsilon$               |
| Bx53 (I08A05)  |                                                  |                          |             |                |                          |
| Bx54 (I08A06)  | $\overline{\phantom{0}}$                         | 07                       |             | 7              | 7                        |
| Bx55 (I08A07)  | $\overline{\phantom{0}}$                         | 08                       |             | $\,8\,$        | 8                        |
| Bx56 (I08A08)  | $\overline{\phantom{0}}$                         | 09                       |             | $\overline{9}$ | 9                        |
| Bx57 (I08A09)  | $-$                                              | 10                       | 2           | 10             | 10                       |
|                | $-$                                              | 11                       |             |                | 11                       |
| Bx58 (I08A10)  |                                                  |                          |             | 11             |                          |
| Bx59 (I08A11)  | $\overline{\phantom{0}}$                         | 12                       |             | 12             | 12                       |
| Bx60 (I08A12)  | $\overline{\phantom{a}}$                         | 13                       |             | 13             | 13                       |
| Bx61 (I08A13)  | $\overline{\phantom{a}}$                         | 14                       |             | 14             | 14                       |
| Bx62 (I08A14)  | $\overline{\phantom{a}}$                         | 15                       |             | 15             | 15                       |
|                |                                                  |                          |             |                |                          |
| Bx63 (I08A15)  | $\overline{\phantom{0}}$                         | 16                       |             | 16             | 16                       |
| 0В             | $-$                                              | 17                       |             | 17             | $\overline{\phantom{0}}$ |
| 0B             | -                                                | 18                       |             | 18             | $\overline{\phantom{0}}$ |
| 0B             | $\qquad \qquad -$                                | 19                       |             | 19             | $\overline{\phantom{a}}$ |
|                |                                                  |                          |             |                |                          |

Таблица Д.2 – Входные сигналы МР SSB-I/O и модулей NC210-402

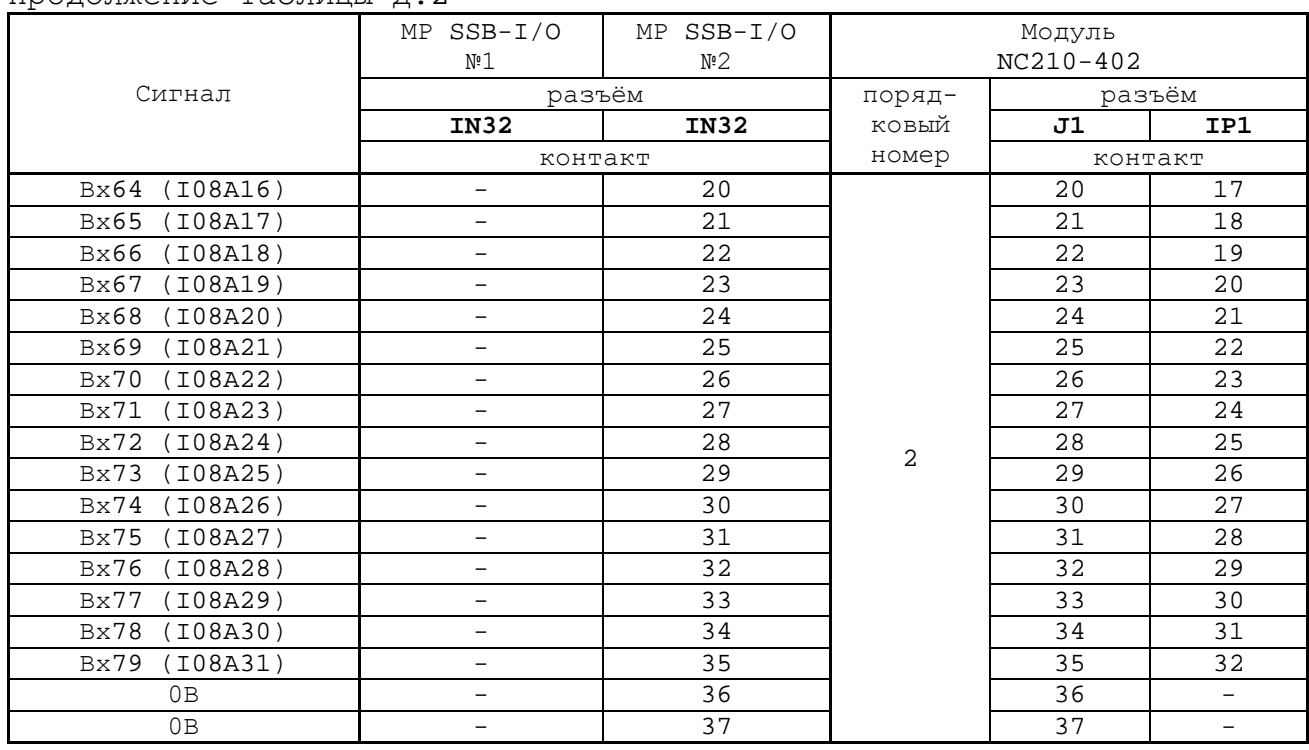

Продолжение таблицы Д.2

### **Д.4 Модуль релейной коммутации выходов (24OUT) NC210-401**

Д.4.1 Характеристики модуля релейной коммутации выходов NC210-401:

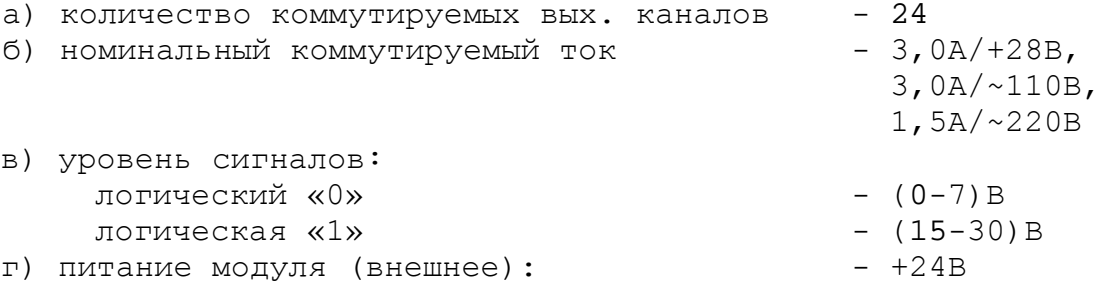

Д.4.2 Лицевая сторона платы модуля NC210-401 (**DZB-24OUT 10- 10-2007**) представлена на рисунке Д.6. Максимальная высота разъёмов **OP1**-**OP12** (с учётом высоты ответной части) – (41,0+0,2) мм.

Установка модуля производится на **DIN** рейку.

Д.4.3 Обозначение и назначение элементов модуля NC210-401:

- **D1-D24** диоды (24 шт.), стабилизирующие работу реле, включены параллельно обмоткам реле;
- **J1** разъём (вилка **DPS 25-M**) для подключения кабеля выходов NC210-88; в комплект поставки модуля входит ответная часть разъёма: розетка **DB 25-F**;
- **J2** разъём (вилка **MSTBV 2.5/2-G-5.08**) для подключения напряжения **+24В** от внешнего источника питания**;** в комплект поставки входит ответная часть разъёма **J2**: розетка **MVSTBR 2.5/2-ST-5.08** или **MSTB 2.5/2-ST-5.08** на 2 конт. под винт;

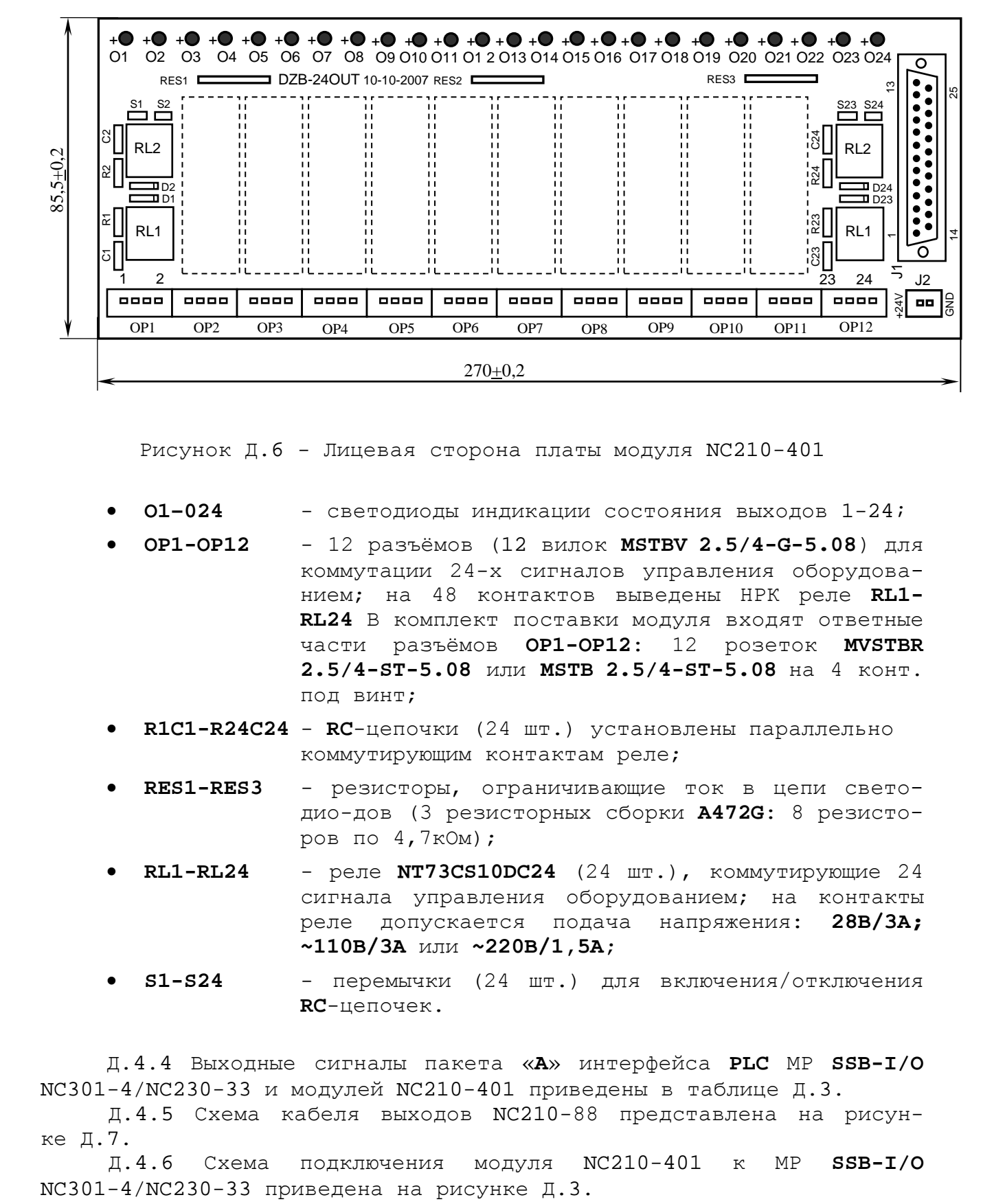

Рисунок Д.6 - Лицевая сторона платы модуля NC210-401

- **O1–024** светодиоды индикации состояния выходов 1-24;
- **OP1-OP12** 12 разъёмов (12 вилок **MSTBV 2.5/4-G-5.08**) для коммутации 24-х сигналов управления оборудованием; на 48 контактов выведены НРК реле **RL1- RL24** В комплект поставки модуля входят ответные части разъёмов **OP1-OP12: 2.5/4-ST-5.08** или **MSTB 2.5/4-ST-5.08** на 4 конт. под винт;
- **R1C1-R24C24 RC**-цепочки (24 шт.) установлены параллельно коммутирующим контактам реле;
- **RES1-RES3** резисторы, ограничивающие ток в цепи светодио-дов (3 резисторных сборки **A472G**: 8 резисторов по 4,7кОм);
- **RL1-RL24** реле **NT73CS10DC24** (24 шт.), коммутирующие 24 сигнала управления оборудованием; на контакты<br>реле допускается подача напряжения: 28B/3A; реле допускается подача напряжения: **~110В/3А** или **~220В/1,5А;**
- **S1-S24** перемычки (24 шт.) для включения/отключения **RC**-цепочек.

Д.4.4 Выходные сигналы пакета «**А**» интерфейса **PLC** МР **SSB-I/O** NC301-4/NC230-33 и модулей NC210-401 приведены в таблице Д.3.

Д.4.5 Схема кабеля выходов NC210-88 представлена на рисунке Д.7.

Д.4.6 Схема подключения модуля NC210-401 к МР **SSB-I/O**

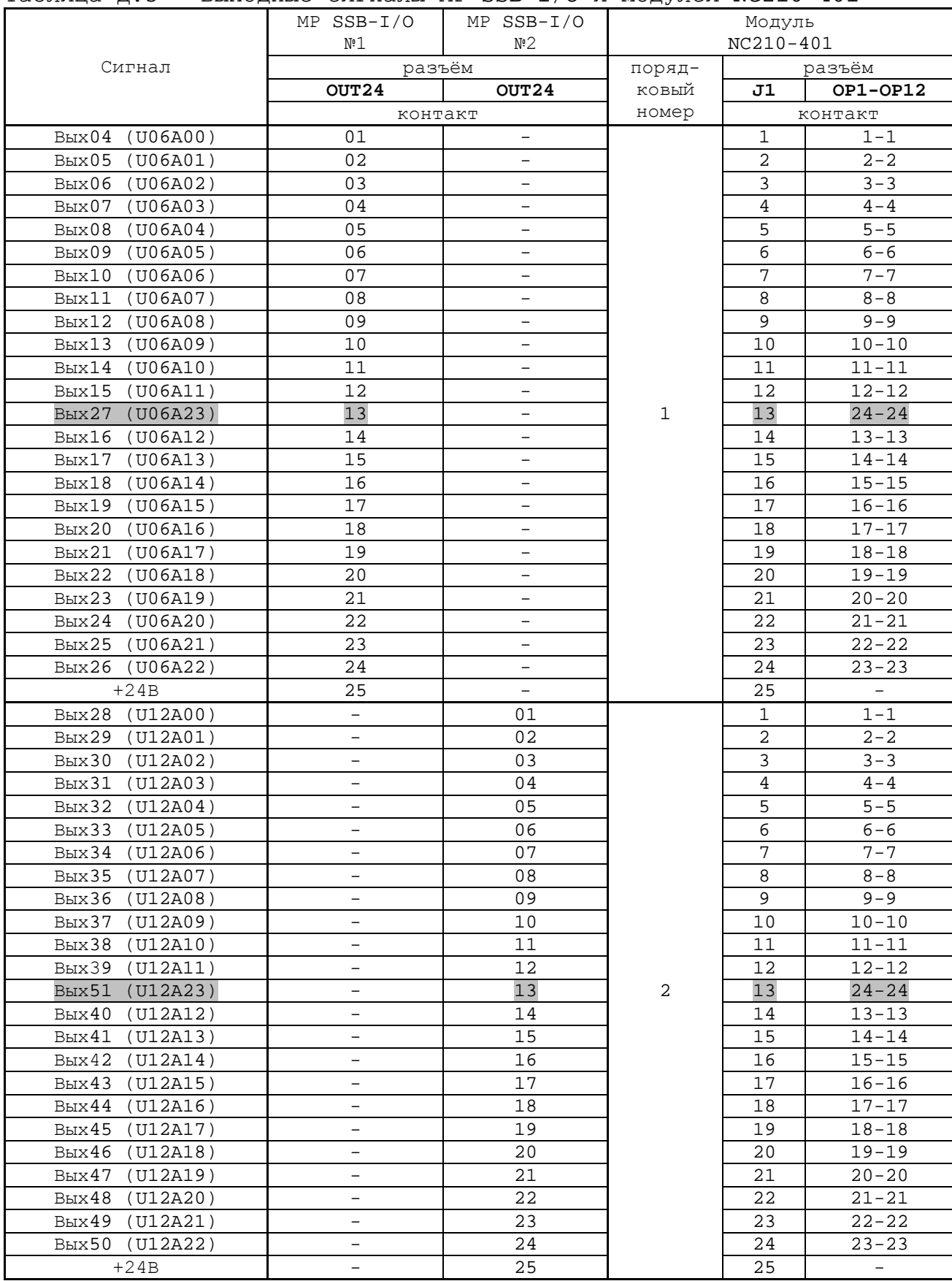

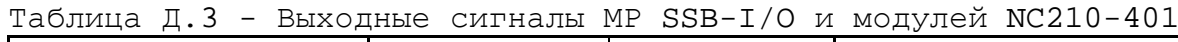

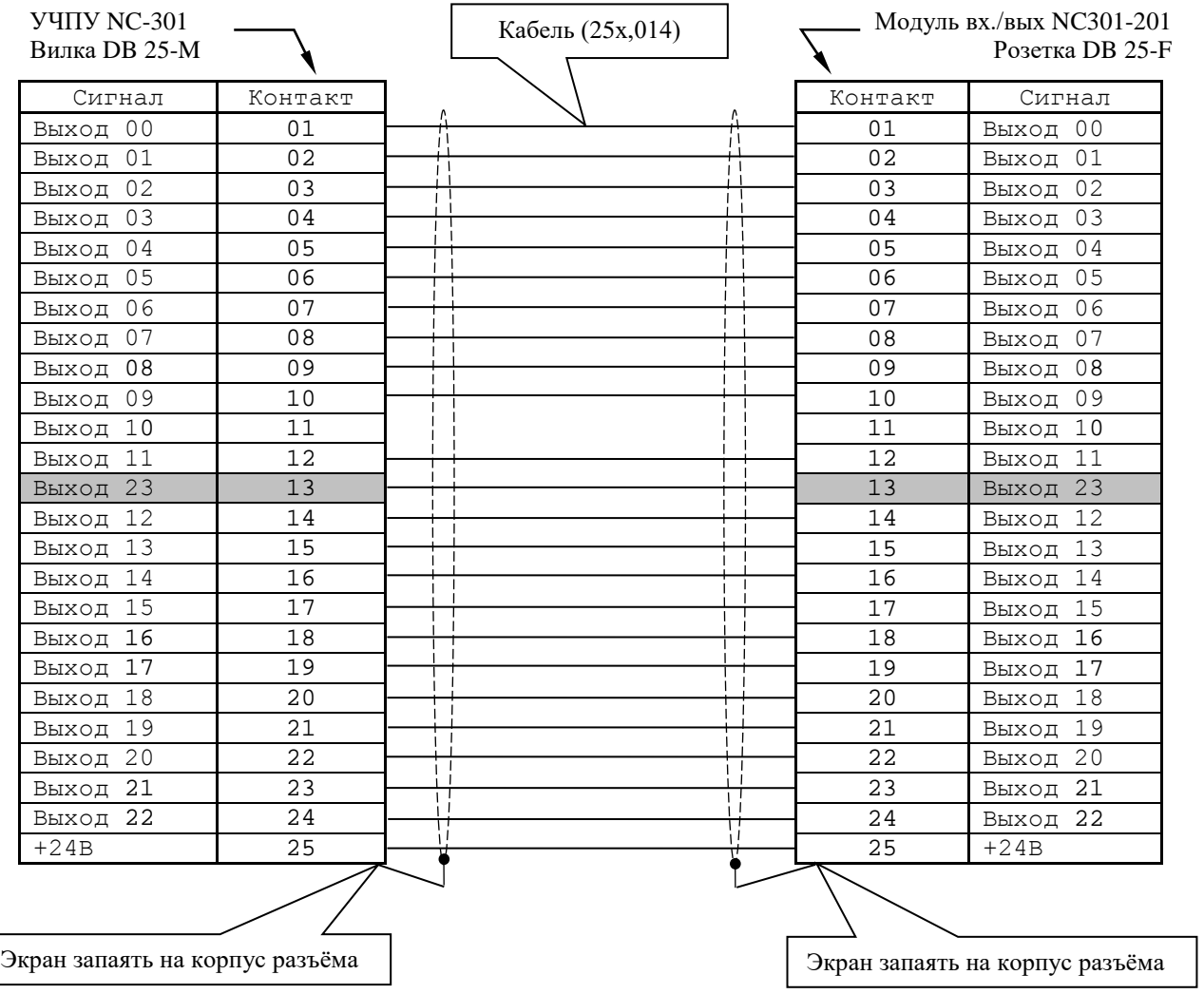

Рисунок Д.7 – Схема кабеля выходов NC210-88

# **ПРИЛОЖЕНИЕ Е** (справочное) **МОДУЛЬ РАСШИРЕНИЯ ВХ./ВЫХ. SSB I/O NC230-33**

### **Е.1 Общие сведения**

Е.1.1 Модуль расширения входов/выходов (МР) **SSB I/O** NC230-33, разработанный для УЧПУ NC-230, по характеристикам, функциональным возможностям, программному управлению и по интерфейсу подключения совместим с МР **SSB I/O** NC301-4. Модули отличаются только по конструктивному исполнению. Поэтому, если требование к конструкции МР **SSB I/O** не является критичным, то модули NC230-33 и NC301-4 можно считать взаимозаменяемыми.

Применение МР **SSB-I/O** NC230-33 позволяет увеличить базовое число дискретных входов/выходов УЧПУ NC-302. К УЧПУ NC-302 можно подключать от одного до двух МР **SSB-I/O** NC230-33**.** Варианты расширения числа входов/выходов УЧПУ NC-302 приведены в таблице Е.1.

| Обозначение | Количество<br>BX./BHX | MP SSB-I/O<br>NC230-33 | Кабель SSB<br>NC301-82 | Примечание      |
|-------------|-----------------------|------------------------|------------------------|-----------------|
| $NC-302$    | $16BX.$ / $4BBX.$     | -                      |                        | Базовый вариант |
| $NC-302/1$  | $48BX.$ $/28BMX.$     |                        |                        | Варианты расши- |
| $NC-302/2$  | 80вх./52вых           |                        |                        | рения           |

Таблица Е.1 - Варианты расширения числа входов/выходов УЧПУ NC-302

# **Е.2 Технические характеристики МР SSB-I/O NC230-33**

Е.2.1 Характеристики МР SSB I/O NC230-33:

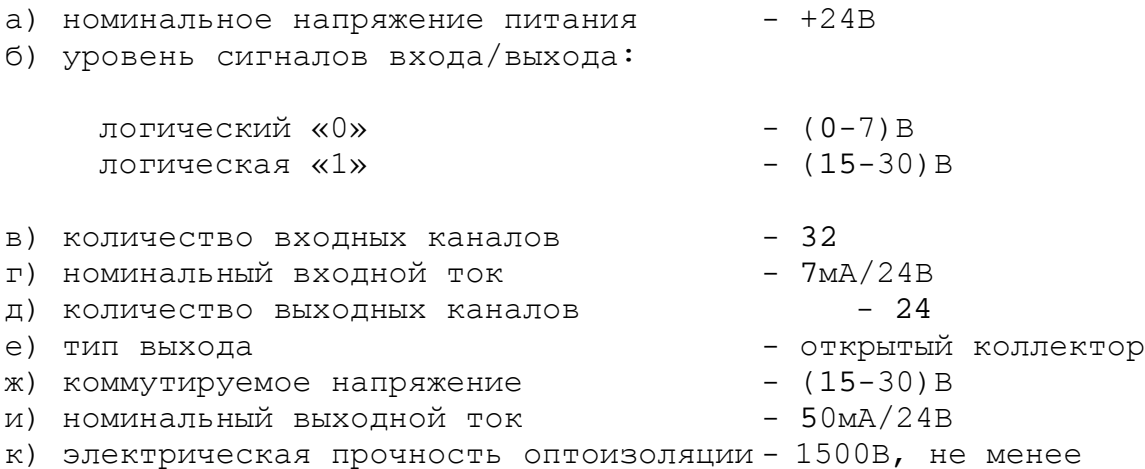

# **Е.3 Конструкция модуля SSB-I/O NC230-33**

Е.3.1 Конструктивно МР **SSB I/O** NC301-4 представляет собой моноблок встраиваемого исполнения. МР **SSB-I/O** NC230-33 состоит из платы входов/выходов **NC230-CXIO**, установленной в металлический корпус. Внешний вид МР **SSB-I/O** NC230-33, его габаритные и установочные размеры представлены на рисунке Е.1.

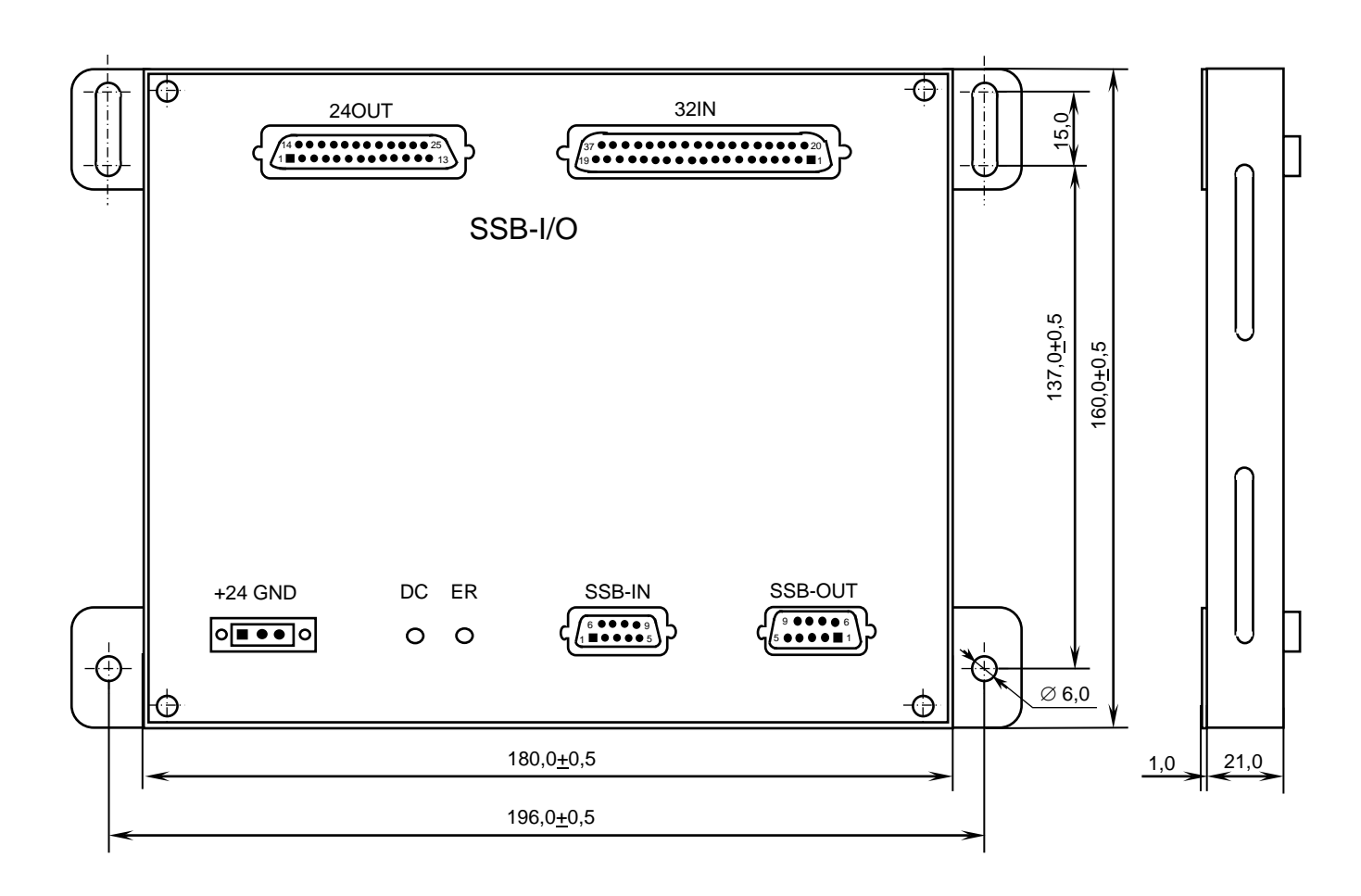

Рисунок Е.1 - Модуль расширения входов/выходов SSB-I/O NC230-33

Металлический корпус МР **SSB-I/O** состоит из основания и плоской крышки. Для крепления МР **SSB-I/O** в основании корпуса с боков предусмотрены ушки. Прорези в крышке корпуса обеспечивают доступ к разъёмам и индикаторам печатной платы. На крышке корпуса нанесена маркировка модуля, разъёмов и индикаторов.

Плата **NC230-CXIO** установлена на внутренню поверхность крышки. Элементы на печатной плате **NC230-CXIO** установлены с двух сторон. Расположение разъёмов, перемычек и индикаторов печатной платы **NC230-CXIO** представлено на рисунке Е.2.

Для установки перемычек в плате входов/выходов **NC230-CXIO** МР **SSB-I/O** необходимо открутить четыре внешних винта на крышке корпуса, снять крышку с установленной на ней платой, произвести установку перемычек в джамперах. Сборку модуля следует производить в обратном порядке.

Е.3.2 Обозначение и назначение элементов платы входов/выходов **NC230-CXIO:**

> • **COMIN** - входной разъём канала **SSB** (розетка **DB 9-F**), имеет маркировку «**SSB-IN**» на крышке МР **SSB-I/O**; используется для подключения кабеля **SSB** NC301-82 в соответствии с рисунком 3**.**2. Сигналы разъёма указаны в таблице Е.2.

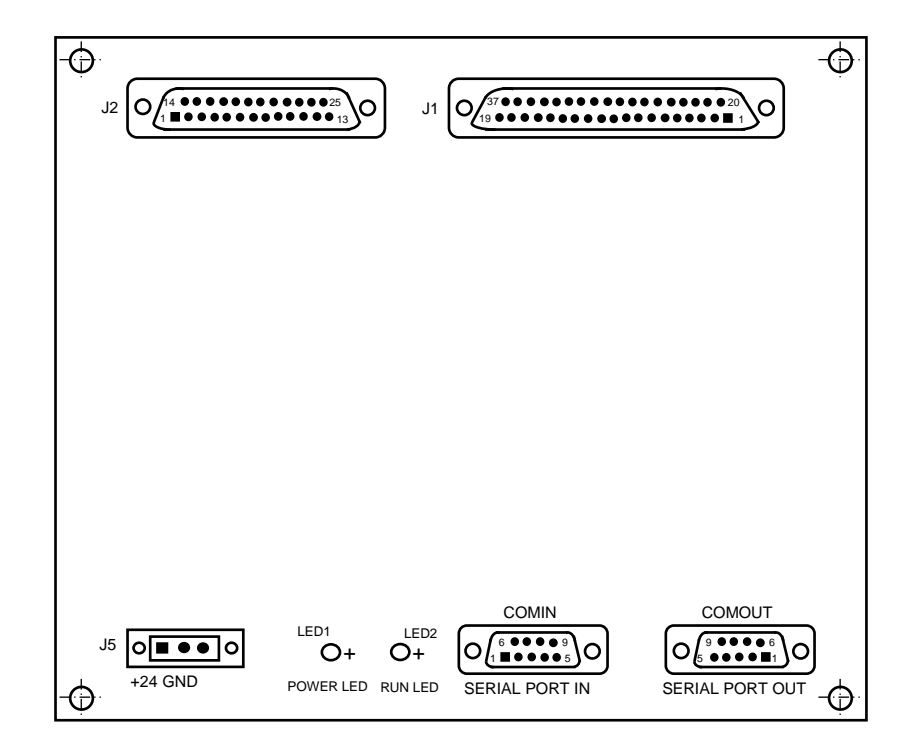

а) сторона разъёмов

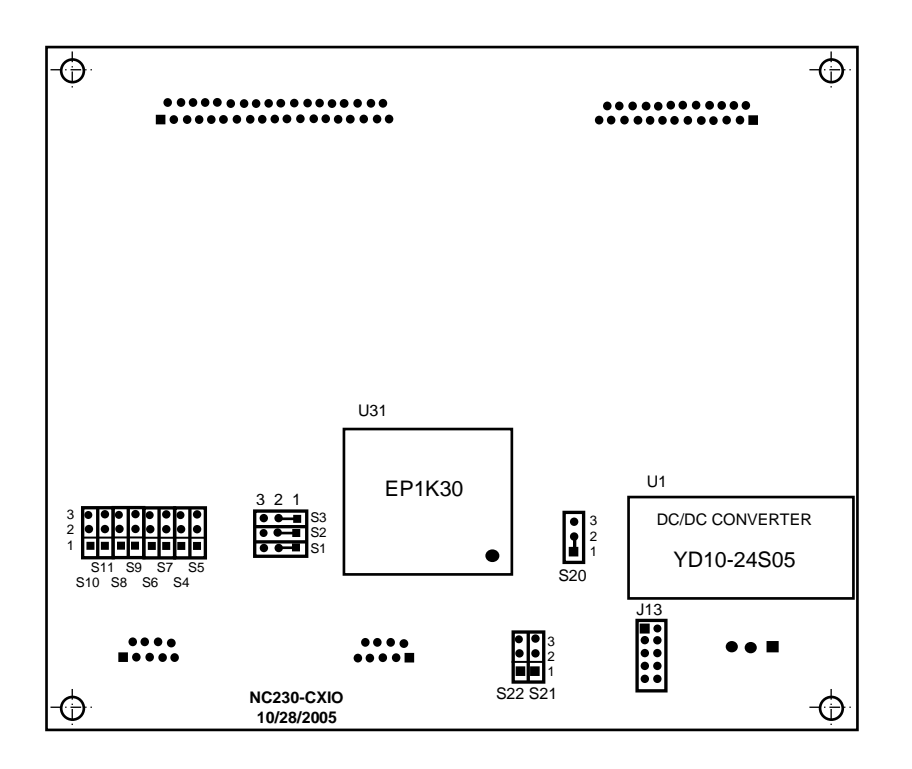

б) сторона перемычек

Рисунок Е.2 – Разъёмы и перемычки платы входов/выходов NC230-CXIO

Таблица Е.2 - Сигналы разъёма «SSB-IN»

| -------- |         |                          |                          |
|----------|---------|--------------------------|--------------------------|
| Контакт  | Сигнал  | Контакт                  | Сигнал                   |
|          | $CLK1+$ |                          | $CLK2-$                  |
|          | DATA1+  |                          | DATA2-                   |
|          | DIN1+   |                          | DIN2-                    |
|          | $CS1+$  |                          | CS <sub>2</sub>          |
|          | ΝC      | $\overline{\phantom{0}}$ | $\overline{\phantom{0}}$ |

• **COMOUT** - выходной разъём канала **SSB** (вилка **DB 9-M**), имеет маркировку «**SSB-OUT**» на крышке МР **SSB-I/O**; используется для подключения кабеля **SSB** NC301-82 в соответствии с рисунком 3.2. Сигналы разъёма приведены в таблице Е.3.

Таблица Е.3 - Сигналы разъёма «SSB-OUT»

| Контакт | Сигнал  | Контакт | Сигнал                   |
|---------|---------|---------|--------------------------|
|         | $CLK1+$ |         | $CLK2-$                  |
|         | DATA1+  |         | DATA2-                   |
|         | $DINI+$ |         | DIN2-                    |
|         | $CS1+$  |         | $CS2-$                   |
|         | ΝC      | -       | $\overline{\phantom{0}}$ |

• **J1** - разъём дискретных входов (вилка **DB 37-M**), имеет маркировку «**32IN**» на крышке МР **SSB-I/O**; используется для подключения кабеля входов. Сигналы разъёма приведены в таблице Е.4.

Таблица Е.4 - Сигналы разъёма «32IN»

| Контакт | Сигнал | Контакт | Сигнал | Контакт | Сигнал | Контакт                  | Сигнал                   |
|---------|--------|---------|--------|---------|--------|--------------------------|--------------------------|
|         | Bx0    | 11      | Bx10   | 21      | Bx17   | 31                       | Bx27                     |
| 2       | Bx1    | 12      | Bx11   | 22      | Bx18   | 32                       | Bx28                     |
| 3       | Bx2    | 13      | Bx12   | 23      | Bx19   | 33                       | Bx29                     |
| 4       | Bx3    | 14      | Bx13   | 24      | Bx20   | 34                       | <b>Bx30</b>              |
| 5       | Bx4    | 15      | Bx14   | 25      | Bx21   | 35                       | <b>Bx31</b>              |
| 6       | Bx5    | 16      | Bx15   | 26      | Bx22   | 36                       | 0B                       |
| 7       | Bx6    | 17      | 0B     | 27      | Bx23   | 37                       | 0B                       |
| 8       | Bx7    | 18      | 0B     | 28      | Bx24   | $\qquad \qquad -$        | $\overline{\phantom{0}}$ |
| 9       | Bx8    | 19      | 0B     | 29      | Bx25   | $\qquad \qquad -$        | $\overline{\phantom{0}}$ |
| 10      | Bx9    | 20      | Bx16   | 30      | Bx26   | $\overline{\phantom{0}}$ | $\overline{\phantom{0}}$ |

• **J2** - разъём дискретных выходов (розетка **DB 25-F**), имеет маркировку «**24OUT**» на крышке модуля **SSB-I/O**; используется для подключения кабеля выходов. Сигналы разъёма приведены в таблице Е.5.

| Контакт      | Сигнал     | Контакт | Сигнал              | Контакт | Сигнал              | Контакт           | Сигнал                   |
|--------------|------------|---------|---------------------|---------|---------------------|-------------------|--------------------------|
|              | $B$ ых $0$ |         | <b>Вых7</b>         | 15      | B <sub>b</sub> Ix13 | 22                | $B$ ых $20$              |
| 2            | $B$ ых $1$ | 9       | Bыx8                | 16      | $B$ ых $14$         | 23                | <b>Вых21</b>             |
| 3            | Bыx2       | 10      | <b>Вых9</b>         | 17      | B <sub>bI</sub> x15 | 24                | B <sub>bI</sub> x22      |
| 4            | Bыx3       | 11      | B <sub>b</sub> IX10 | 18      | Bыx16               | 25                | $+24B$                   |
| 5            | $B$ ых4    | 12      | B <sub>bI</sub> x11 | 19      | Bыx17               |                   | $\qquad \qquad -$        |
| 6            | Bыx5       | 13      | $B$ ых $23$         | 20      | B <sub>b</sub> IX18 |                   | -                        |
| $\mathbf{r}$ | Вых 6      | 14      | Bыx12               | 21      | B <sub>b</sub> Ix19 | $\qquad \qquad -$ | $\overline{\phantom{0}}$ |

Таблица Е.5 - Сигналы разъёма «24OUT»

- **J5** разъём внешнего источника питания модуля +24В (вилка **MSTBVA 2.5/3-GF-5.08**) имеет маркировку контактов «**+24**» и «**GND**» на крышке модуля **SSB-I/O** (третий контакт не используется).
- **J13** технологический разъём: порт программирования **FPGA** (**U31**); используется только для наладки платы **NC230-CXIO**.
- **LED1** индикатор питания +5В модуля **SSB-I/O** (зелёного цвета), имеет маркировку «**DC**» на крышке модуля **SSB-I/O;** индицирует исправность напряжения питания +5В, выдаваемого преобразователем напряжения **U1**.
- **LED2** индикатор нарушения связи в канале (красного цвета), имеет маркировку «**ER**» на крышке модуля **SSB-I/O;** зажигается при нарушении связи в канале **SSB** во время обслуживания модуля **SSB-I/O.**
- **S1-S3** трёхконтактные джамперы, каждый из которых установлен паяной перемычкой в положение **1-2**.
- **S4-S11** трёхконтактные джамперы на шине **SSB** для организации последовательной связи МР **SSB-I/O** NC230-33 с УЧПУ NC-302. Каждому дифференциальному сигналу канала **SSB** соответствует пара джамперов:

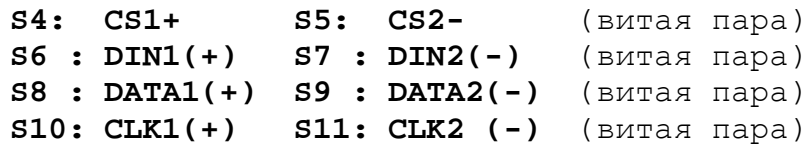

В конце канала **SSB** между контактами каждой витой пары должно быть установлено согласующее сопротивление 121 Ом. Перемычками джамперов **S4- S11** можно подключать/отключать согласующие сопротивления канала **SSB.** Переустановку перемычек из одного положения в другое следует производить сразу на всех джамперах. Установку перемычек следует производить с учётом следующих требований:

- 1. если к каналу **SSB** подключён только один МР **SSB-I/O** NC230-33 (№1) или МР **SSB-I/O** NC230-33 подключён к каналу **SSB** последним (№2), то для подключения согласующих резисторов 121 Ом на конце канала **SSB** перемычки джамперов **S4-S11** должны быть установлены в положение **2-3** в соответствии с рисунком Е.3 (а);
- 2. если к каналу **SSB** подключены два МР **SSB-I/O** NC230-33, то для отключения согласующих резисторов 121 Ом в МР **SSB-I/O**

NC230-33 №1 перемычки джамперов **S4**-**S11** должны быть установлены в положение **1-2** в соответствии с рисунком Е.3 (б).

Перемычки джамперов **S4**-**S11** в МР **SSB-I/O** №2 должны быть установлены в соответствии с рисунком Е.3 (а);

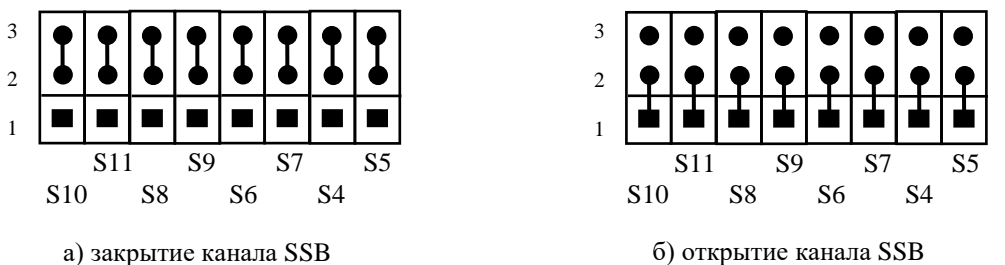

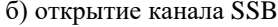

Рисунок Е.3 – Установка перемычек джамперов S4-S11

- **S20** трёхконтактный джампер, установлен паяной перемычкой в положение 1-2.
- **S21, S22** два трёхконтактных джампера для установки номера модуля **SSB-I/O** NC230-33: №1 и №2. Перемычки устанавливаются в соответствии с рисунком Е.4. Остальные варианты установки перемычек запрещены.

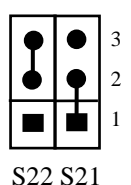

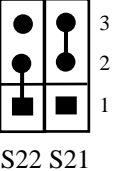

а) модуль расширения №1

б) модуль расширения №2

Рисунок Е.4 – Установка номера МР SSB I/O NC230-33

- **U1** конвертор напряжения **YD10-24S05,** преобразует внешнее напряжение +24В, поступающее с разъёма **J5**, в +5В, которое используется для питания платы **NC230-CXIO**. Номинальный выходной ток конвертора - 2А.
- **U31 FPGA** программируемая логическая матрица с эксплуатационным программированием **P1K30/50**, выполняет функции контроллера канала **SSB**.

#### **Е.4 Подготовка МР SSB-I/O NC230-33 к работе**

Е.4.1 Фирма-изготовитель поставляет заказчику УЧПУ NC-302 со всеми необходимыми установками перемычек в плате управления **CON-TROL** NC302-24 (джамперы **S1**, **S2**) и в МР **SSB-I/O** NC230-33 (джамперы УЧПУ NC-302. Руководство по эксплуатации

**S4-S11** и **S21**, **S22**) в соответствии с заказанным вариантом расширения УЧПУ.

Во всех других случаях для обеспечения правильной работы внешних МР **SSB-I/O** NC230-33 с УЧПУ NC-302 необходимо произвести следующие установки:

- 1) установить в плате управления **CONTROL** NC302-24 перемычками джамперов **S1**, **S2** требуемый вариант расширения дискретных входов/выходов УЧПУ NC-302 в соответствии с п.[4.3.2.9;](#page-51-0)
- 2) установить в плате **NC230-CXIO** каждого МР **SSB-I/O** NC230-33 перемычками джамперов **S21**, **S22** номер модуля в соответствии с п. Е.3;
- 3) установить в плате **NC230-CXIO** каждого МР **SSB-I/O** NC230-33 перемычки джамперов **S4-S11** в соответствии с требованиями п. Е.3.

Е.4.2 МР **SSB-I/O** NC230-33 подключаются к УЧПУ кабелем **SSB** NC301-82 последовательно. Схема подключения МР **SSB-I/O** к УЧПУ NC-302 приведена на рисунке 3.2. Схема кабеля **SSB** NC301-82 и требования к его длине приведены в п.[4.3.2.9.](#page-51-0)

Е.4.3 Для питания МР **SSB-I/O** к разъёму **«+24 GND**» необходимо подключить внешний источник питания +24В (мощность не менее 10ВА на один МР **SSB-I/O**).

#### **Е.5 Каналы дискретных входов/выходов МР SSB-I/O NC230-33**

Е.5.1 Каждый канал входа/выхода МР **SSB-I/O** NC230-33 для обеспечения помехозащищённости УЧПУ имеет оптронную развязку, позволяющую исключить влияние цепей питания УЧПУ и объекта управления друг на друга. Для обеспечения работы оптронных цепей в МР **SSB-I/O** NC230-33 через разъёмы входов/выходов («**32IN**»/«**24OUT**») необходимо подать напряжение +24В от внешнего источника питания.

Е.5.2 Подключать каналы дискретных входов/выходов к объекту управления и подавать внешнее питание +24В на МР **SSB-I/O** NC230-33 следует через внешние модули входов/выходов.

Дискретные входы от объекта управления к МР **SSB-I/O** NC230-33 следует подключать через внешний модуль индикации входов NC210-402. Дискретные выходы от МР **SSB-I/O** NC230-33 к объекту управления следует подключать через внешний модуль релейной коммутации выходов NC210-401. Описание внешних модулей NC210-401 и NC210-402, а также схема их подключения к МР NC230-33 **SSB-I/O** представлены в приложении **Д**.

**ВНИМАНИЕ! ПИТАНИЕ НА ВНЕШНИЕ МОДУЛИ ВХОДА/ВЫХОДА СО СТОРОНЫ ОБЪЕКТА УПРАВЛЕНИЯ ДОЛЖНО ПОДАВАТЬСЯ ЧЕРЕЗ КОНТАКТЫ РЕЛЕ «SPEPN», ТАК КАК МОМЕНТ ПОДАЧИ/СНЯТИЯ ПИТАНИЯ ЯВЛЯЕТСЯ ПРОГРАММНОУПРАВ-ЛЯЕМЫМ.**

Е.5.3 Программным обеспечением УЧПУ за входными дискретными сигналами МР **SSB-I/O** (**32/24**) в пакете **«А»** интерфейса **PLC** закреплены разъёмы **02** и **08**, а за выходными – разъёмы **06** и **12**. Работа с дискретными каналами входов/выходов требует их характеризации в

инструкциях **INn** и **OUn** секции 1 файла **IOCFIL**. Определение параметров МР **SSB-I/O** при характеризации логики управляемого оборудования приведено в документе «Руководство по характеризации».

Распределение входных и выходных сигналов пакета «**А**» интерфейса **PLC** по разъёмам «**32IN**» и «**24OUT**» модулей расширения **SSB-I/O** NC230-33 №1 и №2 в обобщённом виде показано в таблице Е.6.

| Номер        | Сигналы PLC (пакет «А»)         |                                             |  |  |  |
|--------------|---------------------------------|---------------------------------------------|--|--|--|
| МP           | Разъём MP SSB-I/O               |                                             |  |  |  |
| $SSB-I/O$    | «32IN» (входы)                  | «240UT» (выходы)                            |  |  |  |
| $N^{\circ}1$ | $IO2A00 (Bx16) - IO2A31 (Bx47)$ | $U06A00$ (Bbx $04$ ) - $U06A23$ (Bbx $27$ ) |  |  |  |
| $N^{\circ}2$ | $IO8A00 (Bx48) - IO8A31 (Bx79)$ | U12A00 (Bыx28) - U12A23 (Bыx51)             |  |  |  |

Таблица Е.6 – Сигналы пакета «А» МР SSB-I/O NC230-33 №1 и №2

Е.5.4 Входные сигналы модулей расширения **SSB-I/O** NC230-33 №1 и №2 с учётом входных сигналов модуля управления **CONTROL** NC302-24 (см. п.[4.3.2.6\)](#page-47-0) приведены в таблице Е.7.

Таблица Е.7 - Входные сигналы модулей расширения SSB-I/O NC230-33

| $\pm$ 2011 $\pm$ 2012 $\pm$ 10 | $1000$ and $10000$ $10000$ $1000$ $1000$ $1000$ $1000$ $1000$ |                         |                 |  |  |
|--------------------------------|---------------------------------------------------------------|-------------------------|-----------------|--|--|
|                                | MP SSB-I/O NC230-33 Nº1                                       | MP SSB-I/O NC230-33 Nº2 |                 |  |  |
| Разъём «32IN»                  |                                                               | Разъём «32IN»           |                 |  |  |
| Сигнал                         | Контакт                                                       | Сигнал                  | Контакт         |  |  |
| Bx16 (I02A00)                  | 1                                                             | Bx48 (I08A00)           | $\mathbf 1$     |  |  |
| Bx17 (I02A01)                  | 2                                                             | Bx49 (I08A01)           | $\overline{a}$  |  |  |
| Bx18 (I02A02)                  | $\overline{3}$                                                | Bx50 (I08A02)           | $\overline{3}$  |  |  |
| Bx19 (I02A03)                  | $\overline{4}$                                                | Bx51 (I08A03)           | $\overline{4}$  |  |  |
| Bx20 (I02A04)                  | 5                                                             | Bx52 (I08A04)           | 5               |  |  |
| Bx21 (I02A05)                  | 6                                                             | Bx53 (I08A05)           | 6               |  |  |
| Bx22 (I02A06)                  | $\overline{7}$                                                | Bx54 (I08A06)           | 7               |  |  |
| Bx23 (I02A07)                  | $\overline{8}$                                                | Bx55 (I08A07)           | $\,8\,$         |  |  |
| Bx24 (I02A08)                  | $\overline{9}$                                                | Bx56 (I08A08)           | $\overline{9}$  |  |  |
| Bx25 (I02A09)                  | 10                                                            | Bx57 (I08A09)           | 10              |  |  |
| Bx26 (I02A10)                  | 11                                                            | Bx58 (I08A10)           | 11              |  |  |
| Bx27 (I02A11)                  | 12                                                            | Bx59 (I08A11)           | 12              |  |  |
| Bx28 (I02A12)                  | 13                                                            | Bx60 (I08A12)           | 13              |  |  |
| Bx29 (I02A13)                  | 14                                                            | Bx61 (I08A13)           | 14              |  |  |
| Bx30 (I02A14)                  | 15                                                            | Bx62 (I08A14)           | 15              |  |  |
| Bx31 (I02A15)                  | 16                                                            | Bx63 (I08A15)           | 16              |  |  |
| 0B                             | 17                                                            | 0B                      | 17              |  |  |
| 0 B                            | 18                                                            | 0B                      | 18              |  |  |
| 0B                             | 19                                                            | 0 B                     | 19              |  |  |
| Bx32 (I02A16)                  | 20                                                            | Bx64 (I08A16)           | 20              |  |  |
| Bx33 (I02A17)                  | 21                                                            | Bx65 (I08A17)           | 21              |  |  |
| Bx34 (I02A18)                  | 22                                                            | Bx66 (I08A18)           | $\overline{22}$ |  |  |
| Bx35 (I02A19)                  | 23                                                            | Bx67 (I08A19)           | 23              |  |  |
| Bx36 (I02A20)                  | 24                                                            | Bx68 (I08A20)           | 24              |  |  |
| Bx37 (I02A21)                  | 25                                                            | Bx69 (I08A21)           | 25              |  |  |
| Bx38 (I02A22)                  | 26                                                            | Bx70 (I08A22)           | 26              |  |  |
| Bx39 (I02A23)                  | 27                                                            | Bx71 (I08A23)           | 27              |  |  |
| Bx40 (I02A24)                  | 28                                                            | Bx72 (I08A24)           | 28              |  |  |
| Bx41 (I02A25)                  | 29                                                            | Bx73 (I08A25)           | 29              |  |  |
| Bx42 (I02A26)                  | 30                                                            | Bx74 (I08A26)           | 30              |  |  |
| Bx43 (I02A27)                  | 31                                                            | Bx75 (I08A27)           | 31              |  |  |
| Bx44 (I02A28)                  | 32                                                            | Bx76 (I08A28)           | 32              |  |  |
| Bx45 (I02A29)                  | 33                                                            | Bx77 (I08A29)           | 33              |  |  |
| Bx46 (I02A30)                  | 34                                                            | Bx78 (I08A30)           | 34              |  |  |
| Bx47 (I02A31)                  | 35                                                            | Bx79 (I08A31)           | 35              |  |  |
| 0В                             | 36                                                            | 0 B                     | 36              |  |  |
| 0B                             | 37                                                            | 0 B                     | $\overline{37}$ |  |  |
|                                |                                                               |                         |                 |  |  |

Е.5.5 Выходные сигнала модулей расширения **SSB-I/O** NC230-33 №1 и №2 с учётом выходных сигналов модуля управления **CONTROL** NC302-24 (см. п.[4.3.2.6\)](#page-47-0) приведены в таблице Е.8.

| MP SSB-I/O NC230-33 Nº1     |                | MP SSB-I/O NC230-33 N2       |                |  |
|-----------------------------|----------------|------------------------------|----------------|--|
|                             | Разъём «240UT» |                              | Разъём «240UT» |  |
| Сигнал                      | Контакт        | Сигнал                       | Контакт        |  |
| B <sub>b</sub> x04 (U06A00) | 1              | B <sub>b</sub> x28 (U12A00)  | 1              |  |
| B <sub>b</sub> x05 (U06A01) | 2              | B <sub>b</sub> x29 (U12A01)  | $\overline{2}$ |  |
| B <sub>b</sub> x06 (U06A02) | 3              | B <sub>b</sub> x30 (U12A02)  | 3              |  |
| $B$ ых $07$<br>(U06A03)     | $\overline{4}$ | B <sub>b</sub> x31 (U12A03)  | $\overline{4}$ |  |
| B <sub>b</sub> x08 (U06A04) | $\overline{5}$ | B <sub>b</sub> x32 (U12A04)  | $\overline{5}$ |  |
| B <sub>b</sub> x09 (U06A05) | б              | B <sub>b</sub> x33 (U12A05)  | 6              |  |
| Bыx10<br>(U06A06)           | 7              | B <sub>b</sub> x34 (U12A06)  | 7              |  |
| B <sub>b</sub> x11 (U06A07) | 8              | B <sub>b</sub> x35 (U12A07)  | $\,8\,$        |  |
| B <sub>b</sub> x12 (U06A08) | 9              | B <sub>b</sub> x36 (U12A08)  | 9              |  |
| B <sub>b</sub> x13 (U06A09) | 10             | B <sub>b</sub> x37 (U12A09)  | 10             |  |
| B <sub>b</sub> x14 (U06A10) | 11             | B <sub>b</sub> x38 (U12A10)  | 11             |  |
| (U06A11)<br>Bыx15           | 12             | B <sub>b</sub> x39 (U12A11)  | 12             |  |
| $B$ ых27<br>(U06A23)        | 13             | B <sub>b</sub> x51 (U12A23)  | 13             |  |
| Bыx16<br>(U06A12)           | 14             | B <sub>bI</sub> x40 (U12A12) | 14             |  |
| $B$ ых $17$<br>(U06A13)     | 15             | B <sub>bI</sub> x41 (U12A13) | 15             |  |
| (U06A14)<br>Bыx18           | 16             | B <sub>b</sub> x42 (U12A14)  | 16             |  |
| B <sub>b</sub> x19 (U06A15) | 17             | B <sub>bI</sub> x43 (U12A15) | 17             |  |
| (U06A16)<br>$B$ ых20        | 18             | B <sub>b</sub> Ix44 (U12A16) | 18             |  |
| (U06A17)<br>Bыx21           | 19             | B <sub>b</sub> x45 (U12A17)  | 19             |  |
| B <sub>b</sub> x22 (U06A18) | 20             | B <sub>bIX</sub> 46 (U12A18) | 20             |  |
| (U06A19)<br>$B$ ых23        | 21             | B <sub>b</sub> x47 (U12A19)  | 21             |  |
| B <sub>b</sub> x24 (U06A20) | 22             | B <sub>b</sub> x48 (U12A20)  | 22             |  |
| B <sub>b</sub> x25 (U06A21) | 23             | B <sub>b</sub> x49 (U12A21)  | 23             |  |
| B <sub>b</sub> x26 (U06A22) | 24             | B <sub>b</sub> x50 (U12A22)  | 24             |  |
| $+24B$                      | 25             | $+24B$                       | 25             |  |

Таблица Е.8 - Выходные сигналы модулей расширения SSB-I/O NC230-33

# **ПРИЛОЖЕНИЕ Ж** (обязательное) **СХЕМА ПОДКЛЮЧЕНИЯ УЧПУ NC-302**

Ж.1. Схема подключения УЧПУ NC-302 к объекту управления показана на рисунке Ж.1.

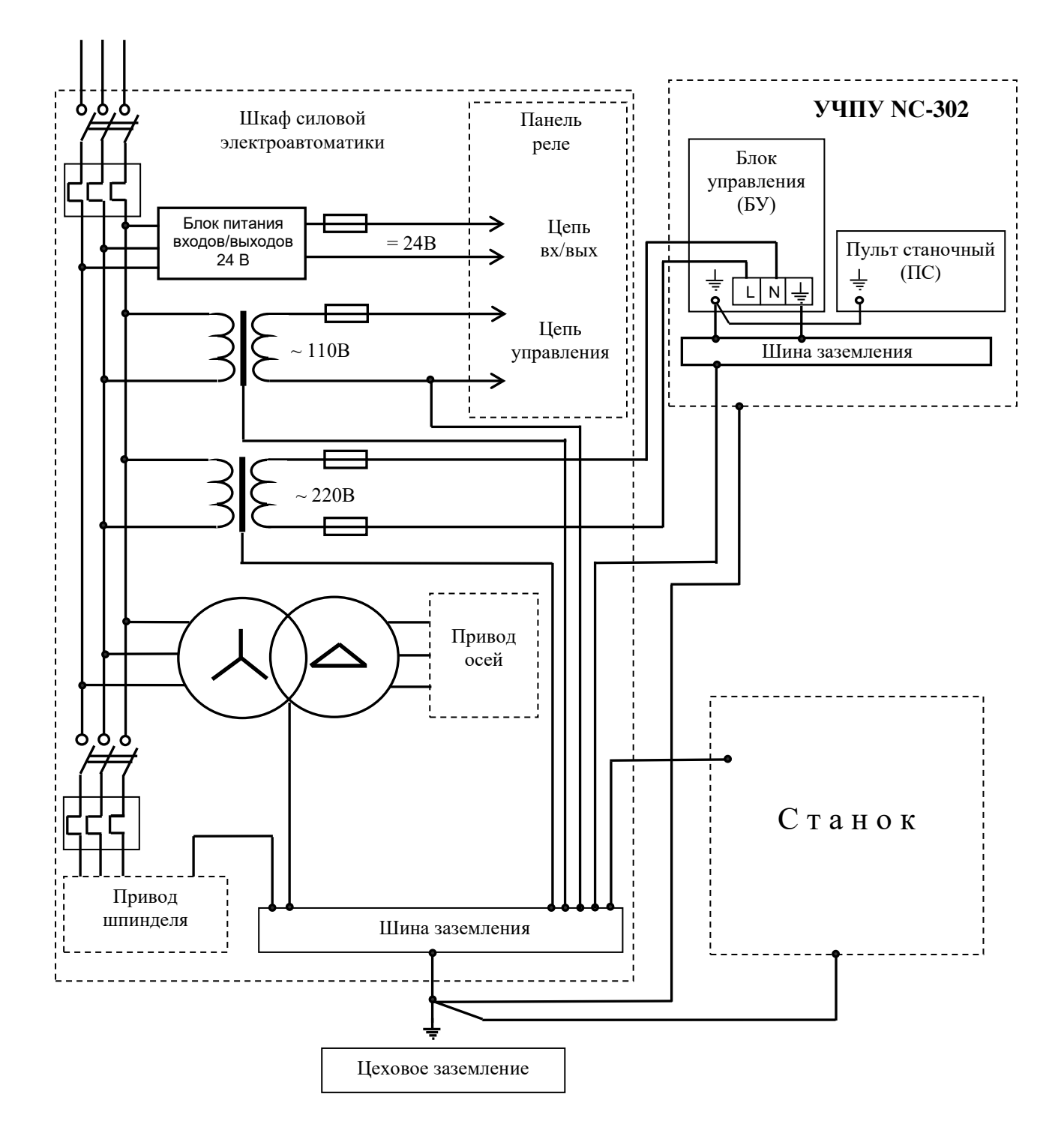

Рисунок Ж.1 – Схема подключения УЧПУ NC-302

УЧПУ NC-302. Руководство по эксплуатации